# Manual de la contratación laboral y su tramitación en SIRHUS

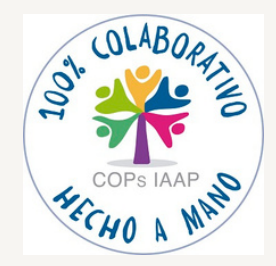

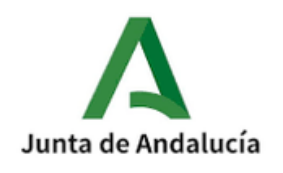

# 1111111 ,,,,,,,

**COP promovida por la Secretaría General Provincial de la Consejería de Inclusión Social, Juventud, Familias e Igualdad de Jaén.**

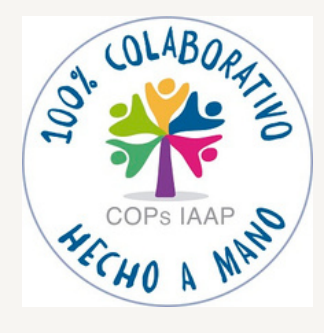

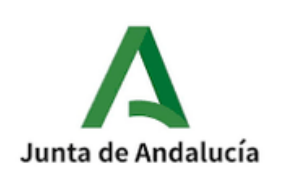

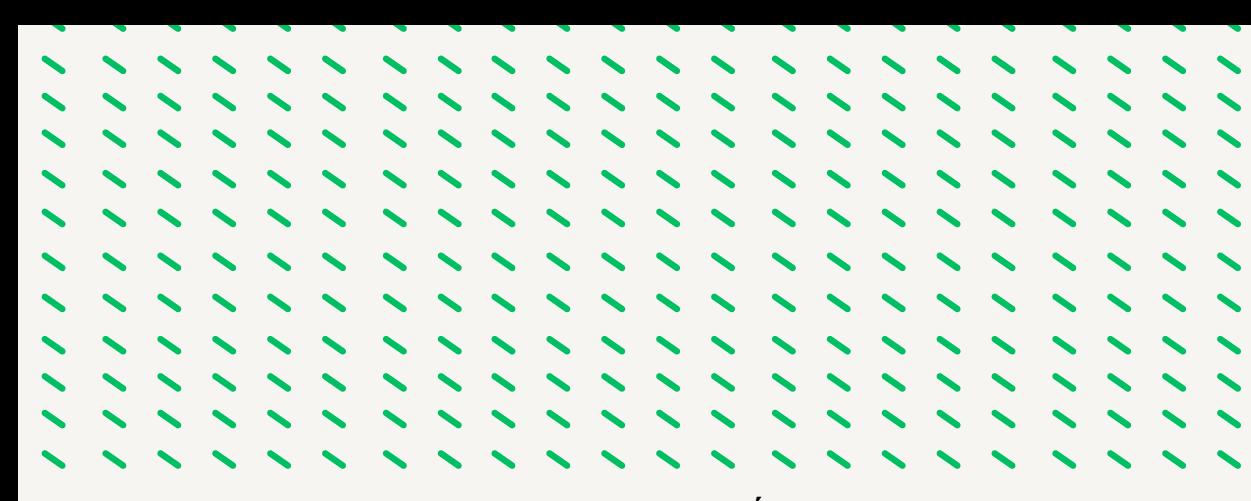

#### **INTRODUCCIÓN**

La modificación que se realizó en el Real Decreto Legislativo 2/2015, de 23 de octubre, por el que se aprueba el texto refundido de la Ley del Estatuto de los Trabajadores (TRLET), a través del Real Decreto Ley 32/2021, de 28 de diciembre, de medidas urgentes para la reforma laboral, la garantía de la estabilidad en el empleo y la transformación del mercado de trabajo (en adelante RDL) y conforme a la Instrucción 2/2022, de 22 de marzo, de la Dirección General de Recursos Humanos y Función Pública sobre aplicación en el ámbito del Convenio Colectivo del Personal Laboral Administración de la Junta de Andalucía del contrato de trabajo de duración determinada tuvo un impacto significativo en las relaciones laborales de duración determinada que afectó de manera importante al empleo laboral.

Esta reforma introdujo cambios importantes en las modalidades contractuales y tuvo un efecto drástico a nivel de la Junta de Andalucía.

Esta Comunidad de Prácticas (COP) tiene como objetivo compilar y compartir todo el trabajo administrativo, desde el inicio hasta el final, del proceso de sustitución del personal laboral fijo y temporal con derecho a reserva de puesto de trabajo con jornada completa regulado por el VI Convenio Colectivo de la Junta de Andalucía. La idea es elaborar un manual práctico, actualizado y ordenado cronológicamente para facilitar el proceso de sustitución de personal laboral en la Junta de Andalucía. A través de la colaboración de los participantes de la Comunidad de Prácticas (COP), podemos aprovechar los conocimientos, experiencia y habilidades para crear un recurso valioso que pueda ayudar a las personas que se incorporen a cualquier Servicio de Personal.

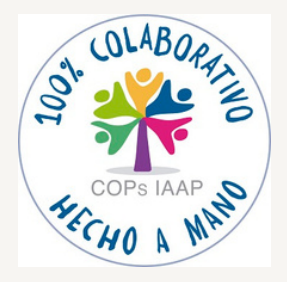

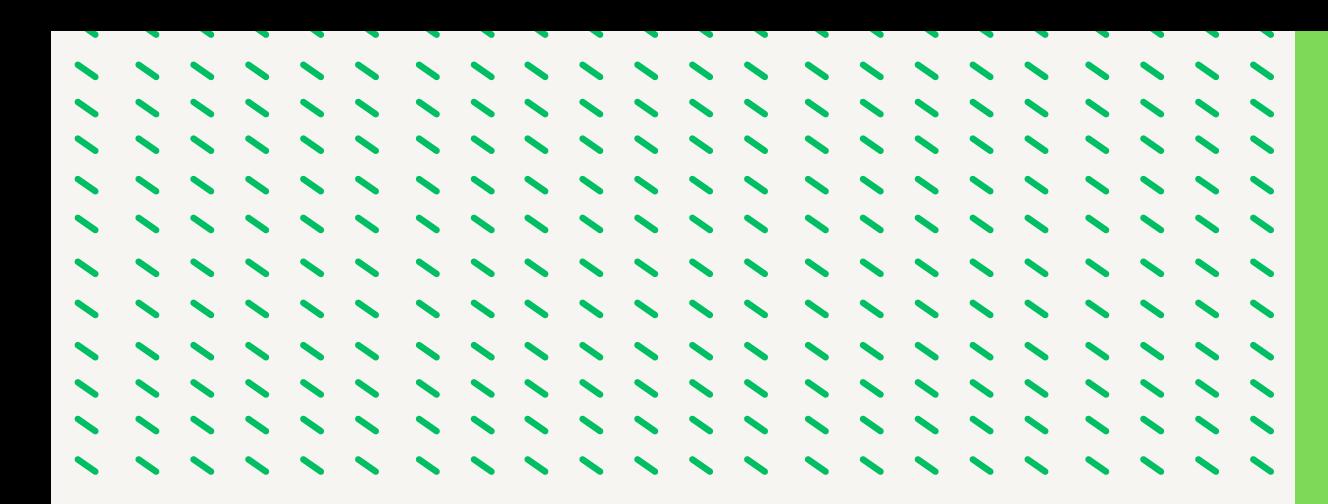

Por lo que la participación y el intercambio de conocimientos entre los participantes de la COP será fundamental para desarrollar un manual completo y de alta calidad, por lo que debemos de aprovechar la diversidad de experiencias y perspectivas para enriquecer el contenido y asegurar que se aborde los diferentes aspectos del proceso de sustitución.

La Comunidad de Prácticas (COP) está abierta a la participación de compañeros y compañeras con experiencia en el procedimiento, así como a cualquier persona interesada en formarse en esta materia. Esto permitirá compartir y debatir no solo el conocimiento específico del proceso de sustitución del personal laboral, sino también explorar formas más eficaces de realizar el trabajo administrativo, utilizar nuevas tecnologías y mejorar la comunicación entre los organismos de la Junta de Andalucía y los ciudadanos.

La COP está enfocada en el reconocimiento del buen trabajo realizado a lo largo de muchos años por su participantes dándole el valor que se merece, por lo que el intercambio de conocimientos, experiencias y perspectivas entre compañeros, sin importar el puesto de trabajo que desempeñen, puede generar ideas innovadoras y soluciones más efectivas. Por ello la COP se centrará en desarrollar un manual lo más ajustado a la realidad del trabajo diario.

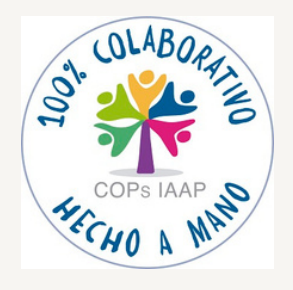

#### **COAUTORES**

Delegación del Gobierno de Jaén

- **Mª Carmen Diaz Morales**
- **Lidia Sánchez Clemente**

Delegación Territorial de Justicia, Administración Local y Función Publica de Jaén

- **Trinidad Segura Sánchez**
- **Mª Carmen Montilla López**
- **Eva Mª Aranda Endrino**

Delegación Territorial de Salud y Consumo de Jaén

**Mª Carmen León de la Torre**

Delegación Territorial de Inclusión Social, Juventud, Familias e Igualdad de Jaén

- **Verónica Blanco Martínez**
- **Juan Fernando Guardia Villanueva**
- **Mª Nieves Aguayo Navío**

Delegación Territorial de Inclusión Social, Juventud, Familias e Igualdad de Granada

**Carlos Lirola Pastor**

Agencia Digital de Andalucía

**Rafael Molina Pulido**

Dinamizadoras de la Delegación Territorial de Inclusión Social, Juventud, Familias e Igualdad de Jaén

- **Asunción Gallego de la Sacristana Fernández Baíllo**
- **Lourdes Mª Castro Contreras**

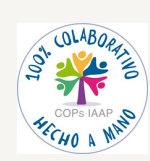

# Índice

#### **FASE 1. AUTORIZACIÓN DE LA [CONTRATACIÓN](#page-9-0) LABORAL (Pag. 5-20)**

- **1.1.- Causas [justificativas](#page-10-0) para la sustitución. Memoria justificativa.**
- **1.2.- [Grabación](#page-11-0) del Acto 33 en SIRHUS.**
- **1.3.- Procedencia de la [Contratación.](#page-14-0)**
- **1.4.- [Documentación](#page-15-0) para incorporar.**
- **1.5.- [Tramitación](#page-17-0) del Acto 33 en SIRHUS en el ámbito del Órgano Gestor.**
- **1.6.- Tramitación del Acto 33 en SIRHUS en el ámbito del Registro General de Personal.**
- **1.7.- [Procedimiento](#page-22-0) de Oferta de Empleo al SAE.**
- **1.8.- Seguimiento de las diferentes fases de la [Autorización](#page-23-0) en SIRHUS[.](#page-23-0)**

**FASE 2. PREPARACIÓN PREVIA [CONTRATACIÓN](#page-26-0) LABORAL (Pag. 21-22)**

- **2.1.- Credencial y datos de la persona [suministrados](#page-27-0) por Función Pública.**
- **2.2.- La persona seleccionada: Solicitud de datos y [requerimiento](#page-27-0) de [documentación.](#page-27-0)**
- **2.3.- Preparación del Expediente [Administrativo.](#page-28-0)**
- **2.4.- Redacción del contrato de trabajo y demás [documentación](#page-28-0)**

#### **FASE 3. GRABACIÓN Y TRAMITACIÓN ACTO 01 y 02. [NOMBRAMIENTO](#page-29-0) Y [ASIGNACIÓN](#page-29-0) PUESTO (Pag. 23-52)**

- **3.1.- Grabación del acto 01 [\(Nombramiento\)](#page-30-0) en SIRHUS.**
- **3.2.- Grabación del acto 02 [\(Asignación](#page-39-0) del Puesto de trabajo y Posesión) en [SIRHUS.](#page-39-0)**
- **3.3.- Tramitación del acto 01 para su [fiscalización](#page-42-0) previa.**
- **3.4.- [Tramitación](#page-55-0) de los actos 01 y 02 para su inscripción en el Registro General de [Personal.](#page-55-0)**

#### **FASE 4. GRABACIÓN Y [TRAMITACIÓN](#page-60-0) ACTO 14. CESE (Pag. 53-62)**

- **4.1.- [Grabación](#page-61-0) del acto**
- **4.2.- [Tramitación](#page-67-0) del acto 14 para su inscripción en el Registro General de [Personal.](#page-67-0)**

#### **FASE 5. ACTOS [COMPLEMENTARIOS.](#page-71-0) (Pag. 63-82)**

- **5.1.- Acto 76: Datos [Bancarios.](#page-72-0)**
- **5.2.- Acto 65: [Datos](#page-77-0) de IRPF**
- **5.3.- Acto 34: [Autorización](#page-80-0) de Jornada Especial**
- **5.4.- Acto 03: [Titulación.](#page-87-0)**

#### **FASE 6. [CONTRATACIÓN](#page-92-0) DE INTERINIDAD DE DURACIÓN DETERMINADA POR SUSTITUCIÓN PERSONA [TRABAJADORA.](#page-92-0) (Pag. 83-100)**

- **6.1.- Ámbito de [Aplicación.](#page-93-0)**
- **6.2.- Sustitución de una persona [trabajadora](#page-94-0) con derecho a reserva.**
- **6.3.- [Sustitución](#page-104-0) para completar la jornada reducida por otra persona [trabajadora.](#page-104-0)**
- **6.4.- [Sustitución](#page-108-0) para cubrir un puesto de trabajo durante el proceso de selección [\(Vacante\).](#page-108-0)**

#### **FASE 7. CONTRATOS POR [CIRCUNSTANCIAS](#page-111-0) DE LA PRODUCCIÓN. (Pag. 101-106)**

- **7.1.- Ámbito de [Aplicación.](#page-112-0)**
- **7.2.- Motivo de [Sustitución.](#page-112-0)**
- **7.3.- [Duración.](#page-112-0)**
- **7.4.- [Indemnización.](#page-113-0)**
- **7.5.- Motivos de [Ingreso.](#page-113-0)**
- **7.6.- Causas de [Contratación.](#page-113-0)**
- **7.7.- Causas de [Sustitución.](#page-113-0)**
- **7.8.- Procedencia de la [contratación.](#page-114-0)**
- **7.9.- [Cumplimentación](#page-114-0) del acto 33.**
- **7.10.- [Cumplimentación](#page-115-0) del acto 01 y 02.**
- **7.11.- [Cumplimentación](#page-117-0) del acto 14.**
- **7.12.- [Contrato](#page-117-0) de trabajo.**

#### **FASE 8. [MODIFICACIÓN](#page-118-0) CAUSA SUSTITUCIÓN. (Pag. 107-111)**

- **8.1.- Ámbito de [Aplicación.](#page-119-0)**
- **8.2.- Causas de [Sustitución.](#page-120-0)**
- **8.3.- [Cumplimentación](#page-121-0) de los actos 14, 01 y 02 en SIRHU[S.](#page-121-0)**

#### **FASE 9. [TRAMITACION](#page-124-0) JUBILACION PARCIAL. (Pag. 112-120)**

- **9.1.- Ámbito de [aplicación.](#page-125-0)**
- **9.2.- [Requisitos.](#page-125-0)**
- **9.3.- Motivo de [Sustitución.](#page-126-0)**
- **9.4.- [Duración.](#page-126-0)**
- **9.5.- [Indemnización.](#page-126-0)**
- **9.6.- Motivos de [Ingreso.](#page-126-0)**
- **9.7.- Causas de [Contratación.](#page-126-0)**
- **9.8.- Causas de [Sustitución.](#page-126-0)**
- **9.9.- Procedencia de la [Contratación.](#page-127-0)**
- **9.10.- [Cumplimentación](#page-127-0) del acto 33.**
- **9.11.- [Cumplimentación](#page-128-0) Actos 01 y 02 del Relevista. Documentación de entrada [Incorporar.](#page-128-0)**
- **9.12.- [Cumplimentación](#page-129-0) de los actos 14, 01 y 02 del Jubilado Parcial. [Documentación](#page-129-0) a Incorporar.**
- **[9.13.-Cumplimentación](#page-132-0) de los actos 14, 01 y 02 del Relevista cuando la Jubilación Parcial se extingue [anticipadamente.](#page-132-0) Documentación a Incorporar.**

# Normativa de referencia

- **Real Decreto [Legislativo](https://drive.google.com/file/d/1x4P8DRXPGapWOTCUKRA0CbccZ7HpBTv_/view?usp=share_link) 2/2015, de 23 de octubre, por el que se aprueba el texto refundido de la Ley del Estatuto de los [Trabajadores](https://drive.google.com/file/d/1x4P8DRXPGapWOTCUKRA0CbccZ7HpBTv_/view?usp=share_link)**
- **VI Convenio Colectivo personal laboral de la [Administración](https://drive.google.com/file/d/1ihJO0FfkFE9Wqi1I1ecMPw98Fgb79ztG/view?usp=share_link) de la Junta de [Andalucía.](https://drive.google.com/file/d/1ihJO0FfkFE9Wqi1I1ecMPw98Fgb79ztG/view?usp=share_link)**
- **Real [Decreto-ley](https://drive.google.com/file/d/1RJ0GkJAvTyZGa0JfivmBshTP6794ymST/view?usp=drive_link) 32/2021, de 28 de diciembre, de medidas urgentes para la reforma laboral, la garantía de la [estabilidad](https://drive.google.com/file/d/1RJ0GkJAvTyZGa0JfivmBshTP6794ymST/view?usp=drive_link) en el empleo y la [transformación](https://drive.google.com/file/d/1RJ0GkJAvTyZGa0JfivmBshTP6794ymST/view?usp=drive_link) del mercado de trabajo[.](https://drive.google.com/file/d/1RJ0GkJAvTyZGa0JfivmBshTP6794ymST/view?usp=drive_link)**
- **[Instrucción](https://drive.google.com/file/d/1oSEbTf0JlJYCF0WogZcfAVlNJORZmNiR/view?usp=share_link) 2/2022, de 22 de marzo de la Dirección General de Recursos Humanos y Función Pública sobre [aplicación](https://drive.google.com/file/d/1oSEbTf0JlJYCF0WogZcfAVlNJORZmNiR/view?usp=share_link) en el ámbito del VI Convenio Colectivo del personal laboral de la [Administración](https://drive.google.com/file/d/1oSEbTf0JlJYCF0WogZcfAVlNJORZmNiR/view?usp=share_link) de la Junta de [Andalucía](https://drive.google.com/file/d/1oSEbTf0JlJYCF0WogZcfAVlNJORZmNiR/view?usp=share_link) del contrato de trabajo de duración [determinada..](https://drive.google.com/file/d/1oSEbTf0JlJYCF0WogZcfAVlNJORZmNiR/view?usp=share_link)**
- **[Información](https://drive.google.com/file/d/1WPlg_hcGJ4GPCqO_z2oS5-Os54JWlk9J/view?usp=share_link) del R.G.P. sobre la adaptación de los actos de gestión e [inscripción](https://drive.google.com/file/d/1WPlg_hcGJ4GPCqO_z2oS5-Os54JWlk9J/view?usp=share_link) de SIRHUS a la nueva regulación laboral conforme a la [Instrucción](https://drive.google.com/file/d/1WPlg_hcGJ4GPCqO_z2oS5-Os54JWlk9J/view?usp=share_link) 2/2022**.
- **Consulta de las Listas de las categorías [profesionales](https://ws045.juntadeandalucia.es/empleadopublico/emp-detail-.html?p=/Categorias_Principales/&c=105939&n=destacados) con Bolsa Única [Común](https://ws045.juntadeandalucia.es/empleadopublico/emp-detail-.html?p=/Categorias_Principales/&c=105939&n=destacados) (BUC).**
- **[Instrucción](https://drive.google.com/file/d/1b4r5waULQoOAFFo4OB5jCF-c9x3mXrSU/view?usp=drive_link) de 3/2022 de la Dirección General de Recursos Humanos y Función Pública relativa a la Acreditación de la [Capacitación](https://drive.google.com/file/d/1b4r5waULQoOAFFo4OB5jCF-c9x3mXrSU/view?usp=drive_link) Funcional en la Selección del Personal [Empleado](https://drive.google.com/file/d/1b4r5waULQoOAFFo4OB5jCF-c9x3mXrSU/view?usp=drive_link) Publico.**
- **Orden de 24 de agosto de 2023, por la que se [modifica](https://drive.google.com/file/d/1JSiViTlvFNakMVHbSoFAwCcEanRHvrYG/view?usp=drive_link) la Orden de 28 de junio de 1996, por la que se establece el modelo de [presentación](https://drive.google.com/file/d/1JSiViTlvFNakMVHbSoFAwCcEanRHvrYG/view?usp=drive_link) de la relación de puestos de trabajo de la Junta de [Andalucía.](https://drive.google.com/file/d/1JSiViTlvFNakMVHbSoFAwCcEanRHvrYG/view?usp=drive_link)**
- **[Instrucción](https://drive.google.com/file/d/1gdGmpFgHXA6O9Ylv77OKcbejX4Og85tO/view?usp=sharing) del 31/03/2022 de la Dirección General de Recursos Humanos y Función Publica sobre el Acceso a la [Jubilación](https://drive.google.com/file/d/1gdGmpFgHXA6O9Ylv77OKcbejX4Og85tO/view?usp=sharing) Parcial del Personal Laboral incluido en el VI [Convenio](https://drive.google.com/file/d/1gdGmpFgHXA6O9Ylv77OKcbejX4Og85tO/view?usp=sharing) Colectivo de la [Administración](https://drive.google.com/file/d/1gdGmpFgHXA6O9Ylv77OKcbejX4Og85tO/view?usp=sharing) de la Junta de Andalucía.**

## FASE 1.- AUTORIZACION DE LA CONTRATACION

<span id="page-9-0"></span>,,,,,,,,,  $11111$  $\sim$   $\sim$   $\sim$   $\sim$   $\sim$ ,,,,,

#### <span id="page-10-0"></span>**1.1.- CAUSAS JUSTIFICATIVAS PARA LA SUSTITUCIÓN. MEMORIA JUSTIFICATIVAS**

**1.1.1.-** Conforme al art. 15 del Estatuto de los Trabajadores el uso de las contrataciones temporales en el ámbito del VI Convenio Colectivo queda restringido para las siguientes situaciones.:

a) Por circunstancias de la producción. En nuestro caso, se utilizaría para el caso de sustitución de las vacaciones anuales.

b) Sustitución de una persona trabajadora con reserva de puesto de trabajo. Tipos de Motivos:

- Incapacidad Temporal.
- Suspensión de la relación laboral por nacimiento, adopción, guarda con fines de adopción o acogimiento.
- Suspensión de la relación laboral por permiso del progenitor diferente a la madre biológica.
- Semanas adicionales por parto o adopción.
- Liberación Sindical.
- Completar la jornada reducida por otra persona (Ej. Jubilación Parcial).

**1.1.2.-** Conforme a la Disposición Adicional quinta del Real [Decreto-ley](https://drive.google.com/file/d/1RJ0GkJAvTyZGa0JfivmBshTP6794ymST/view?usp=drive_link) 32/2021, de 28 de diciembre, de medidas urgentes para la reforma laboral, la garantía de la [estabilidad](https://drive.google.com/file/d/1RJ0GkJAvTyZGa0JfivmBshTP6794ymST/view?usp=drive_link) en el empleo y la [transformación](https://drive.google.com/file/d/1RJ0GkJAvTyZGa0JfivmBshTP6794ymST/view?usp=drive_link) del mercado de trabajo:

Contratación en el marco del Plan de Recuperación, Transformación y Resiliencia y Fondos de U.E. (no se incluye en este manual).

**1.1.3.-** Conforme a la Disposición Adicional cuarta del Real [Decreto-ley](https://drive.google.com/file/d/1RJ0GkJAvTyZGa0JfivmBshTP6794ymST/view?usp=drive_link) 32/2021, de 28 de diciembre, de medidas urgentes para la reforma laboral, la garantía de la [estabilidad](https://drive.google.com/file/d/1RJ0GkJAvTyZGa0JfivmBshTP6794ymST/view?usp=drive_link) en el empleo y la [transformación](https://drive.google.com/file/d/1RJ0GkJAvTyZGa0JfivmBshTP6794ymST/view?usp=drive_link) del mercado de trabajo:

Cobertura temporal de un puesto de trabajo durante el proceso de selección para su cobertura definitiva (Vacantes)

<span id="page-11-0"></span>

**MEMORIA [JUSTIFICATIVA](https://drive.google.com/file/d/142F8mqLBbMzoSu5vtDFjm47TImarD7FF/view?usp=share_link)**: Es el documento emitido por el responsable del centro de trabajo donde se encuentre adscrita la persona trabajadora a sustituir y por el que se solicita autorización a la Consejería competente en administración pública. En esta memoria se debe exponer el motivo de la sustitución y la necesidad de la misma, debiendo recoger al menos los siguientes datos:

- Identificación de la persona trabajadora a sustituir
- Código de puesto que ocupa.
- Centro de trabajo donde esté adscrito el puesto.
- Causa de Sustitución.
- Fechas de inicio de la causa de sustitución y en caso de conocerla, la fecha de finalización.
- Jornada del titular

#### **1.2.- GRABACIÓN DEL ACTO 33 EN SIRHUS**

**1.º Entramos en el menú inicial de SIRHUS y seguimos la siguiente ruta: Situación de personal / Gestión Actos Administrativos.**

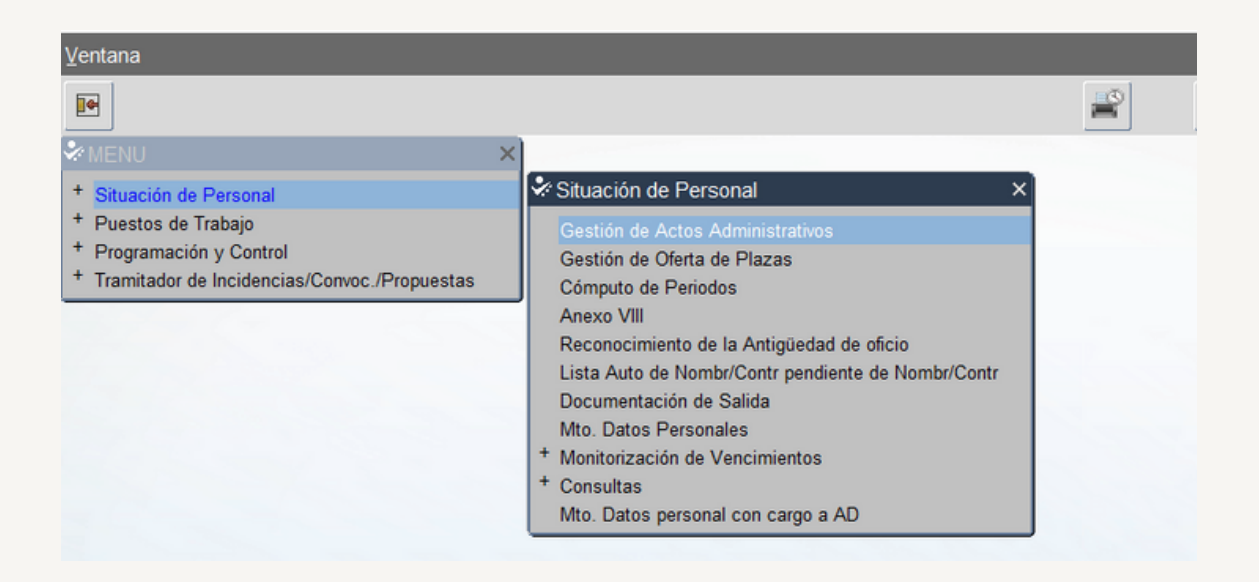

**2.º Cancelamos modo consulta seleccionando el icono: X**

 $\sim$   $\sim$ 

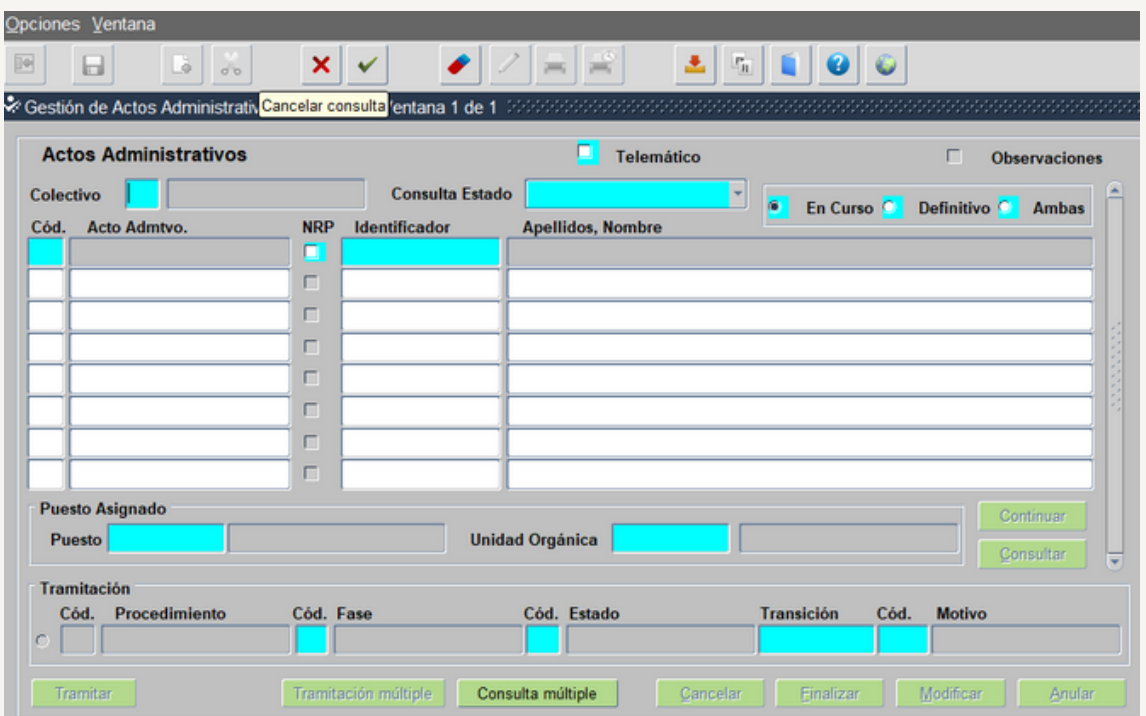

**3.º- Rellenamos Colectivo: A y Código: 33 y seleccionamos el botón de Continuar**

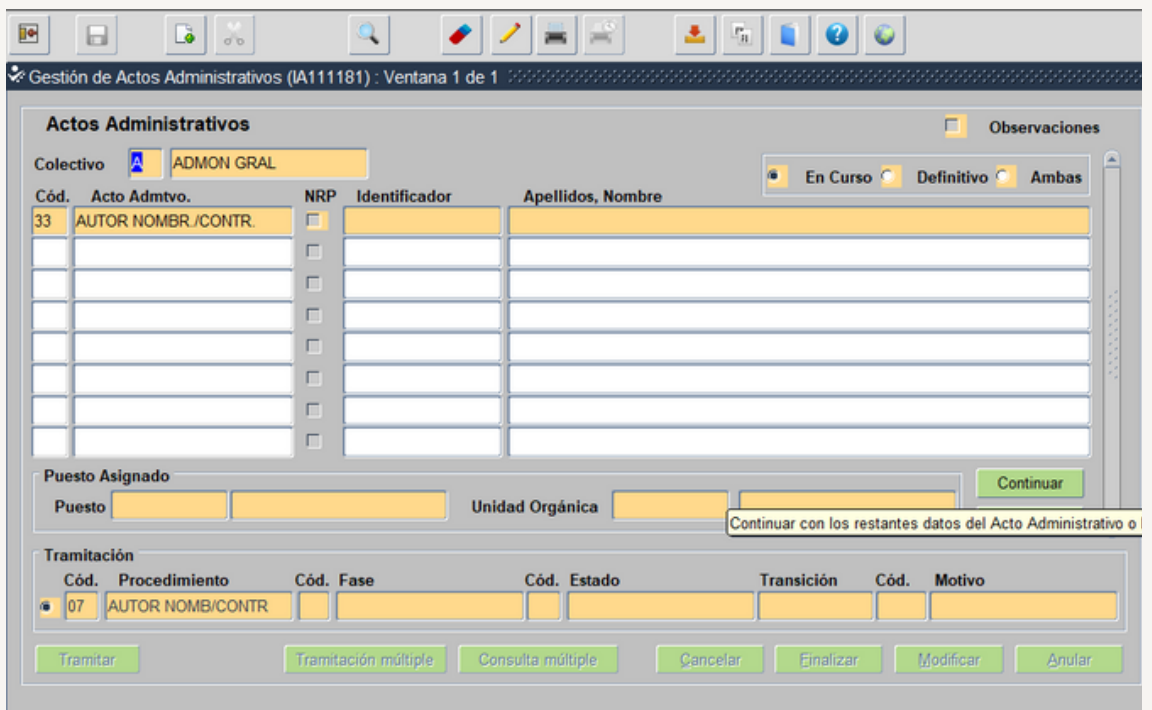

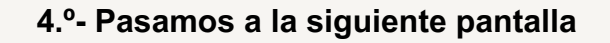

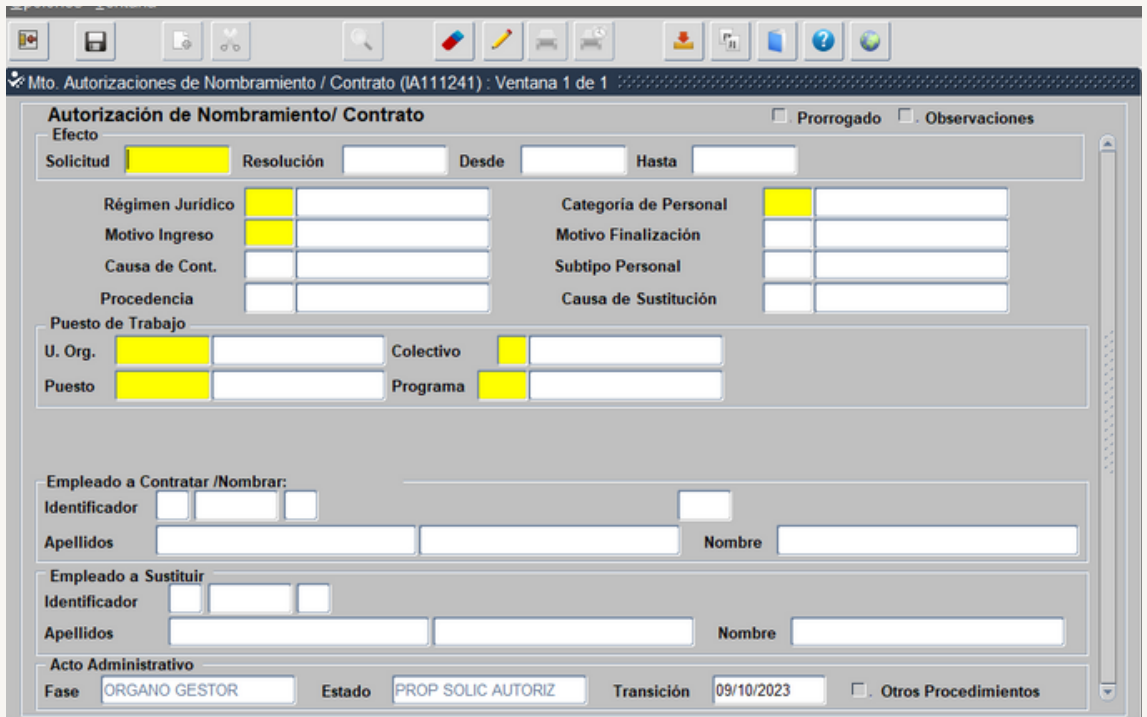

Las casillas en color amarillo son de obligada cumplimentación, para cada una de ellas existe un desplegable con la lista de valores a la cual accedemos pulsando el icono  $\|\cdot\|$  de la barra de herramientas y seleccionamos la opción entre las mostradas según el tipo de sustitución.

**5.º- Pasamos a rellenar cada una de las casillas, seleccionando en cada una de ellas el código correspondiente según el tipo de sustitución. (Se desarrolla en las siguientes fases)**

#### **1.3.- PROCEDENCIA DE LA CONTRATACION**

En la casilla del Acto 33 denominada Procedencia nos aparece las siguientes opciones:

<span id="page-14-0"></span>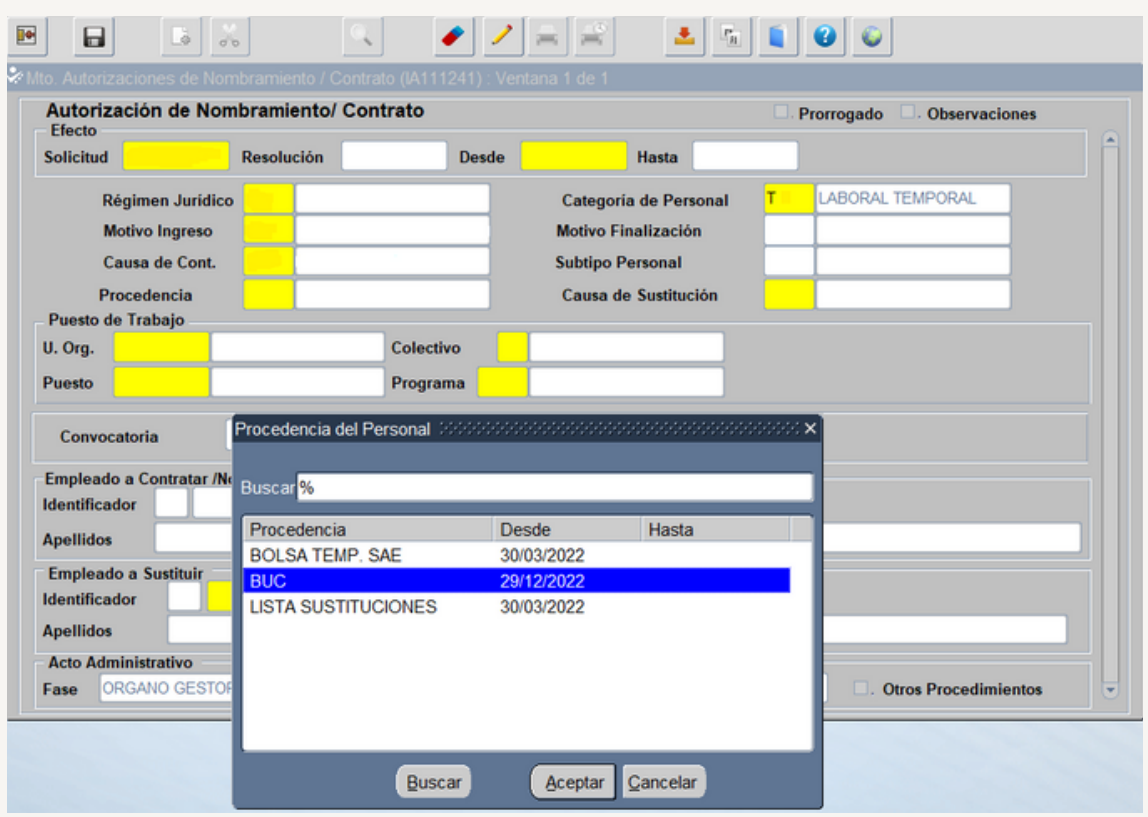

#### **Bolsa Única Común (BUC). Código 0054**

- *Esta gestionada por el Servicio de Administración Pública.*
- *Actualmente se encuentra en proceso de implantación (año 2023), el listado con las categorías profesionales que ya están funcionando a través de bolsa [única](https://ws045.juntadeandalucia.es/empleadopublico/emp-detail-.html?p=/Categorias_Principales/&c=105939&n=destacados) está publicada en la web del [empleado](https://ws045.juntadeandalucia.es/empleadopublico/emp-detail-.html?p=/Categorias_Principales/&c=105939&n=destacados) público.*

#### **Bolsa de sustituciones (Bolsín). Código 0064**

Estas bolsas se gestionan directamente por las Delegaciones Territoriales que las tengan implantadas (salvo algunas provincias como Jaén que se gestiona directamente desde el servicio de administración pública). Actualmente ya solo se usa para aquellas categorías profesionales que no están funcionando mediante la BUC.

#### <span id="page-15-0"></span>**Bolsa Temporal SAE. Código 006**

- Se selecciona en los siguientes casos:
	- La BUC o la bolsa de sustituciones se encuentra agotada.
	- No cuenten con listados de sustituciones
	- Categorías Profesionales para las que no funcione la BUC.

**IMPORTANTE: En el caso de la procedencia Bolsa temporales SAE el código 006 se introduce en el acto 01 puesto que al grabar el acto 33 siempre se debe de poner como procedencia lista de sustituciones, ya que es a posteriori cuando se autoriza la Oferta a SAE.**

#### **1.4.- DOCUMENTACION A INCORPORAR**

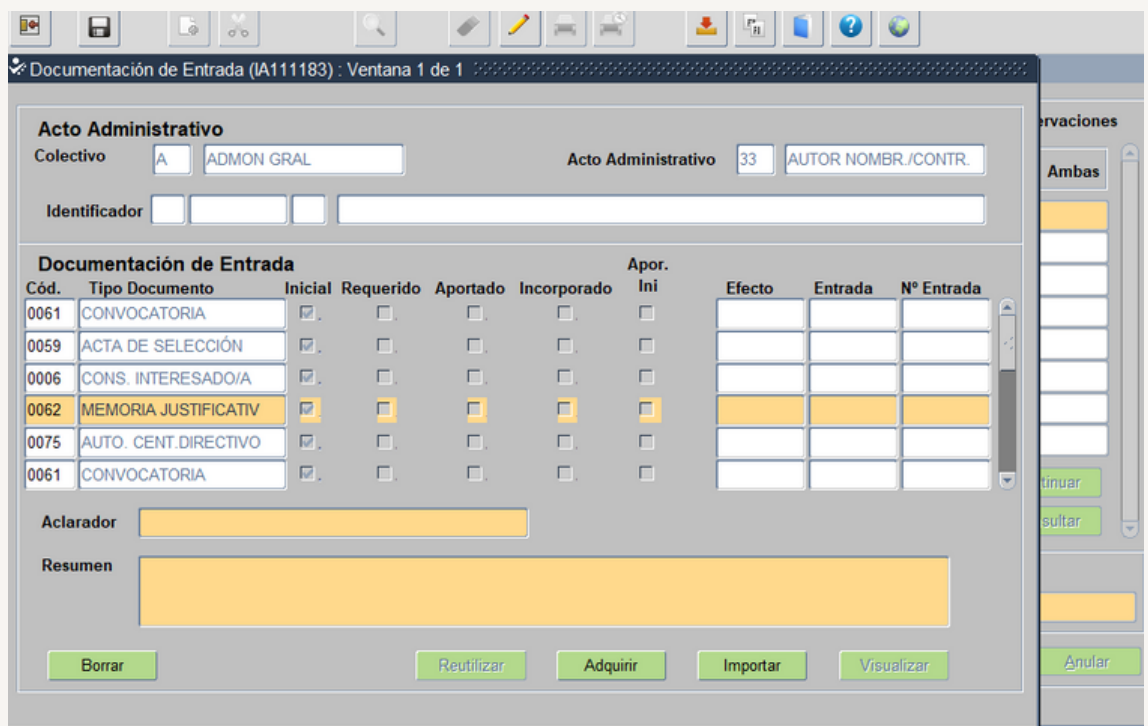

- Nos posicionamos en el código 0062, seleccionamos el botón **Importar,** se abre cuadro emergente para elegir el archivo con extensión pdf que contiene el documento a incorporar.
- Importado el documento seleccionamos en la barra de herramientas el icono  $\blacksquare$  y salvamos cambios (abajo a la izquierda de la pantalla aparece el mensaje "Operación realizada con éxito". Después seleccionamos en la barra de herramienta el icono  $\blacksquare$  y salimos.

El Acto 33 nos quedaría en la Fase Órgano Gestor, Estado Propuesta solicitud autorización y fecha de transición la del día que grabamos y guardamos el acto.

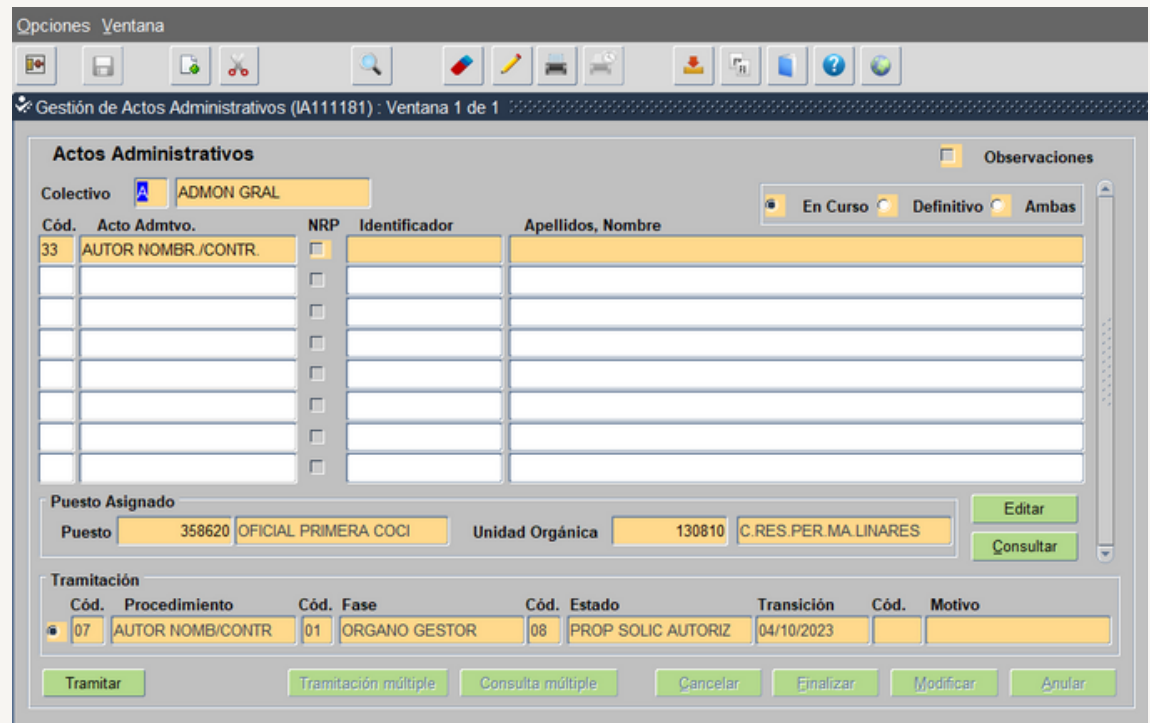

Lo siguiente es tramitarlo hasta llevarlo a la fase Función Pública.

#### <span id="page-17-0"></span>**1.5.- TRAMITACION DEL ACTO 33 EN EL AMBITO DEL ORGANO GESTOR**

Los usuarios que intervienen en la tramitación de los actos son:

- · Usuario órgano gestor grabador: Funcionario/a del Servicio de Personal.
- · Usuario órgano gestor Vº B°: En las Delegaciones Territoriales el/la Secretario/a Territorial
- Usuario órgano gestor Resolución: En las Delegaciones Territoriales el/la Delegado/a Territorial.

Tenemos que buscar en SIRHUS el acto 33 que queremos tramitar, entramos en el menú inicial de SIRHUS y seguimos la siguiente ruta: Situación de personal/Gestión de Actos Administrativos, en modo consulta (azul), rellenamos los siguientes campos:

- Colectivo: A
- Código: 33
- Código del puesto: xxxx
- Fecha transición: se rellena si se conoce la fecha de grabación del acto xx/xx/xxxx
- Chequeamos "en curso"

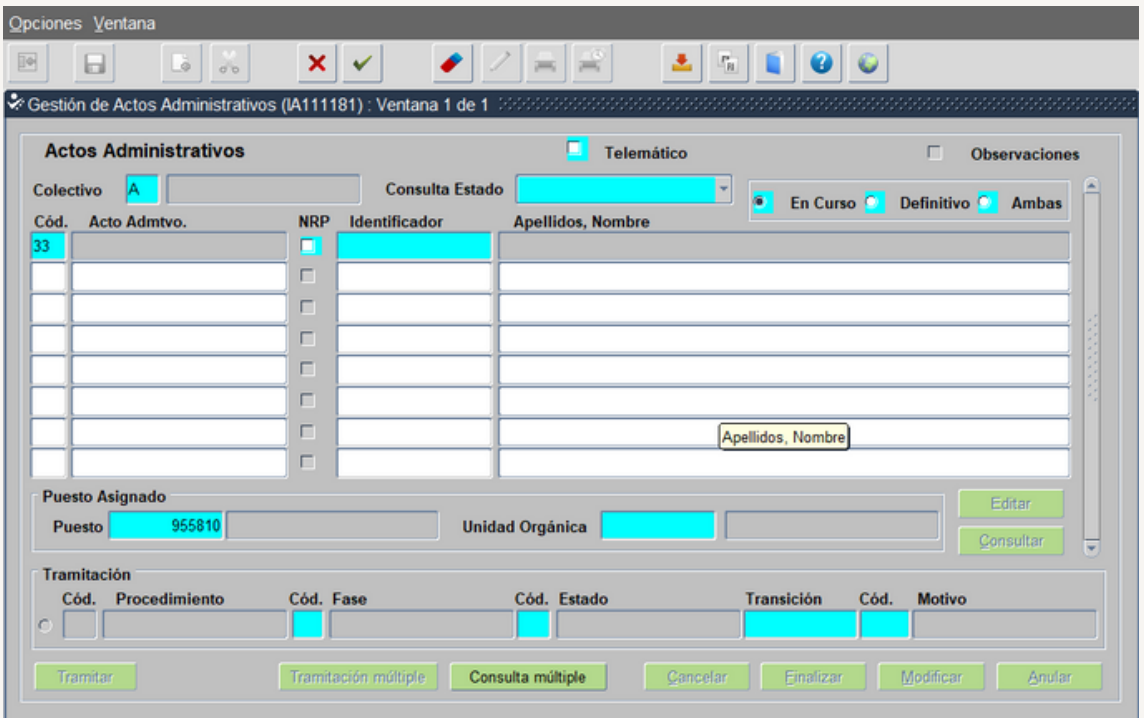

Seleccionamos el icono v y nos da el siguiente resultado:

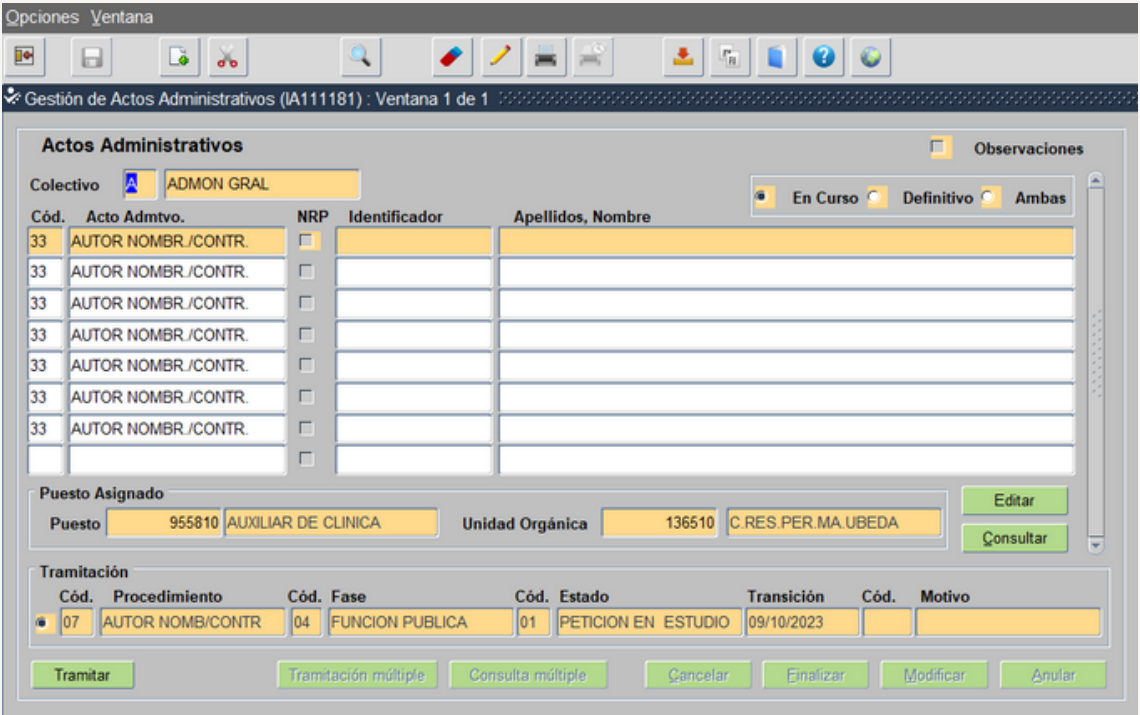

Nos situamos en el acto que queremos tramitar y el Usuario órgano gestor Vº Bº se tramita quedando en la Fase: Órgano Gestor y el Estado: Vº Bº PROPUESTA AUTORIZACION

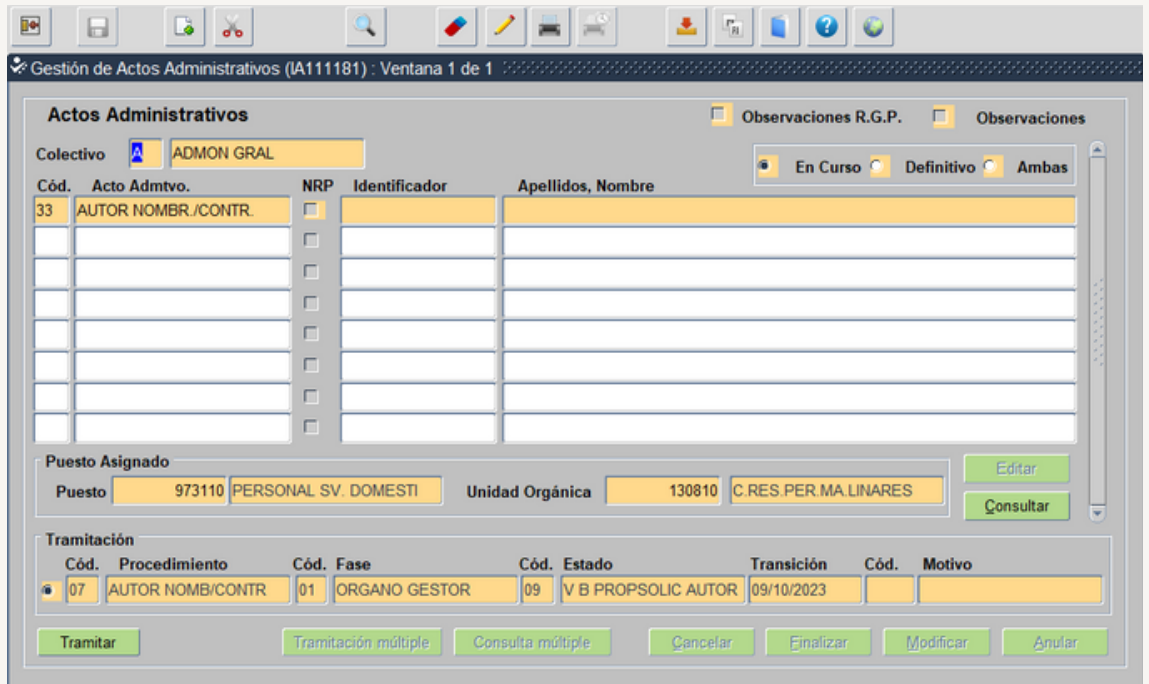

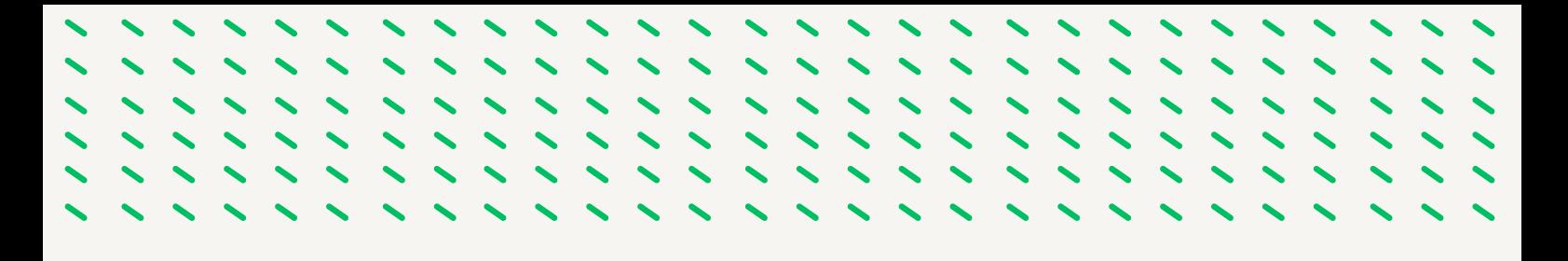

Con Usuario órgano gestor Resolución se tramita, quedando en la Fase: Órgano Gestor y el Estado: Solicitud Tramitada

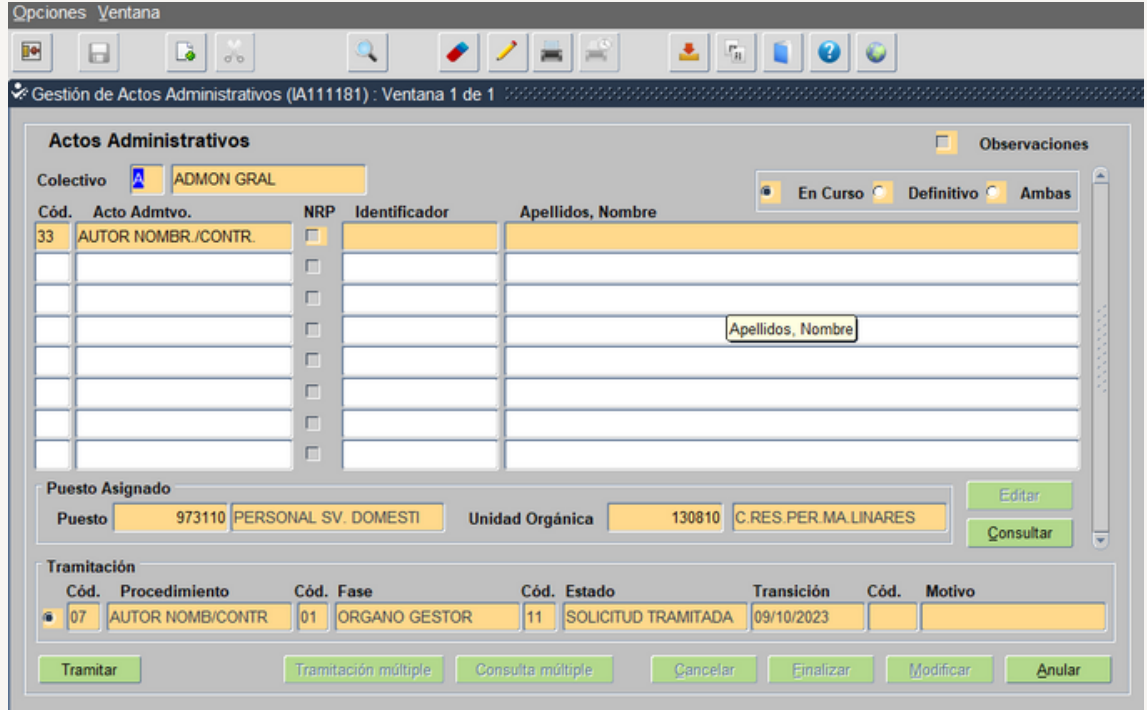

Con Usuario órgano gestor grabador se tramita, quedando en la Fase: Función Publica y el Estado: Petición en Estudio

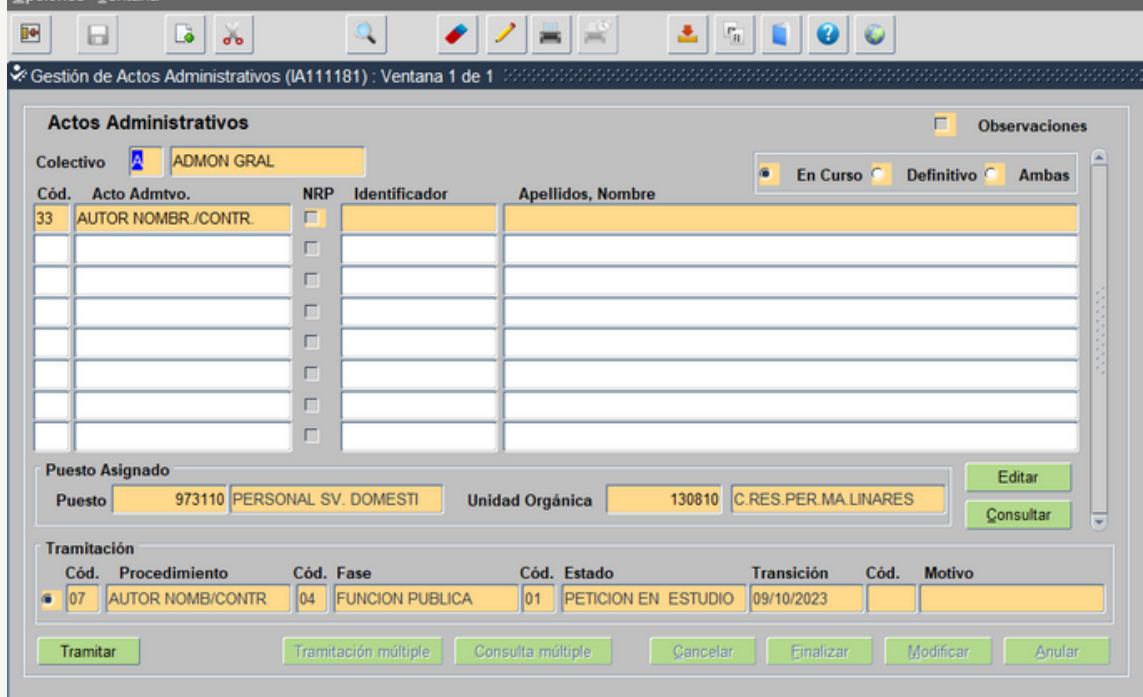

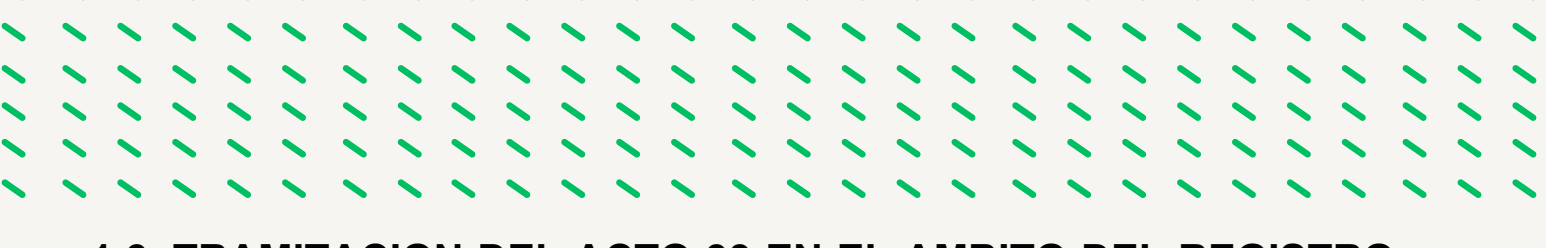

#### **1.6.-TRAMITACION DEL ACTO 33 EN EL AMBITO DEL REGISTRO GENERAL DE PERSONAL**

El acto 33 ya esta en el ámbito de Función Publica, una vez comprobado que se ajusta a la normativa se tramita para llevarlo al Estado Visto Bueno Solicitud Autorización, y posteriormente a Petición en Estudio

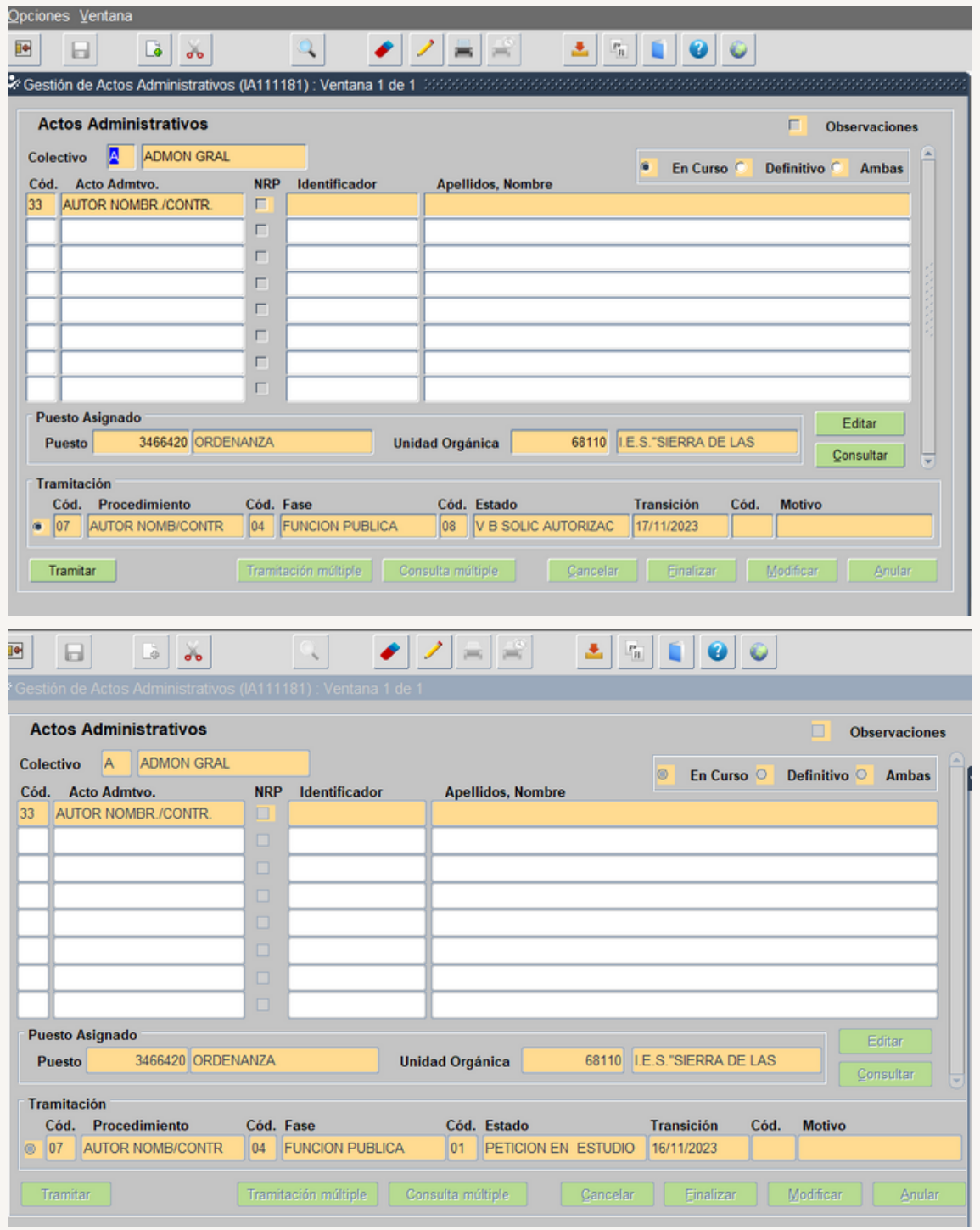

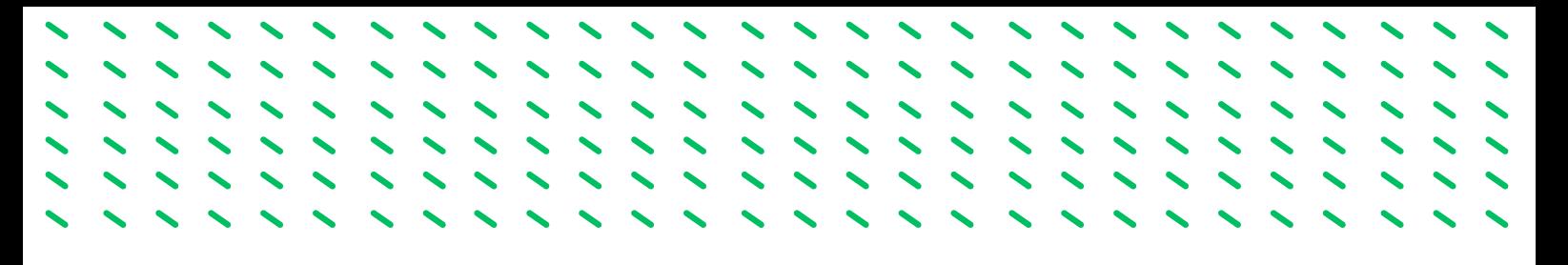

Los siguientes Estados son Concede Autorización y Visualiza Registro, en este ultimo estado el acto es definitivo.

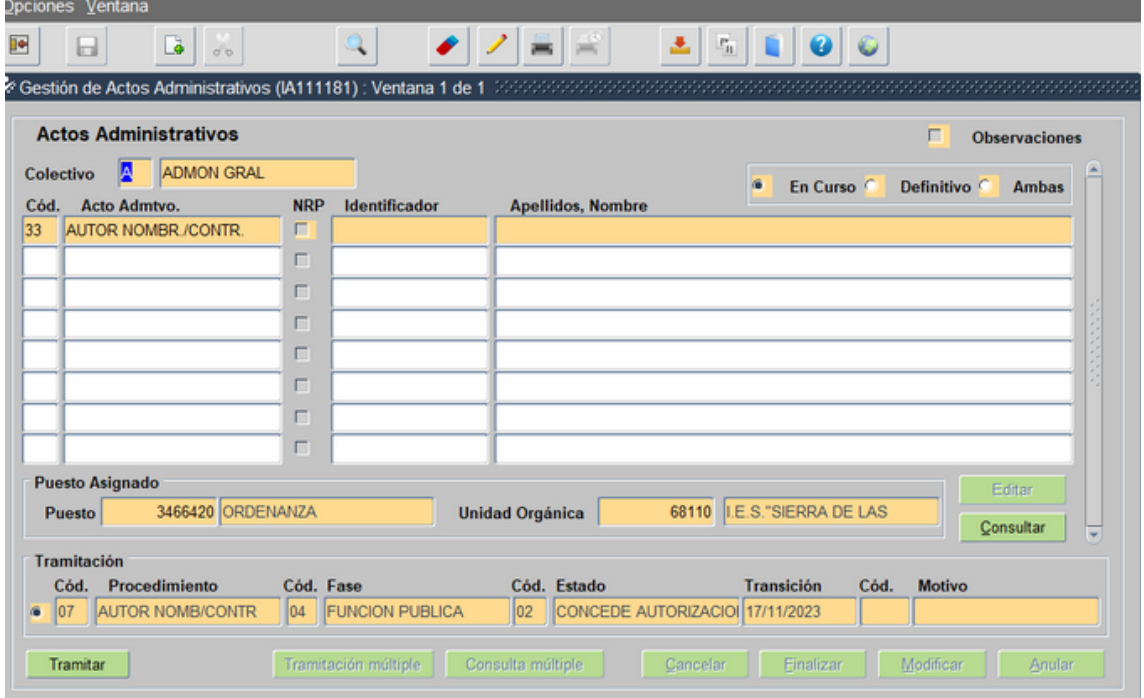

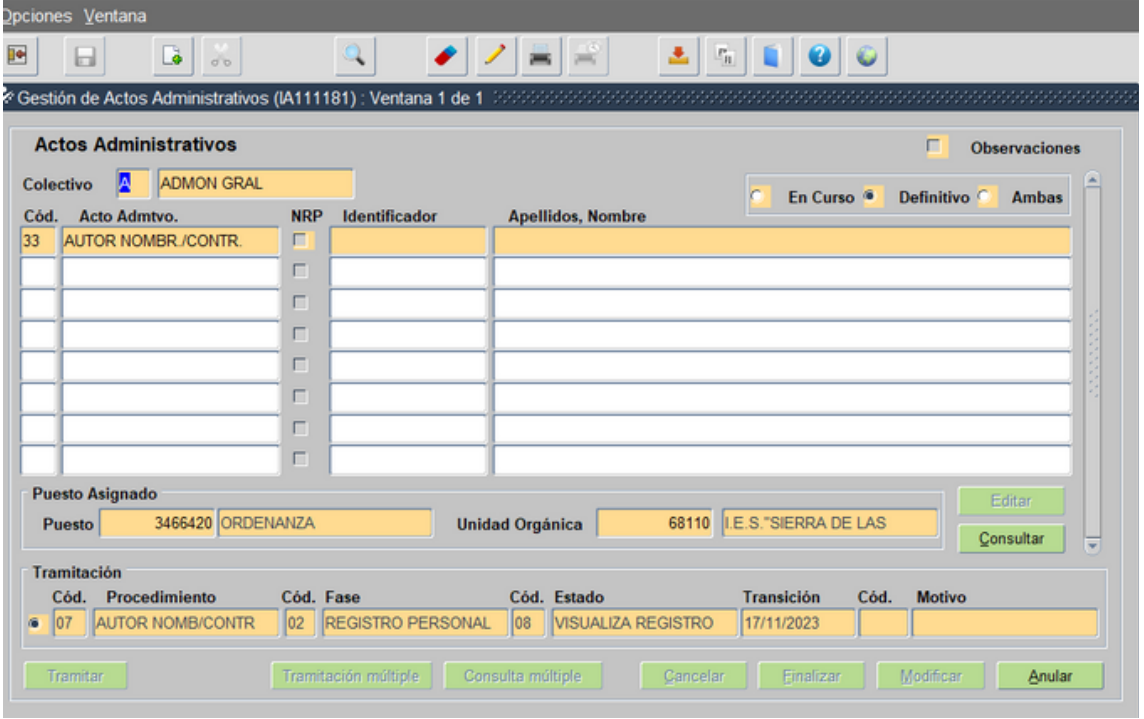

#### <span id="page-22-0"></span>**1.7.- PROCEDIMIENTO DE OFERTA DE EMPLEO AL SERVICIO ANDALUZ DE EMPLEO.**

Autorizada por Función Pública la sustitución (acto 33) y solo en el caso de no haber candidatos en Bolsa de sustituciones o Bolsa Única Común (BUC), nos autorizan a iniciar el procedimiento de Oferta de Empleo en el Servicio Andaluz de Empleo (SAE).

Fases del procedimiento:

1.º- Autorización de Función Pública para la [presentación](https://drive.google.com/file/d/17p3_aTvgmZyc0JnezyjL9P1qHq7kvqlD/view?usp=share_link) de Oferta de Empleo al SAE en [modelo](https://drive.google.com/file/d/17p3_aTvgmZyc0JnezyjL9P1qHq7kvqlD/view?usp=share_link) oficial

2.º- Cumplimentación y envió del [formulario](https://drive.google.com/file/d/18S9Tut6HqeglmZbzu26OcQeYtxpnCy59/view?usp=share_link) solicitando candidatos al SAE.

3.º- El SAE nos remitirá el documento con la relación de candidatos [seleccionados.](https://drive.google.com/file/d/1Xkx2t5uU_V4UURwZP-NsOOHP4-XcJKaw/view?usp=share_link)

4.º- El SAE comunicará a los candidatos el plazo y la documentación que debe presentarnos por medio de la dirección de correo electrónico que para tal efecto se reflejo en el formulario de la oferta.

5.º- Valoración de los méritos: Para valorar a los candidatos se toma como referencia las bases de concurso establecidas en la [Resolución](https://drive.google.com/file/d/1zzA-5fC0OfVArXrSKOLKEB60gvuF3Dhm/view?usp=drive_link) de la Dirección General de Recursos [Humanos](https://drive.google.com/file/d/1zzA-5fC0OfVArXrSKOLKEB60gvuF3Dhm/view?usp=drive_link) y Función Publica por el que se convoca el acceso a laboral fijo de las categorías profesionales del grupo correspondiente, siempre que esté resuelto el procedimiento. El resultado de la valoración se recoge en [ACTA](https://drive.google.com/file/d/16hn_inUCltK_tRVjhznVPSPst61YEjFA/view?usp=share_link) con el orden de puntuación obtenida por los mismo. En este proceso participan los representantes de las organizaciones sindicales.

6.º- El Acta será remitida a Función Pública para su conocimiento y posterior selección de la persona a la que le corresponde realizar la sustitución en función de su orden de puntuación.

7.º- Posteriormente se cumplimenta el documento enviado por el SAE con la relacion de candidatos añadiendo el numero del código de selección (admitido, rechazo voluntario, etc..) de cada candidato y se envía al SAE.

#### <span id="page-23-0"></span>**1.8.- SEGUIMIENTO DE LAS DIFERENTES FASES DE LA AUTORIZACIÓN EN SIRHUS**

Tenemos que buscar en SIRHUS el acto 33 que queremos consultar, entramos en el menú inicial de SIRHUS y seguimos la siguiente ruta: Situación de personal/Gestión de Actos Administrativos, en modo consulta (azul), rellenamos los siguientes campos:

- Colectivo: A
- Código: 33
- Código del puesto: XXXX

Fecha transición: fecha de grabación del acto XX/XX/XXXX

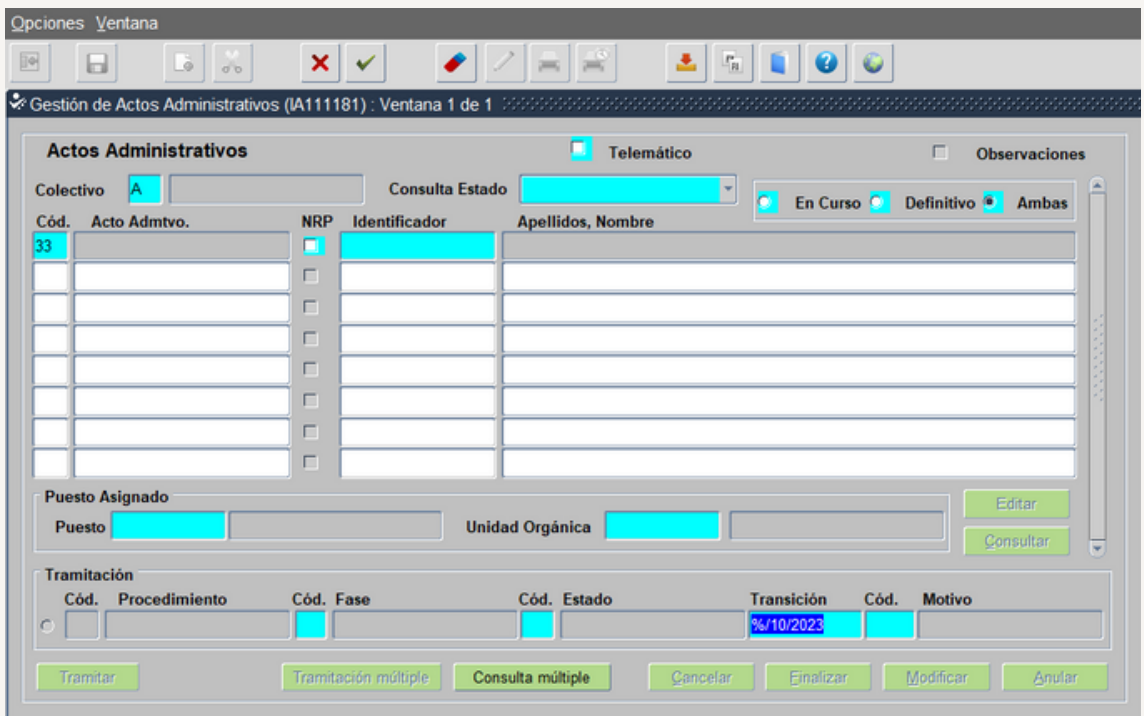

Ejemplo: En la fecha de transición se ha introducido %/XX/XXXX. De esta manera nos aparecerán todos los actos 33 grabados en ese mes y año.

Seleccionamos el icono v y nos da el siguiente resultado:

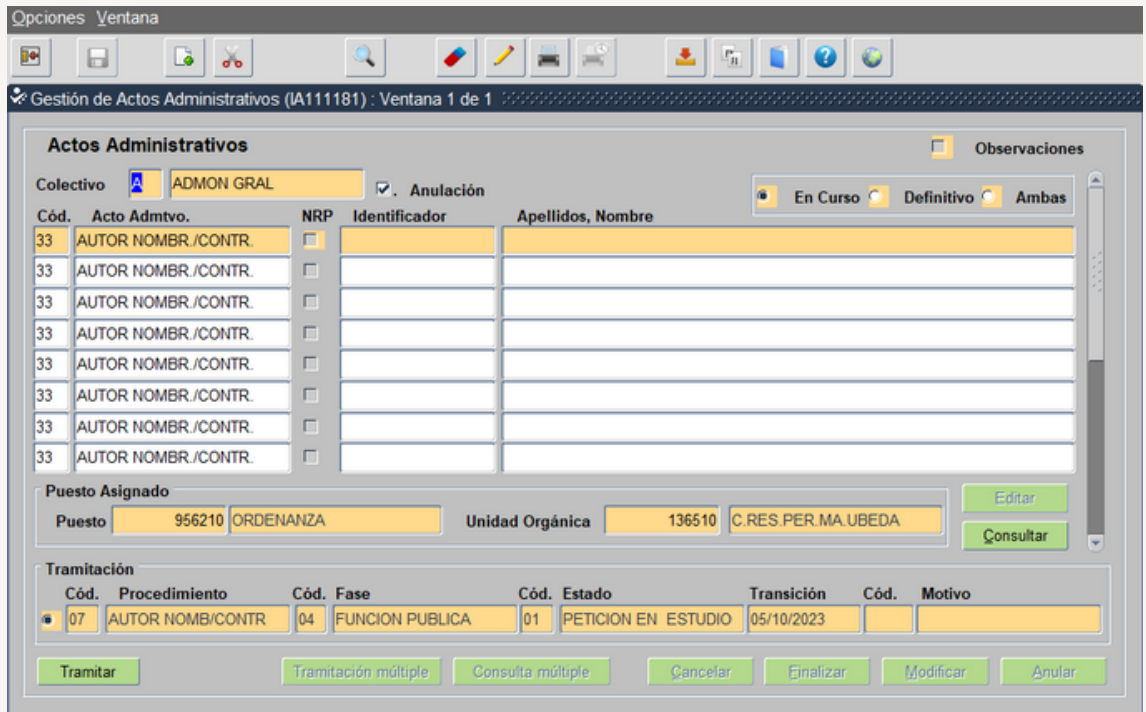

Nos situamos en el acto que queremos consultar, seleccionando con un click.

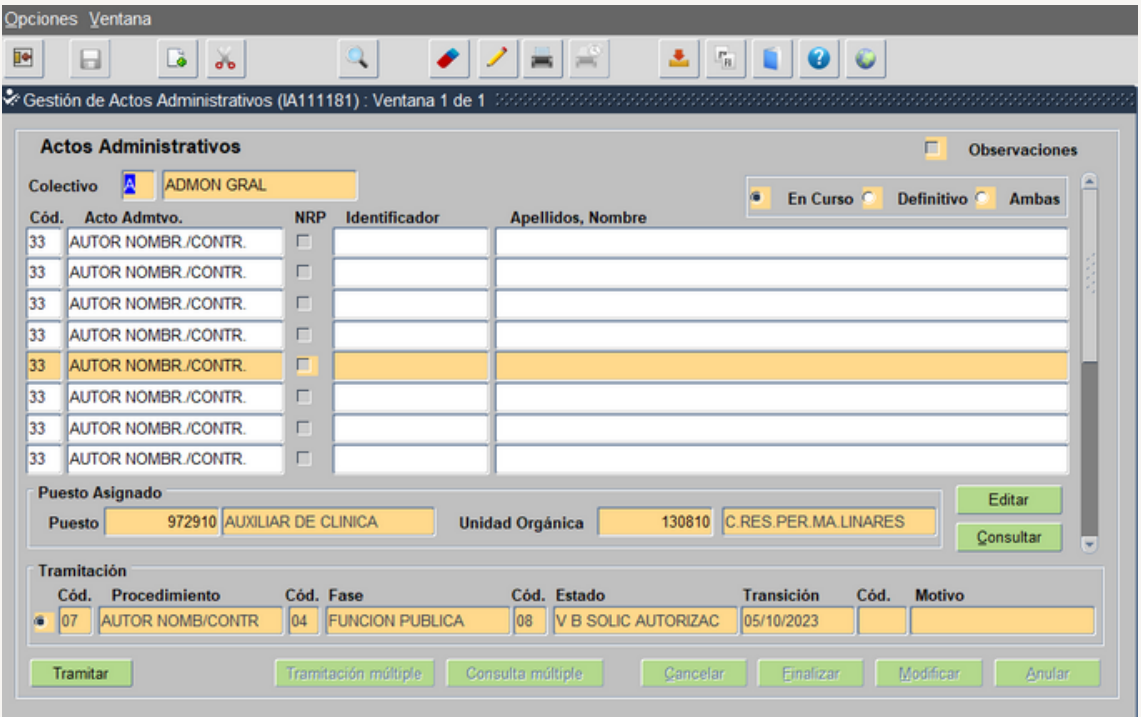

Para saber en que situación se encuentra, deberemos fijarnos en el espacio enmarcado en negro

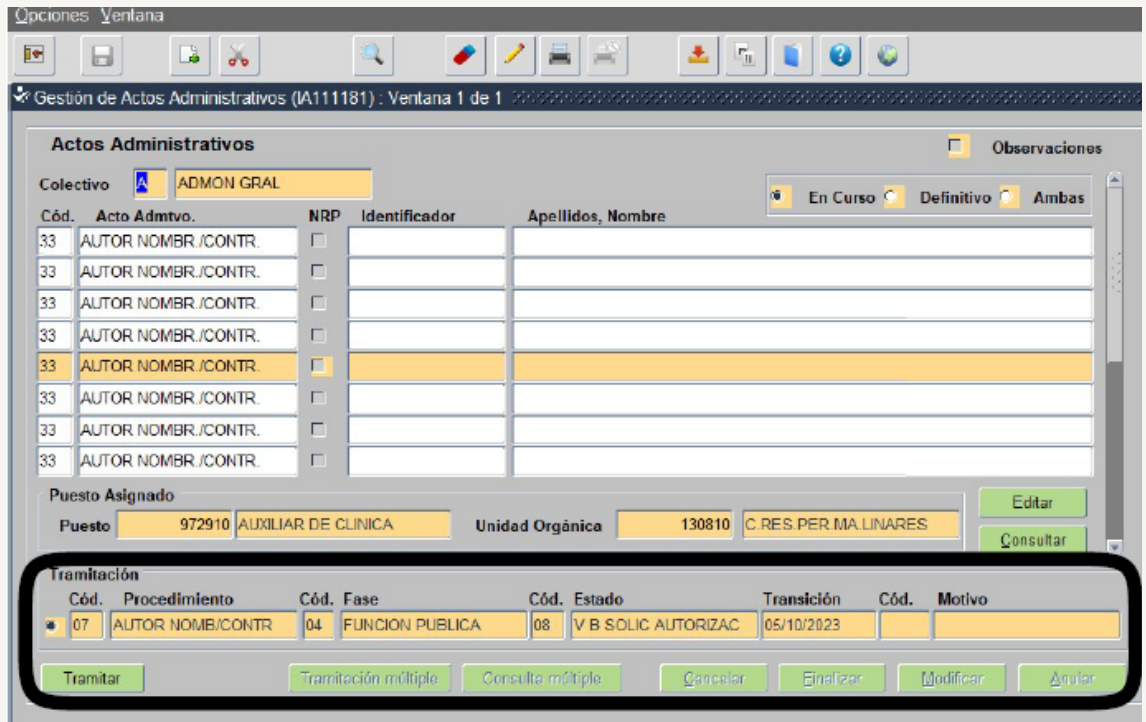

Pudiendo estar el acto en las siguientes Fases:

Fase: órgano gestor --- Estado: Propuesta Solicitud Autorización. Significa que aún no se ha enviado a Función Pública. Sigue en el ámbito del órgano gestor.

Fase: Función Publica — Petición en estudio. Significa que está pendiente de autorización por Función Pública.

Fase: Registro Personal — Estado: Visualiza Registro: Significa que ya está autorizada por Función Pública. A partir de aquí corresponde a Función Pública la selección del candidato.

En este ejemplo podemos observar que está en el ámbito de Función Publica pendiente de autorización por Función Pública.

### FASE 2.- PREPARACION PREVIA

 $\frac{1}{2}$ 

,,,,,,

,,,,,,

,,,,,,,

<span id="page-26-0"></span>,,,,,,,,,

 $111111$ 

#### <span id="page-27-0"></span>**2.1.- CREDENCIAL Y DATOS DE LA PERSONA SUMINISTRADOS POR FUNCIÓN PUBLICA**

Función Pública una vez que ha seleccionado a la persona para la cobertura del puesto de trabajo y ésta ha aceptado, contacta con la Sección de personal de las Delegaciones Territoriales para informar y facilitar sus datos personales: nombre, apellidos, DNI y un teléfono de contacto. Nos envía su credencial por correo electrónico. Ejemplo de [credencial.](https://drive.google.com/file/d/1ogyOmlbkZxqsTVdDoVRSM-xCKEpz07-8/view?usp=share_link)

#### **2.2.- LA PERSONA SELECCIONADA. SOLICITUD DE DATOS Y REQUERIMIENTO DE DOCUMENTACIÓN**

Una vez suministrado por Función Publica los datos de la persona seleccionada tenemos que contactar con ella a la mayor celeridad posible, por lo que nos pondríamos en contacto de forma telefónica con la persona seleccionada a través del numero de teléfono facilitado en la credencial de Función Publica solicitándole los siguientes datos: numero de afiliación a la seguridad social, dirección, correo electrónico y fecha de nacimiento, para de esta manera ir elaborando el proyecto de contrato. También se le informará que deberá de aportar la siguiente documentación (solo aquella que no este ya incorporada en el sistema SIRHUS):

- Fotocopia y original del DNI (Deberá aportarlo de nuevo cuando el que esté incorporado en Sirhus estuviera caducado)
- Fotocopia y origina del documento donde conste el número de afiliación a la Seguridad Social
- Certificado médico original de poseer la capacidad funcional. [Instrucción](https://drive.google.com/file/d/1uWXYWWNCxkXVMZiuLdZ0xdJa-fh0zCzB/view?usp=drive_link) 3/2022 de la Dirección General de [Recursos](https://drive.google.com/file/d/1uWXYWWNCxkXVMZiuLdZ0xdJa-fh0zCzB/view?usp=drive_link) Humas y Función Publica relativa a la acreditación de la capacitación funcional en la selección de personal empleado publico.
- Fotocopia y original de la titulación requerida para el puesto de trabajo.
- Certificado original del Registro de delitos sexuales, solo para aquellos puestos que lo especifique en la RPT como característica del puesto. Regulado en el art. 13.5 de la [Ley](https://drive.google.com/file/d/17Dvq3P_YlOMoRGnDxco_6vV5wp2uzKLP/view?usp=drive_link) Orgánica 1/1996, de 15 de enero, de Protección Jurídica del Menor, de [modificación](https://drive.google.com/file/d/17Dvq3P_YlOMoRGnDxco_6vV5wp2uzKLP/view?usp=drive_link) parcial del Código Civil y de la Ley de [Enjuiciamiento](https://drive.google.com/file/d/17Dvq3P_YlOMoRGnDxco_6vV5wp2uzKLP/view?usp=drive_link) Civil.

#### <span id="page-28-0"></span>**2.3.- PREPARACION DEL EXPEDIENTE ADMINISTRATIVO.**

Se prepara una carpeta física, denominada Expediente Personal, donde se ira guardando toda la documentación que engloba una contratación laboral, y que deberá de contener en su preparación previa:

- Memoria Justificativa de la contratación.
- Autorización de Función Publica.
- Credencial con los datos de la persona seleccionada.
- Proyecto del contrato de trabaj[o.](https://drive.google.com/file/d/1UDCD91HKbxsTow4Fo04KzaLNI279hEnN/view?usp=share_link)
- Declaración de no haber sido separado del servicio de las Administraciones Públicas o inhabilitado.
- Declaración de incompatibilidad.

#### **2.4.- REDACCIÓN DEL CONTRATO DE TRABAJO Y DEMÁS DOCUMENTACIÓN**

Para la entrega y firma de la documentación el medio mas utilizado en los servicios de personal de la Junta de Andalucía es la cita presencial, aunque se podría realizar este tramite mediante medios telematicos en los casos en que el interesado no pudiera desplazarse u otros motivos. En estos casos el/la interesado/a presentara a través de Ventanilla Electrónica copia de la documentación requerida autenticada, y posteriormente una vez comprobada se le enviaría los documentos que debe de firmar de forma digital.

En el caso de cita presencial una vez que se comprueba que la documentación requerida y aportada es correcta se procede a firmar los siguiente documentos:

- · [Declaración](https://drive.google.com/file/d/1yITFnYYoYdPsRxKNXJcYo6eEE838edWd/view?usp=share_link) de no haber sido separado del servicio de las Administraciones Públicas o inhabilitado.
- Declaración de [incompatibilidad.](https://drive.google.com/file/d/1yITFnYYoYdPsRxKNXJcYo6eEE838edWd/view?usp=share_link)
- [Contrato](https://drive.google.com/file/d/1UDCD91HKbxsTow4Fo04KzaLNI279hEnN/view?usp=share_link) de trabajo.
- [Modelo](https://drive.google.com/file/d/19Qlv67LzzJu76_TjeRirjPQpQvjr86PO/view?usp=share_link) 145 de AEAT.
- [Declaración](https://drive.google.com/file/d/1Yot1Qqf9e7qYgbB7EiYHfAsYtS3GkgNs/view?usp=share_link) firmada del numero de cuenta bancaria.

# FASE 3.- GRABACION Y TRAMITACION ACTOS 01 Y 02

<span id="page-29-0"></span>,,,,,,,,,, , , , , , , , , ,  $111111$  $\frac{1}{2}$ ,,,,,,, ,,,,,,, ,,,,,

#### <span id="page-30-0"></span>**3.1.- GRABACIÓN DEL ACTO 01 (NOMBRAMIENTO) EN SIRHUS**

**1.º Entramos en el menú inicial de SIRHUS y seguimos la siguiente ruta: Situación de personal / Gestión Actos Administrativos.**

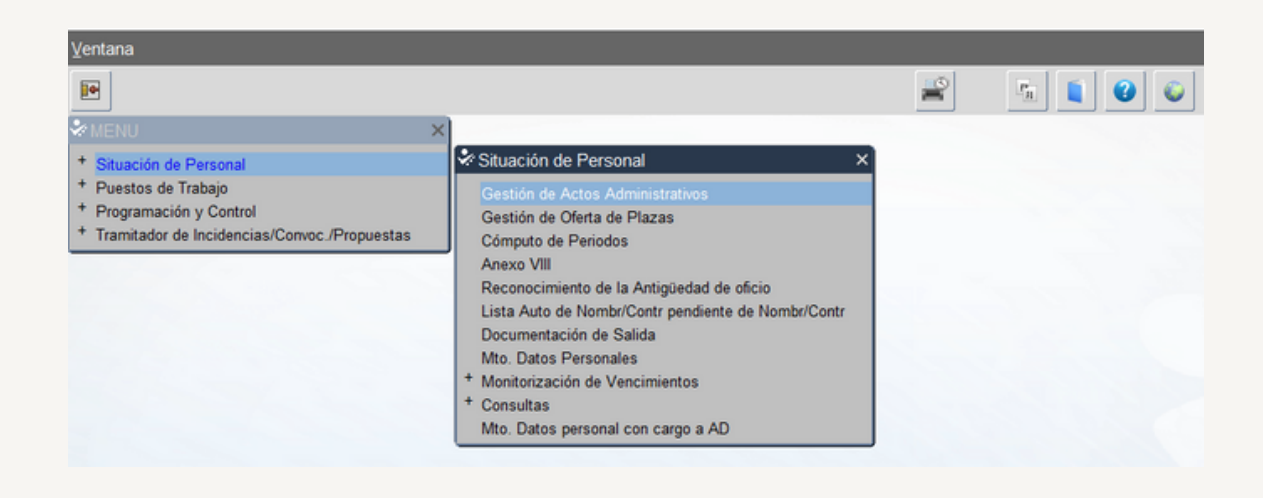

**2.º Cancelamos modo consulta seleccionando el icono: X**

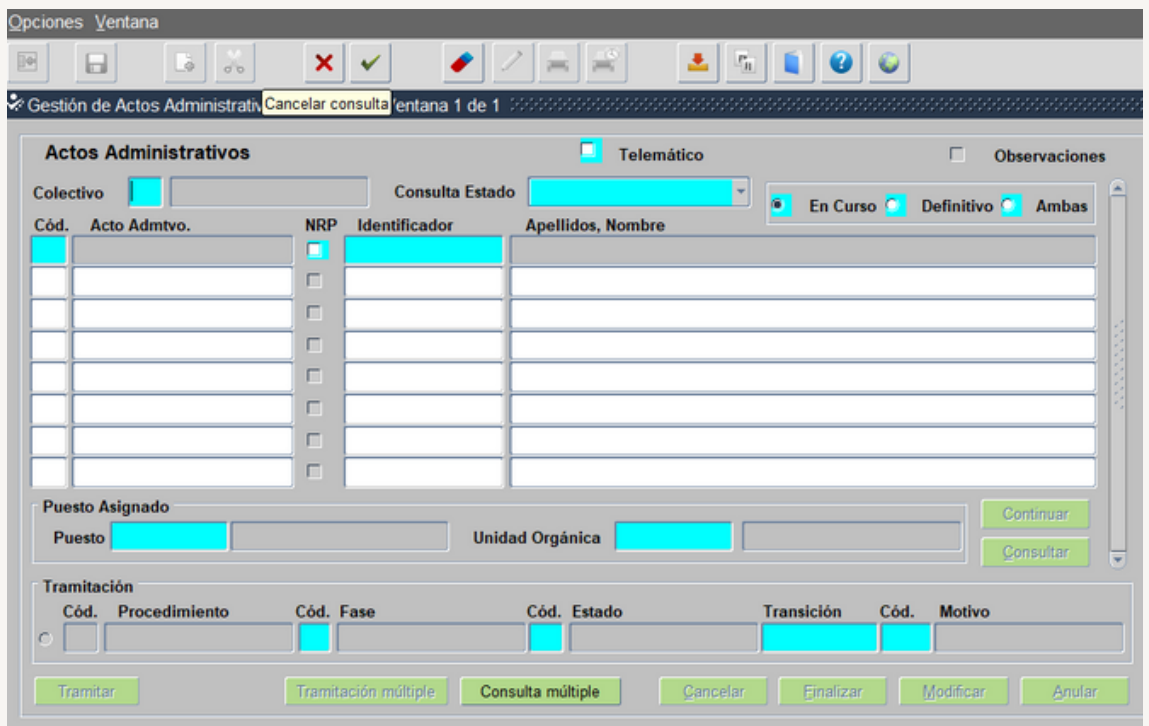

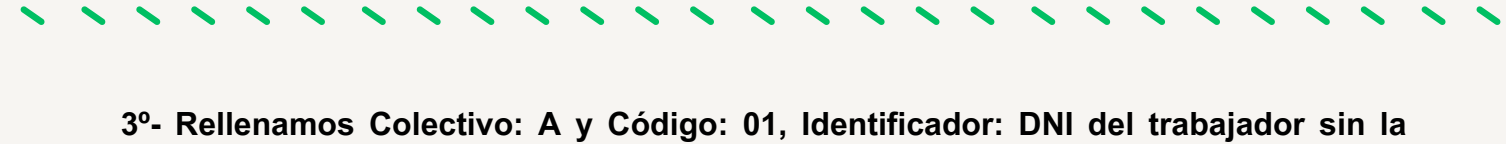

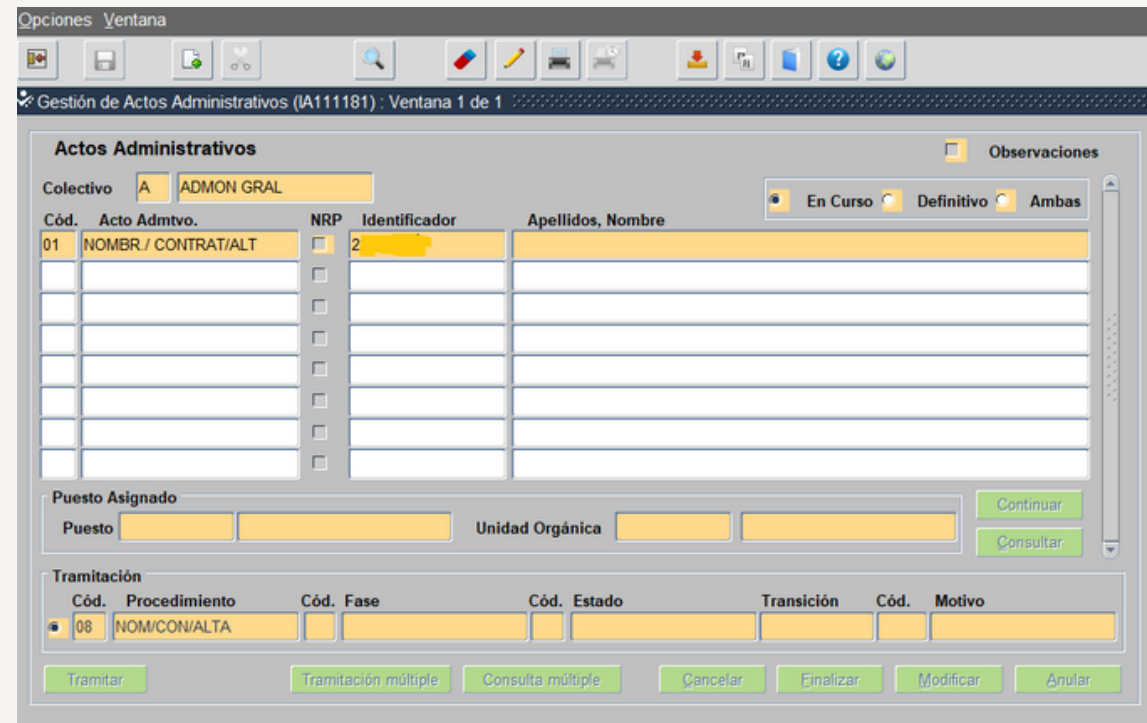

Nos puede salir los siguientes mensajes informativos

**letra y damos a intro**

**A.-Los datos del trabajador ya constan en el programa SIRHUS**

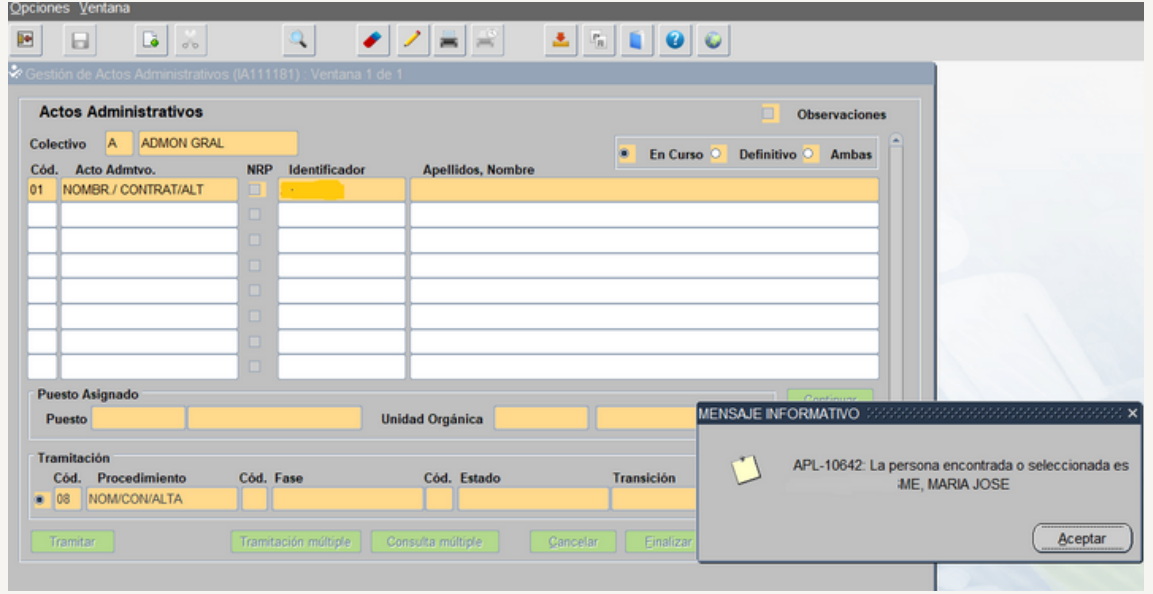

En este caso aceptamos y volvemos a la pantalla inicial del acto 01 donde se ha activado el icono continuar y pasamos al punto 4º.

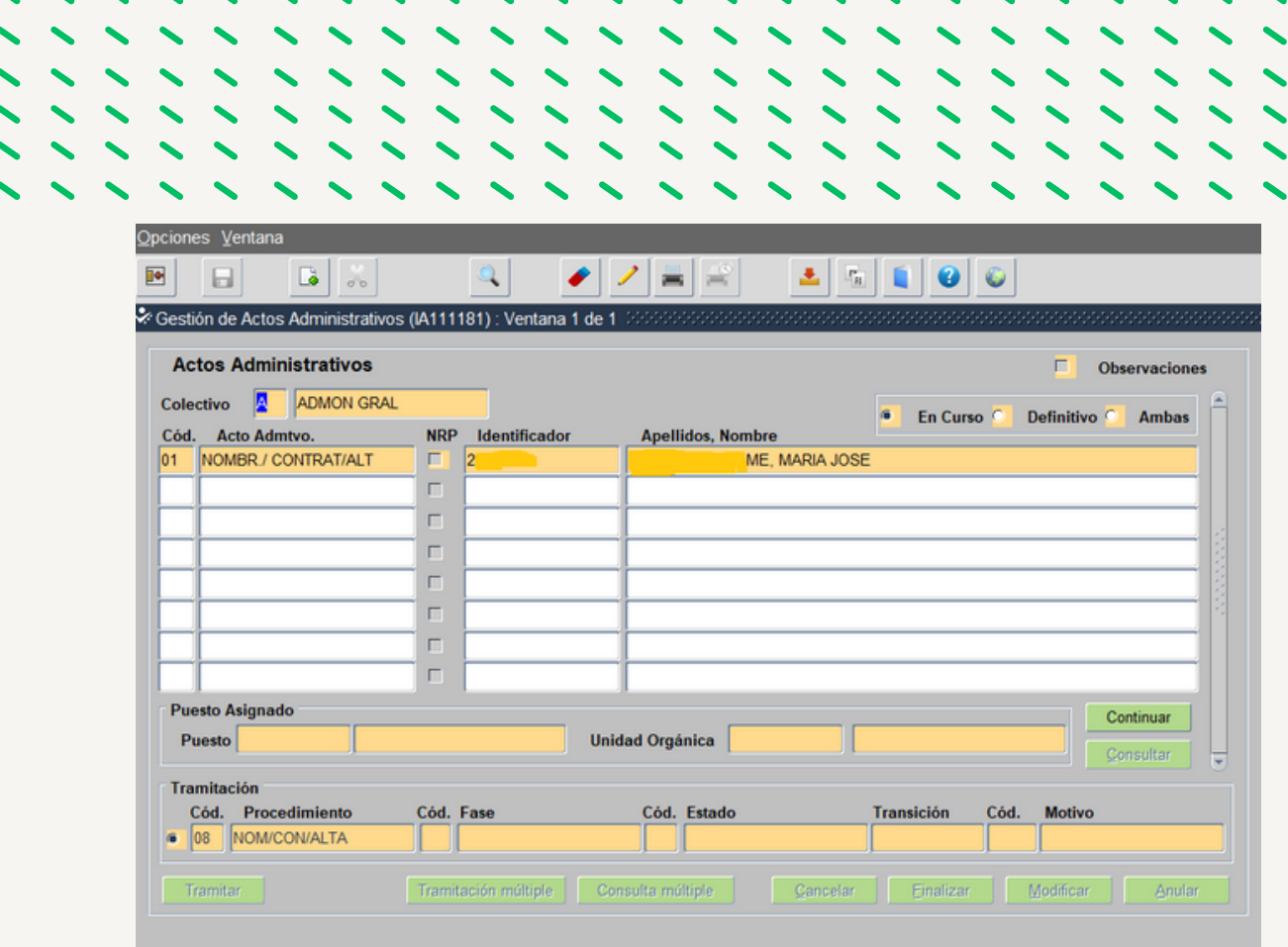

**B.-Los datos del trabajador no constan en el programa SIRHUS (nunca ha trabajado en la Junta de Andalucía):**

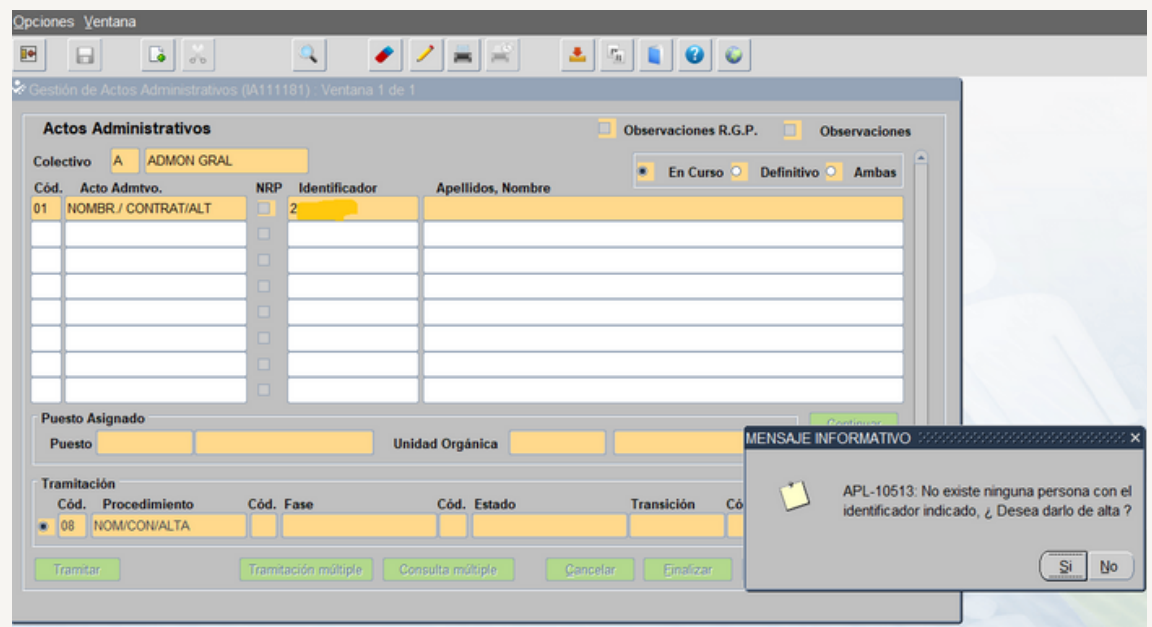

En este caso seleccionamos SI y pasamos a la pantalla de Mantenimiento de datos

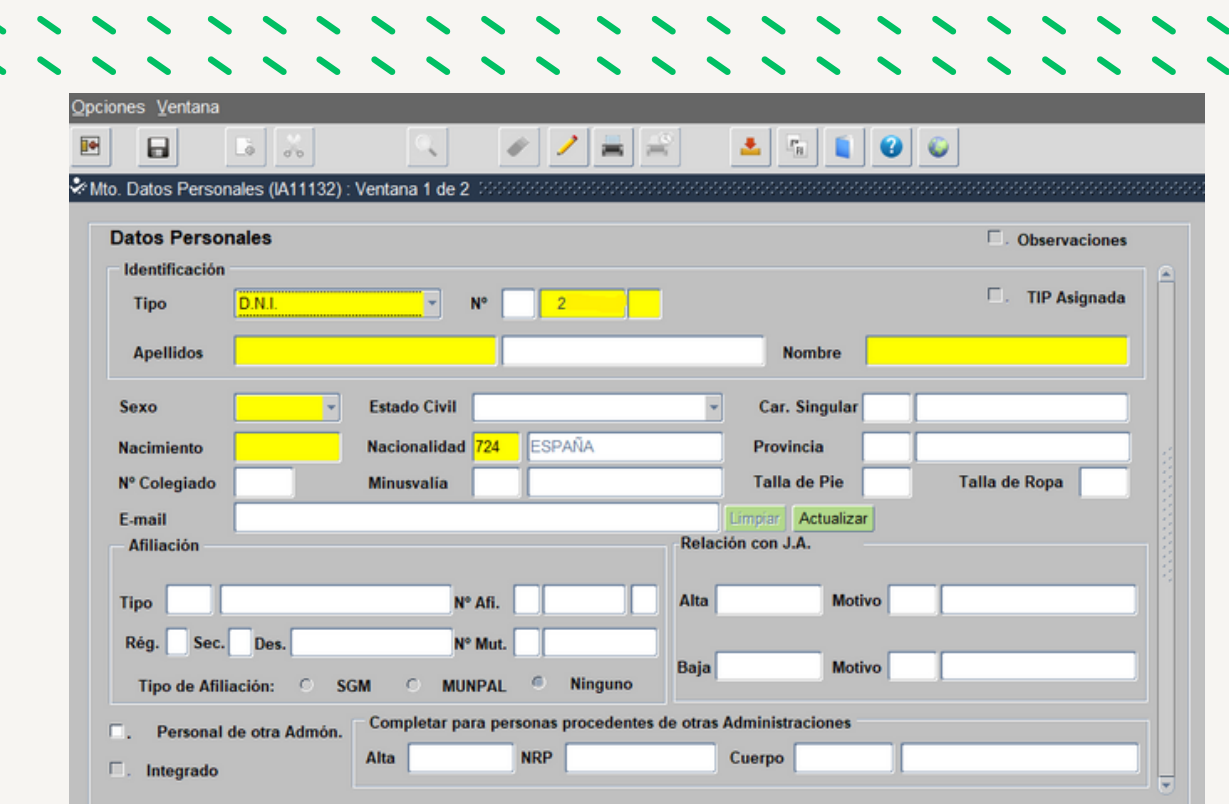

Cumplimentamos las casillas de color amarillo y posteriormente pulsamos el icono y pasamos a la siguiente pantalla

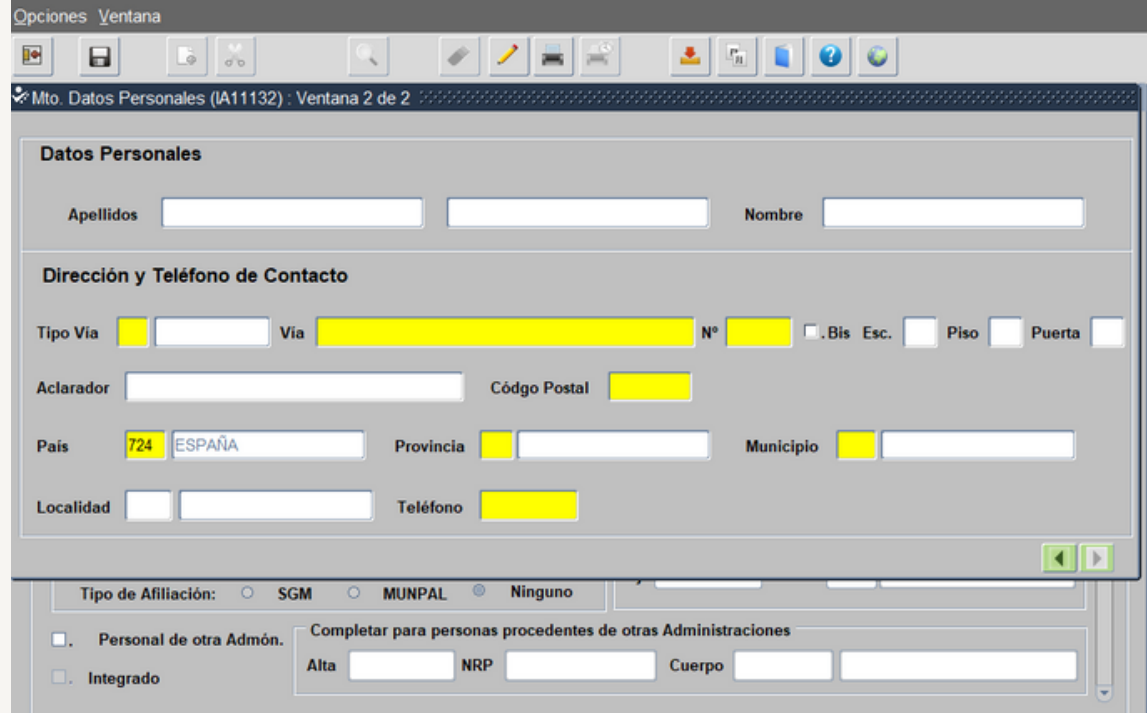

Cumplimentamos las casillas de color amarillo. Seleccionamos en la barra de herramientas el icono  $\Box$  y salvamos cambios, después seleccionamos en la barra de herramienta el icono **y** y salimos.

Volvemos a la pantalla inicial del Acto 01 donde se ha activado el icono continuar, y pasamos al punto 4º.

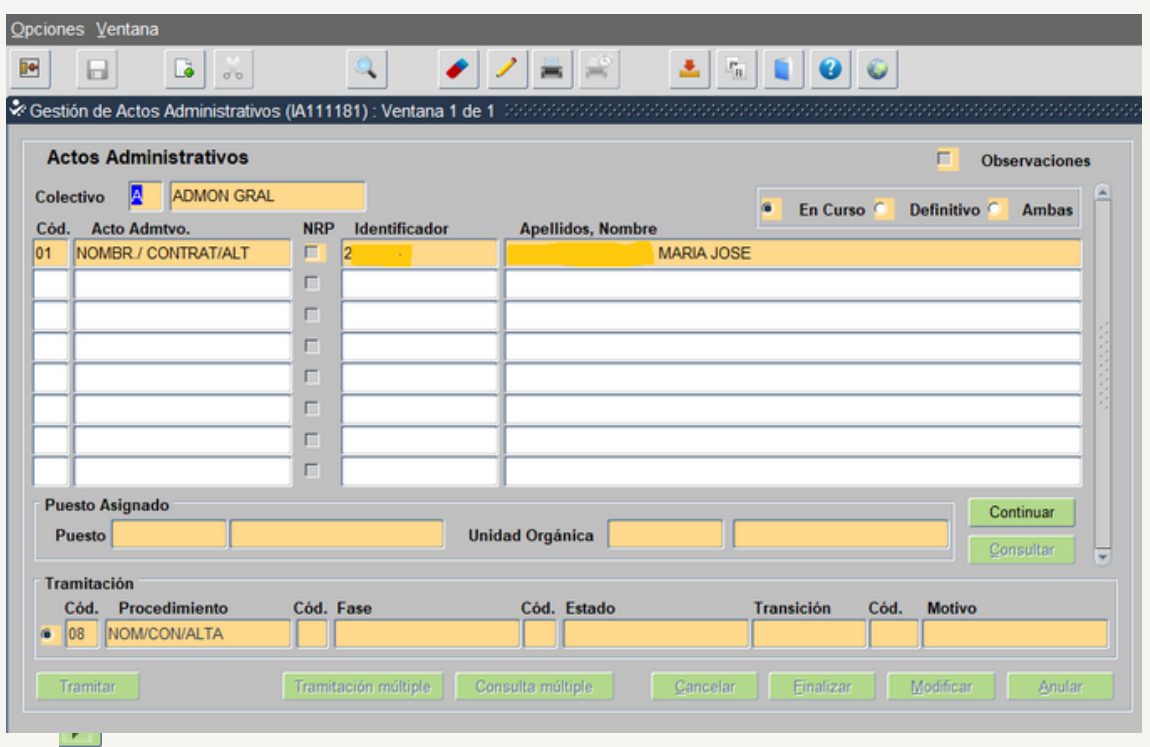

**4º.-Una vez que ya tenemos los datos del trabajador seleccionado le damos a continuar y cumplimentamos el Acto 01**

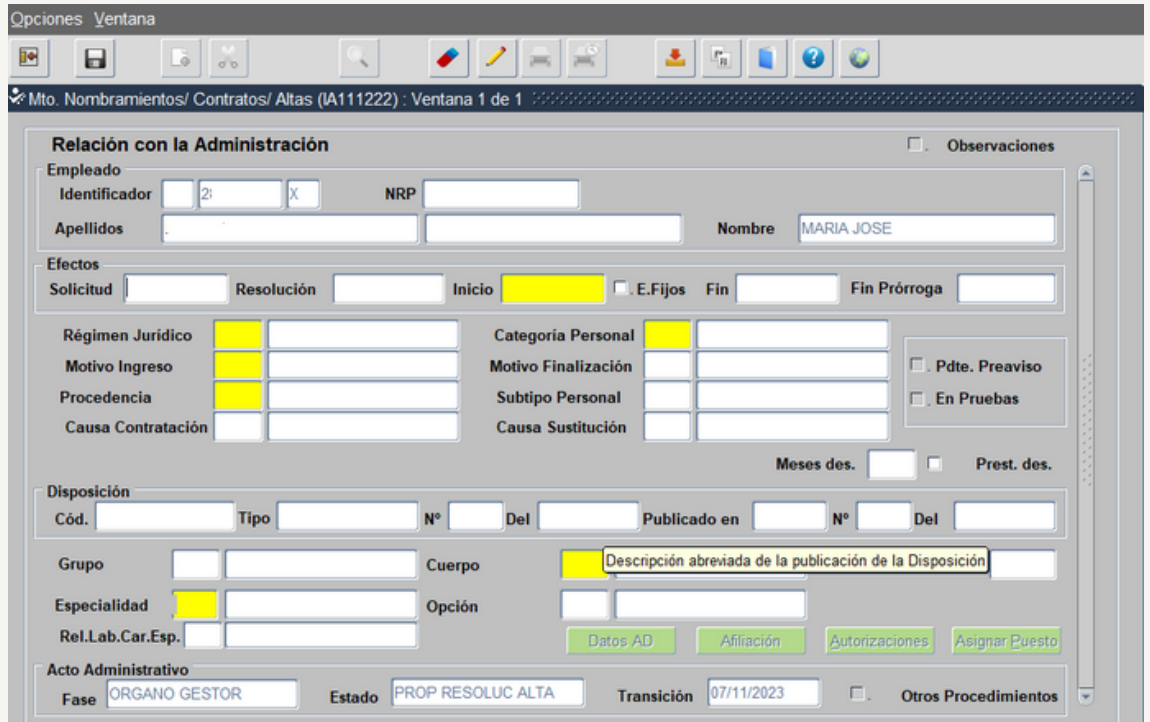

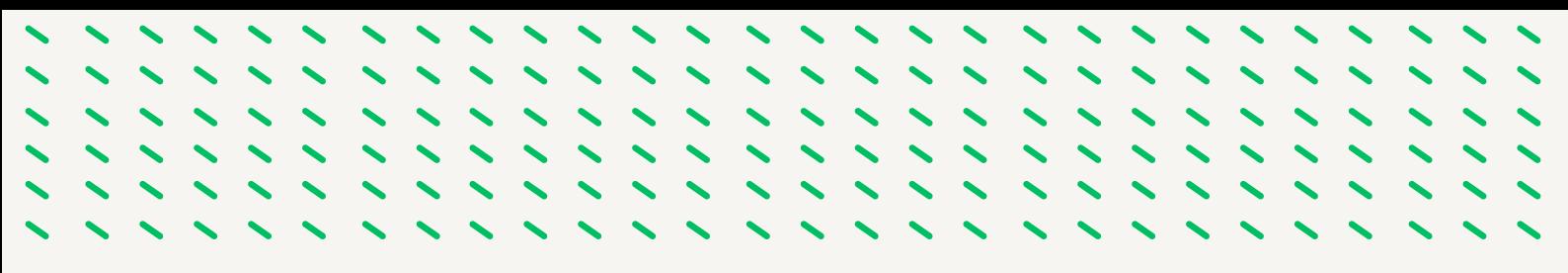

Las casillas en color amarillo son de obligada cumplimentación , para cada una de ellas existe un desplegable con la lista de valores a la cual accedemos pulsando el icono  $\bullet$  de la barra de herramientas y seleccionamos la opción entre las mostradas según el tipo de sustitución.

Una vez cumplimentadas todas las casillas seleccionamos  $\|\cdot\|$ , y se activa el icono Afiliación que seleccionamos y continuamos según el caso:

#### *A- Los datos de Afiliación del trabajador constan en SIRHUS*

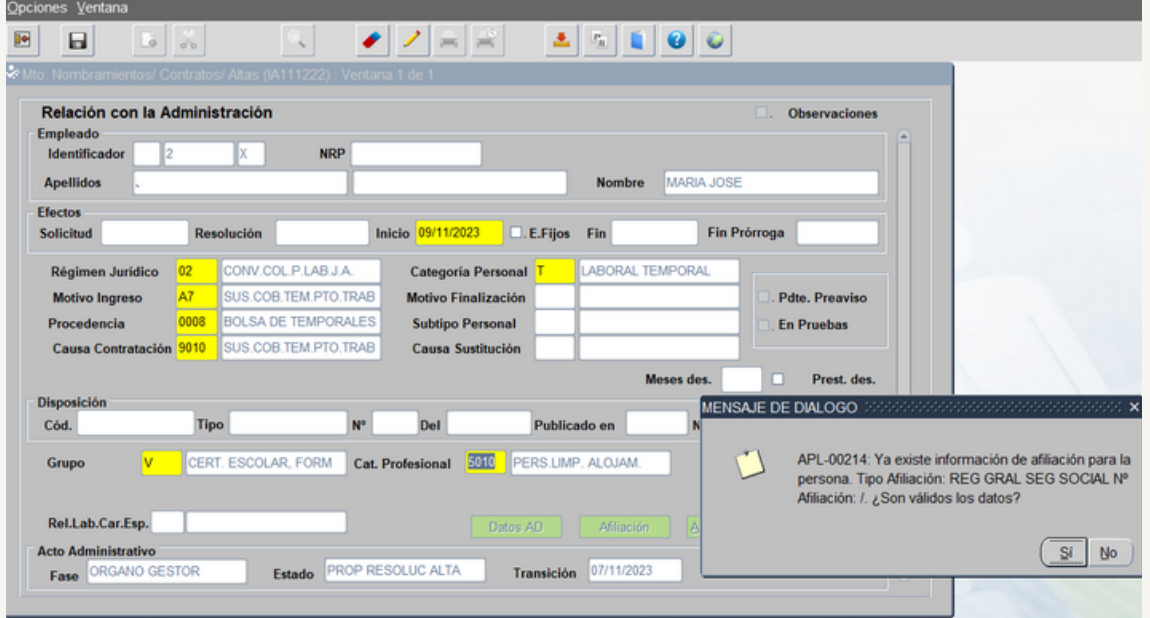

Se comprueba que los datos son correctos y en caso de ser así seleccionamos SI mostrándonos la pantalla siguiente.

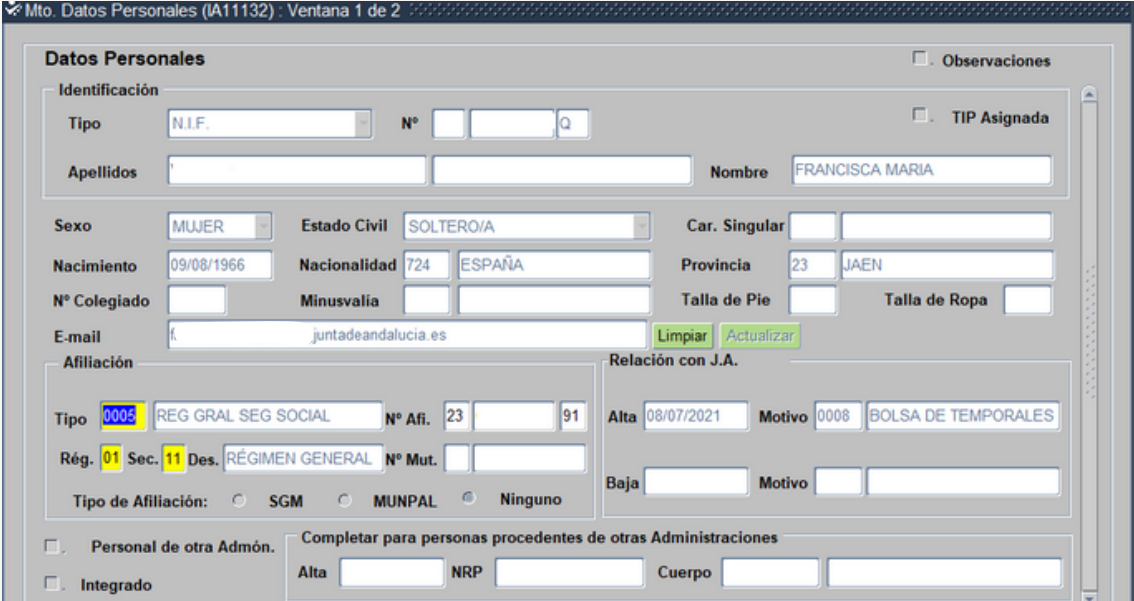

Continuamos con el punto 5º.
*B-Los datos de Afiliación del trabajador no constan en sirhus. Pasamos a la siguiente pantalla:*

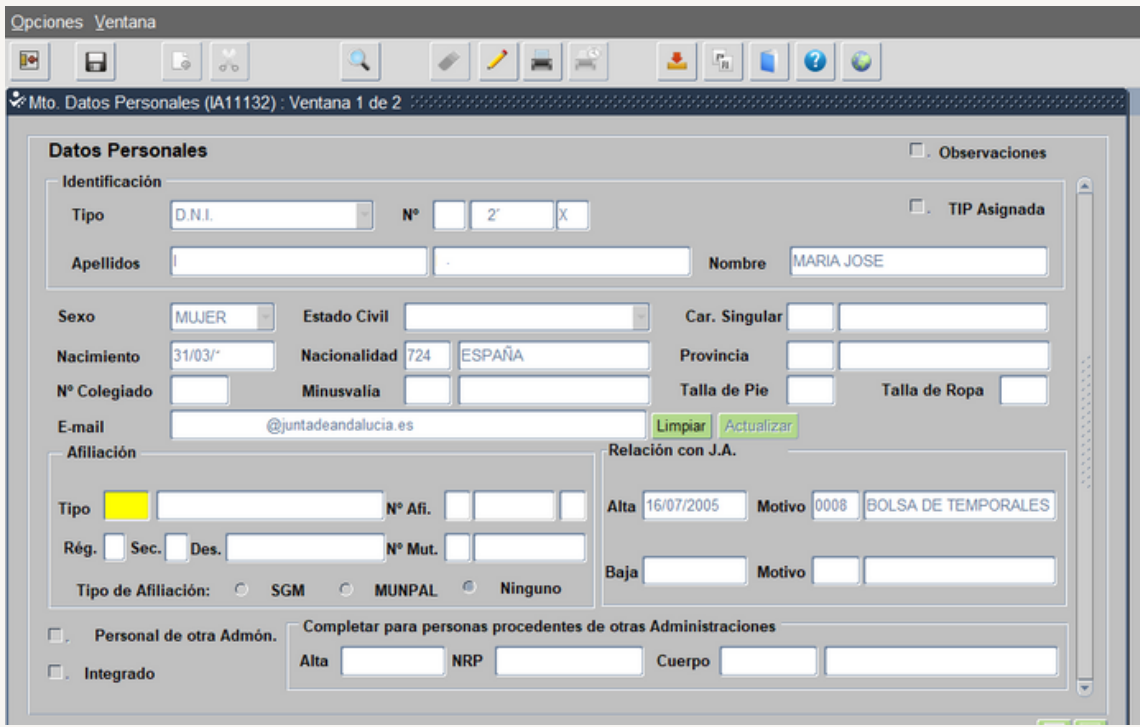

Rellenamos las casillas que aparecen en amarillo cumplimentando los datos de afiliación y seleccionamos el icono  $\Box$  y  $\Box$  y pasamos al punto 5<sup>o</sup>.

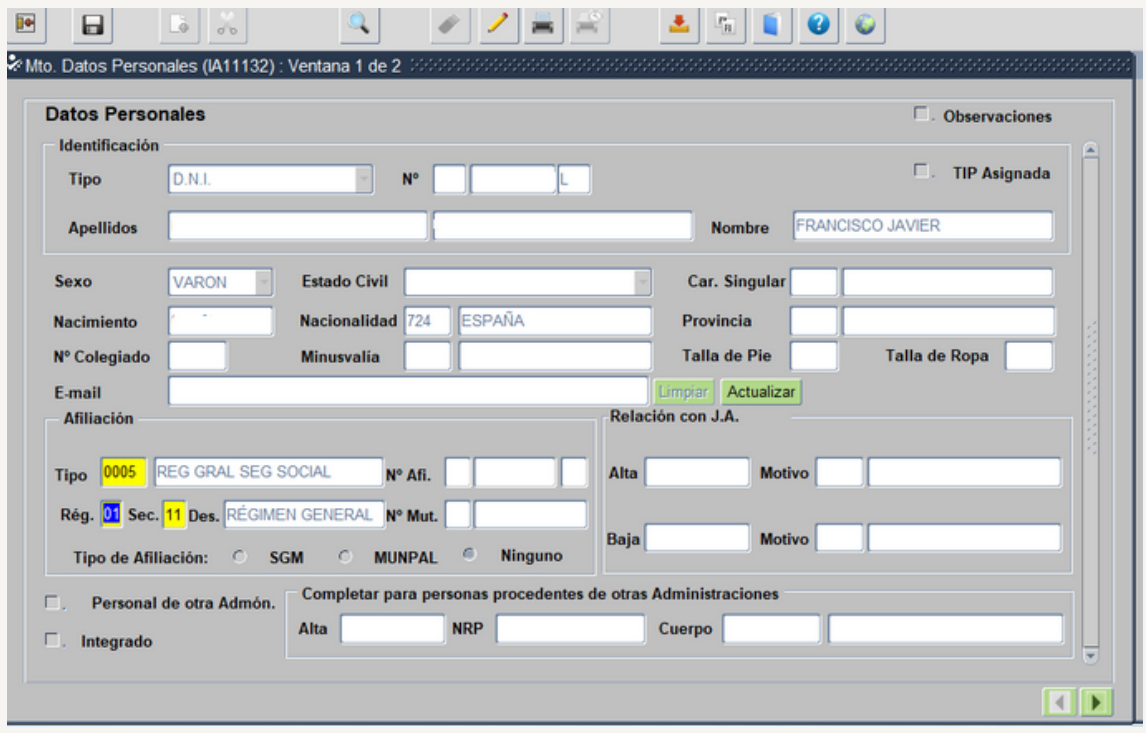

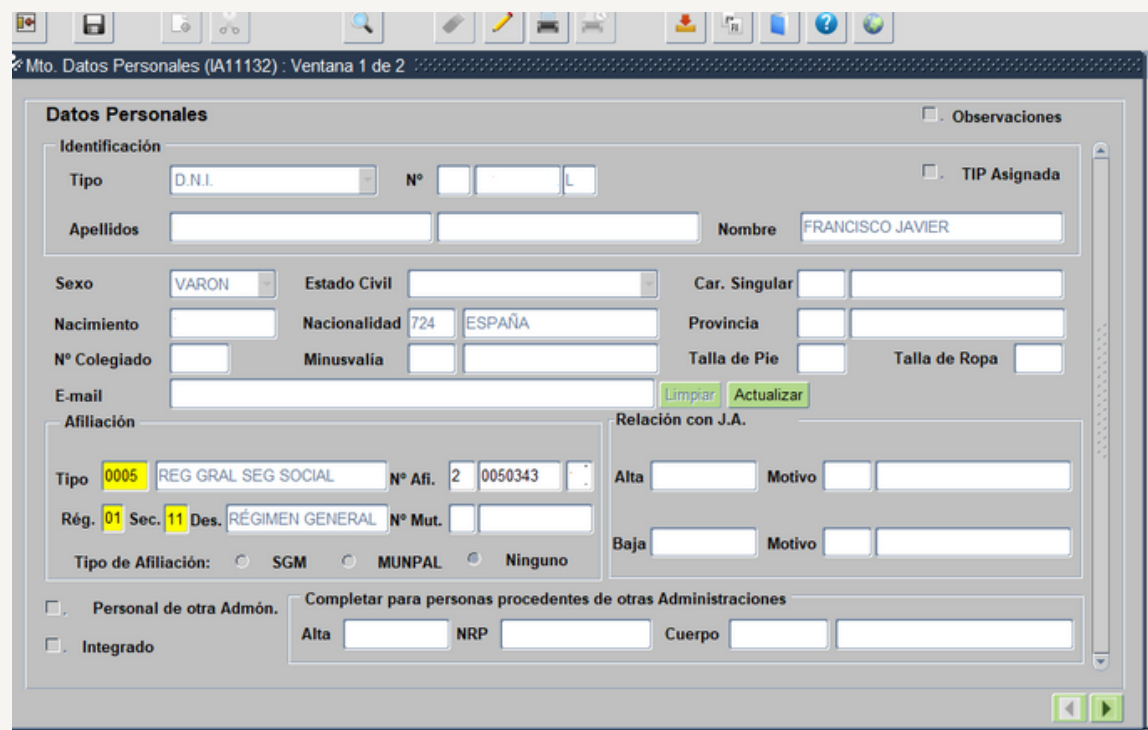

**5º.-Volvemos a la pantalla del Acto 01, observamos que se ha activado el botón Autorizaciones :**

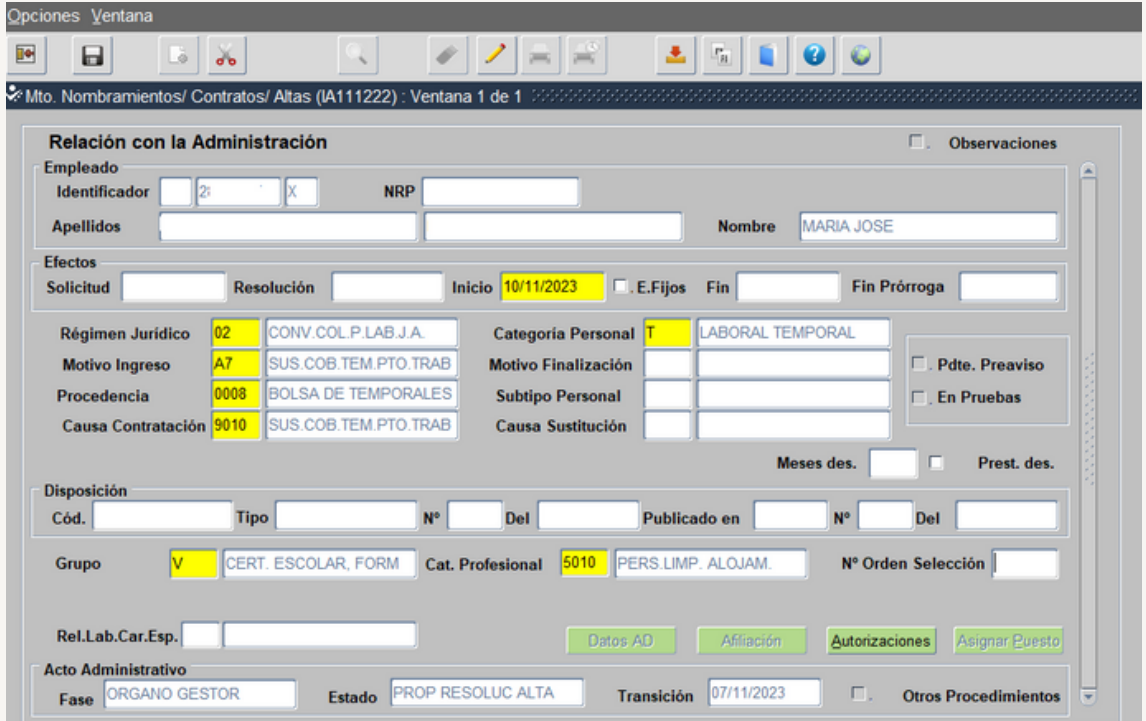

Seleccionamos el botón Autorizaciones, y pasamos a la siguiente pantalla :

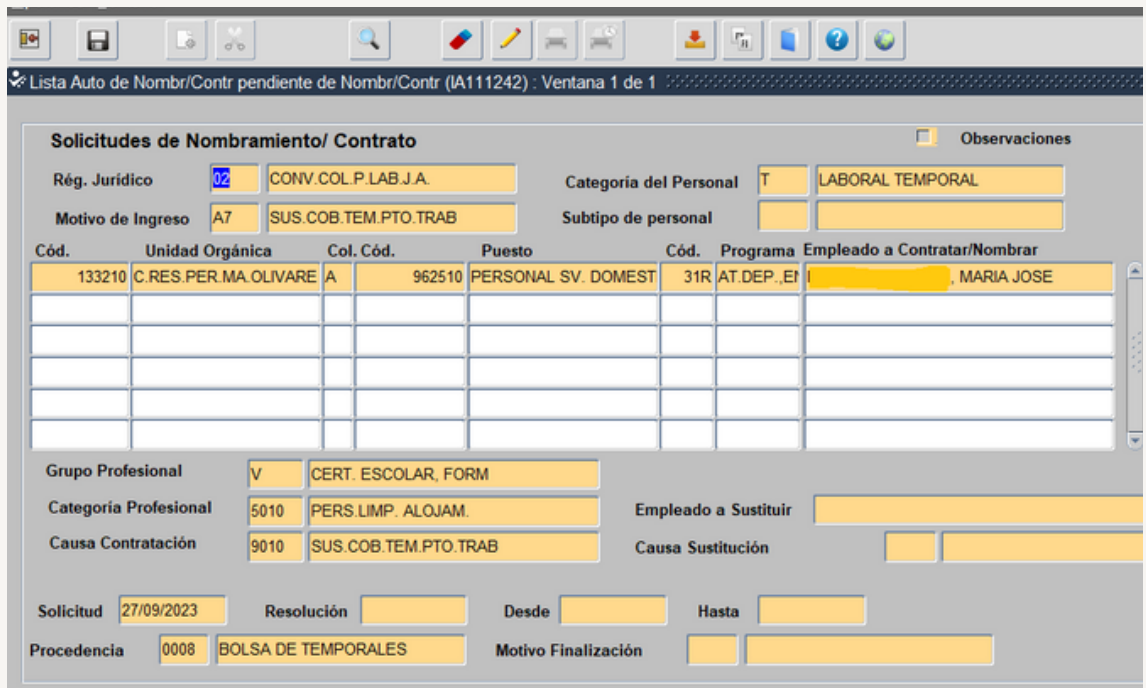

En el caso de aparecer varias autorizaciones, tenemos que buscar la correspondiente a nuestro contrato y seleccionarla haciendo doble click.

**6º.-Volvemos a la pantalla del Acto 01, observamos que se ha activado el botón Asignar Puesto :**

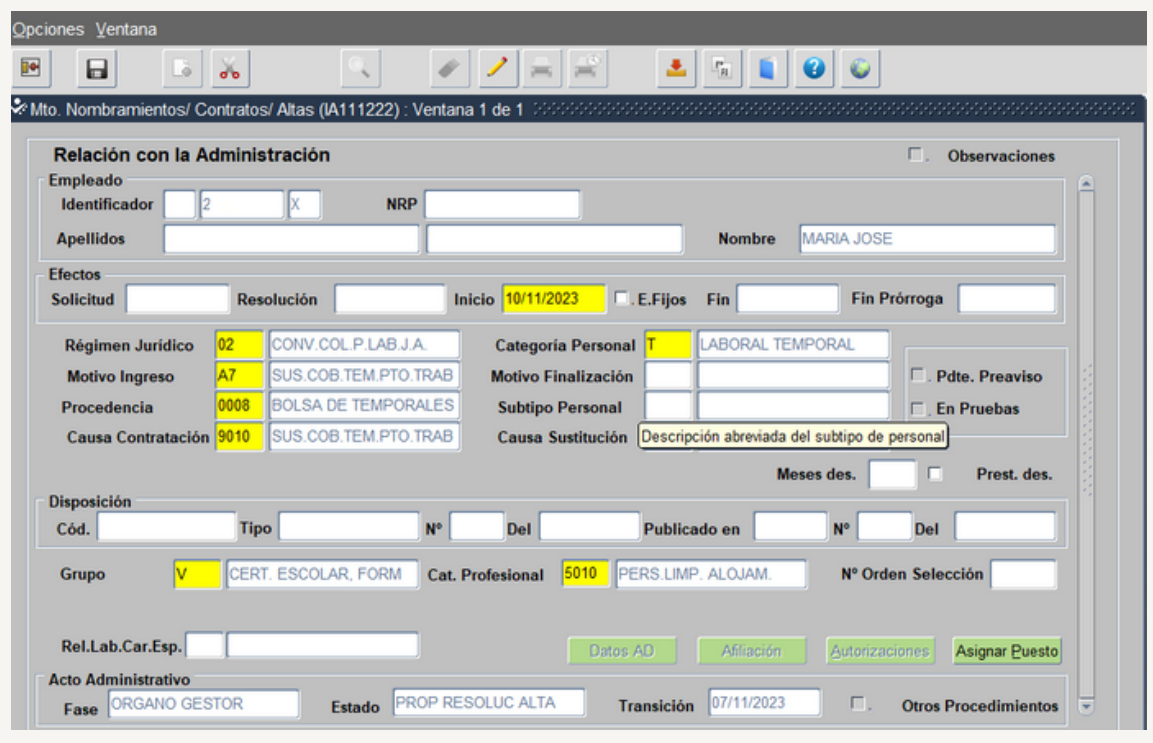

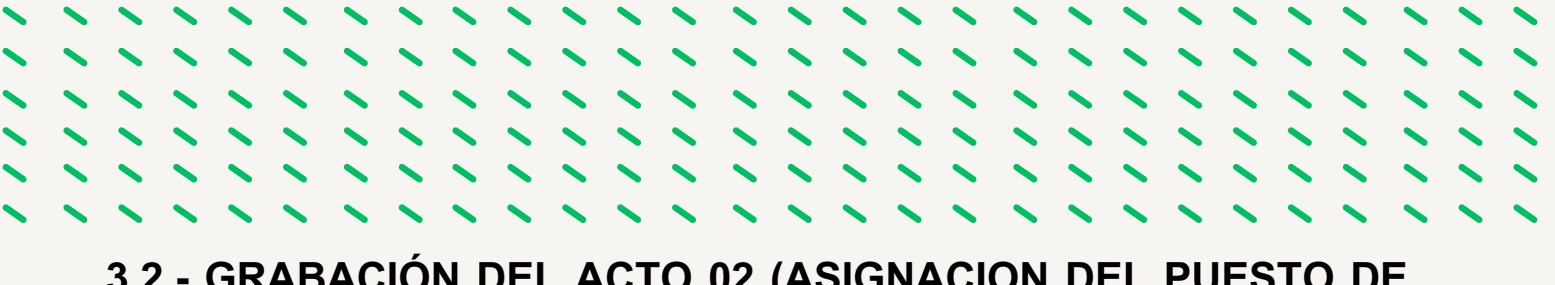

# **3.2.- GRABACIÓN DEL ACTO 02 (ASIGNACION DEL PUESTO DE TRABAJO Y POSESION) EN SIRHUS**

**1.º Seleccionamos en Asignar Puesto y nos muestra la siguiente pantalla, con un mensaje informativo.**

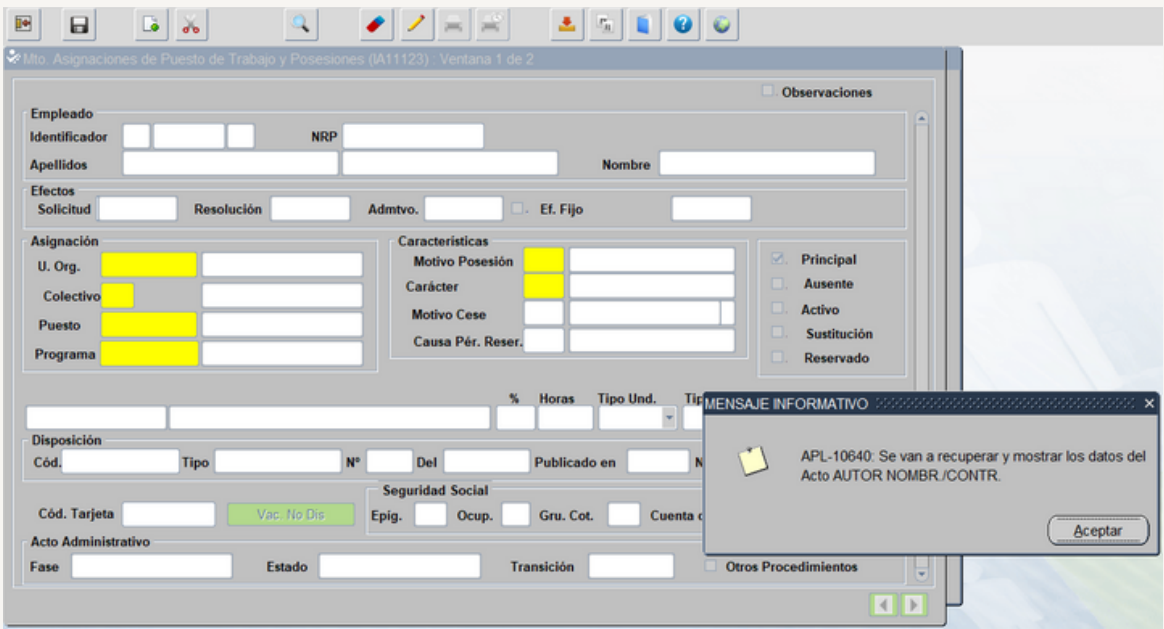

Aceptamos y nos lleva a la siguiente pantalla

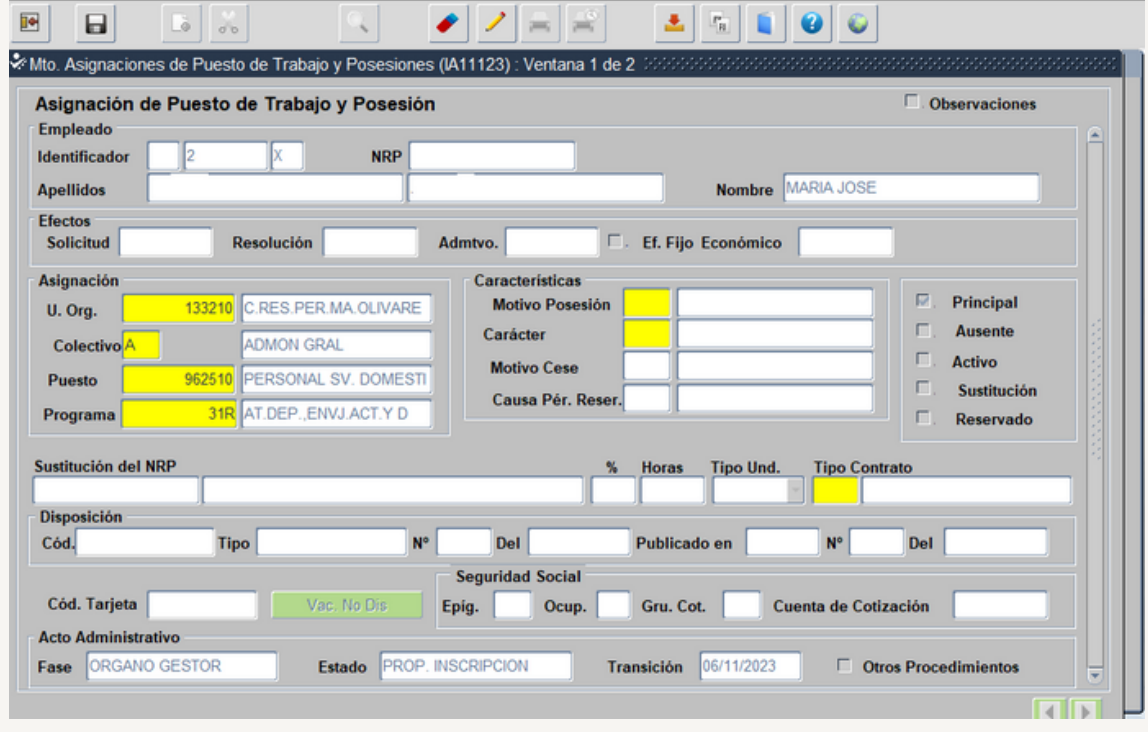

Cumplimentamos:

- Fecha de efectos administrativos (fecha inicio contratación).
- Motivo Posesión
- Carácter
- Tipo de Contrato
- Sustitución del NRP (solo cuando se trata de una sustitución).

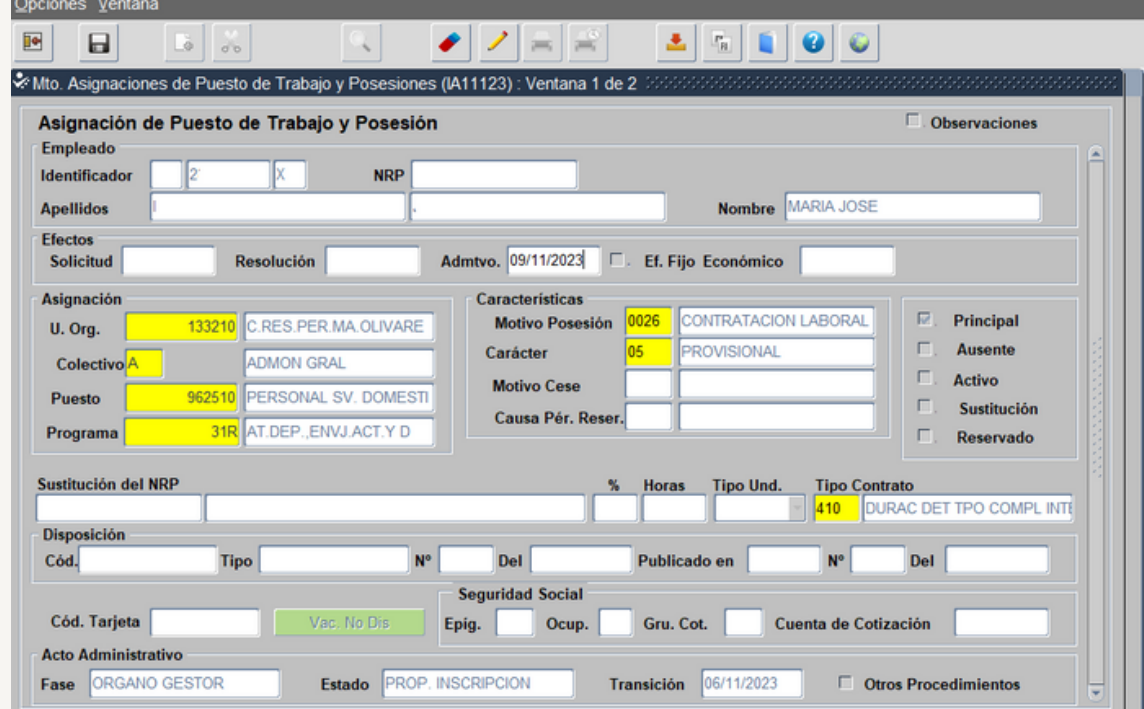

Seleccionamos el icono guardar  $\boxed{\color{red} \bullet}$  y salir  $\boxed{\color{red} \bullet}$ 

**2.º Documentación de Entrada del Acto 02.**

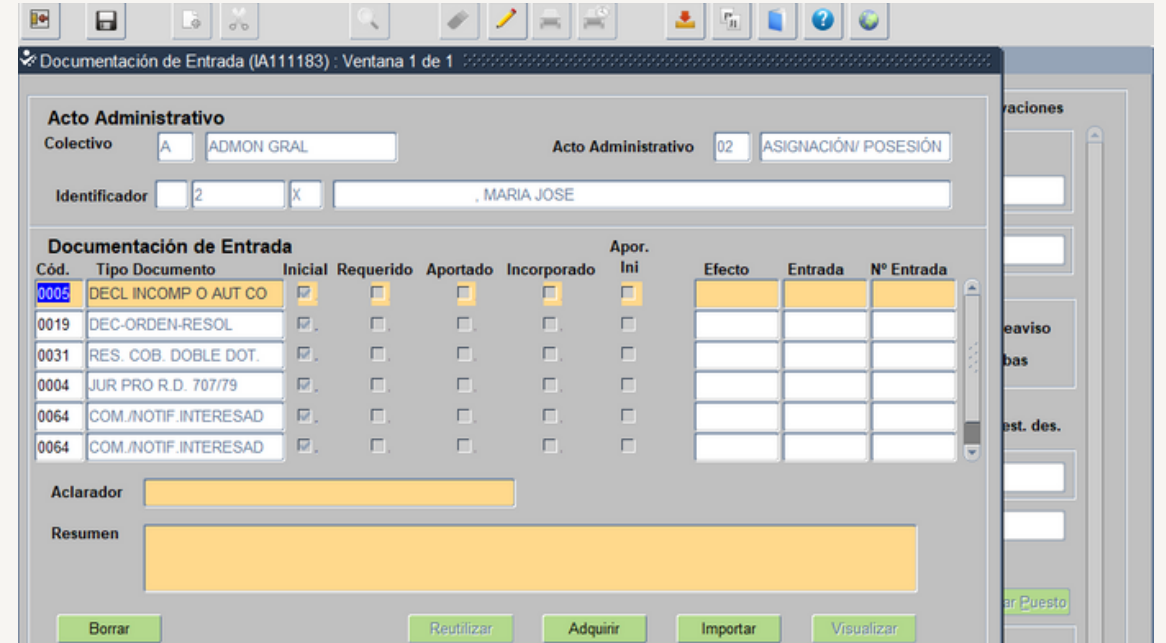

Incorporamos la siguiente documentación:

- 0005 Declaración de incompatibilidad
- 1122 Certificado Negativo de Delitos sexuales (Cuando sea requisito del puesto de trabajo)

Seleccionamos el icono guardar  $\Box$  y salir  $\Box$ 

**3.º Documentación de Entrada del Acto 01.**

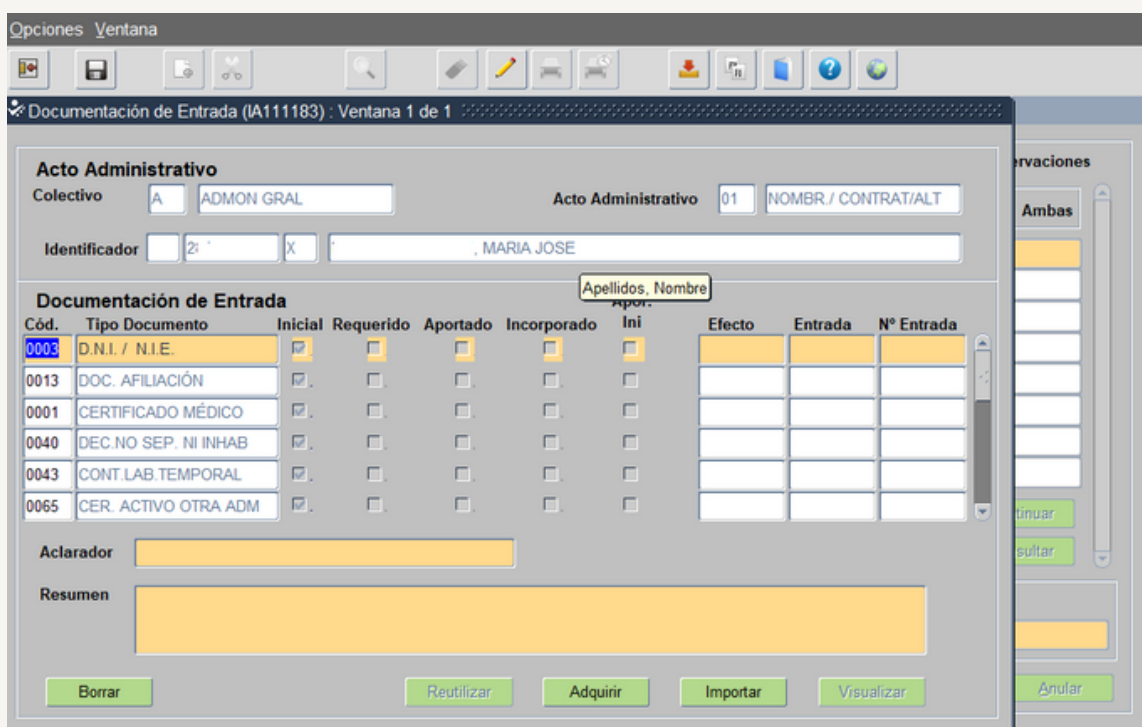

Incorporamos la siguiente documentación:

- 0003- DNI
- 0013- Documento Afiliación SS
- 0001- Certificado médico
- 0040- Declaración jurada
- 0054 Autorización procedente de bolsa
- 0072- Autorización FP
- 0074- Proyecto de contrato
- 0057- Requisitos puesto de trabajo (Titulación, carnet manipulador de alimentos)
- 1122- Certificado Negativo de Delitos Sexuales

Seleccionamos el icono guardar  $||y||||$ 

Podemos comprobar en la pantalla de Gestión de Actos Administrativos los actos 01 y 02 que están en la Fase Órgano Gestor y Estado Prop. Inscripción.

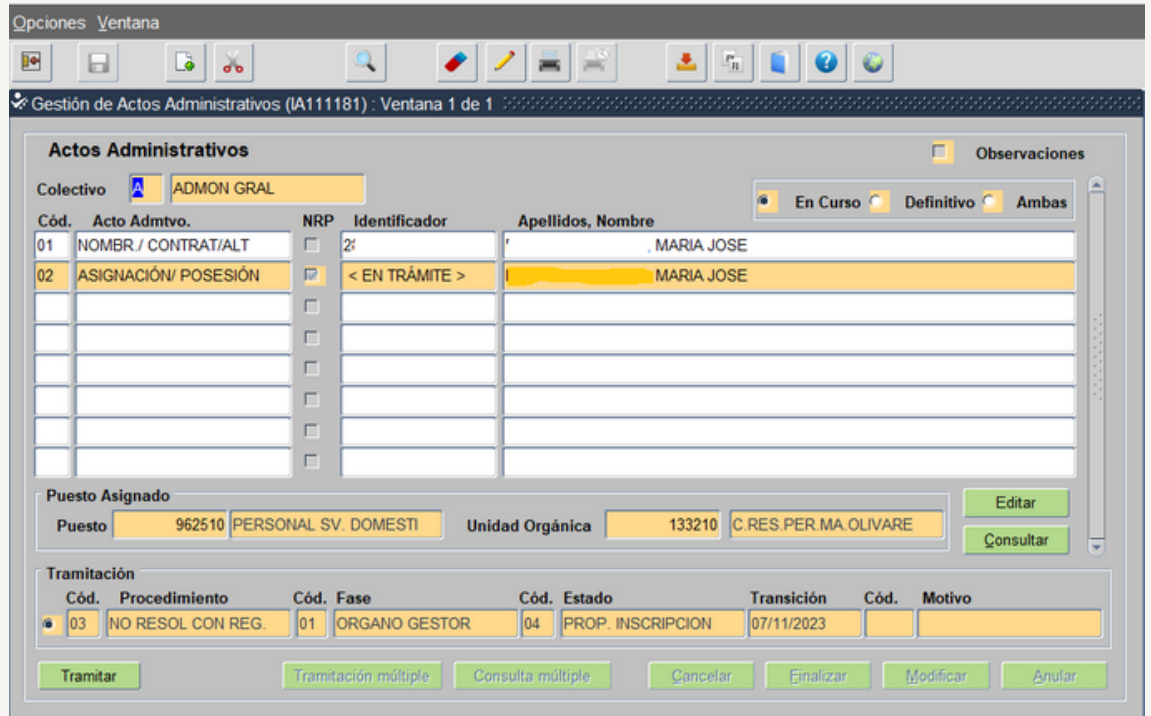

## **3.3.- TRAMITACION ACTO 01 PARA SU FISCALIZACIÓN**

Los usuarios que intervienen en la tramitación de los actos son:

- · Usuario órgano gestor grabador: Funcionario/a del Servicio de Personal.
- · Usuario órgano gestor Vº B°: En las Delegaciones Territoriales el/la Secretario/a Territorial
- · Usuario órgano gestor Resolución: En las Delegaciones Territoriales el/la Delegado/a Territorial.

Con Usuario órgano gestor Vº Bº se tramita

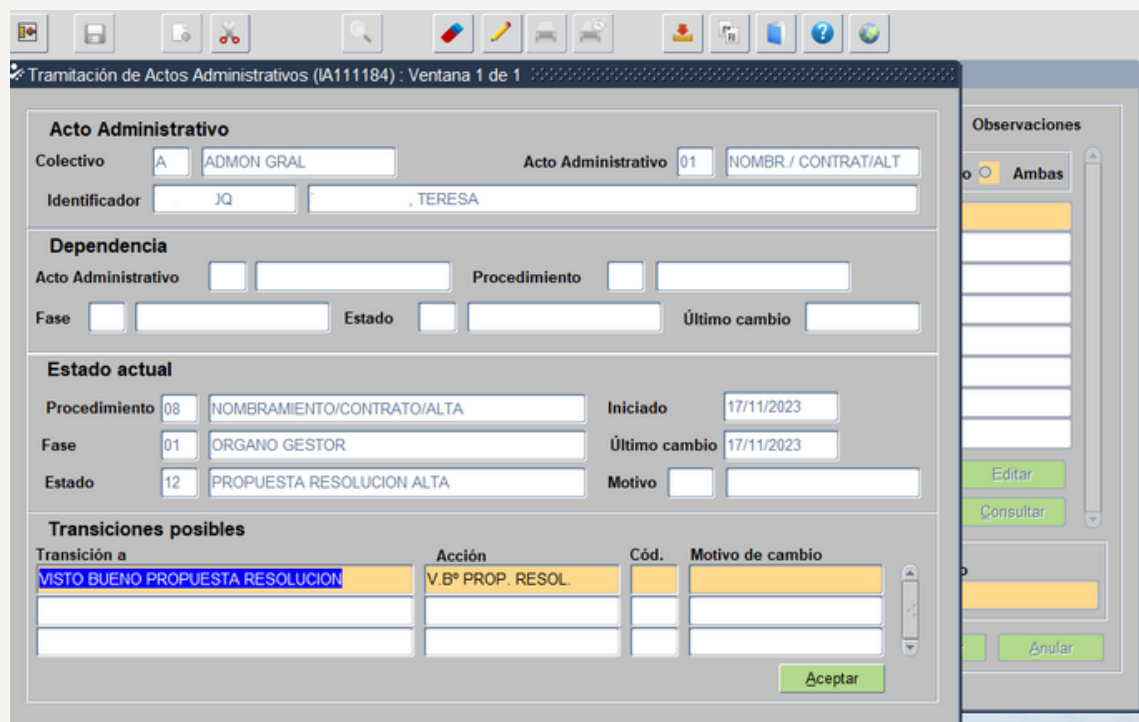

Seleccionamos el botón Continuar, y pasamos a la siguiente pantalla

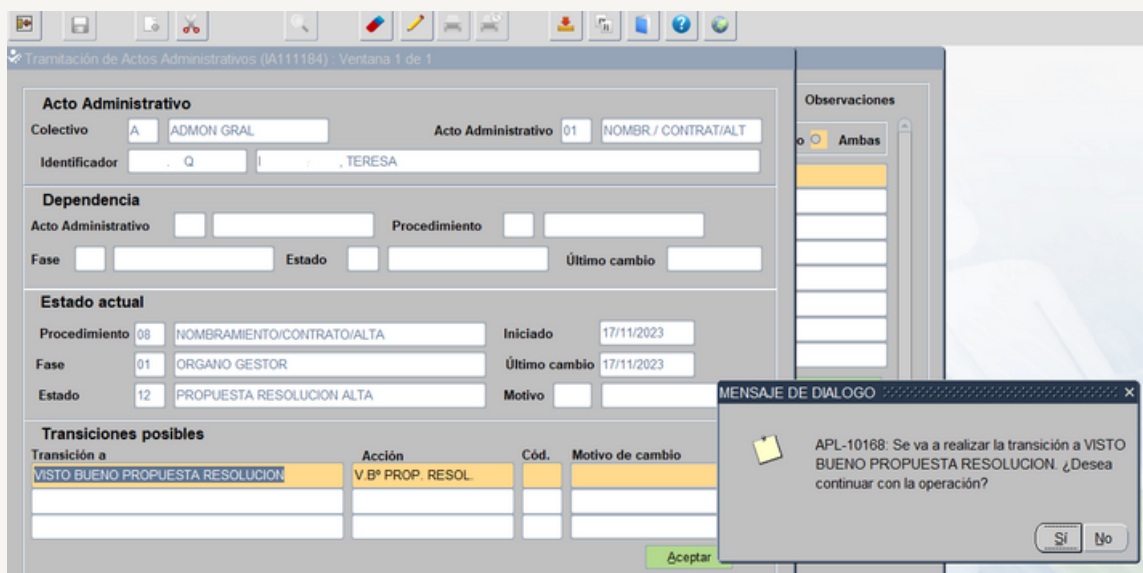

Seleccionamos SI , se introduce la clave correspondiente y selecciona el botón Aceptar, pasando a la siguiente pantalla

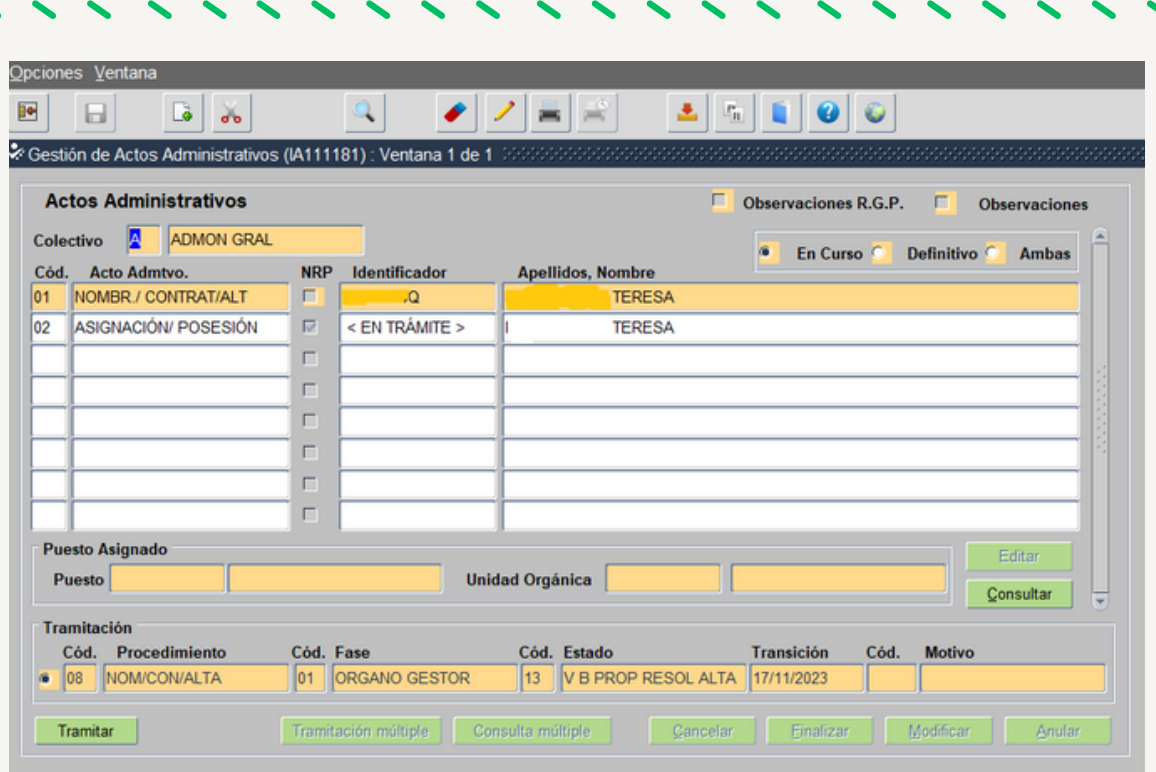

El acto se queda en Fase Órgano Gestor y Estado Visto Bueno Prop. Resol. Alta. A continuación el Usuario órgano gestor grabador selecciona botón Tramitar, nos sale el el mensaje dialogo siguiente:

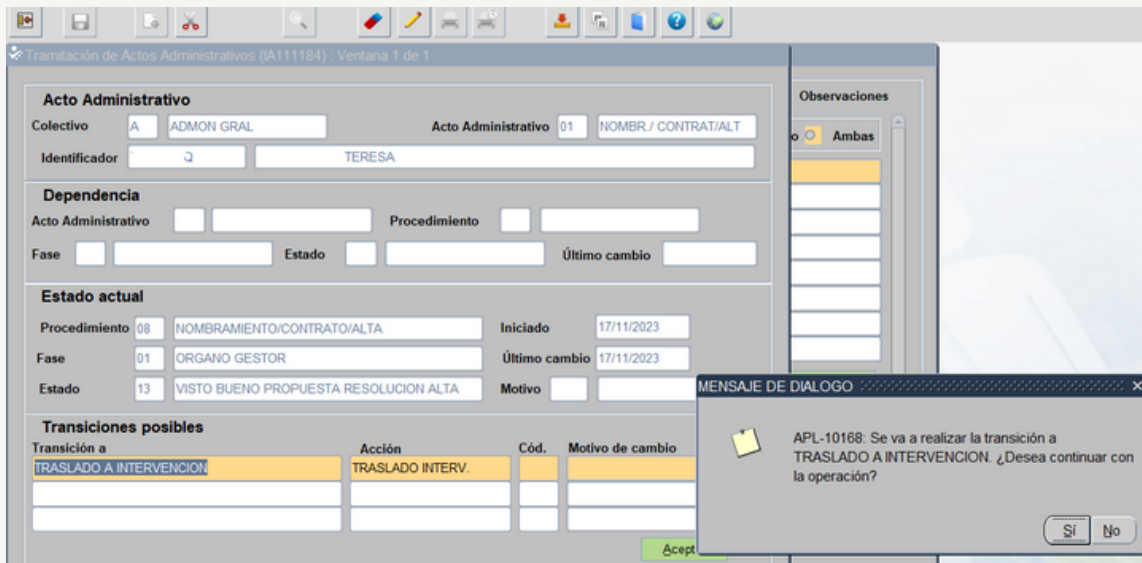

Seleccionamos SI, pasando a la siguiente pantalla:

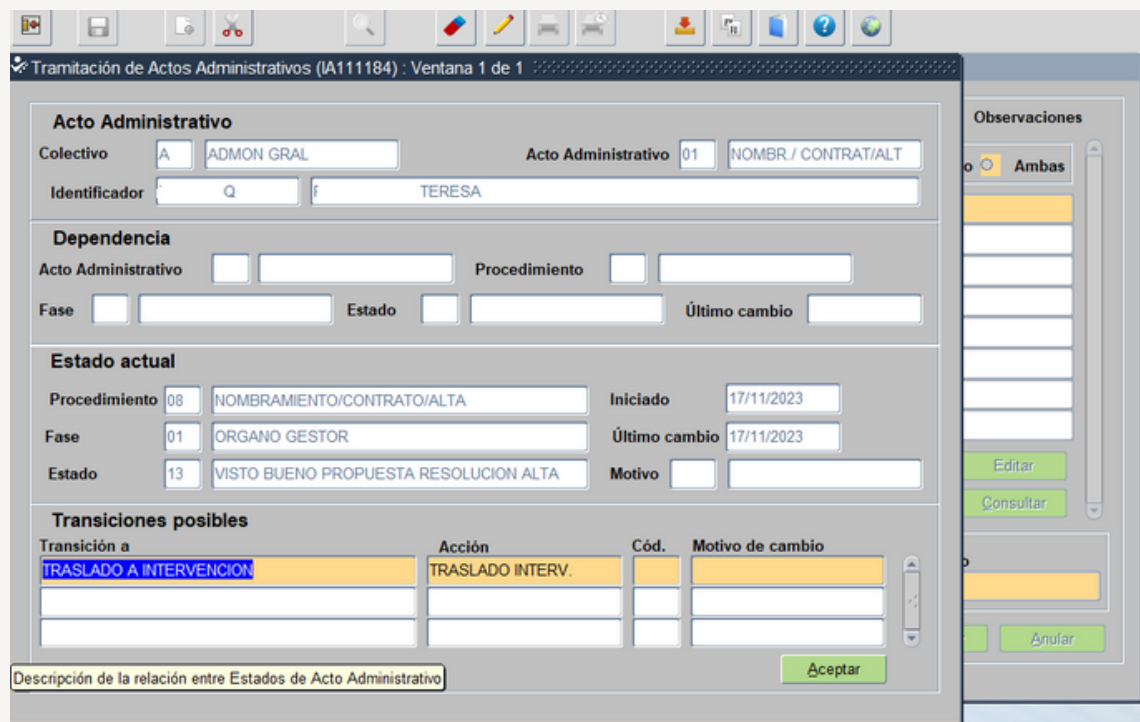

Seleccionamos Aceptar y pasamos a la siguiente pantalla

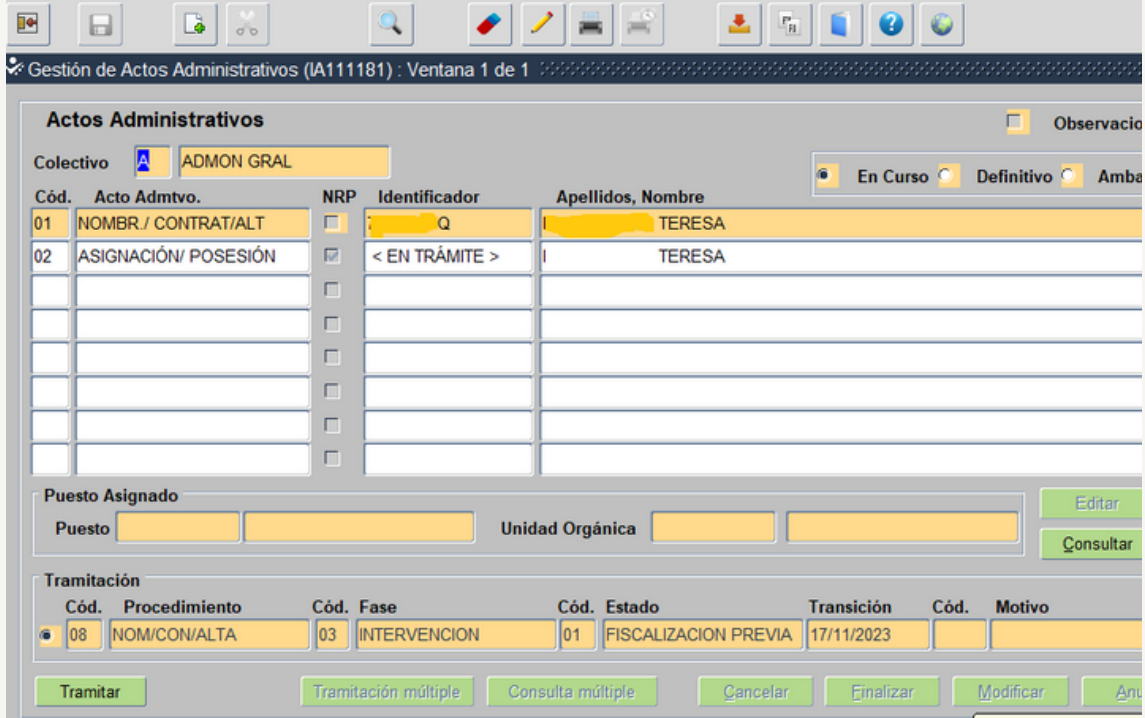

El acto 01 queda en Fase Intervención Estado Fiscalización Previa

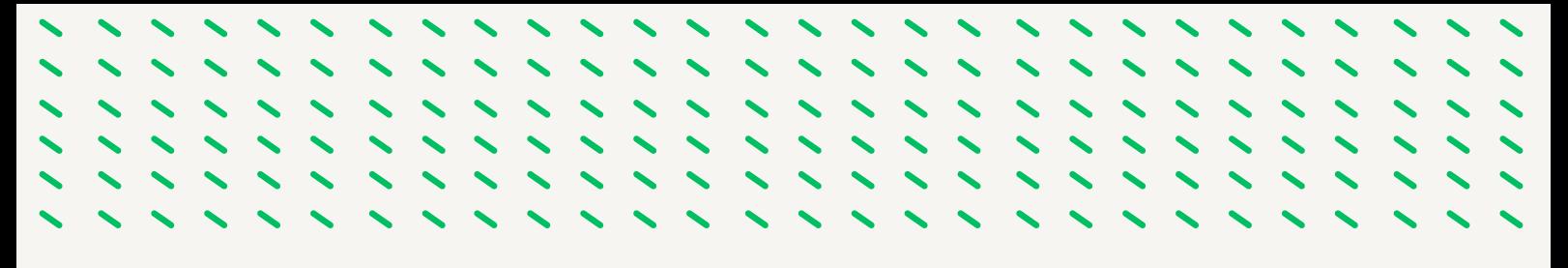

En el ámbito de la Intervención el acto puede ser Fiscalizado Favorable, En subsanación o Fiscalizado no Favorable.

#### *FISCALIZACION FAVORABLE*

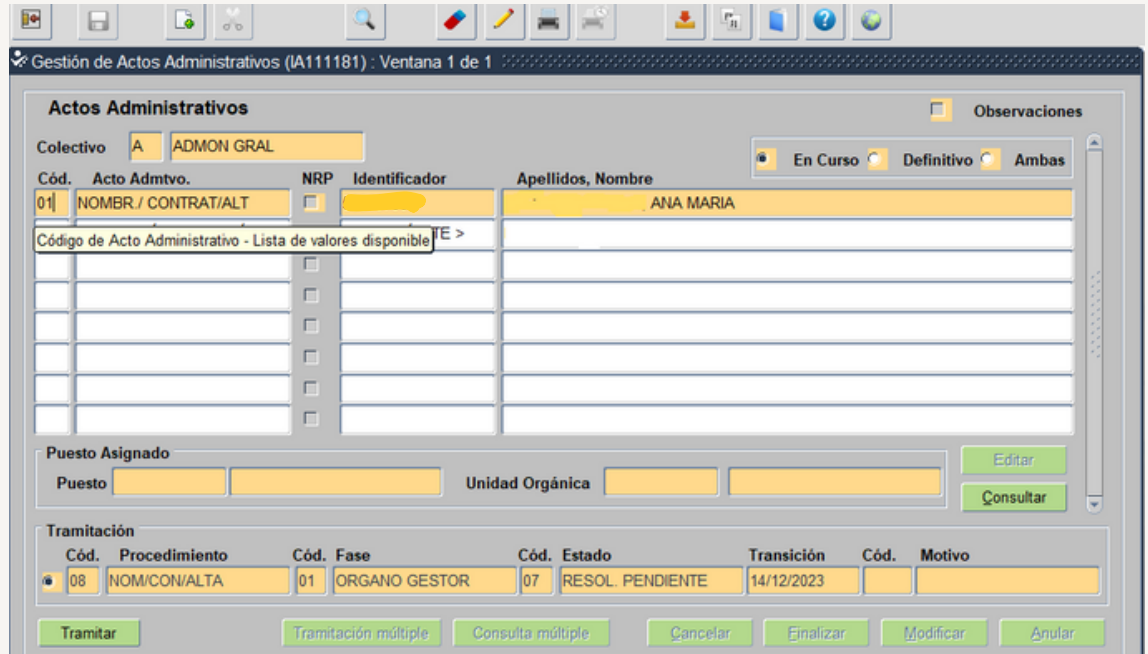

Pasa a Fase Órgano Gestor y Estado Resolución Pendiente.

Para imprimir el Informe Fiscal Favorable seleccionamos el acto 01, Opciones - Documentación de Salida

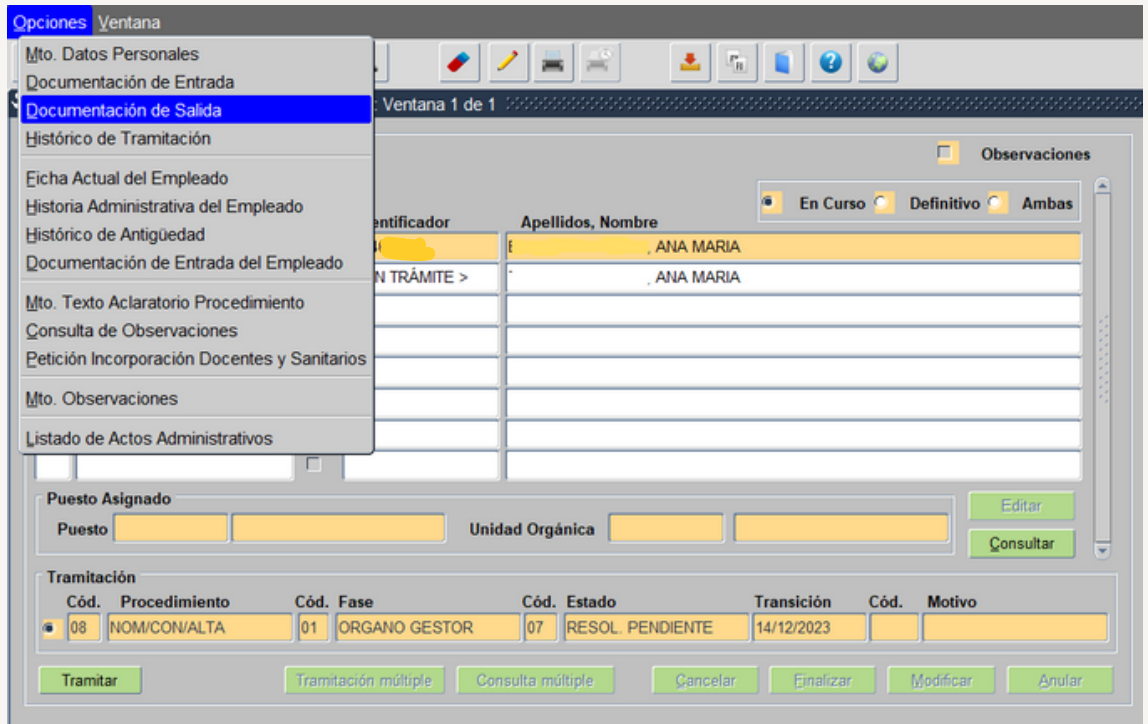

Y pasamos a la siguiente pantalla:

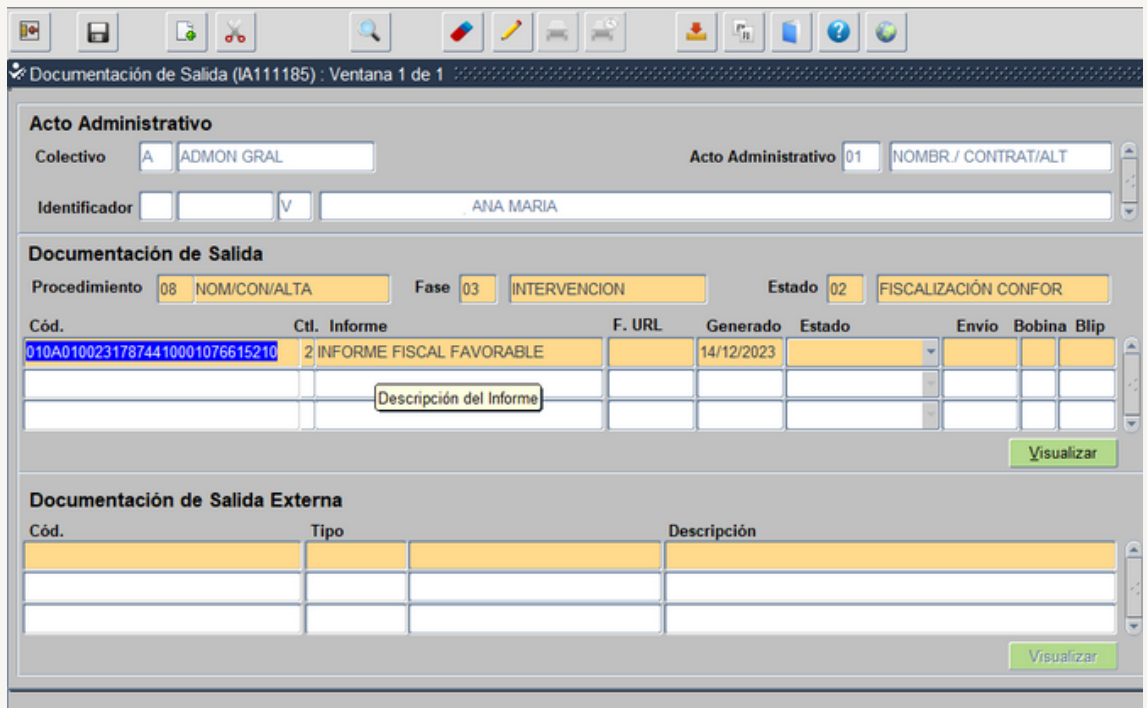

Seleccionamos Visualizar y se abre un archivo pdf

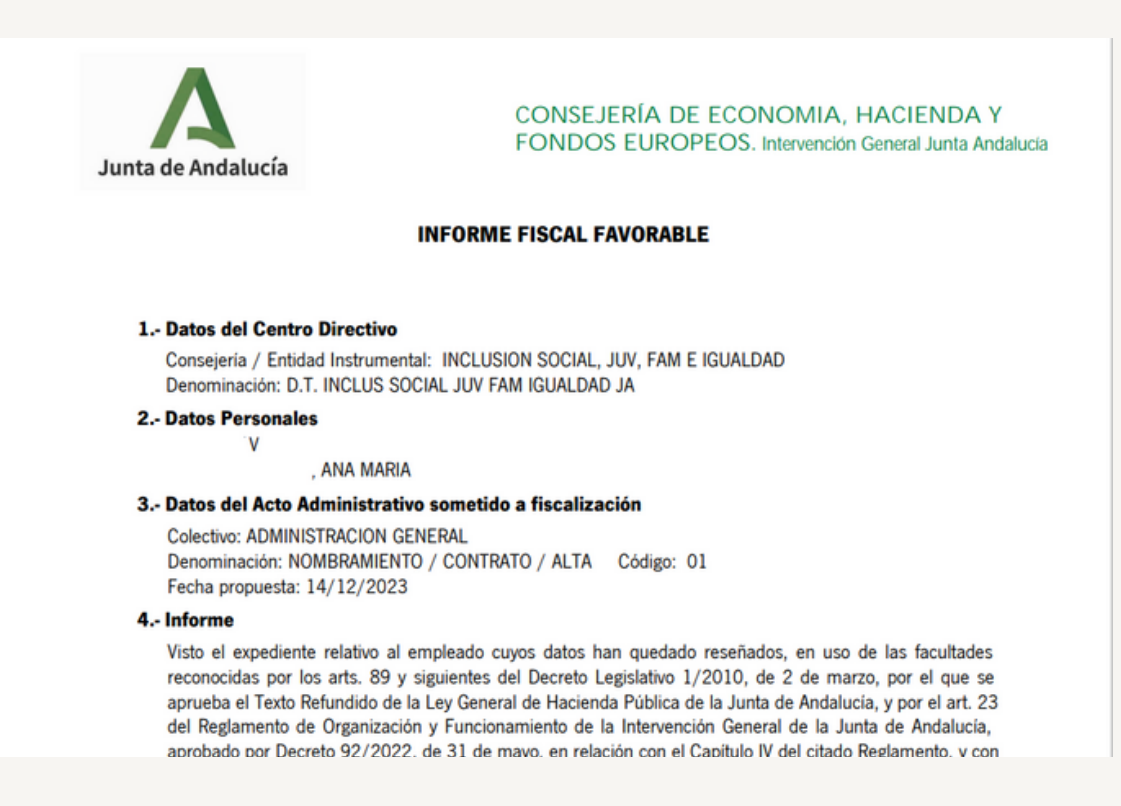

Continuamos en el punto 3.4.

#### *FISCALIZACION REPARADA*

Vemos que el Estado del acto 01 es Estado Fisc. Reparada

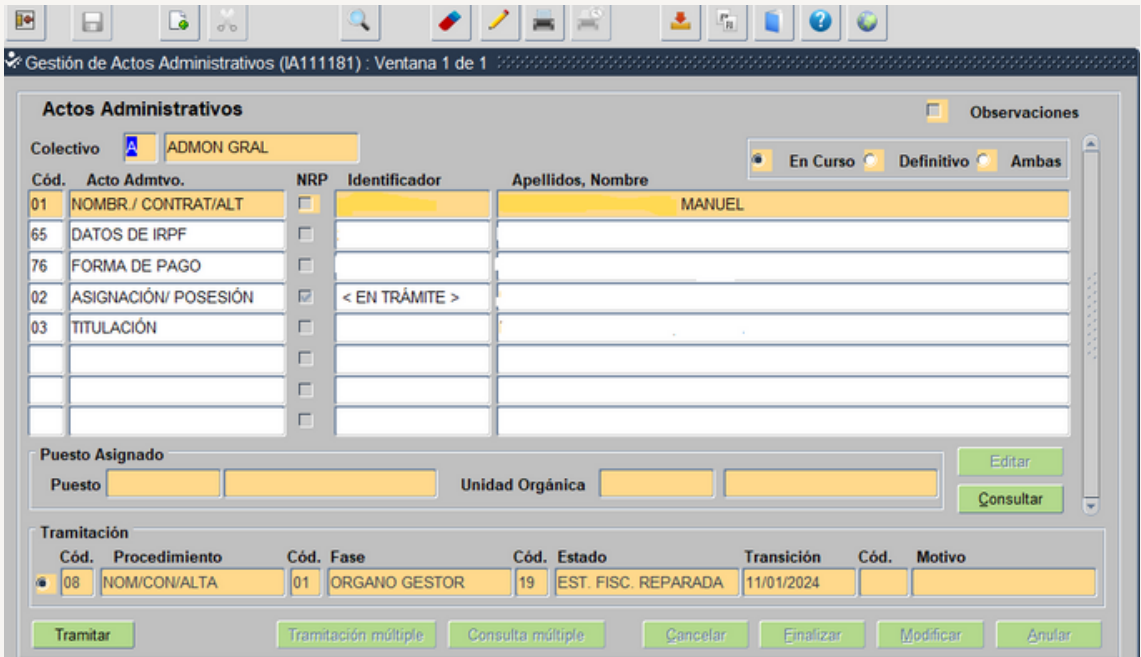

Tenemos que consultar el motivo de la reparación, para ello vamos a opcionesdocumentación de salida

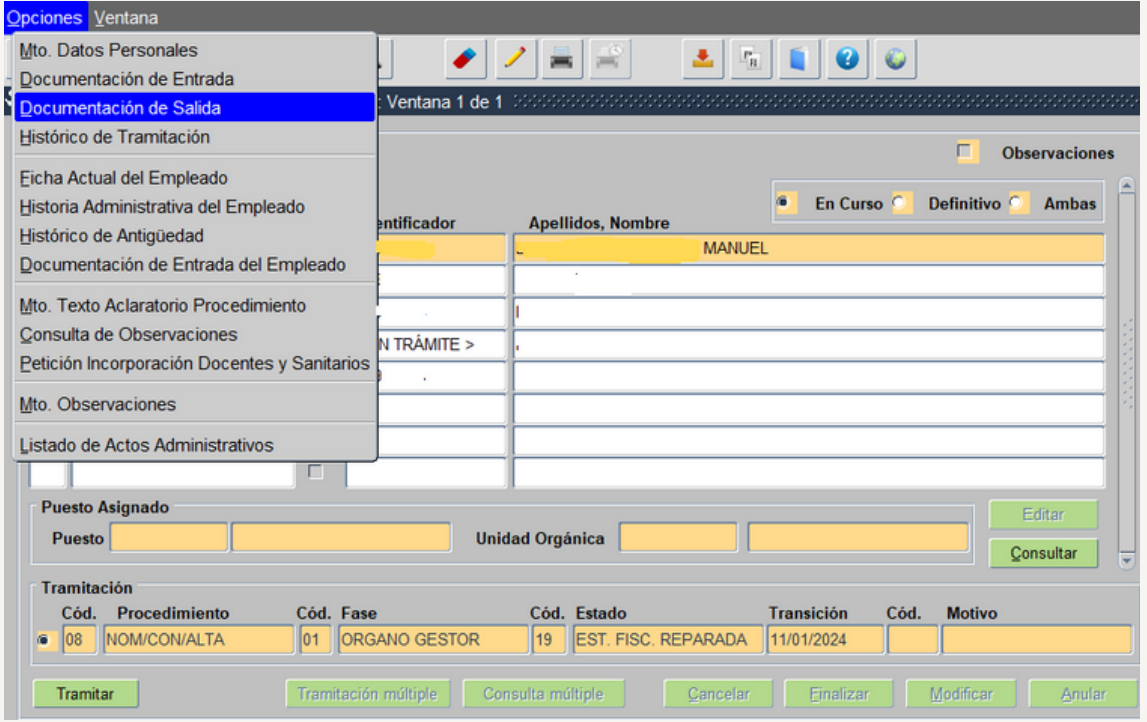

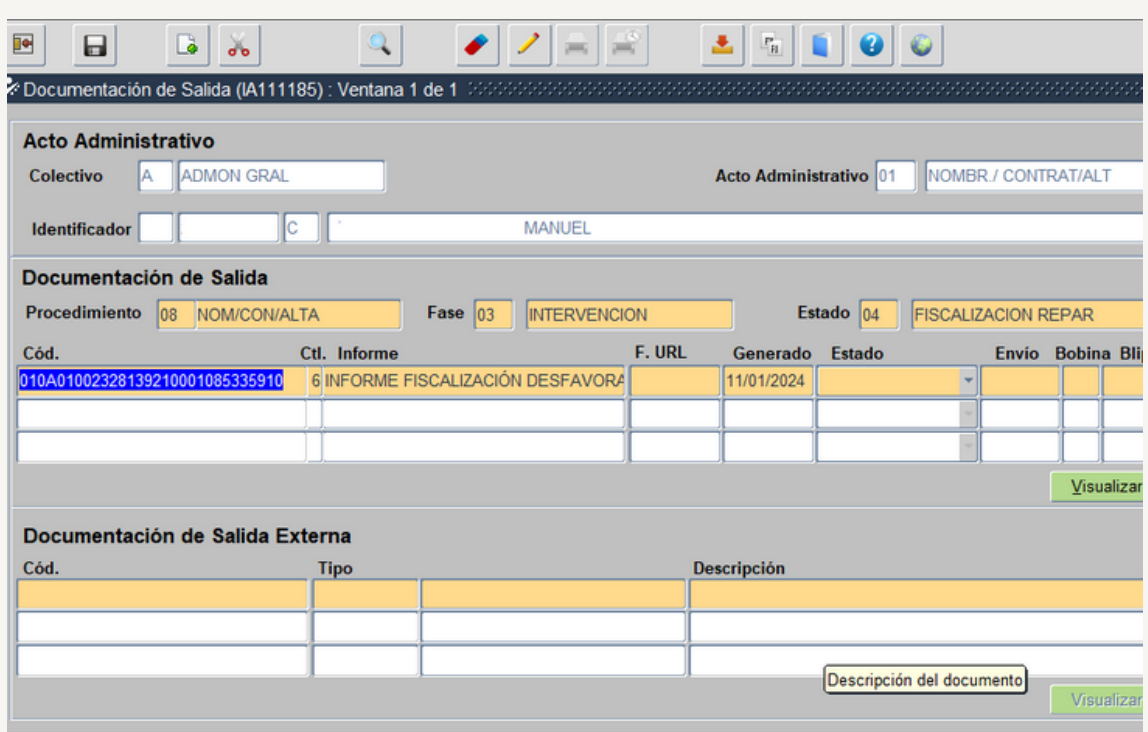

Consultamos el Informe seleccionando Visualizar

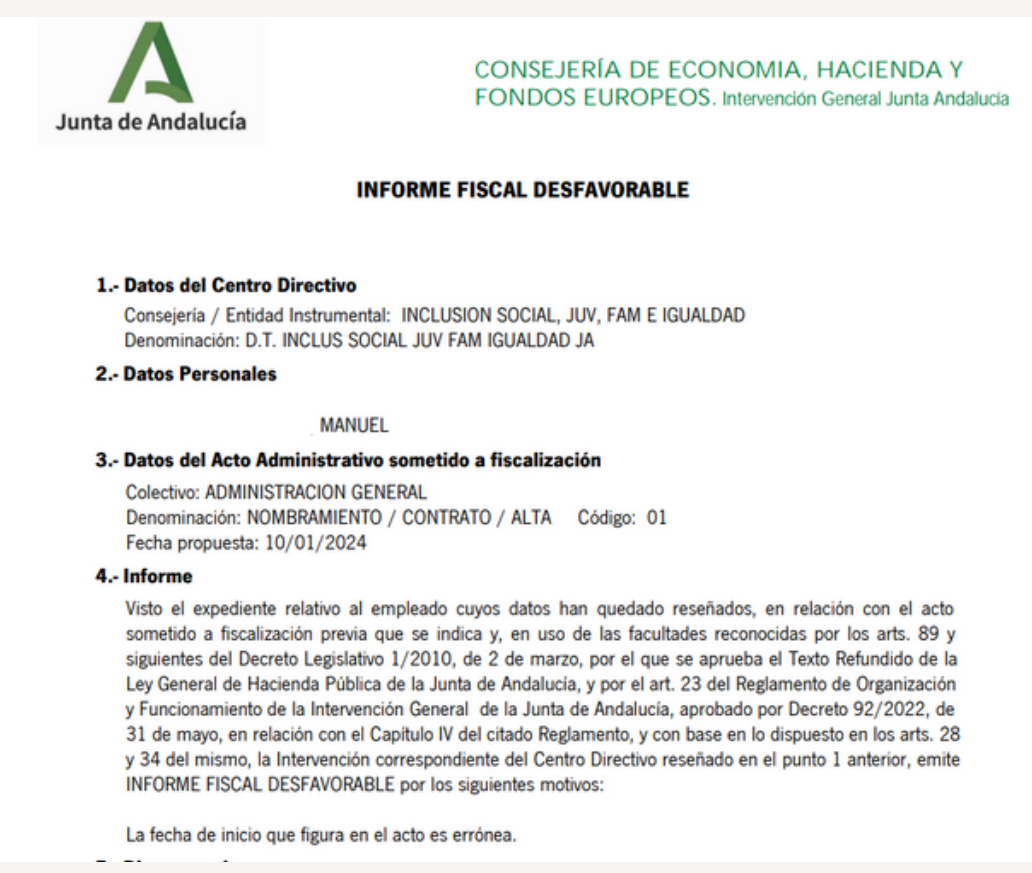

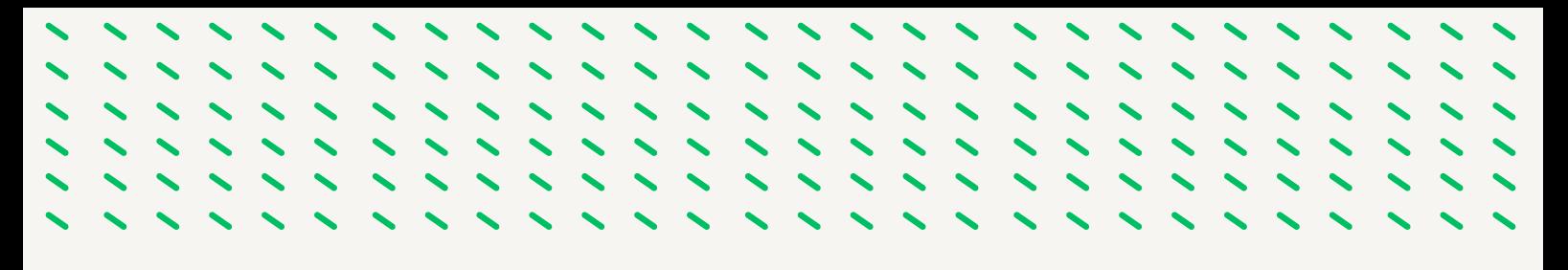

En este ejemplo podemos comprobar que el motivo del rechazo es por que la fecha de inicio del contrato es incorrecta.

Comprobado la existencia del error el rechazo es aceptado por el usuario órgano gestor Resolución, mediante su tramitación.

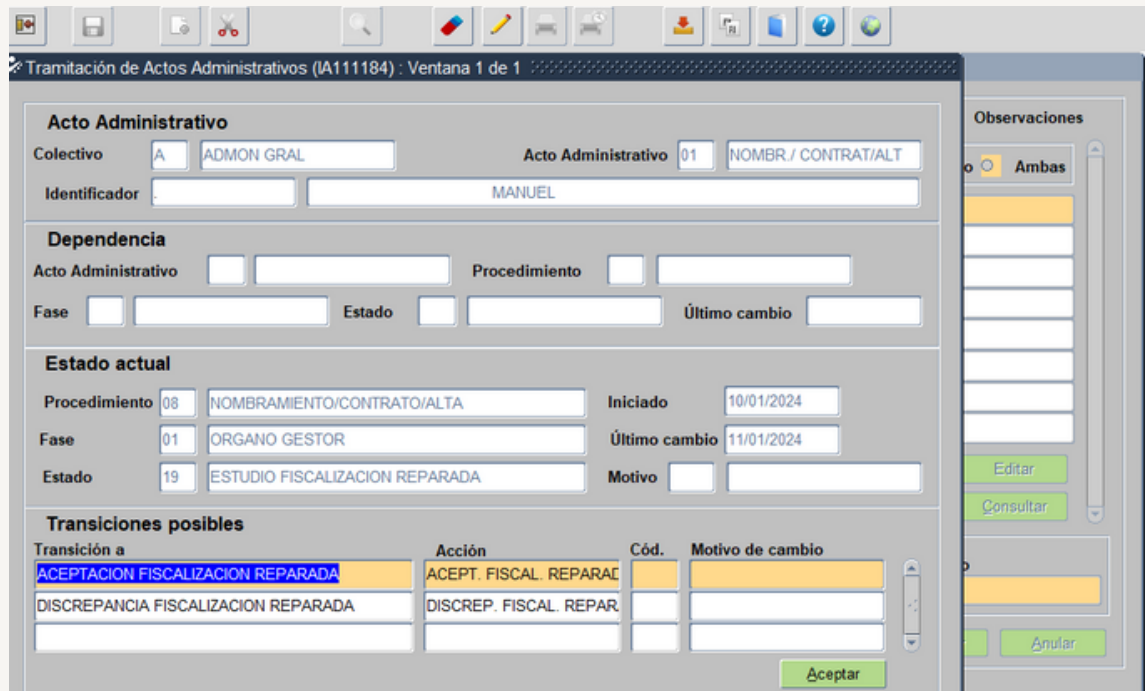

Pasando al Estado Aceptación Fiscalización Reparada

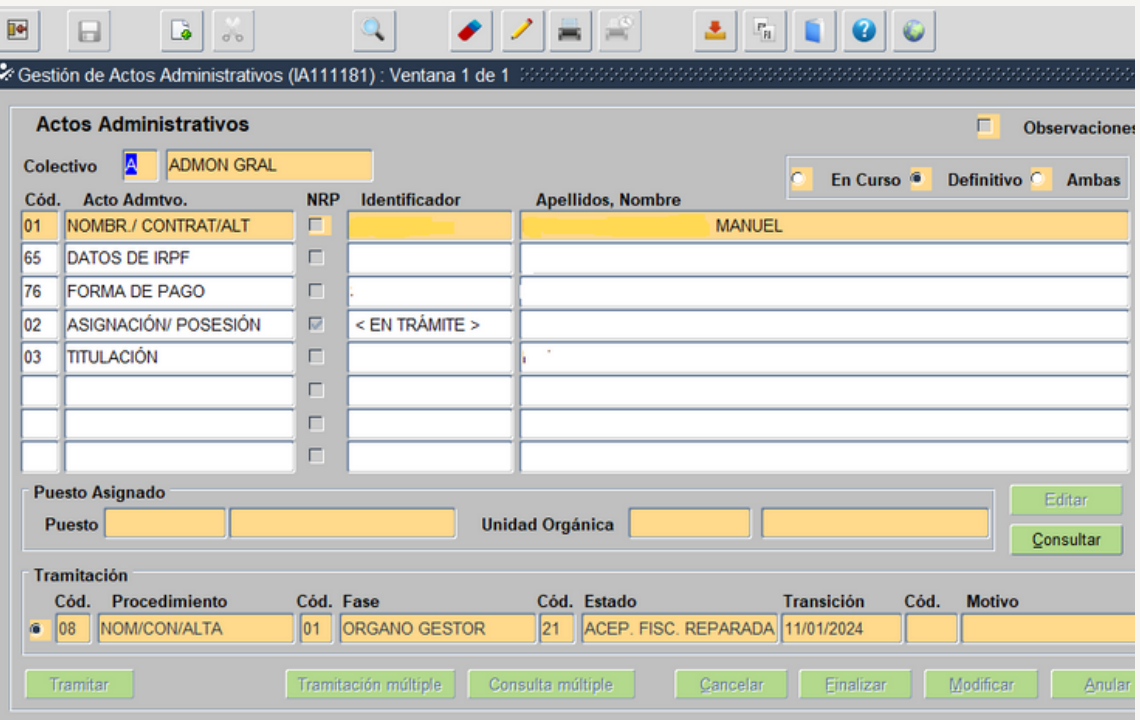

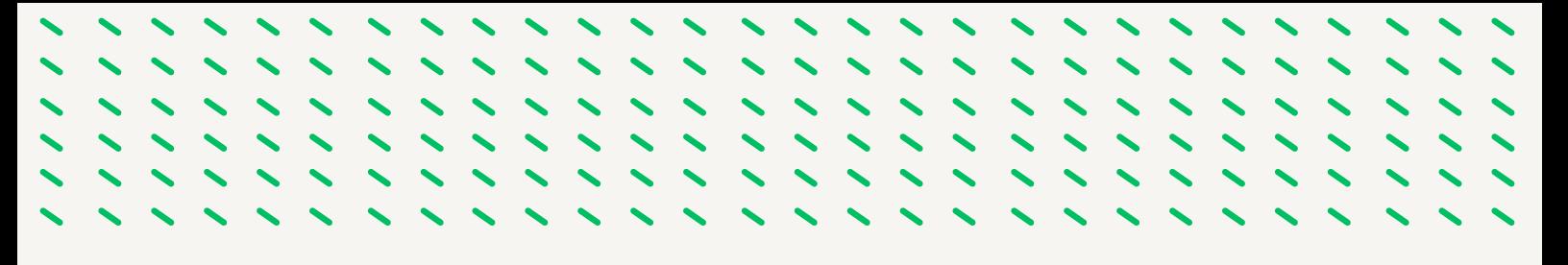

Ahora tenemos que seguir con la tramitación del acto 02, que lo realiza el usuario órgano gestor grabador nos posicionamos sobre dicho acto y seleccionamos para su tramitación.

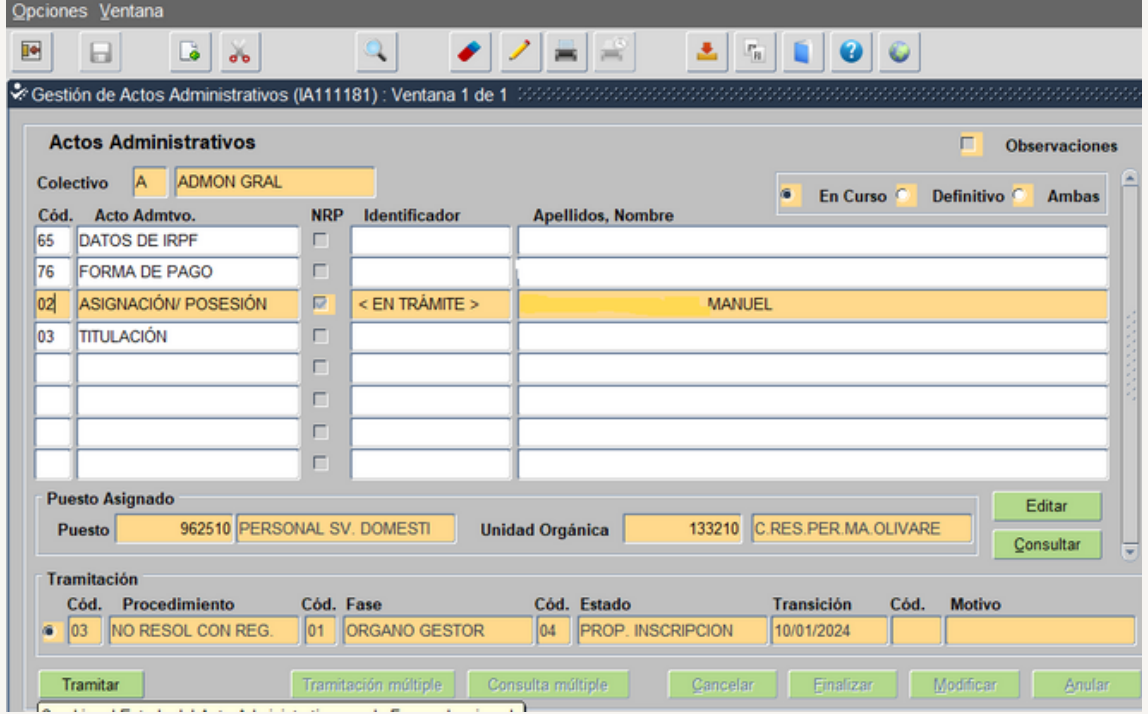

Nos aparece el siguiente mensaje informativo

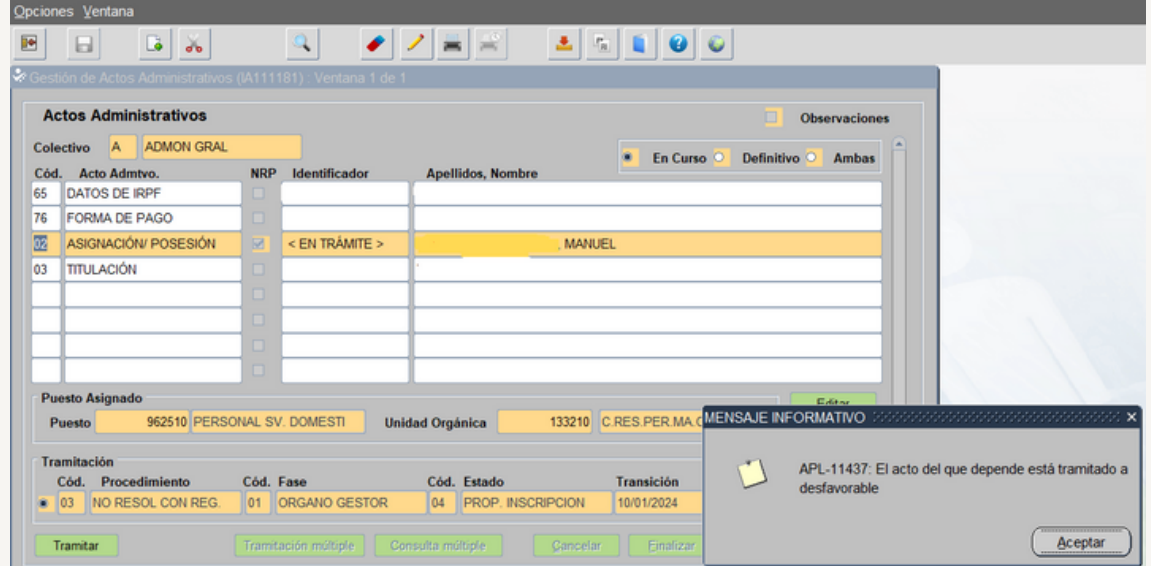

Aceptamos y pasamos a la siguiente pantalla

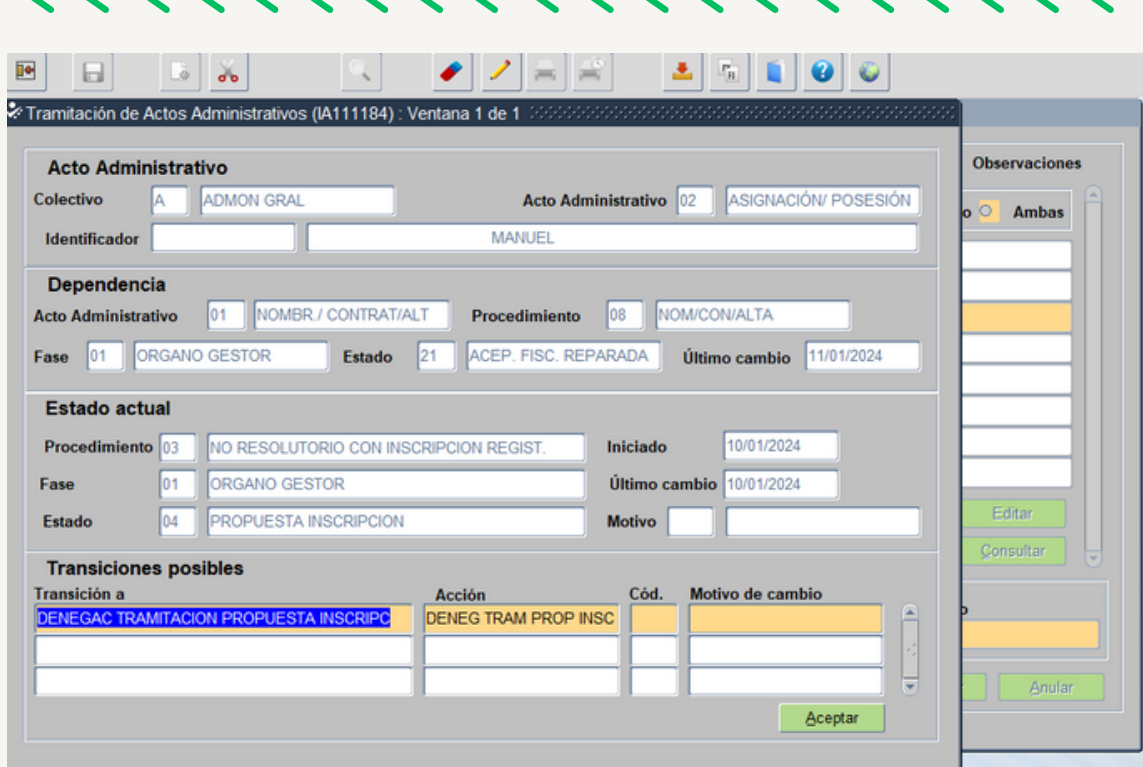

Nos aparece el siguiente mensaje informativo y aceptamos

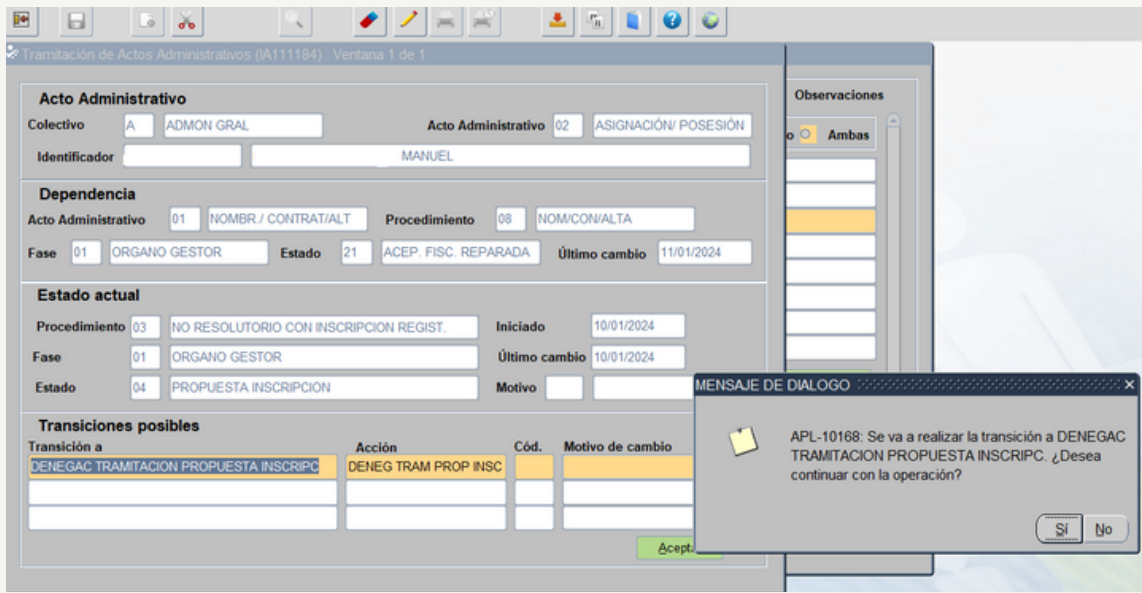

Seleccionamos Si y pasamos a la siguiente pantalla

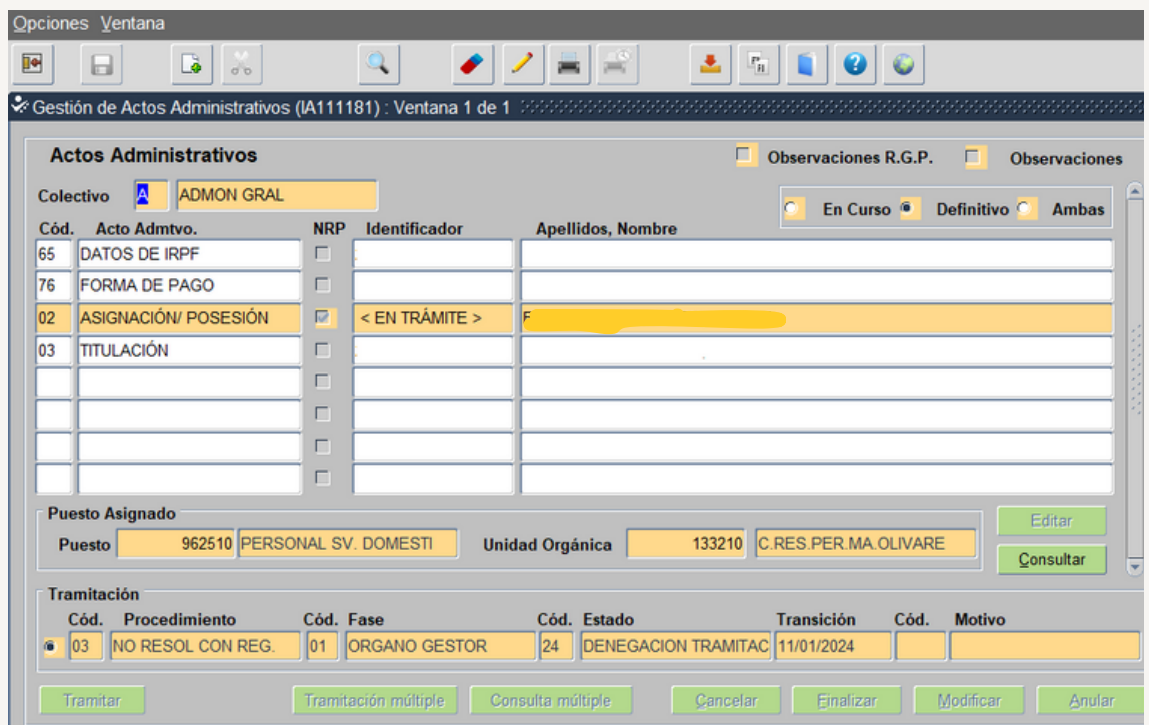

Quedado el acto 02 en el Estado Denegación Tramitada.

Ahora debemos de iniciar de nuevo los actos 01 y 02.

#### *FISCALIZACION CON SUBSANACIÓN*

Vemos que el acto 01 se encuentra en el Estado Pen Subsan. Defic.

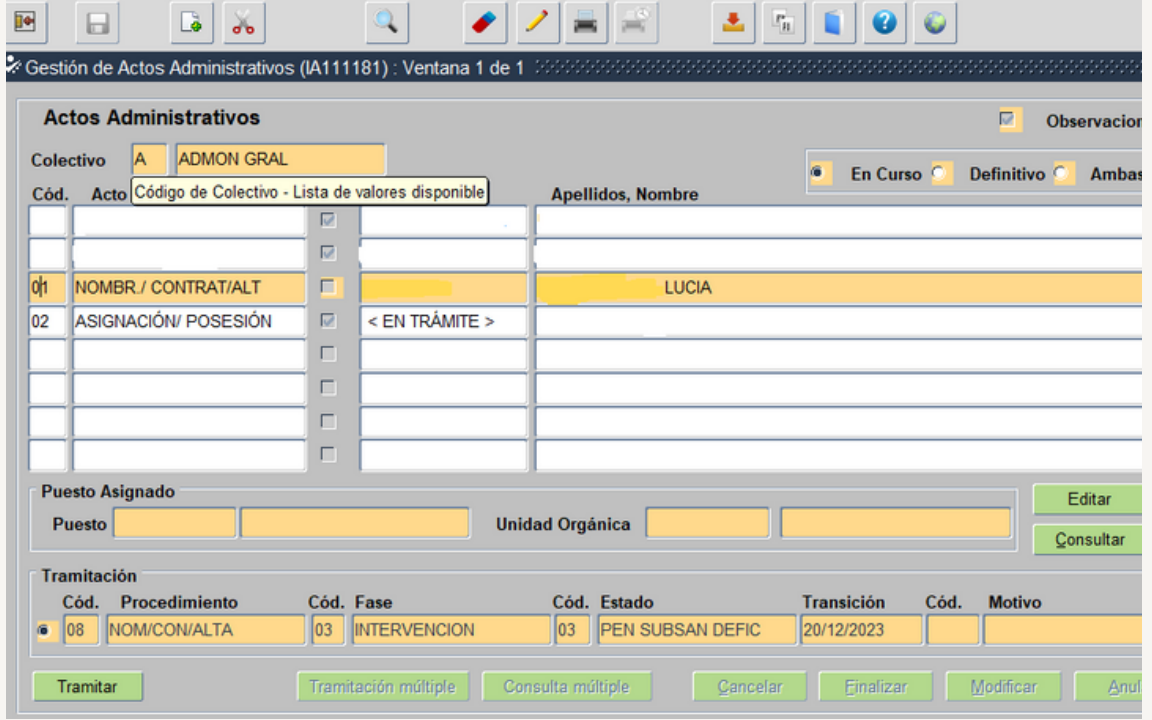

Seleccionamos Opciones/Mantenimiento de Observaciones y nos muestra lo que debemos de subsanar.

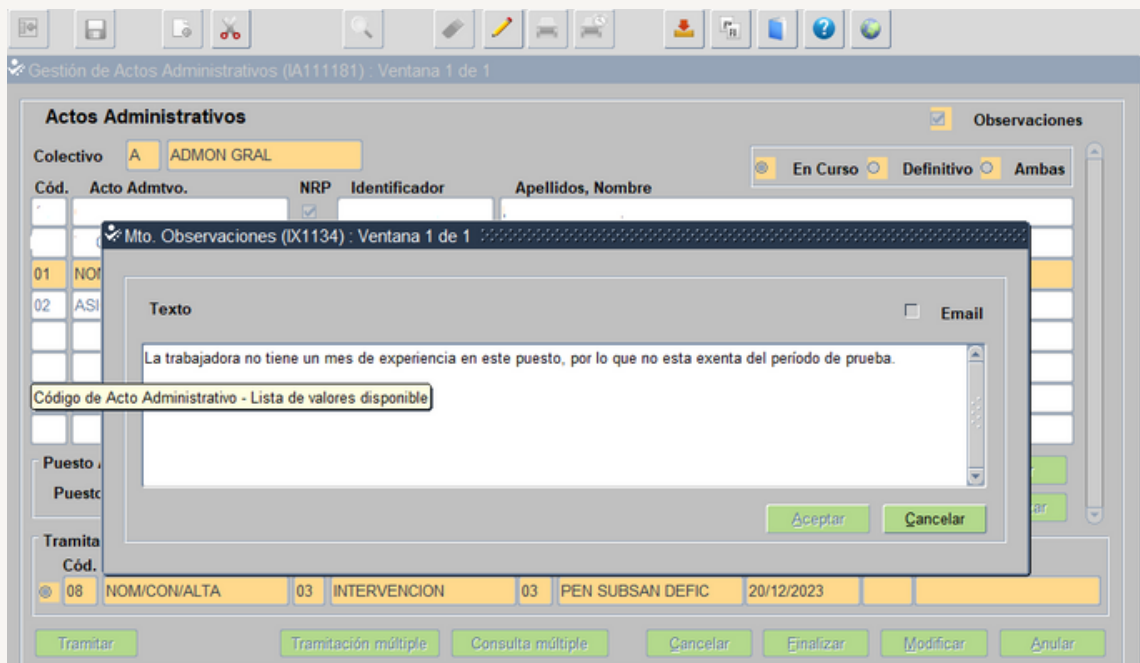

En este ejemplo debemos de incorporar nuevo proyecto de contrato

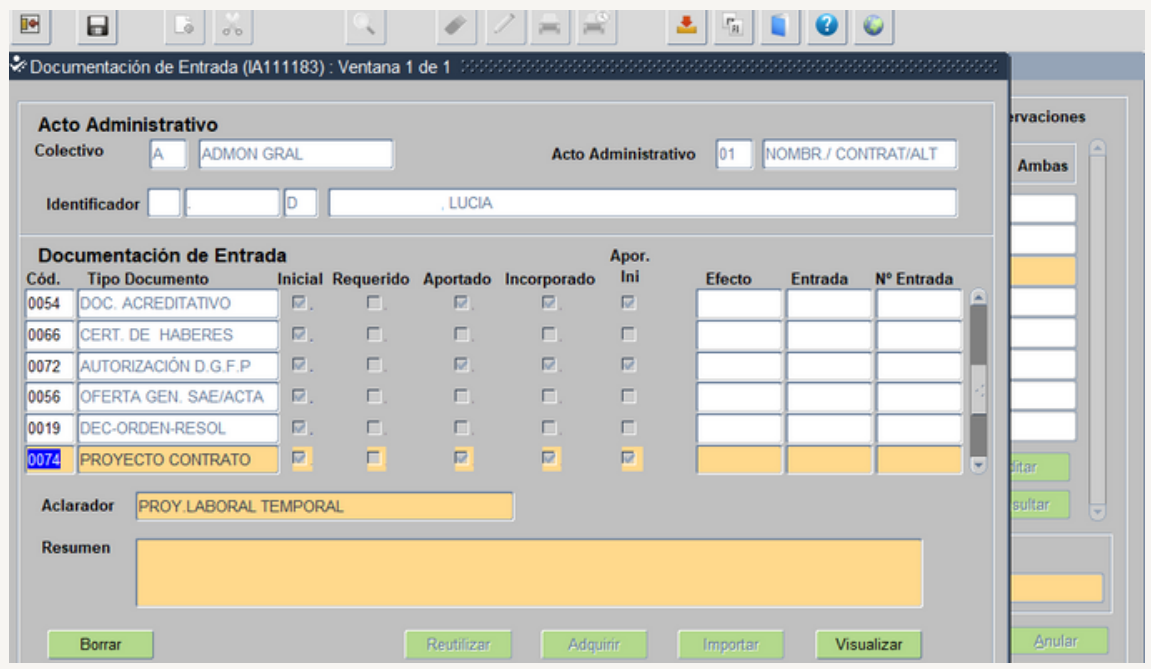

Seleccionamos Borrar e incorporamos el nuevo, guardamos y salimos, a la espera de que Intervención lo vuelva a Fiscalizar.

## **3.4.- TRAMITACIÓN DE LOS ACTOS 01 Y 02 PARA SU INSCRIPCIÓN EN EL REGISTRO GENERAL DE PERSONAL.**

Los usuarios que intervienen en la tramitación de los actos son:

- · Usuario órgano gestor grabador: Funcionario/a del Servicio de Personal.
- · Usuario órgano gestor Vº B°: En las Delegaciones Territoriales el/la Secretario/a Territorial
- · Usuario órgano gestor Resolución: En las Delegaciones Territoriales el/la Delegado/a Territorial.

Para seguir con la tramitación del acto tenemos que incorporar en la documentación de entrada del acto 01 el contrato laboral temporal firmado por el trabajador y por el representante de la Administración. En las Delegaciones Territoriales lo firma el Delegado/a Territorial.

En la pantalla de actos administrativos teniendo seleccionado el acto 01 selecionamos opciones – documentación de entrada.

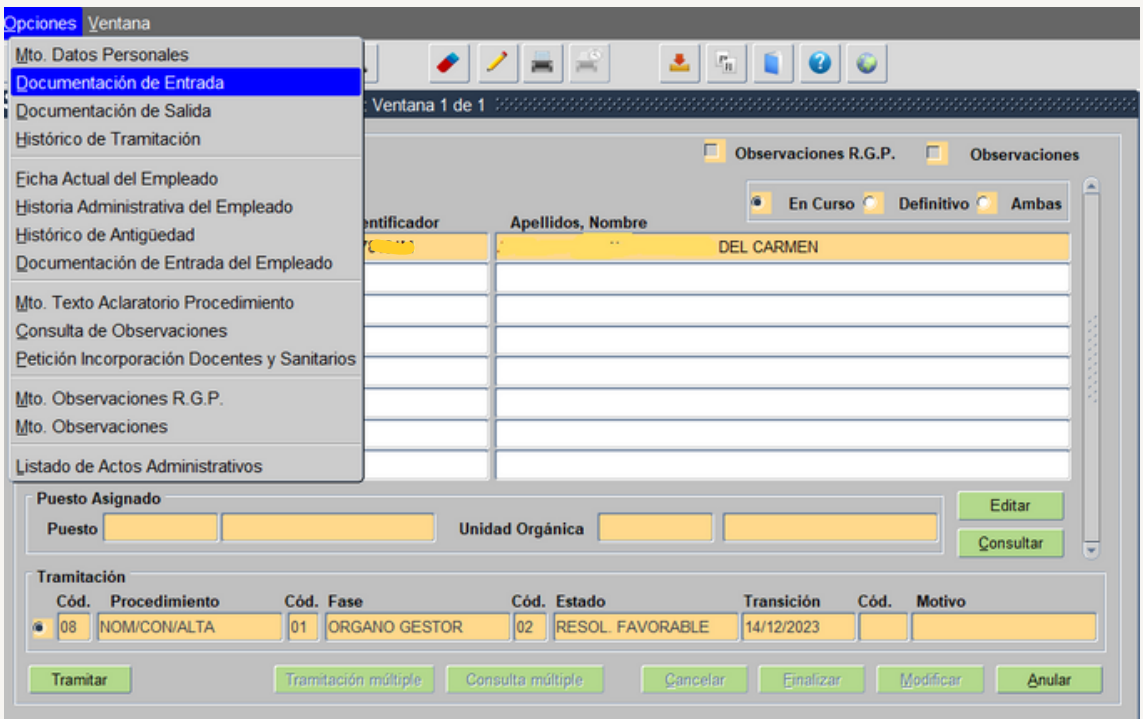

En la siguiente pantalla seleccionamos código 0043.- Cont. Lab. Temporal

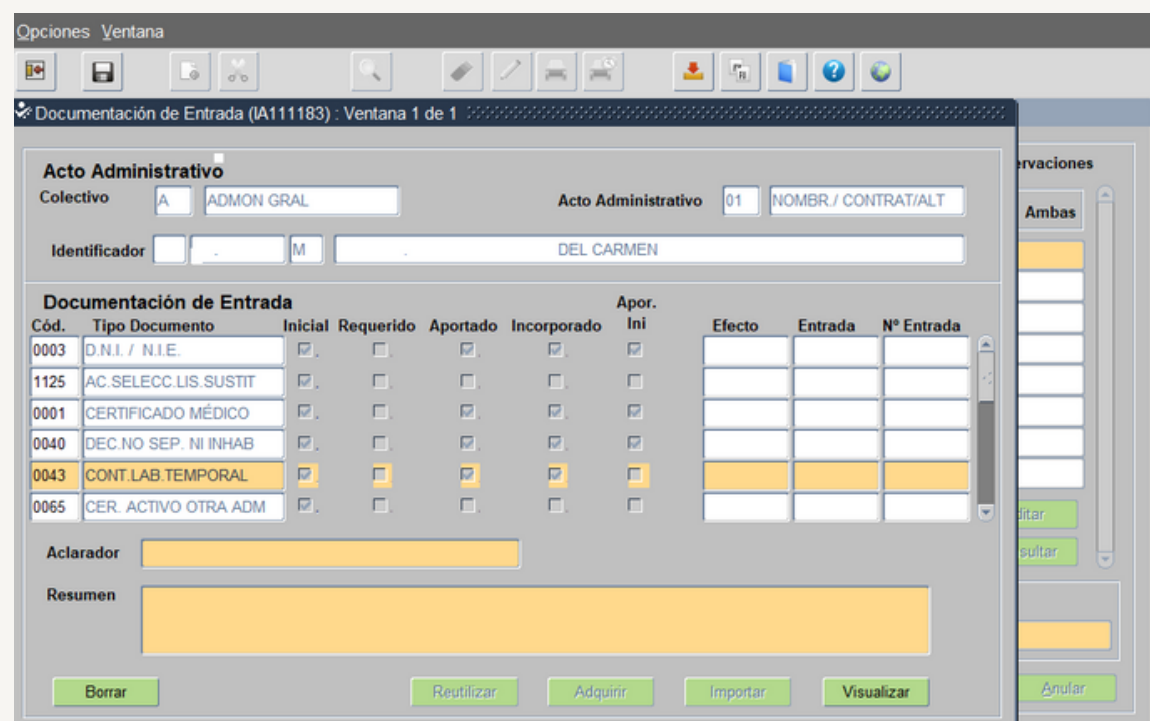

Una vez incorporado guardamos y salimos

La tramitación del acto 01 la realiza el Usuario órgano gestor Resolución, pasando al Estado Resol. Favorable.

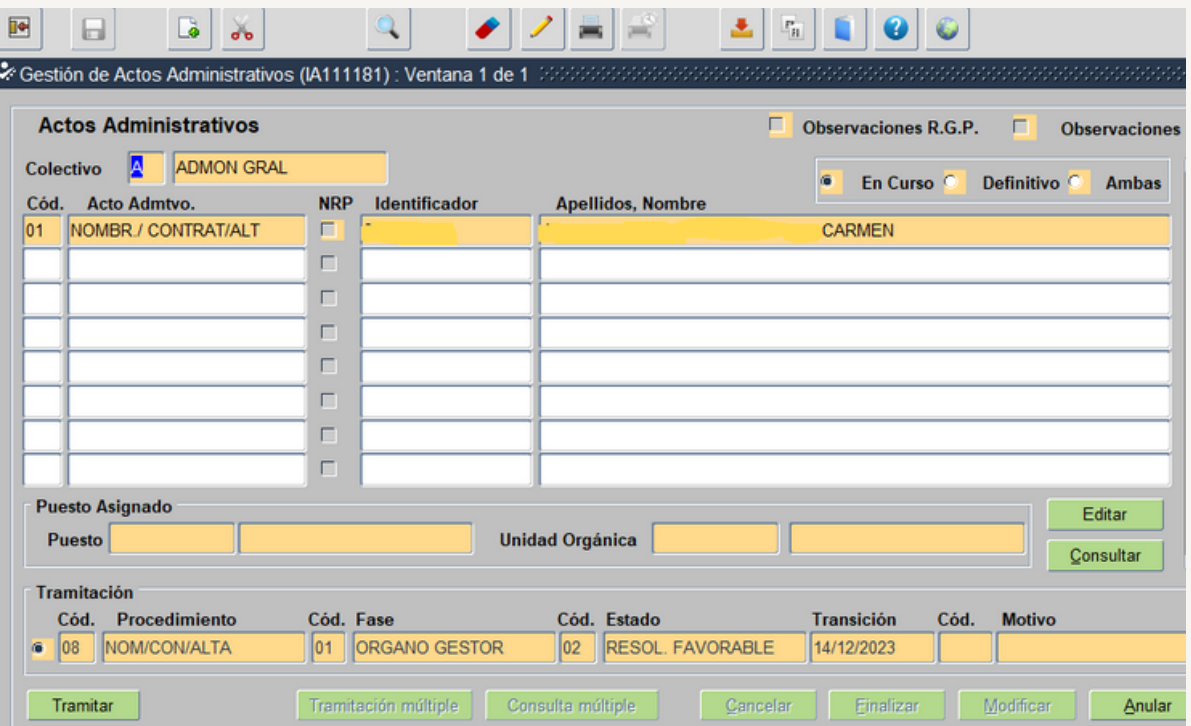

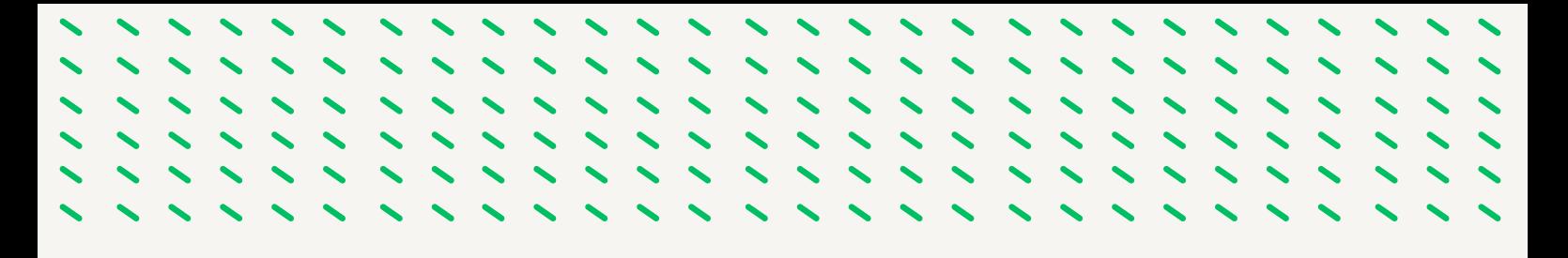

Posteriormente el usuario órgano gestor grabador tramita y pasa a la Fase Registro de Personal-Estado: Diligencia Provisional. Ahora el acto se encuentra en el ámbito del Registro General de Personal.

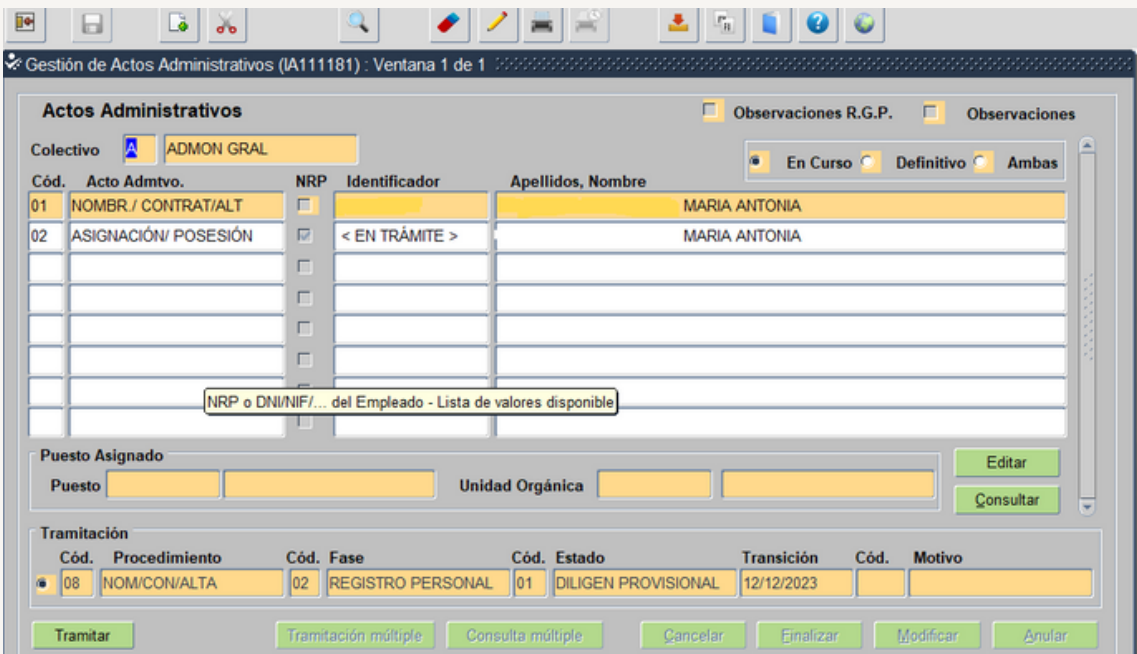

Pasamos a tramitar el acto 02 le corresponde al Usuario órgano gestor Vª Bª, pasando al Estado Visto Bueno.

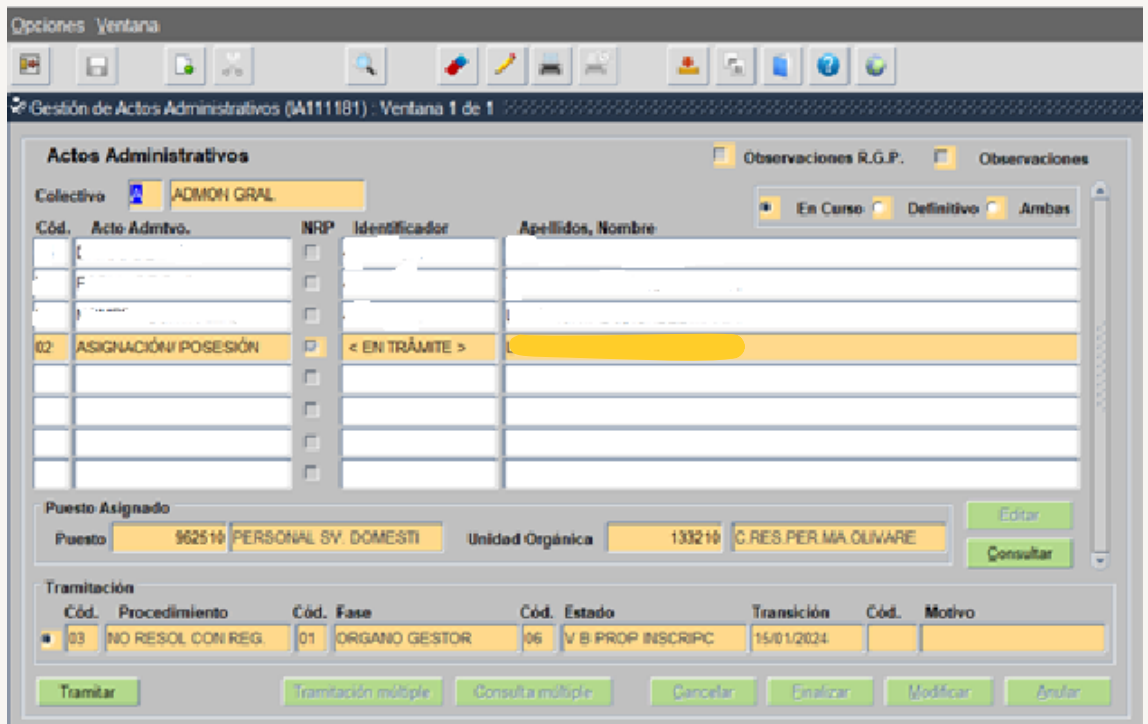

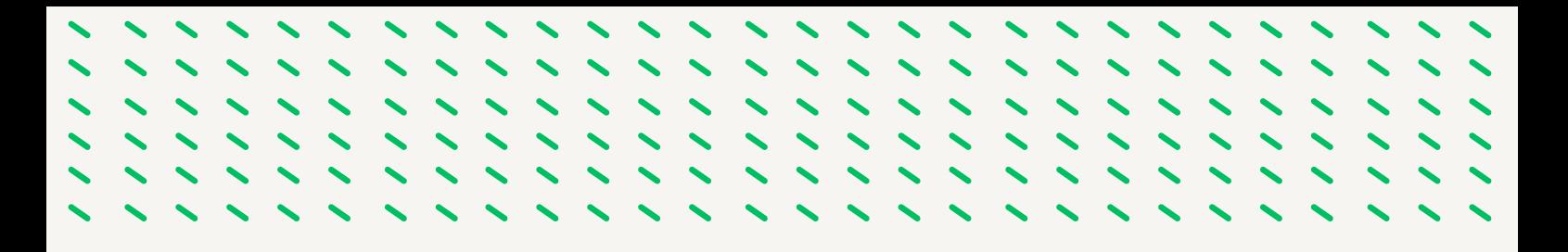

Posteriormente el Usuario órgano gestor grabador lo tramita y pasa a la Fase Registro de Personal- Estado: Diligencia Provisional. Ahora el acto se encuentra en el ámbito del Registro General de Personal.

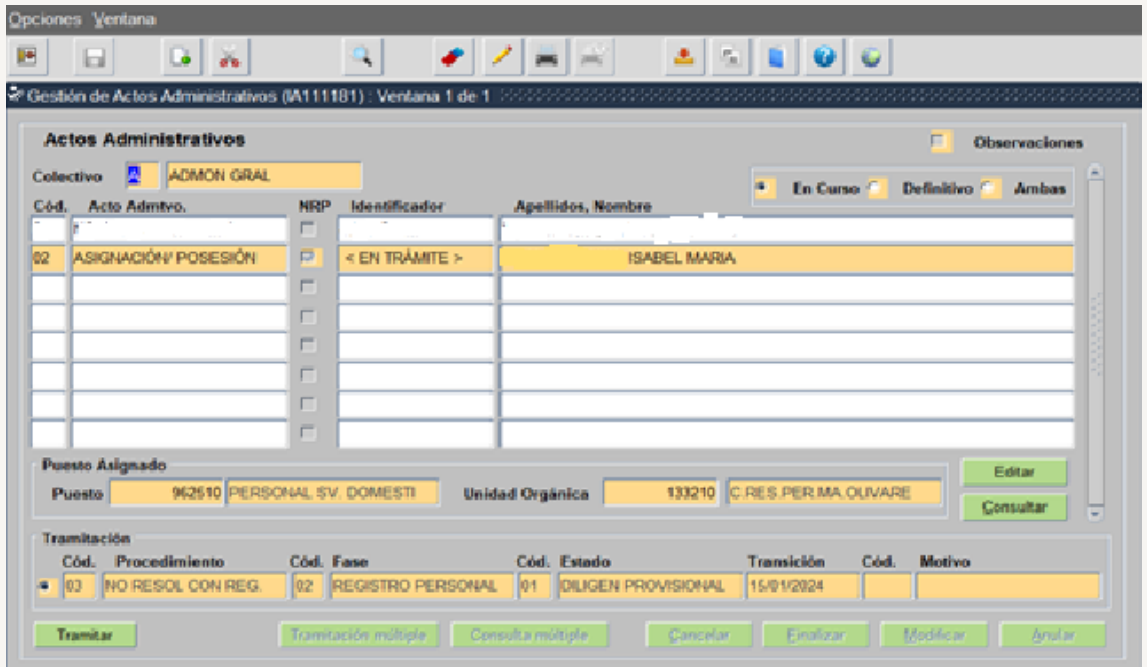

Una vez que el Registro de Personal ha tramitado los actos 01 y 02 quedan en Fase Registro Personal y Estado Inscripción definitiva. Los actos son definitivos por lo que tienen marcado en check de Definitivo.

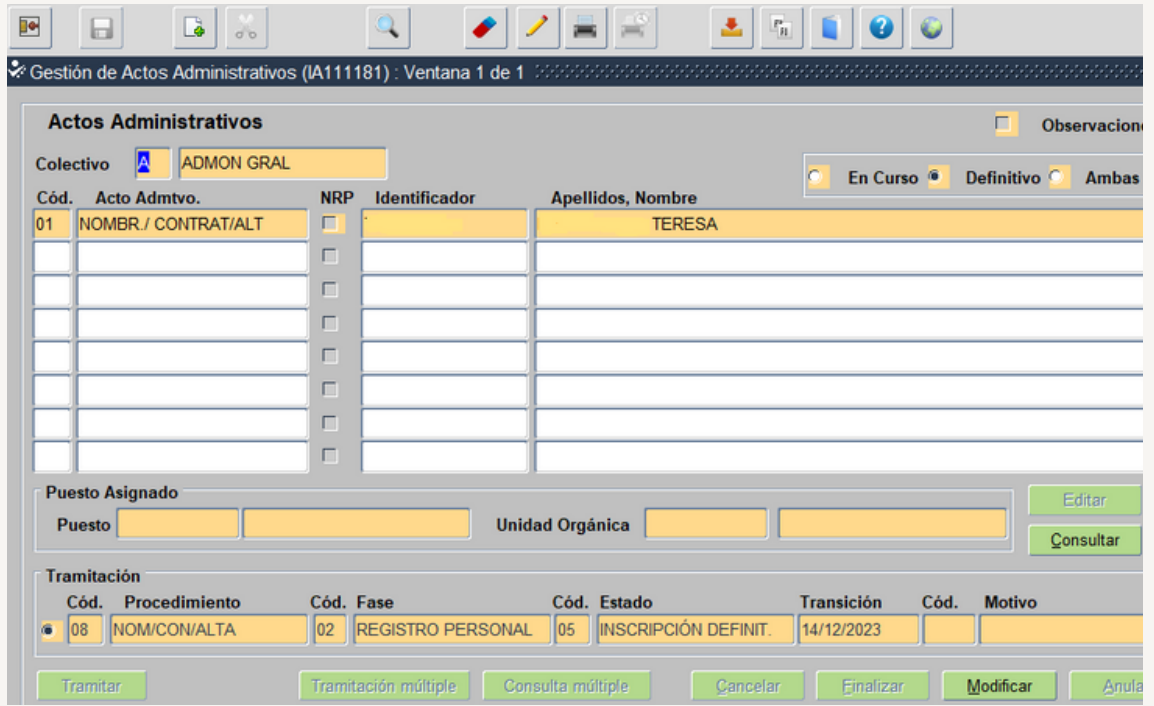

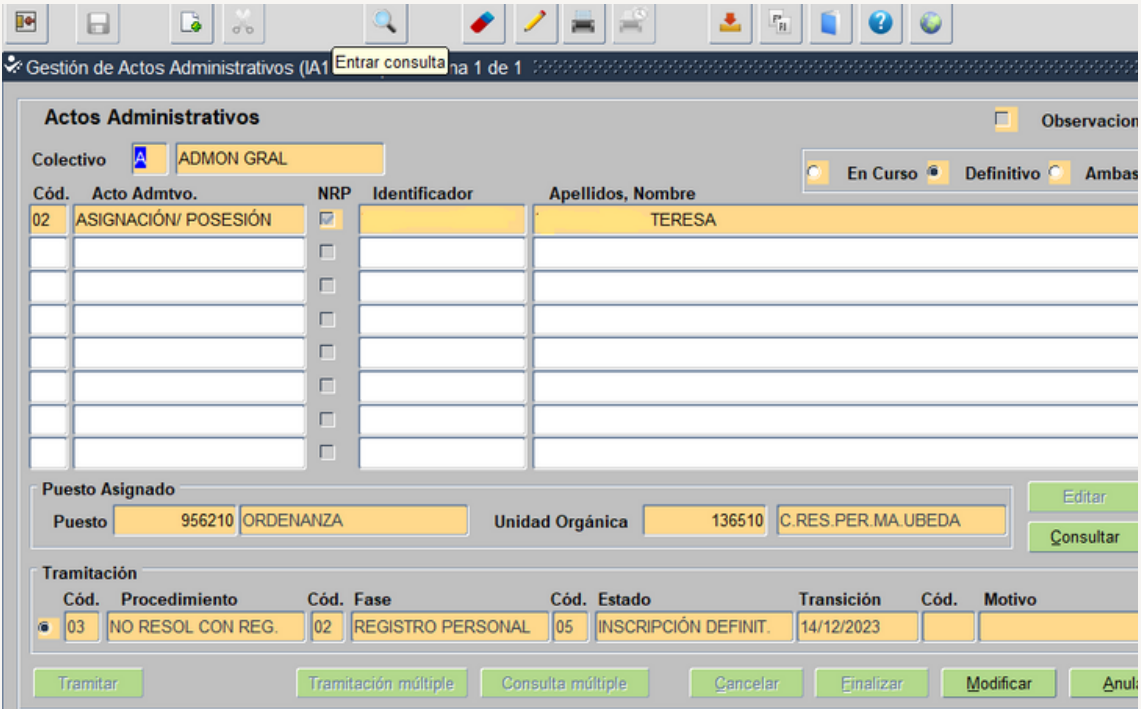

 $\sim$   $\sim$   $\sim$   $\sim$ 

,,,,,,

 $\sqrt{2}$ 

,,,,,,

 $\overline{\phantom{0}}$ 

# ,,,,,,,,  $11111$  $11111$ ,,,,,, FASE 4.-GRABACION Y TRAMITACION ACTO 14

,,,,,,,,,

### **4.1.- GRABACIÓN DEL ACTO 14 (CESE) EN SIRHUS**

**1.º Entramos en el menú inicial de SIRHUS y seguimos la siguiente ruta: Situación de personal / Gestión Actos Administrativos.**

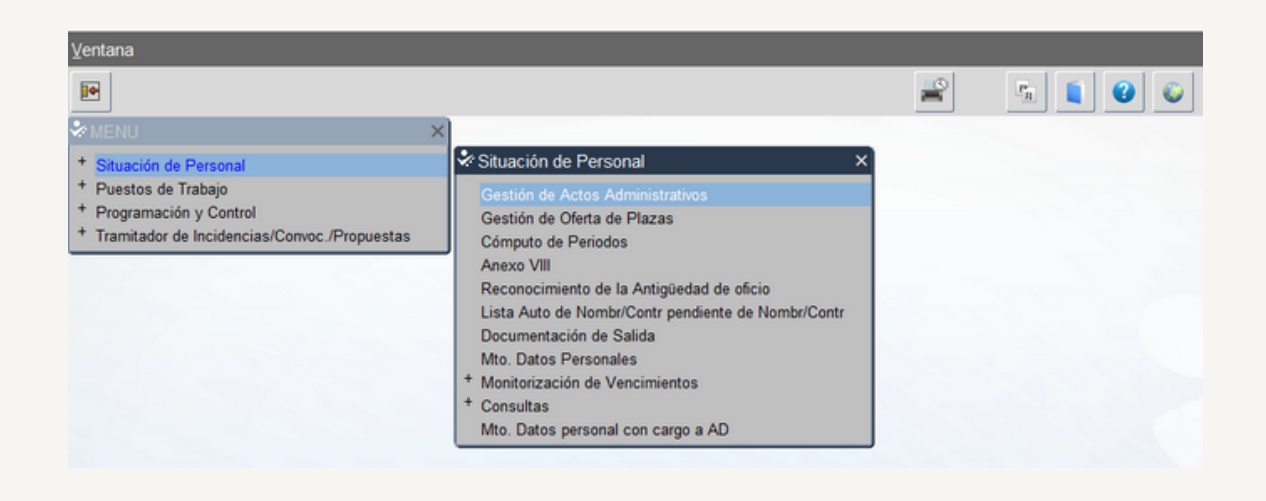

**2.º Cancelamos modo consulta seleccionando el icono: X**

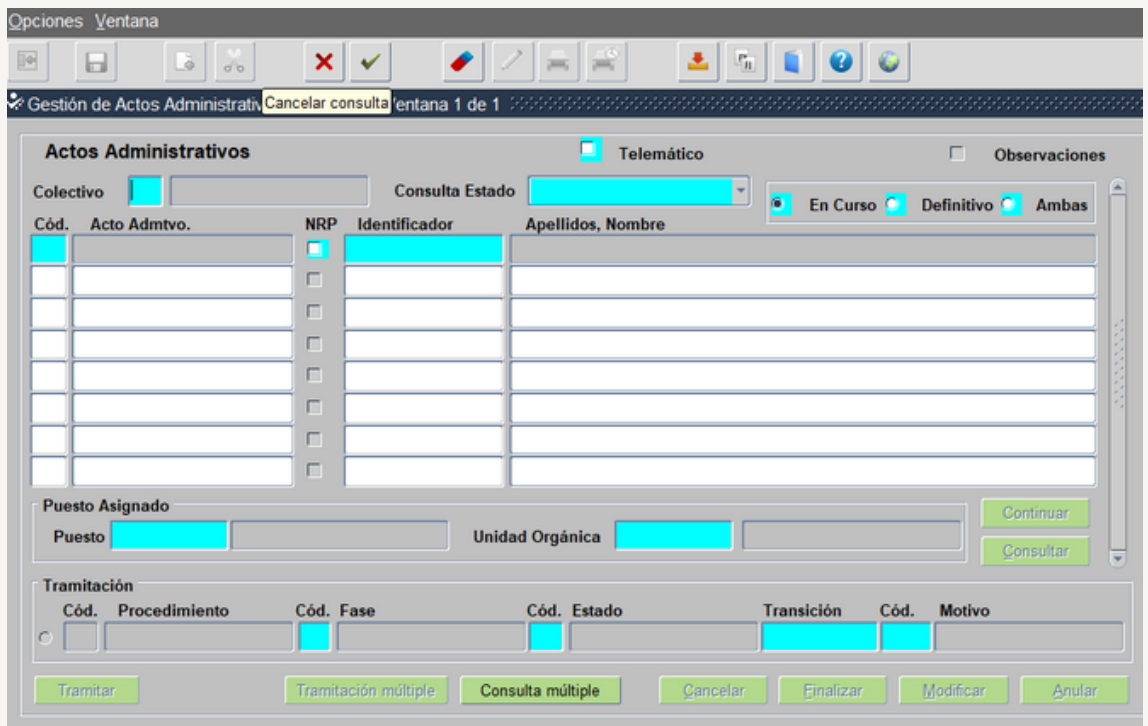

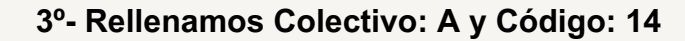

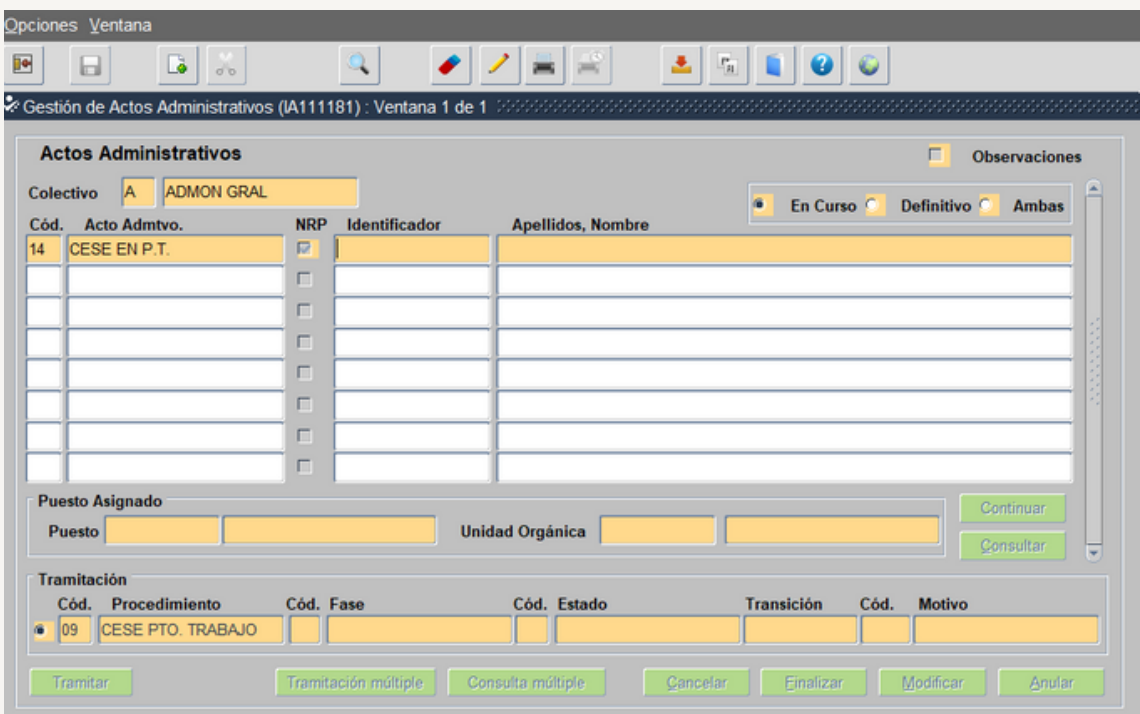

El identificador se busca por los Apellidos y nombre seleccionando el icono **L** 

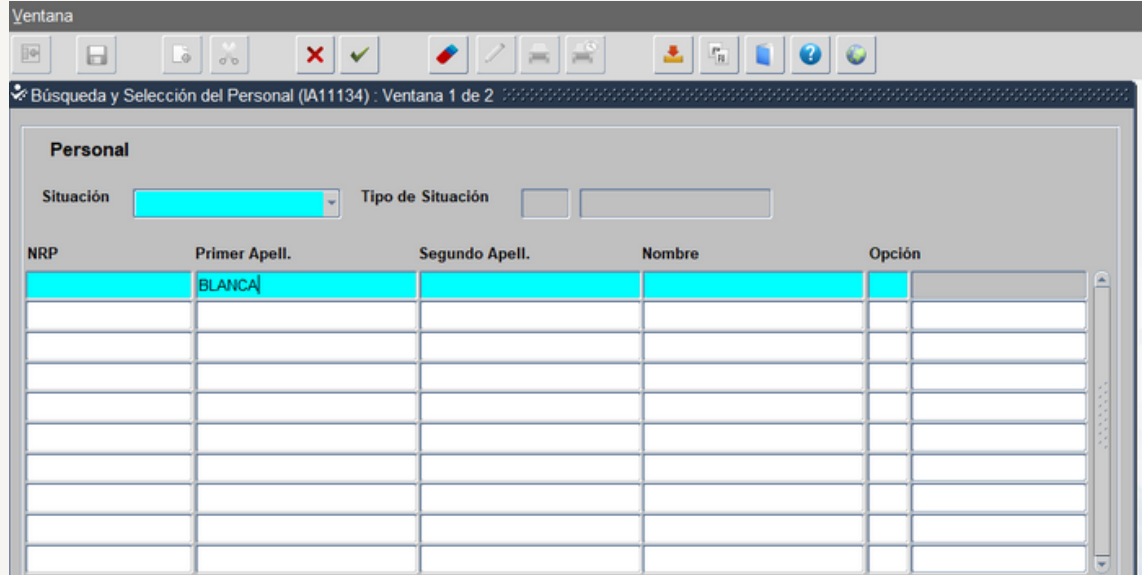

En azul rellenamos Primer Apellido, Segundo Apellido y Nombre y seleccionamos el icono  $\vee$  y nos da como resultado:

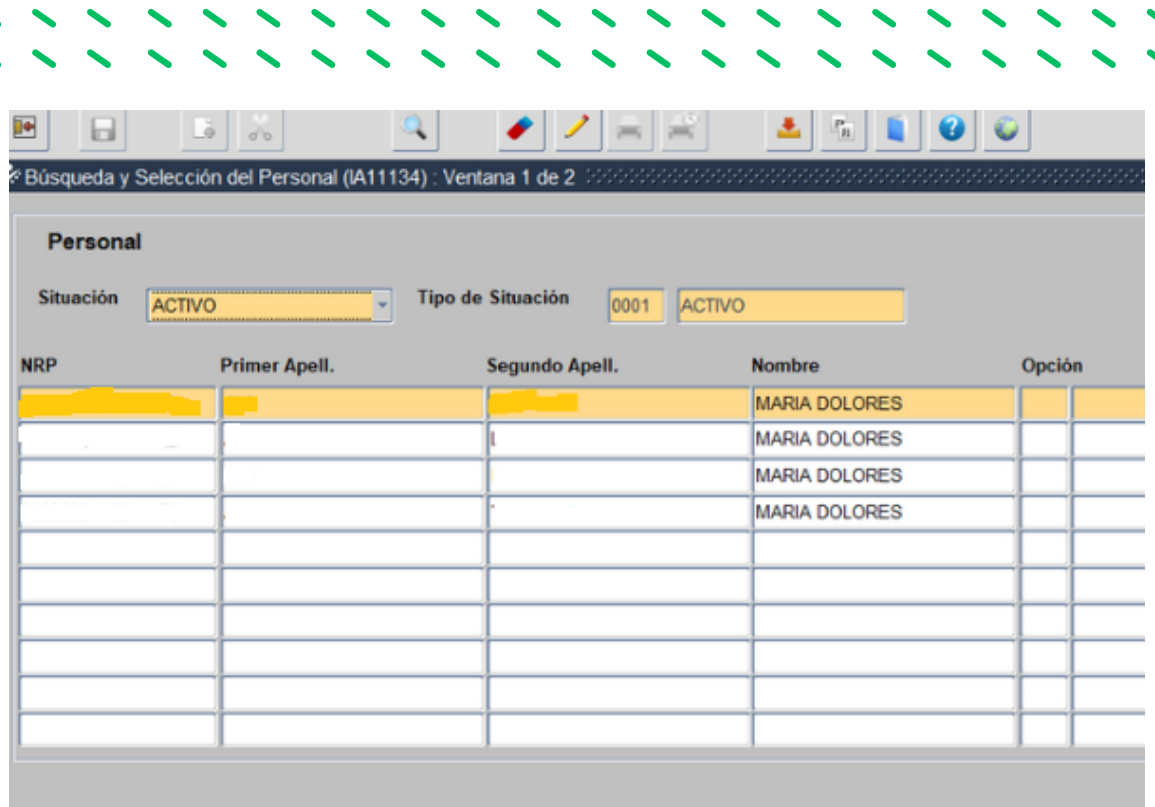

Seleccionamos con doble click el NRP que se encuentre en la situación de ACTIVO, y pasamos a la siguiente pantalla

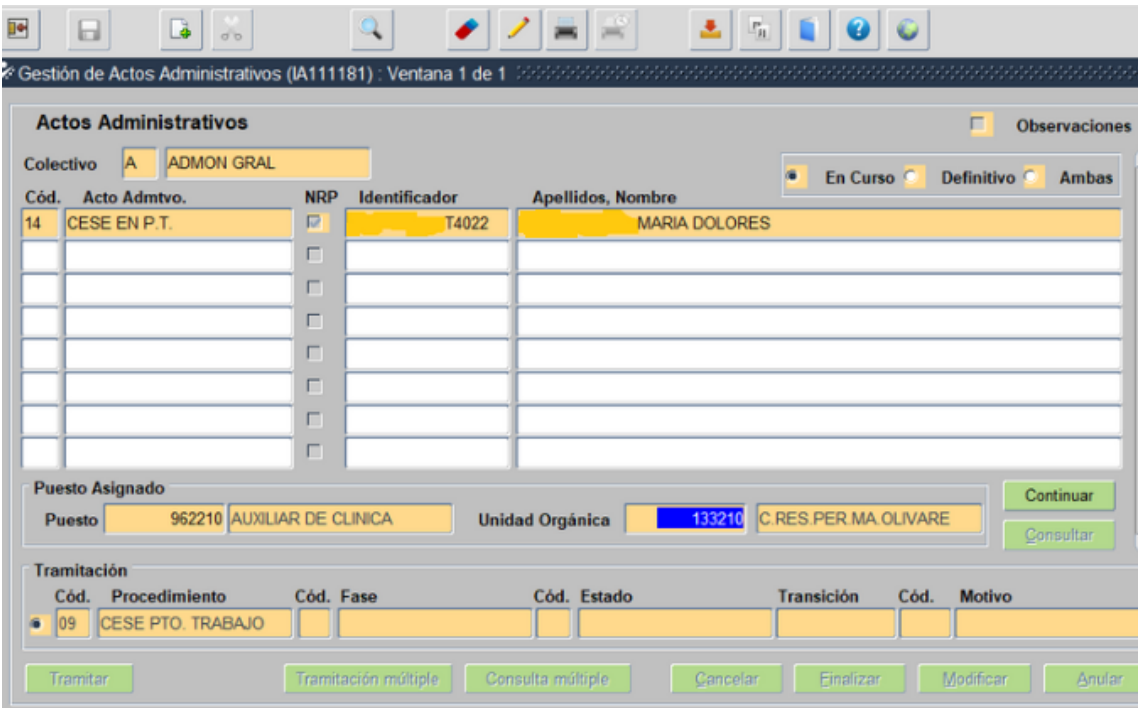

Rellenamos el Código puesto y la Unida Orgánica y seleccionamos Continuar y pasamos a la siguiente pantalla:

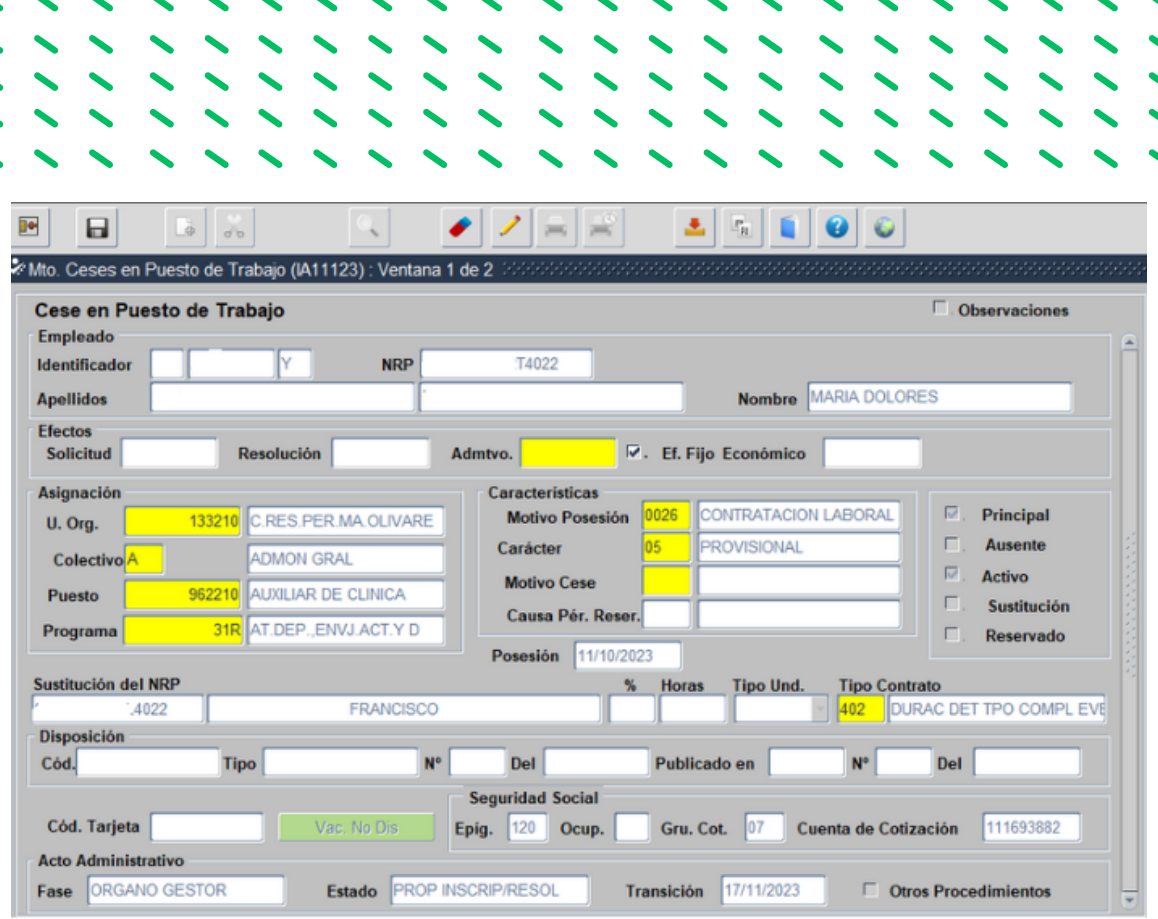

Se rellenan los campos que están en amarillo sin rellenar, los diferentes Motivos del Cese se despliegan seleccionando el icono

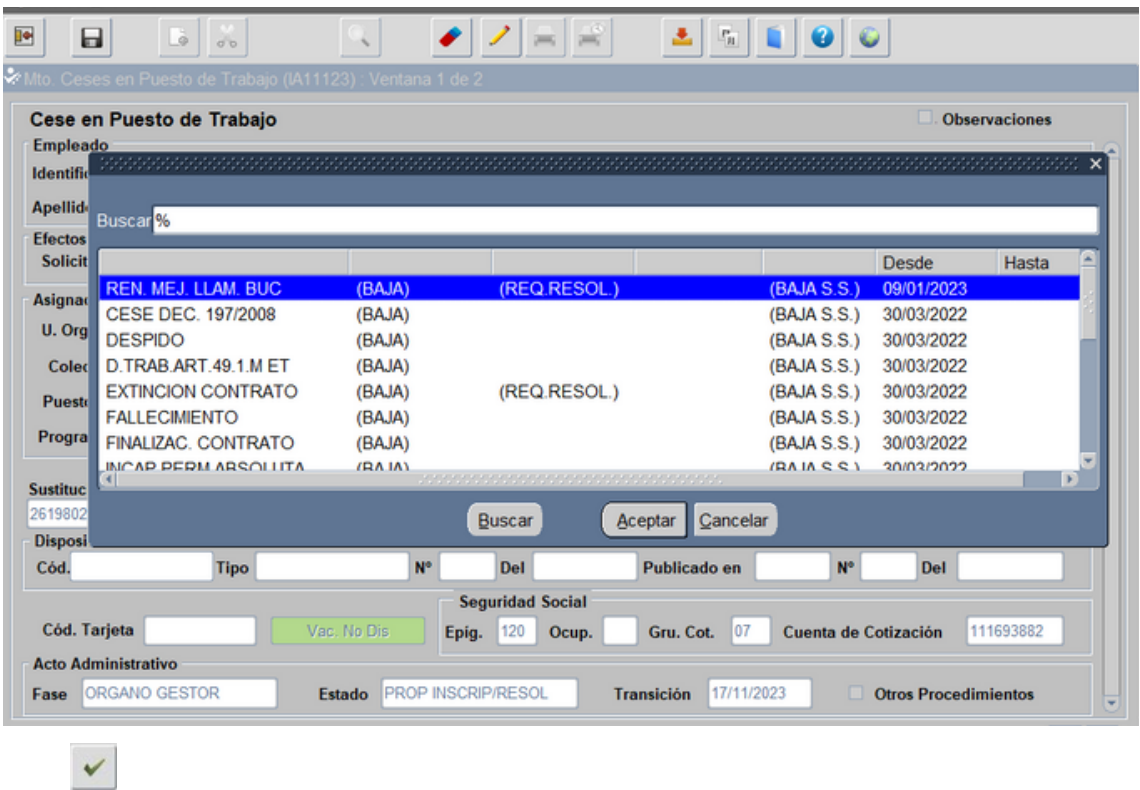

Una vez seleccionado se guarda y se activa la pestaña Vac. No Dis. (Vacaciones no Disfrutadas) se selecciona y pasamos a la siguiente pantalla:

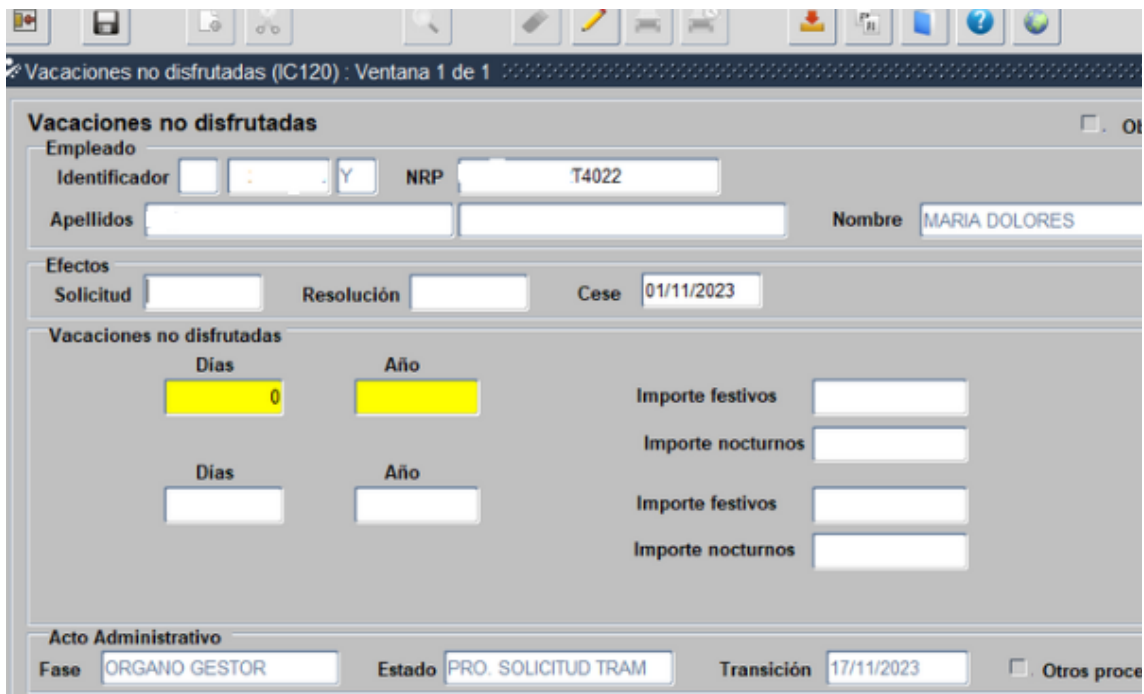

Se rellenan las casillas en color amarillo, así como el Importe de Festivos y Nocturnos en el caso que tuviera, después se selecciona guardar y salir, y pasamos a la siguiente pantalla:

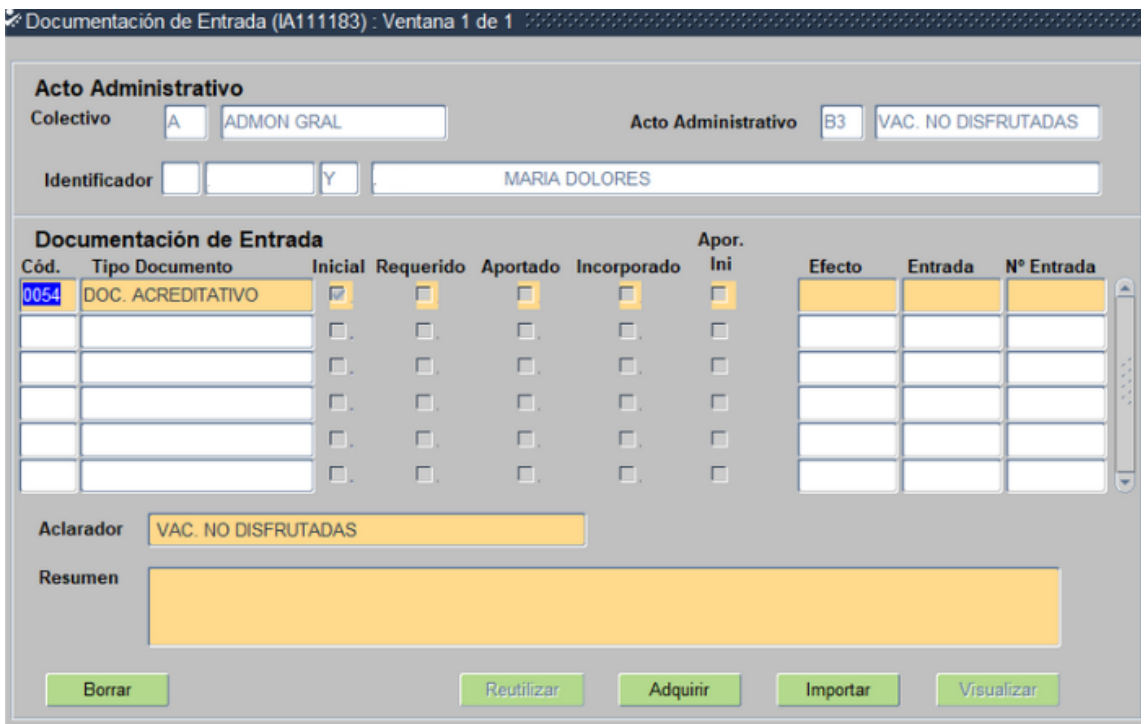

Documentación de entrada del acto B3, en este caso 0054.- Doc. Acreditativo se incorpora el certificado del centro donde comunica la fecha de cese, después guardamos y salimos pasando a la siguiente pantalla:

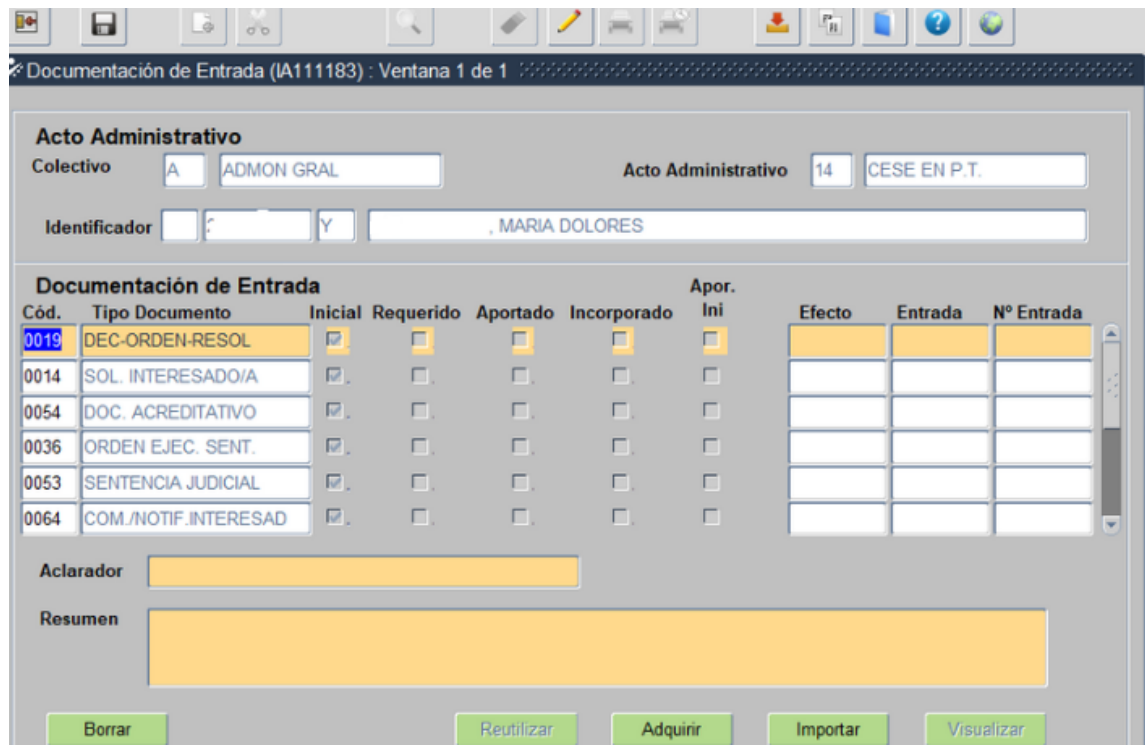

Documentación de entrada del acto 14, en este caso 0054.- Doc. Acreditativo no se incorpora ninguna documentación. (En el caso de que el motivo del cese sea Renuncia se incorporaría el escrito de renuncia del trabajador/a).

Guardamos y salimos y pasamos a la siguiente pantalla:

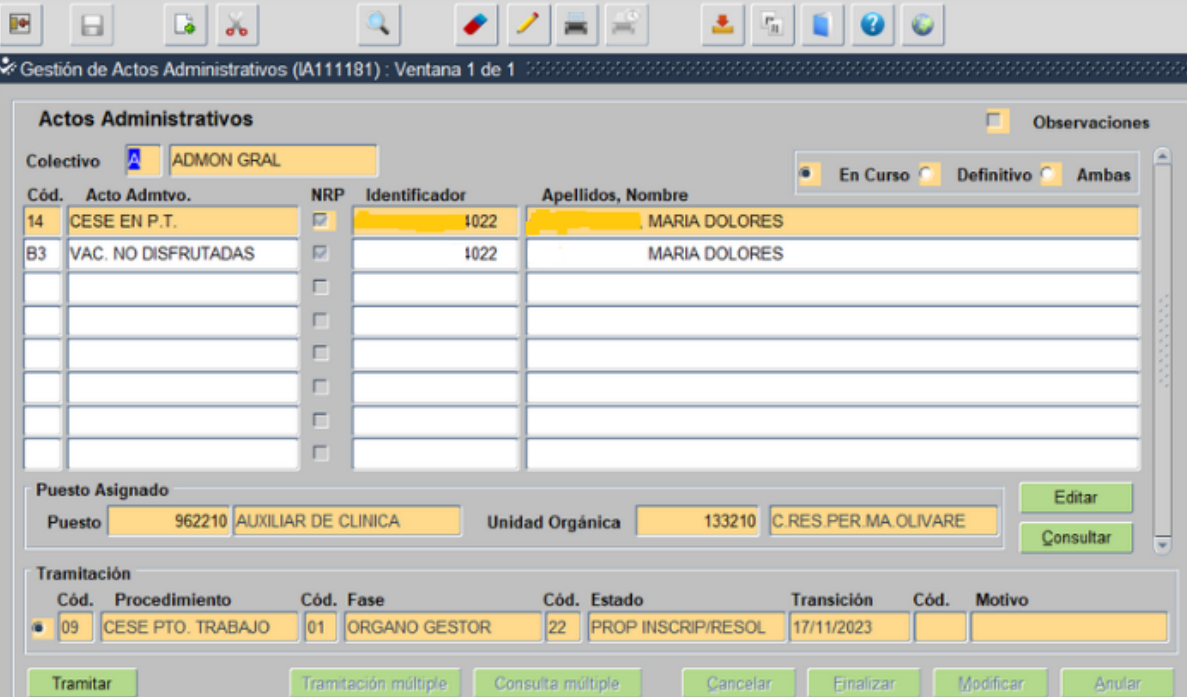

Podemos ver que el acto 14 queda en la Fase 01- Órgano Gestor y Estado- Prop. Inscrip/Resol.

# **4.2.- TRAMITACION DEL ACTO 14 PARA SU INSCRIPCIÓN EN EL REGISTRO GENERAL DE PERSONAL.**

Los usuarios que intervienen en la tramitación de los actos son:

- · Usuario órgano gestor grabador: Funcionario/a del Servicio de Personal.
- Usuario órgano gestor V° B°: En las Delegaciones Territoriales el/la Secretario/a Territorial
- Usuario órgano gestor Resolución: En las Delegaciones Territoriales el/la Delegado/a Territorial.

Para su tramitación nos posicionamos en el acto 14, y el Usuario órgano gestor Vª Bª lo selecciona para su tramitación.

Nos aparece el siguiente Mensaje Informativo: "deben de tramitarse los actos pendientes que afecten a nominas", en el caso de estar tramitados seleccionamosa aceptar

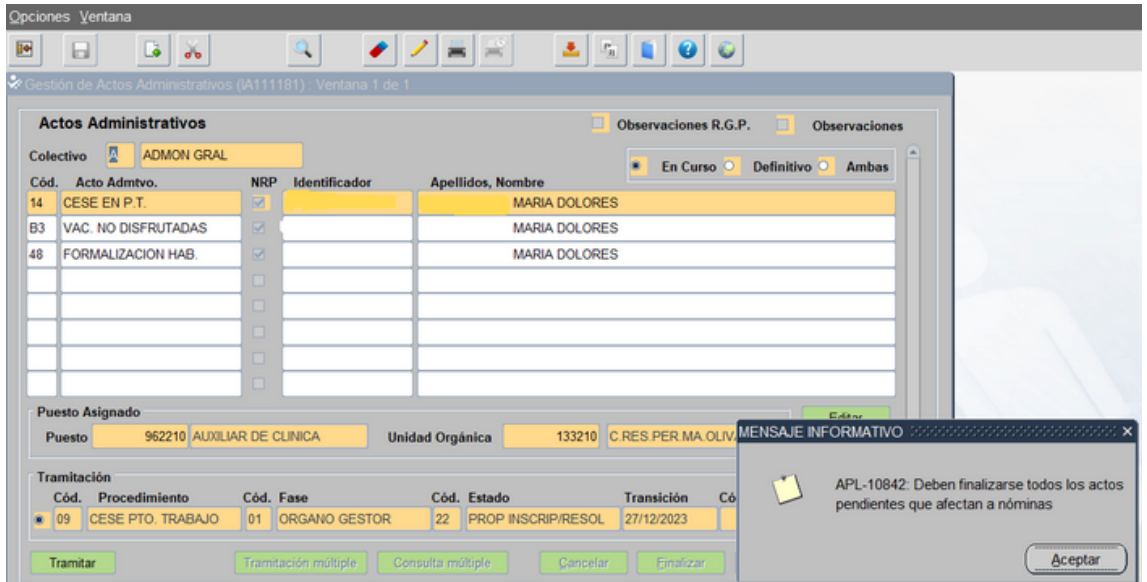

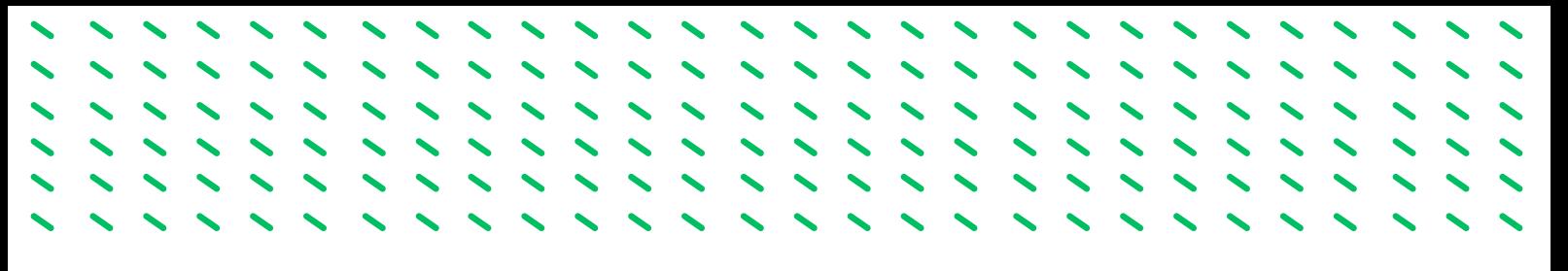

Pasando el acto al Estado V.B. Prop. Inscripción.

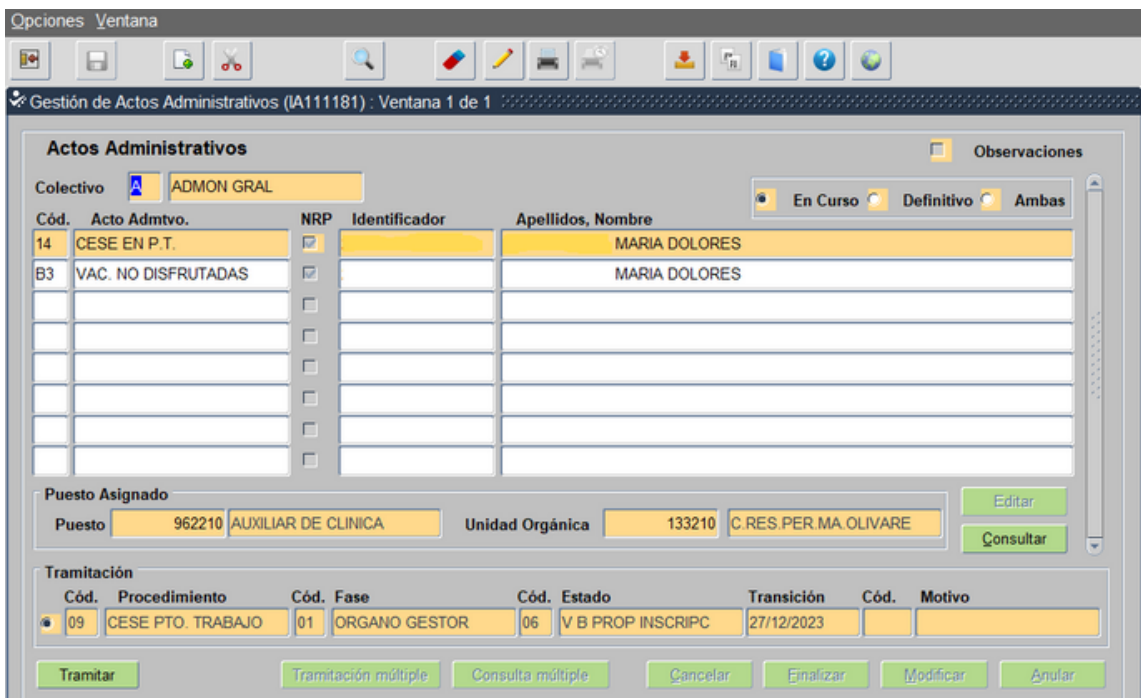

El Usuario órgano gestor grabador tramita

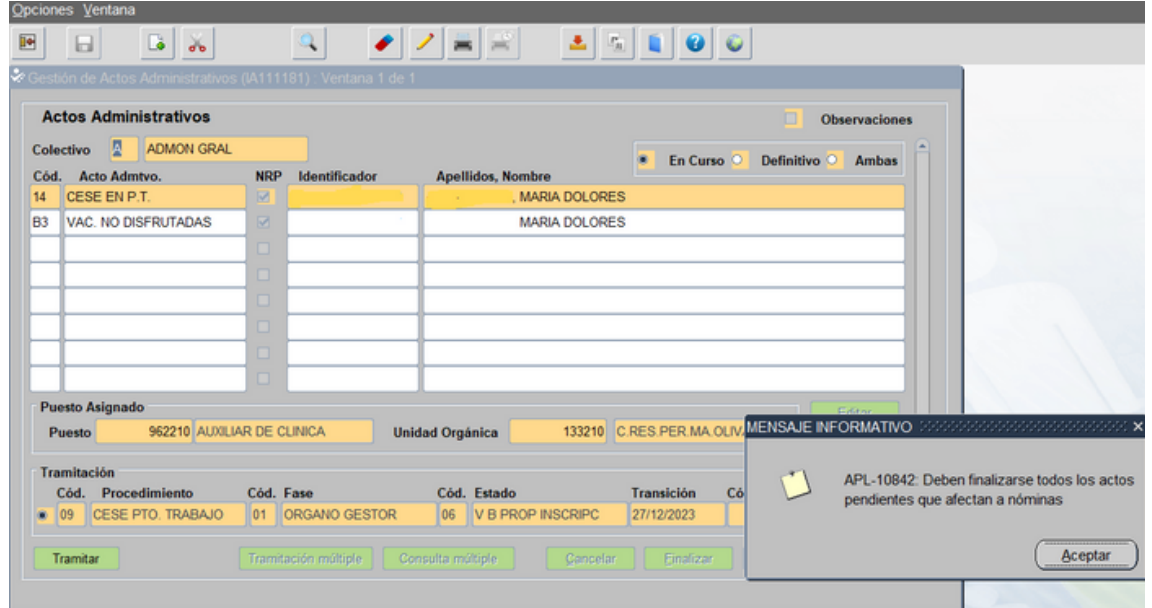

Nos aparece de nuevo el mismo Mensaje Informativo que aceptamos y pasamos a la siguiente pantalla

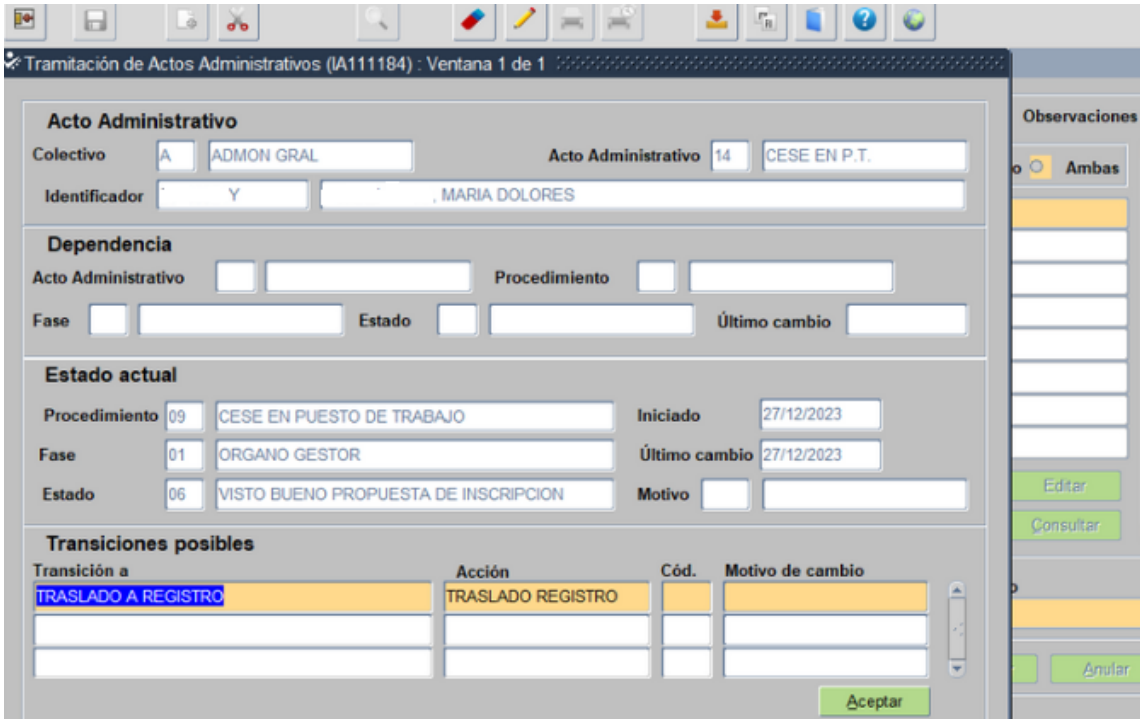

Aceptamos pasando el acto a la Fase Registro de Personal Estado Diligencia Provisional.

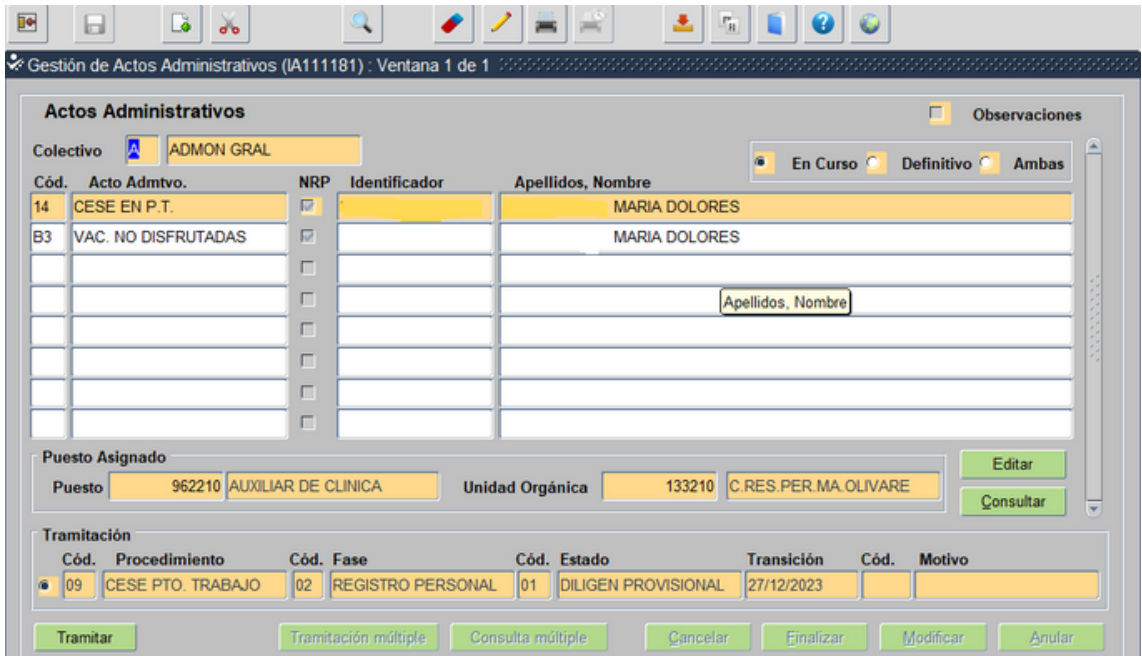

Ahora el acto se encuentra en el ámbito del Registro General de Personal

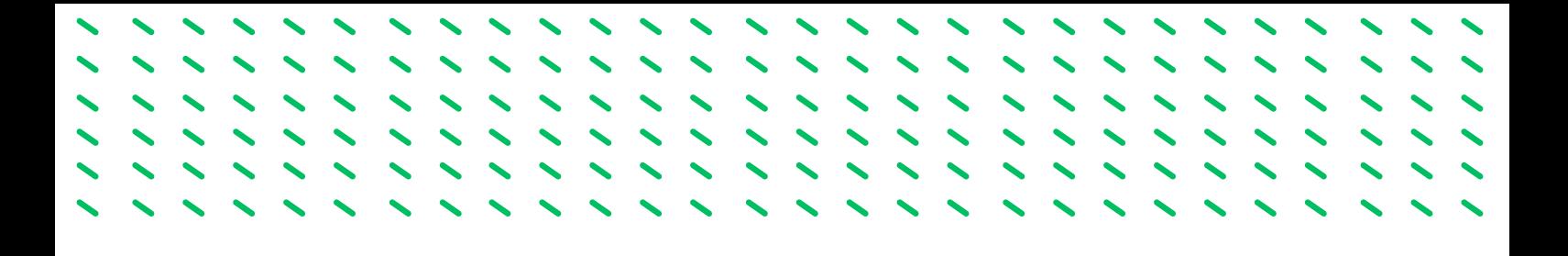

Una vez que el Registro de Personal ha tramitado el acto 14 queda en Fase Registro Personal y Estado Inscripción definitiva. Los actos son definitivos por lo que tienen marcado en check de Definitivo.

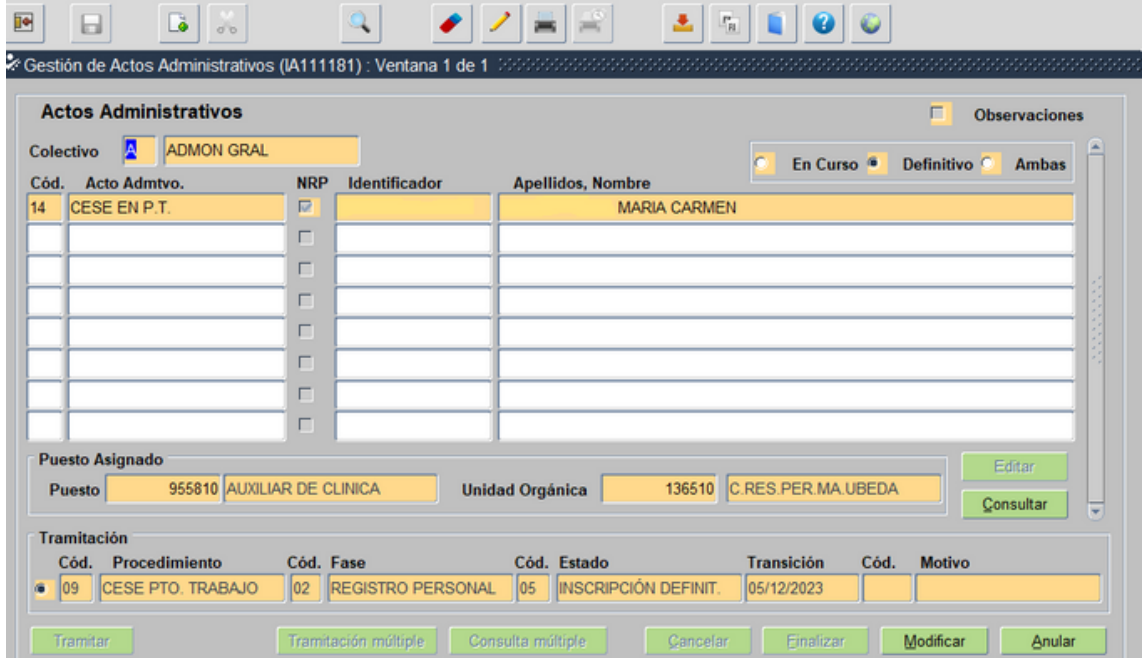

, , , , , , , , ,<br>, , , , , , , ,<br>, , , , , , , , , ,,,,,, ,,,,,,  $\sqrt{2}$  $11111$ 

FASE 5.-ACTOS COMPLEMENTARIOS
Los usuarios que intervienen en la tramitación de los actos son:

- · Usuario órgano gestor grabador: Funcionario/a del Servicio de Personal.
- · Usuario órgano gestor Vº B°: En las Delegaciones Territoriales el/la Secretario/a Territorial
- Usuario órgano gestor Resolución: En las Delegaciones Territoriales el/la Delegado/a Territorial.

# **5.1.- ACTO 76: DATOS BANCARIOS**

Introducimos la información de los datos bancarios del empleado donde se efectua el pago de la nómina. Es un acto específico de nómina por lo que este acto se puede tramitar en el servicio de nóminas o en el servicio de personal.

**1.º Entramos en el menú inicial de SIRHUS y seguimos la siguiente ruta: Situación de personal / Gestión Actos Administrativos.**

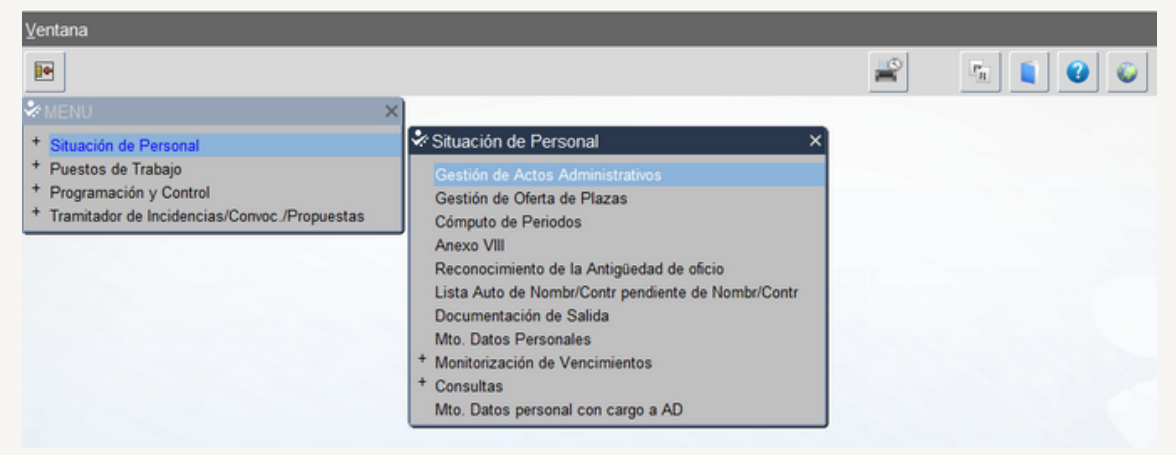

**2.º Cancelamos modo consulta seleccionando el icono: X**

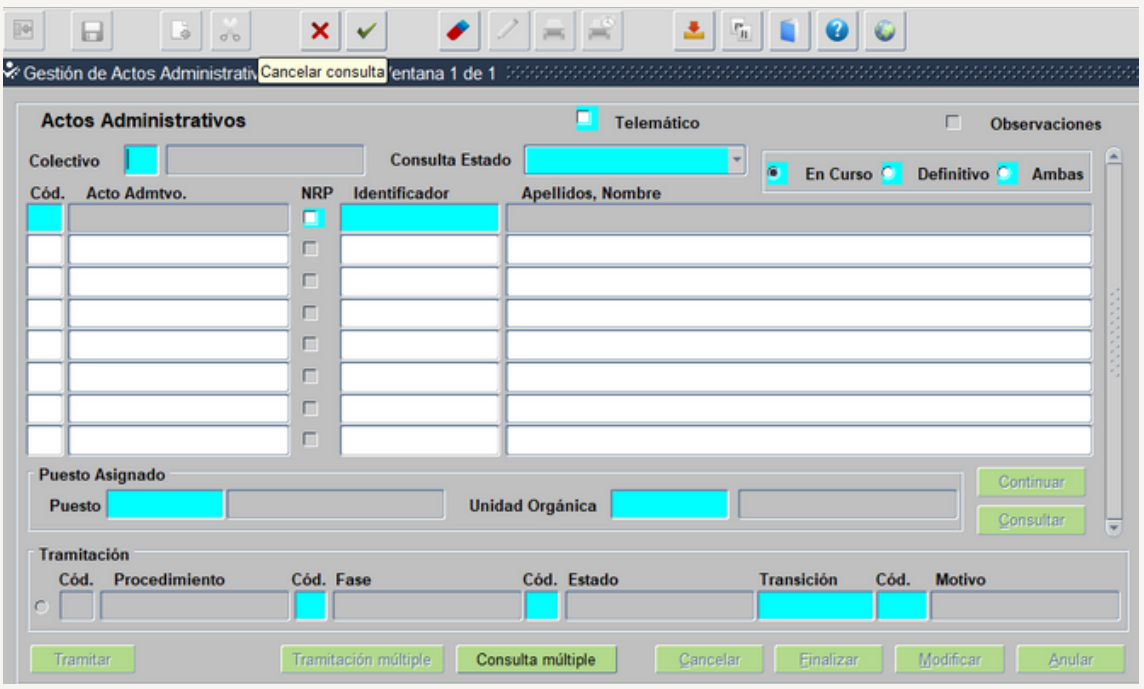

**3º- Rellenamos Colectivo: A y Código: 76, Identificador: DNI del trabajador sin la letra y le damos a intro**

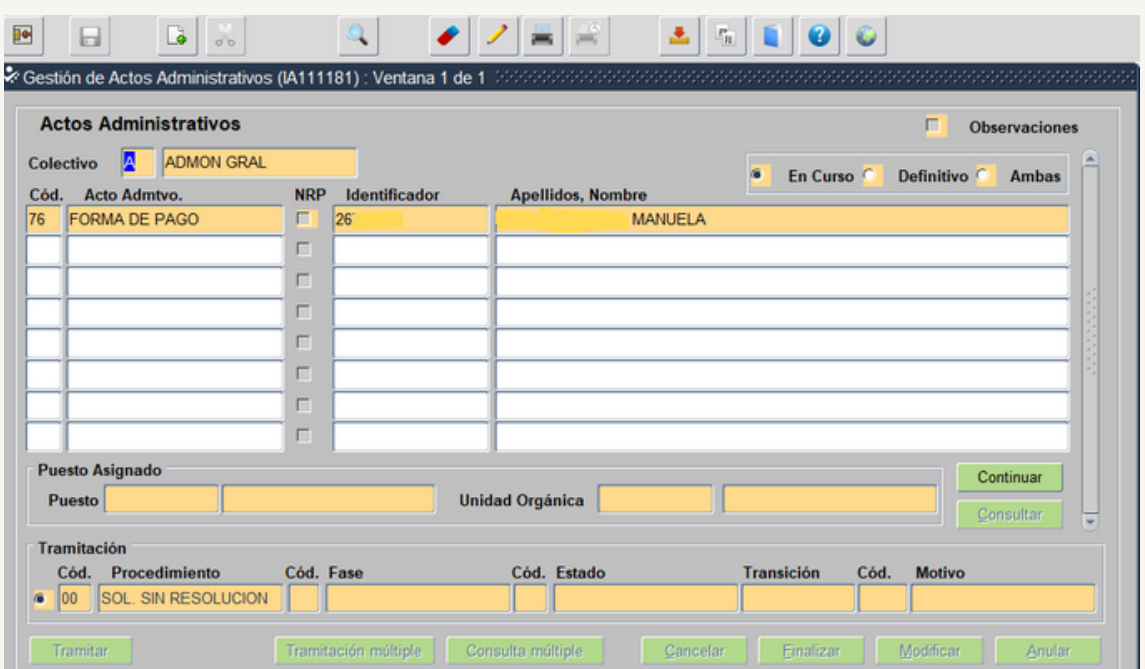

**4º- Seleccionamos Continuar, pasamos a la siguiente pantalla**

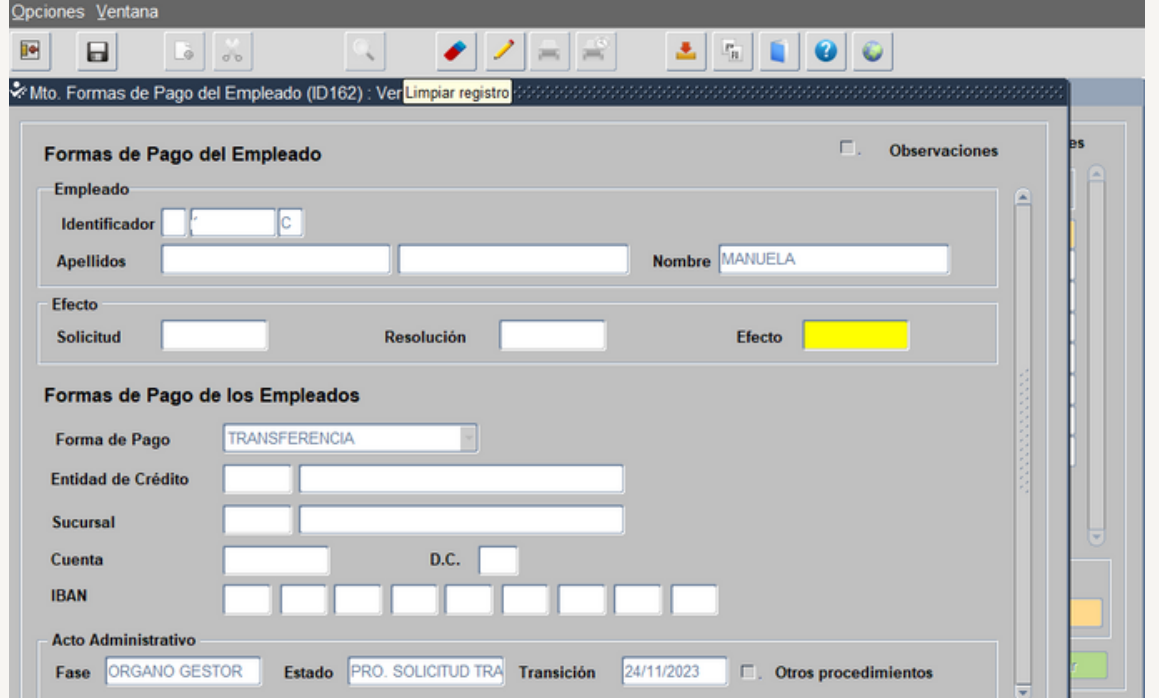

Rellenamos la fecha efectos (coincide con la fecha de inicio del contrato) y los datos bancarios. Guardamos y salimos, se abre la siguiente pantalla:

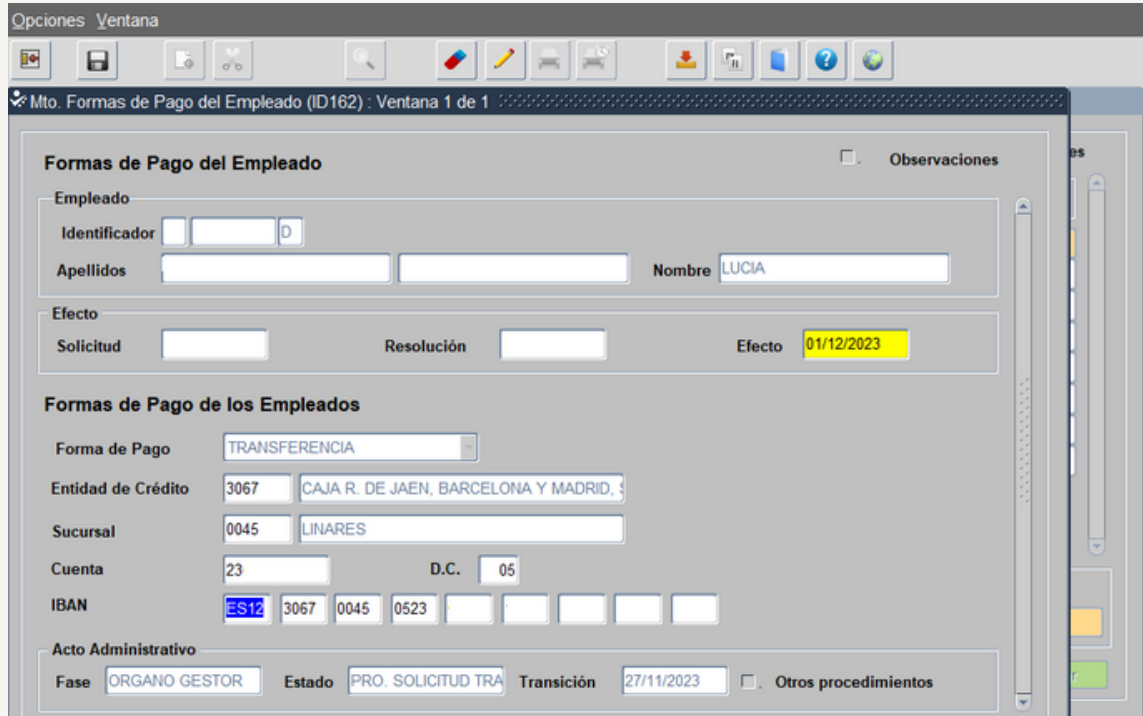

Guardamos y salimos, se abre la siguiente pantalla:

**5º- Pasamos a incorporar la documentación de entrada**

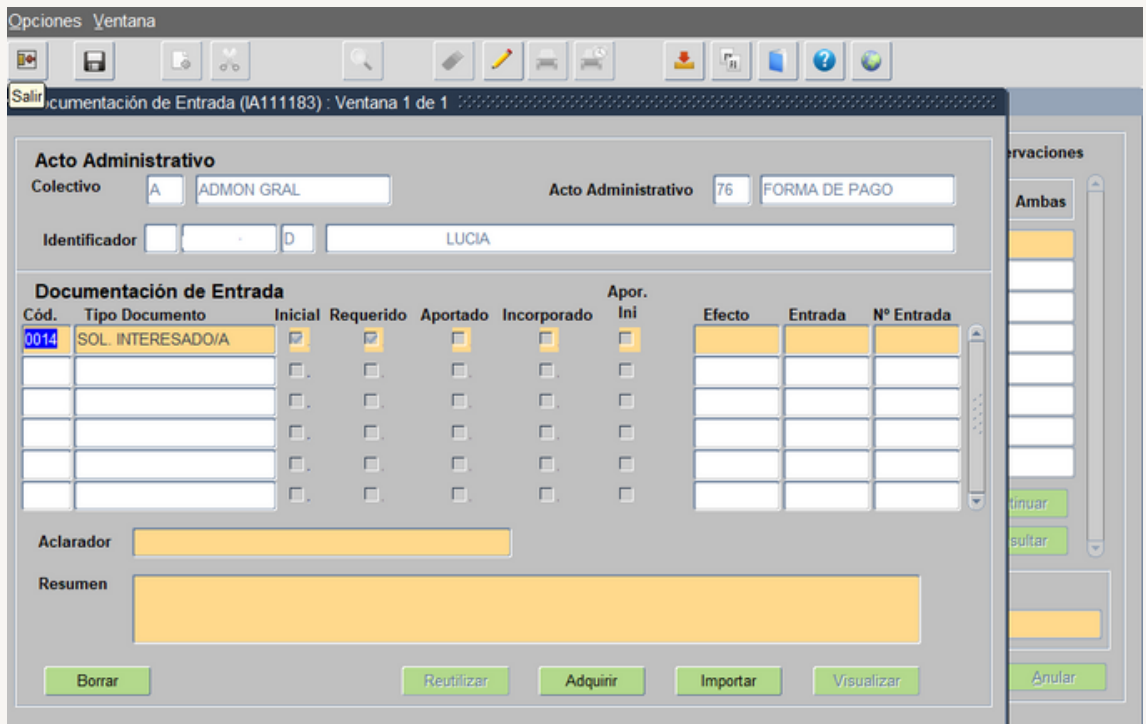

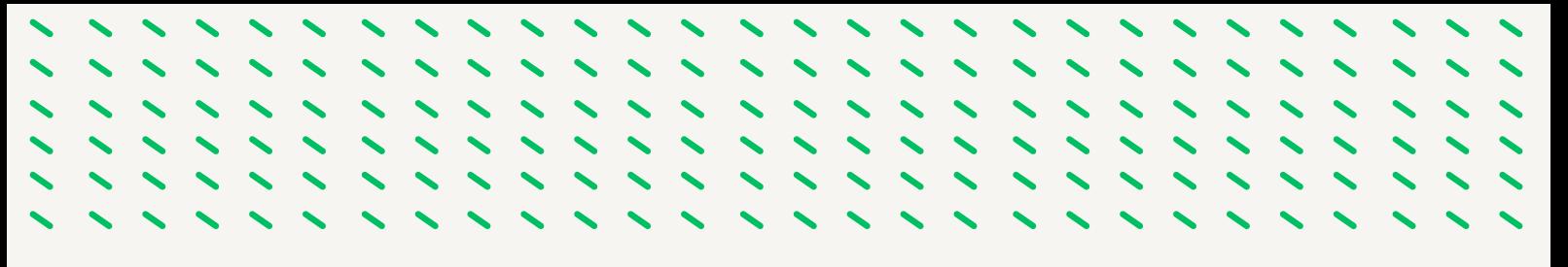

0014.- Solicitud del interesado: Es el documento firmado que presenta el trabajador indicando la cuenta bancaria donde quiere que se le ingrese la nomina.

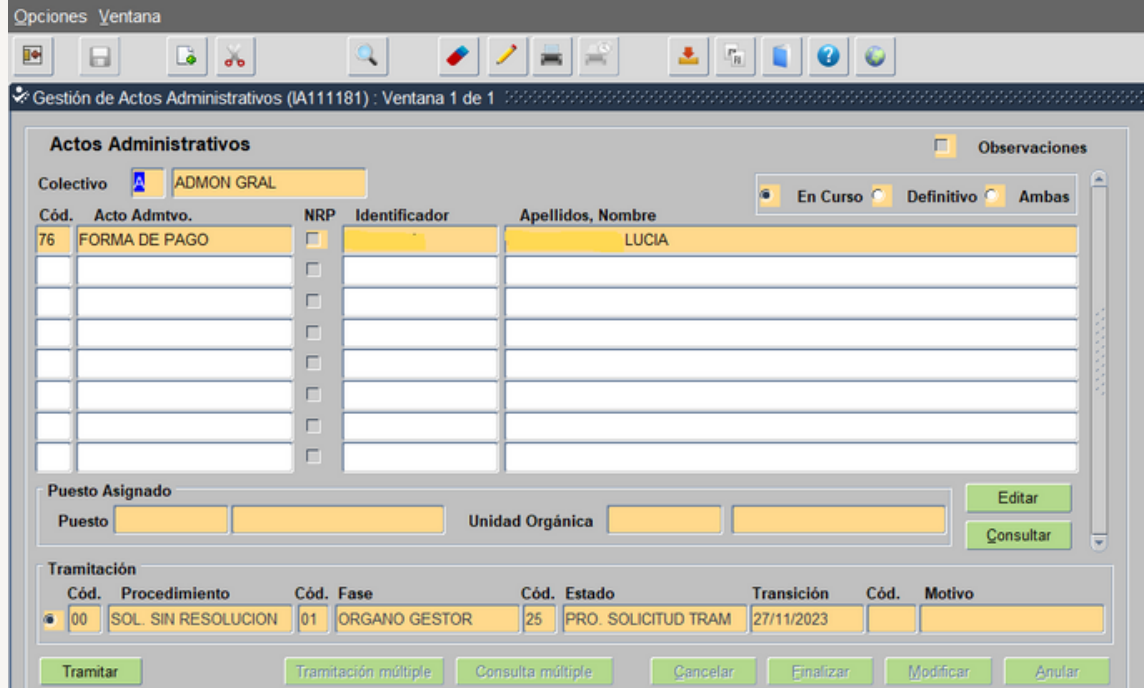

El acto se queda en Estado Propuesta Solicitud Tramitación.

#### **6º- Tramita el Acto el Usuario órgano gestor Vº Bº**

Seleccionamos el botón Tramitar hasta llevarlo al Estado Solicitud Tramitación Final pasando el acto a definitivo.

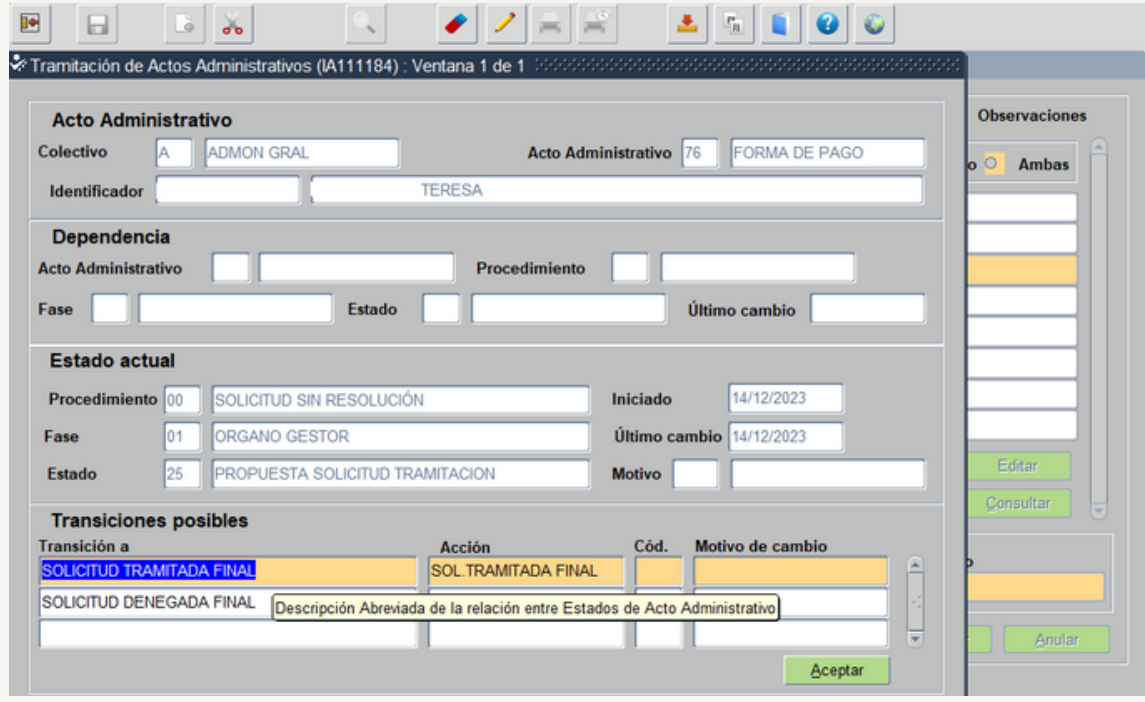

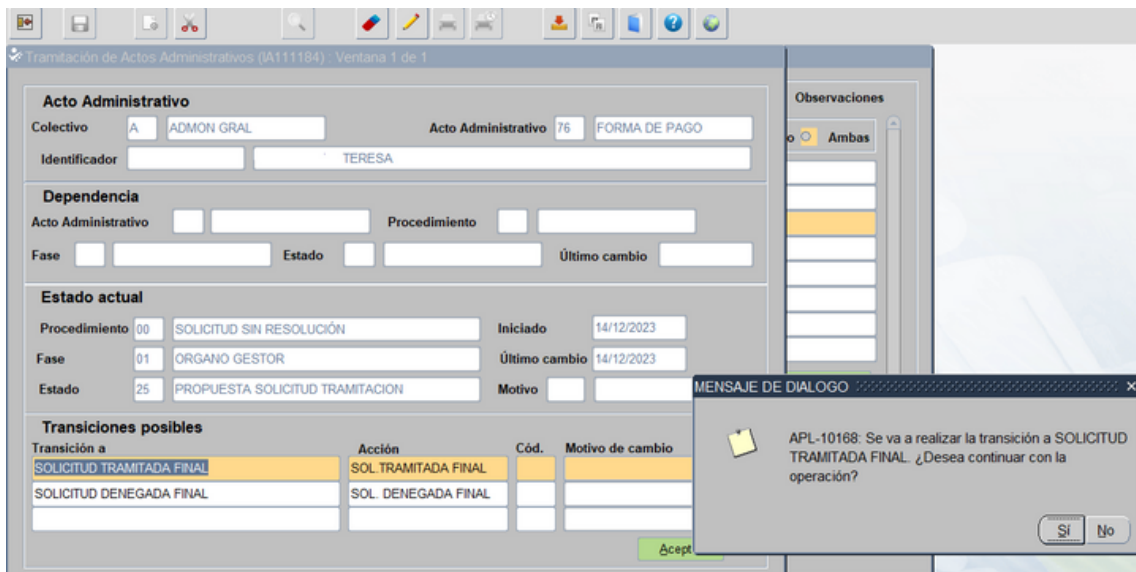

 $11111$ 

 $\frac{1}{2}$ 

,,,,,,

 $\frac{1}{2}$ 

 $\frac{1}{2}$ 

 $\frac{1}{2}$ 

 $11111$ 

 $\frac{1}{2}$ 

 $\frac{1}{2}$ 

 $1111$ 

 $11111$ 

 $\frac{1}{2}$ 

 $\frac{1}{2}$ 

 $\frac{1}{2}$ 

 $\frac{1}{2}$ 

 $\sim$   $\sim$   $\sim$ 

 $\overline{\phantom{a}}$ 

 $\overline{\phantom{a}}$ 

 $11111$ 

111111

 $11111$ 

 $\frac{1}{2}$ 

 $1111$ 

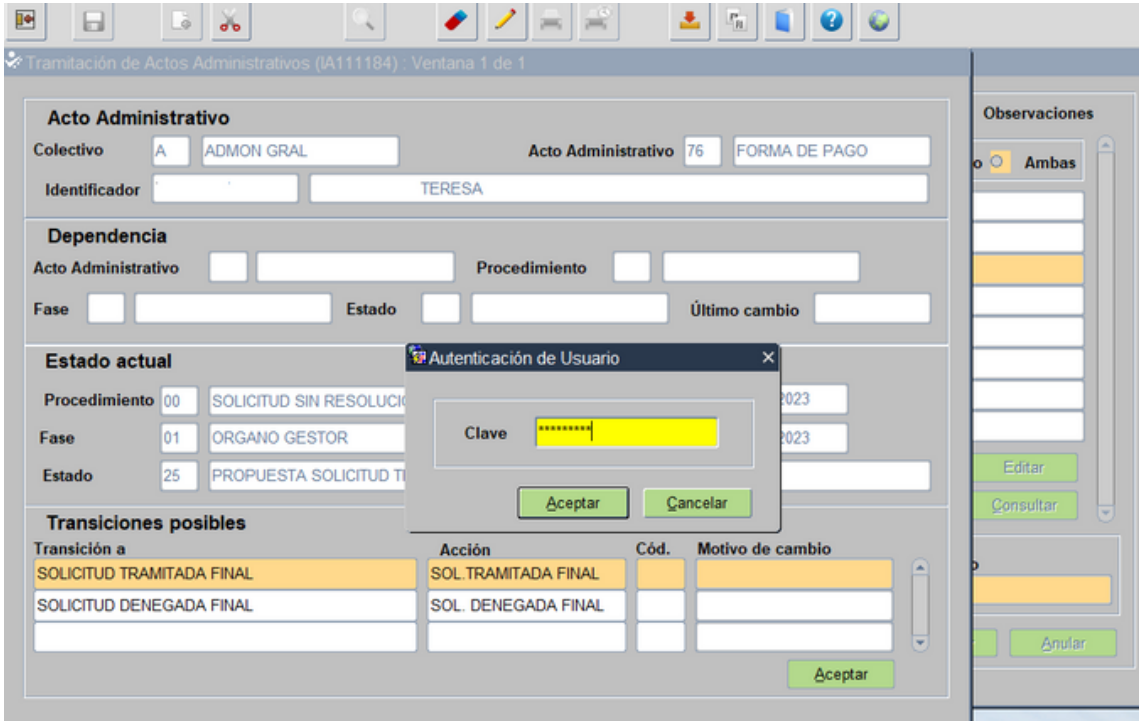

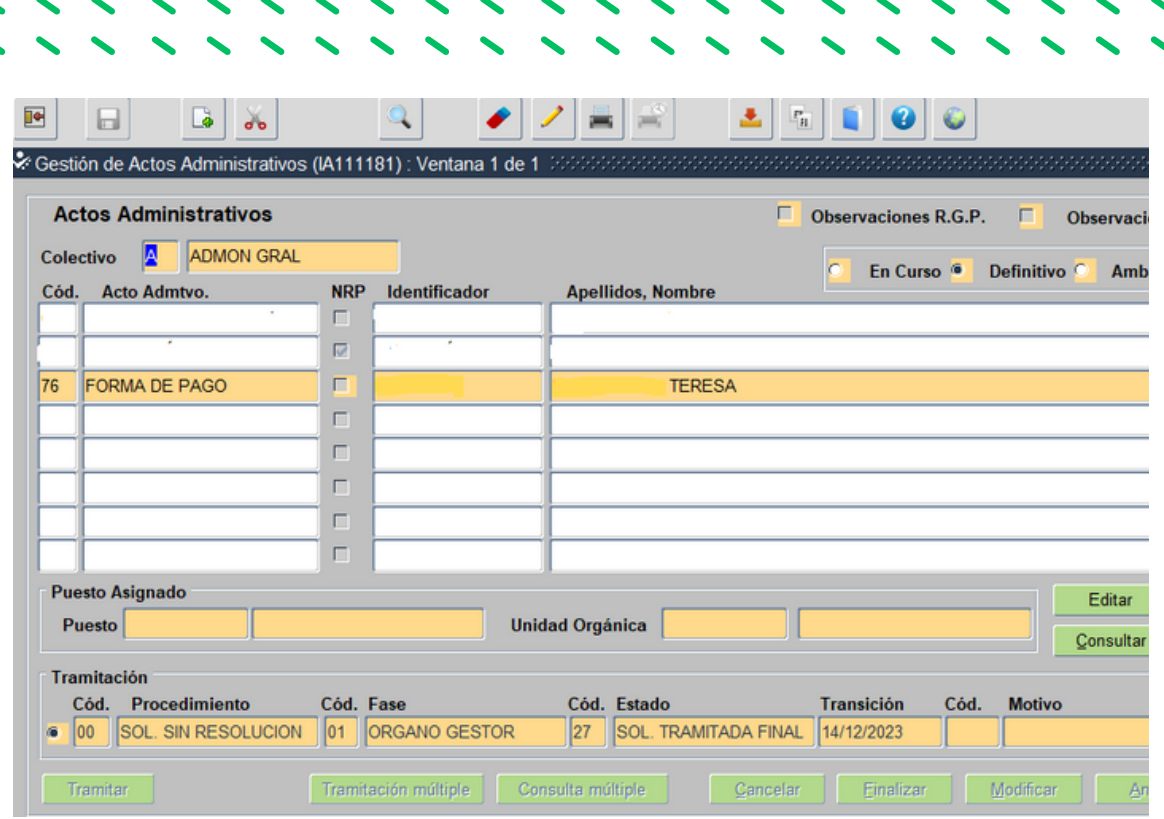

# **5.2.- ACTO 65: DATOS DE IRPF**

Introducimos los datos que calcula el % de IRPF que corresponde al trabajador. Como el acto 76, es un acto específico de Nóminas, pero el sistema obliga a grabar y tramitar por primera vez este acto cuando se da de alta a un nuevo empleado y no constan sus datos del IRPF en el programa SIRHUS.

**1.º Seguimos los pasos 1º, 2º y 3º del acto 76 (seleccionamos código 65):**

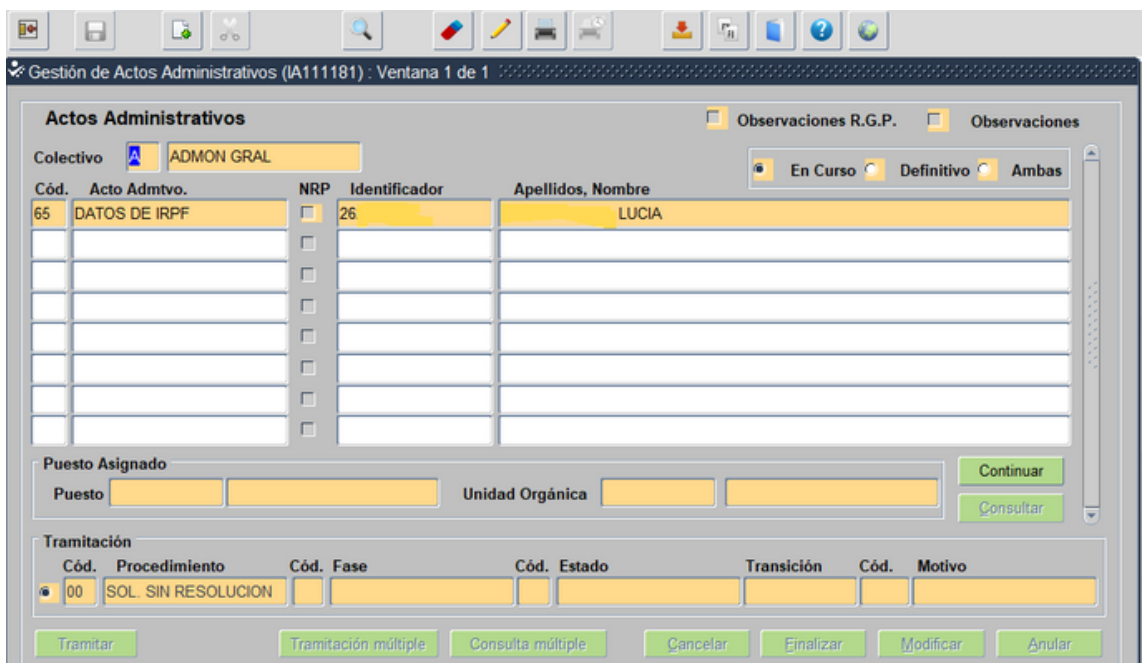

Seleccionamos Continuar, y pasamos a la siguiente pantalla

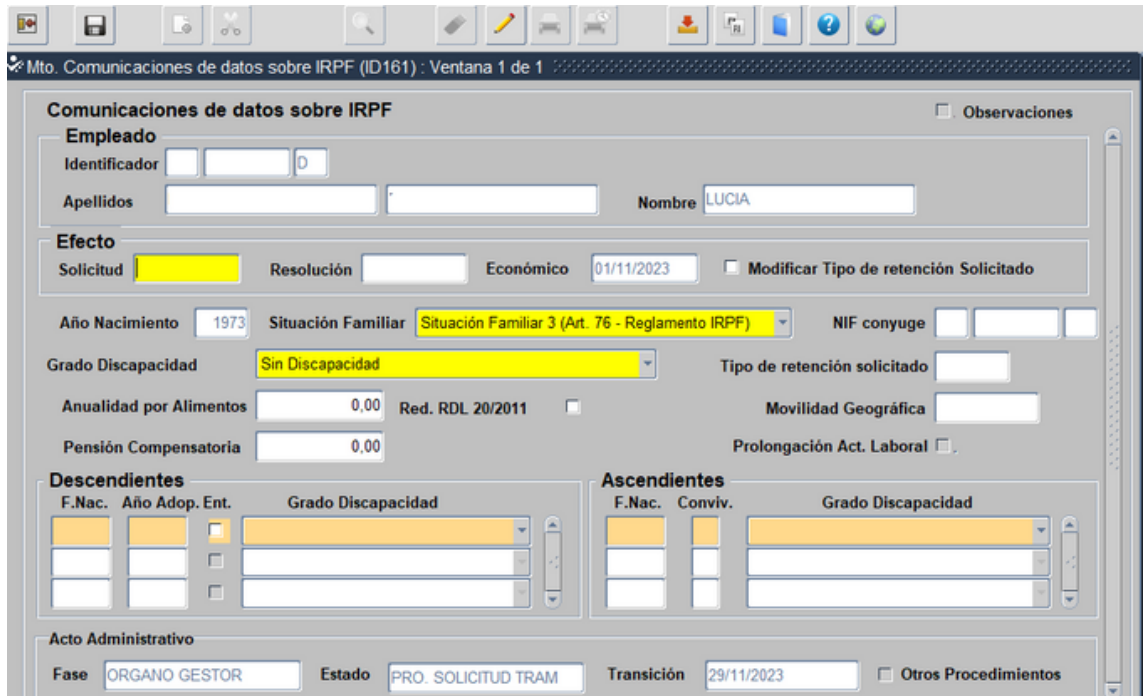

Si el empleado no consta en sirhus, por ser la primera vez que trabaja para la Junta de Andalucía solo nos aparecen su datos personales.

Si el empleado ha trabajado anteriormente nos aparecerá los últimos datos grabados a efectos de IRPF.

Es imprescindible rellenar todos los campos en amarillo, los demás campos se rellenan en cada caso según las circunstancias de cada persona.

Una vez rellenos se guarda y salimos

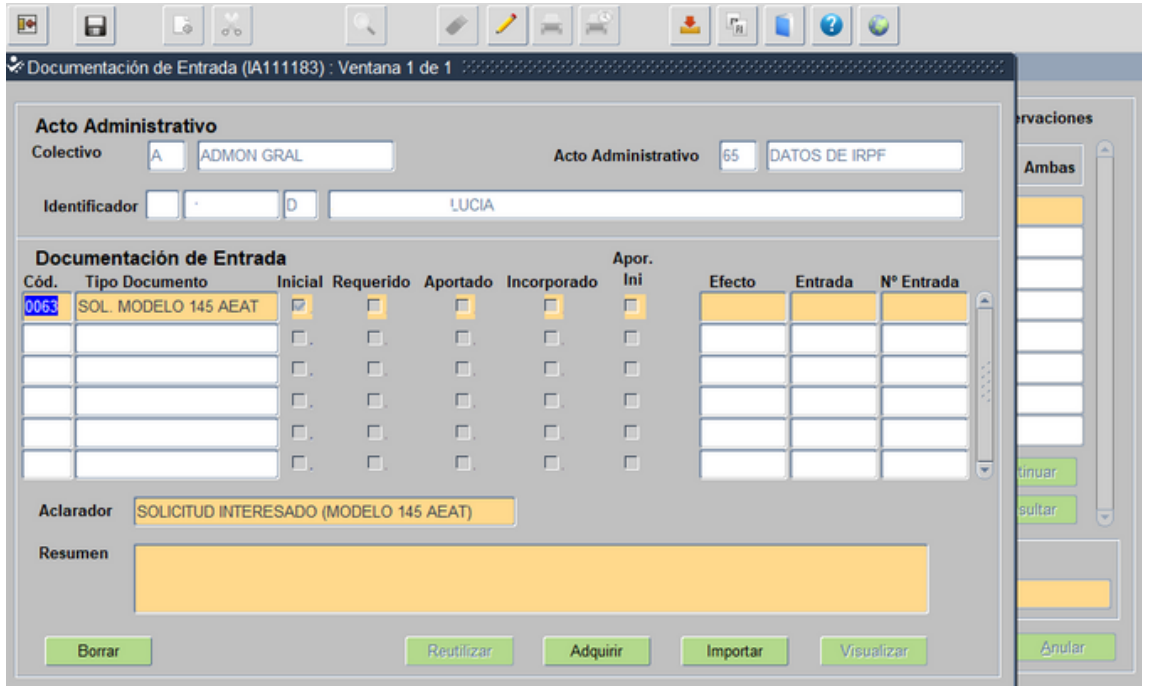

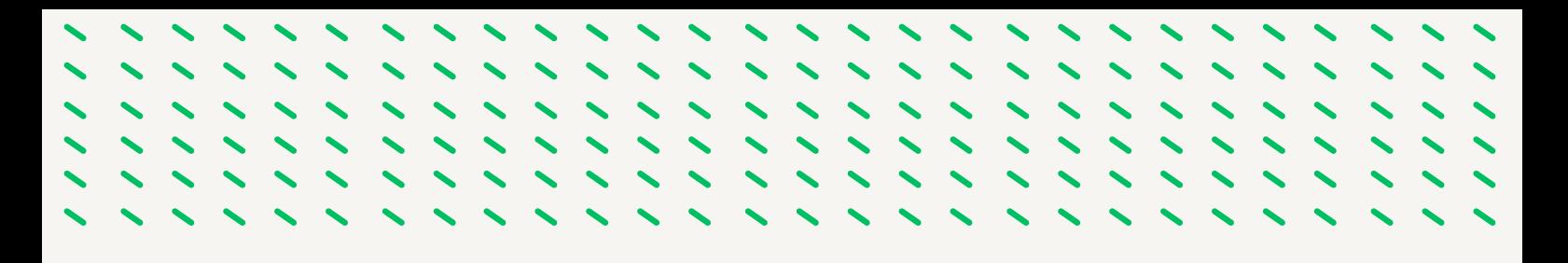

Incorporamos la documentación de entrada

0063.- Solicitud modelo 145 AEAT: Es el documento firmado por el trabajador comunica su situación a efectos del IRPF.

Una vez incorporada guardamos y salimos

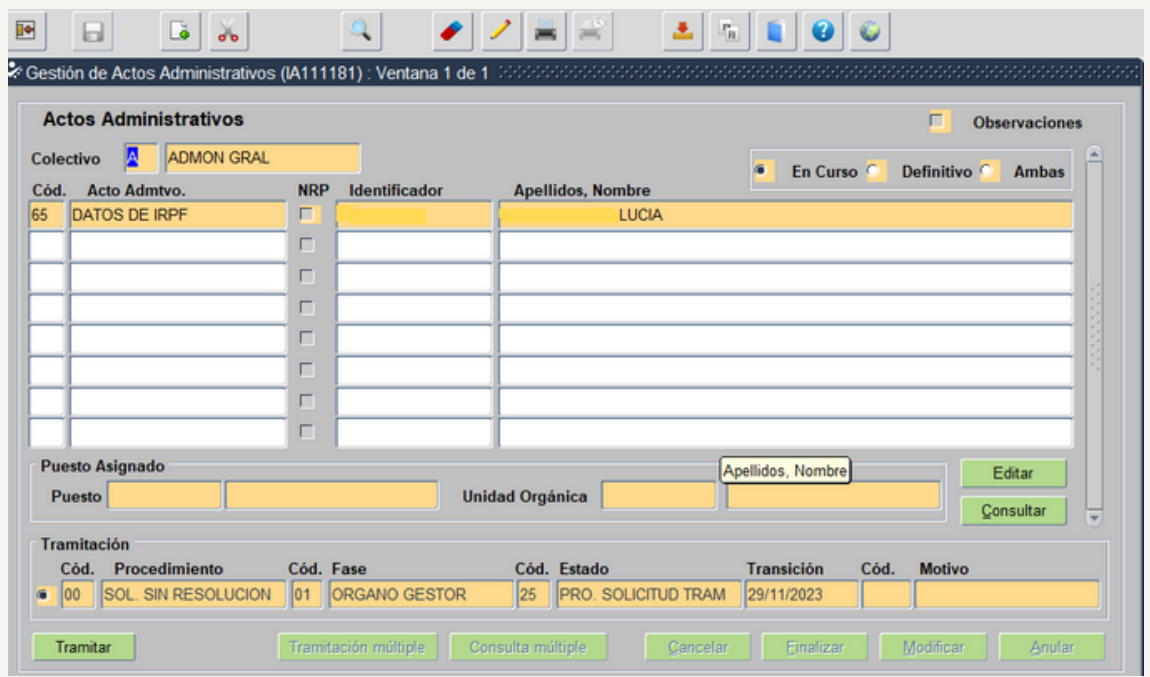

Tramita el Usuario órgano gestor Vº Bª hasta llevarlo al Estado Solicitud Tramitación Final pasando el acto a definitivo.

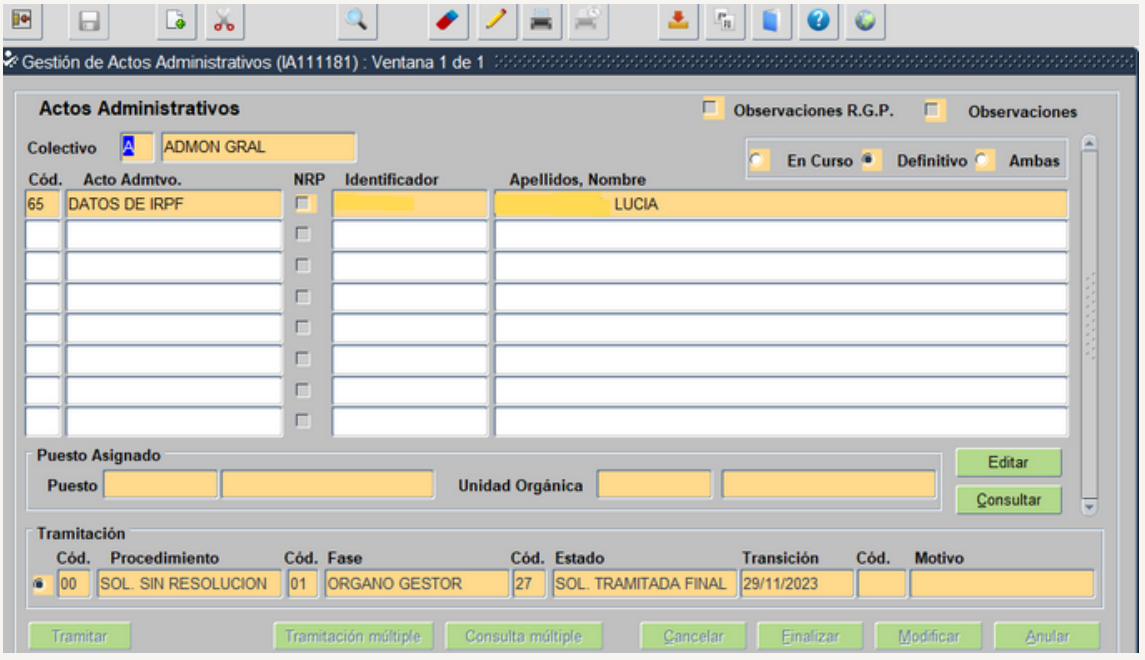

### **5.3.- ACTO 34: AUTORIZACON DE JORNADA ESPECIAL**

Este acto se graba para los puestos de trabajo que tienen en RPT como característica especial Turnos (mañana-tardes-noches).

**1.º Seguimos los pasos 1º y 2º del acto 76 (seleccionamos código 34):**

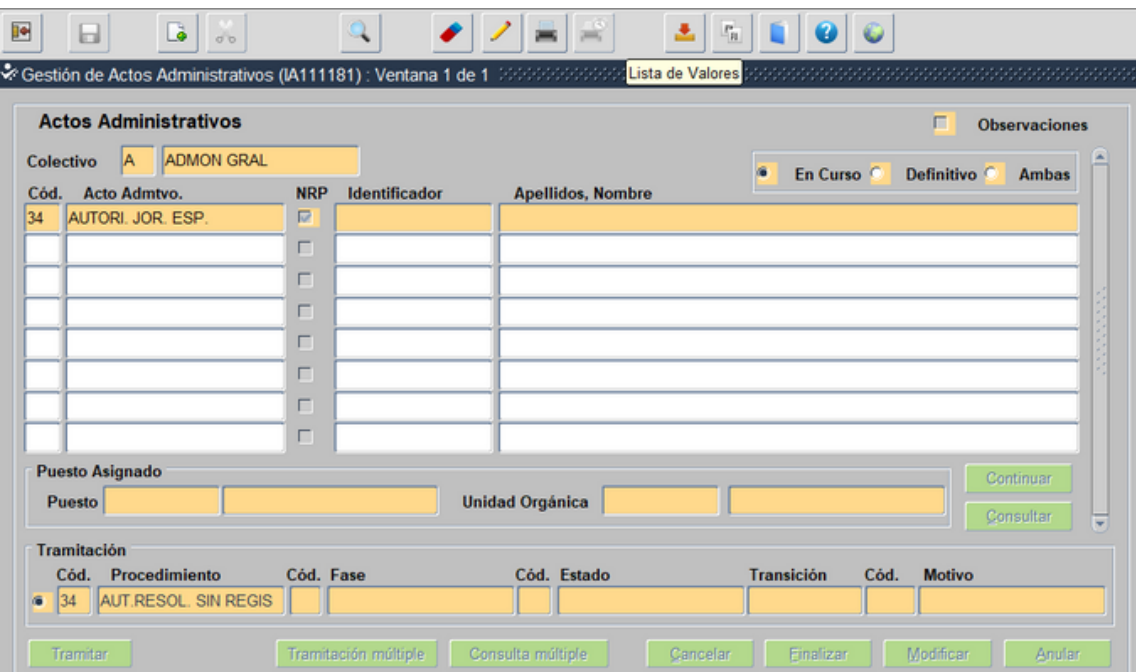

El identificador en este caso es el NRP, por lo seleccionamos el icono del desplegable de la lista de valores, y pasamos a la siguiente pantalla:

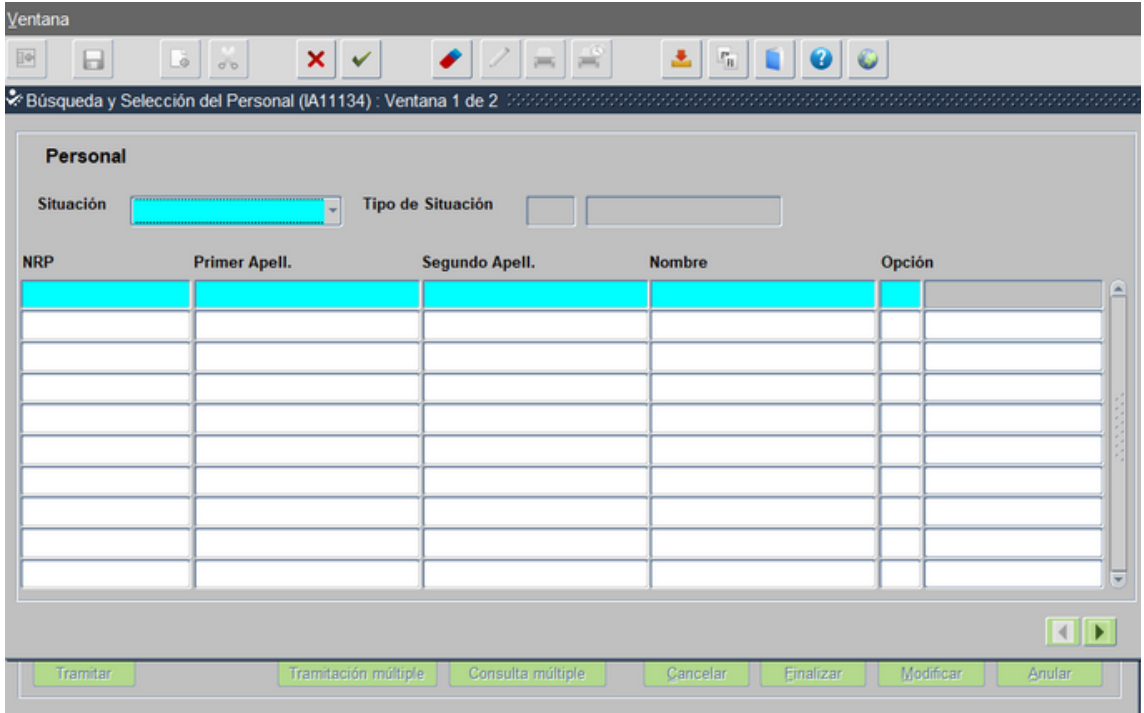

En azul rellenamos los Apellidos y Nombre, ejecutamos la consulta y nos sale los datos del trabajador:

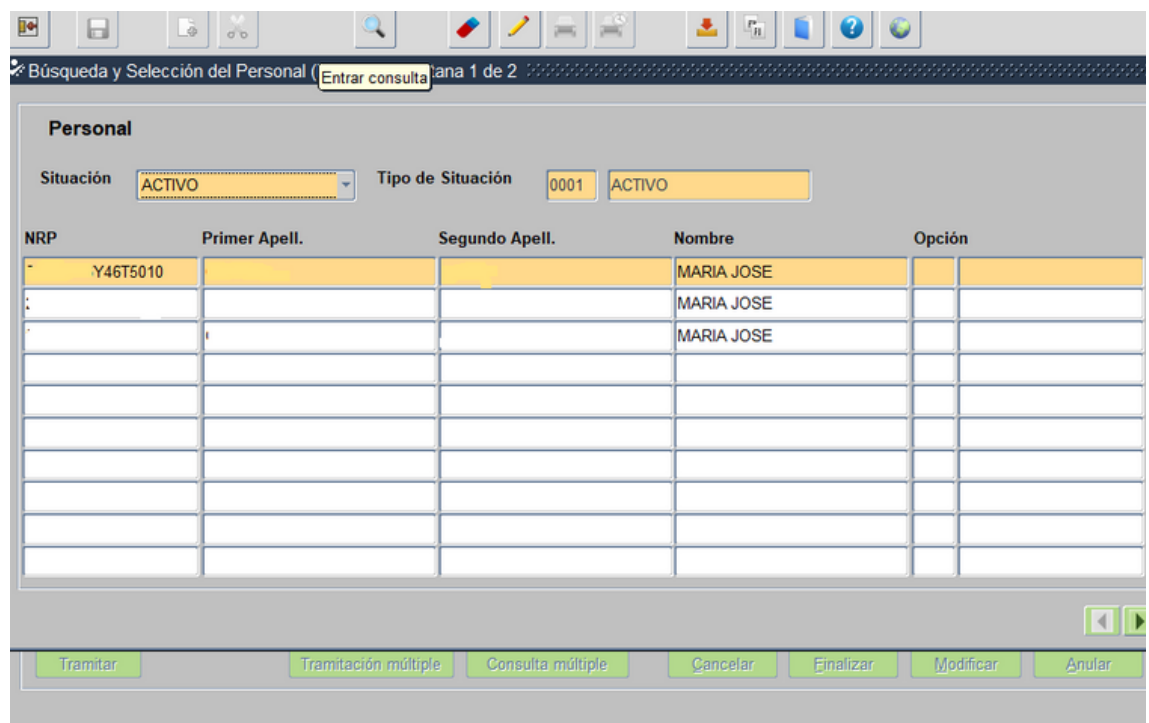

Seleccionamos la fila con Situación Activo, hacemos doble click y volvemos a la pantalla inicial del Acto 34

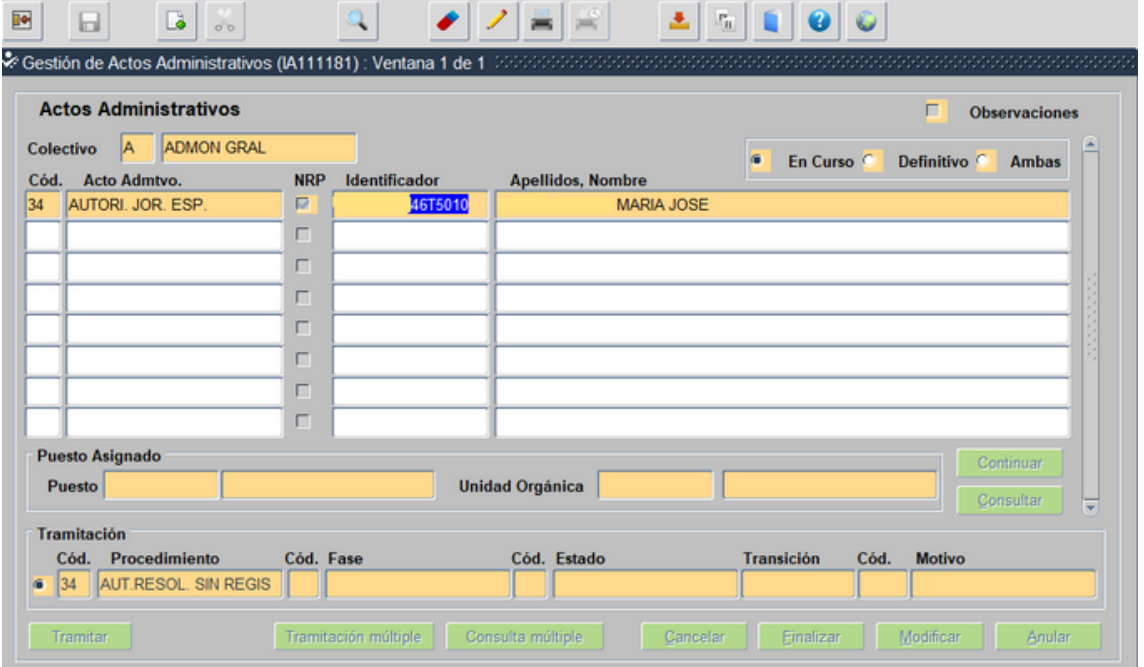

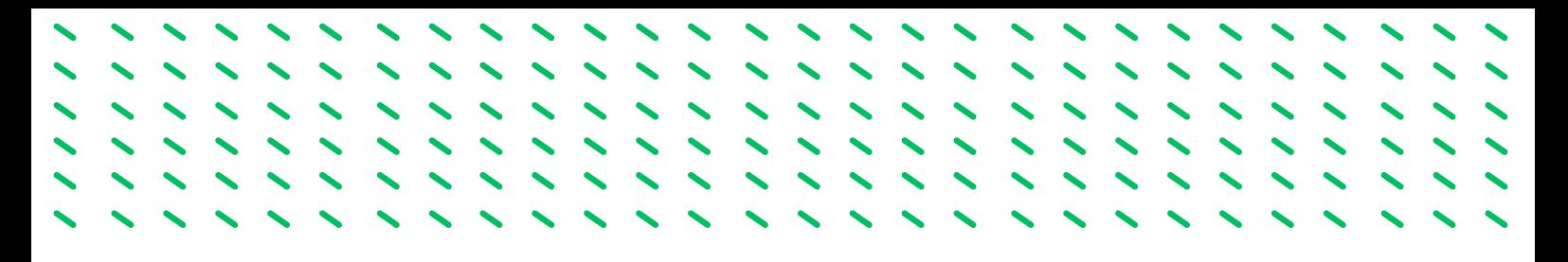

Le damos al tabulador, y rellenamos el codigo del puesto mediante el desplegable, seleccionando el puesto actual

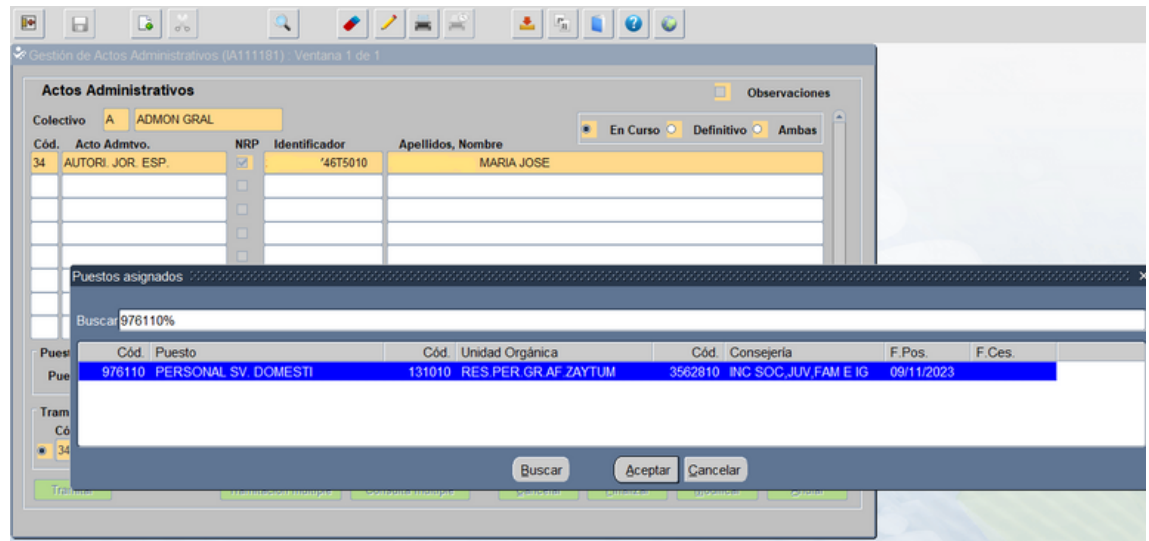

Le damos aceptar y volvemos a la pantalla principal de Acto 34. Seleccionamos el boton Continuar.

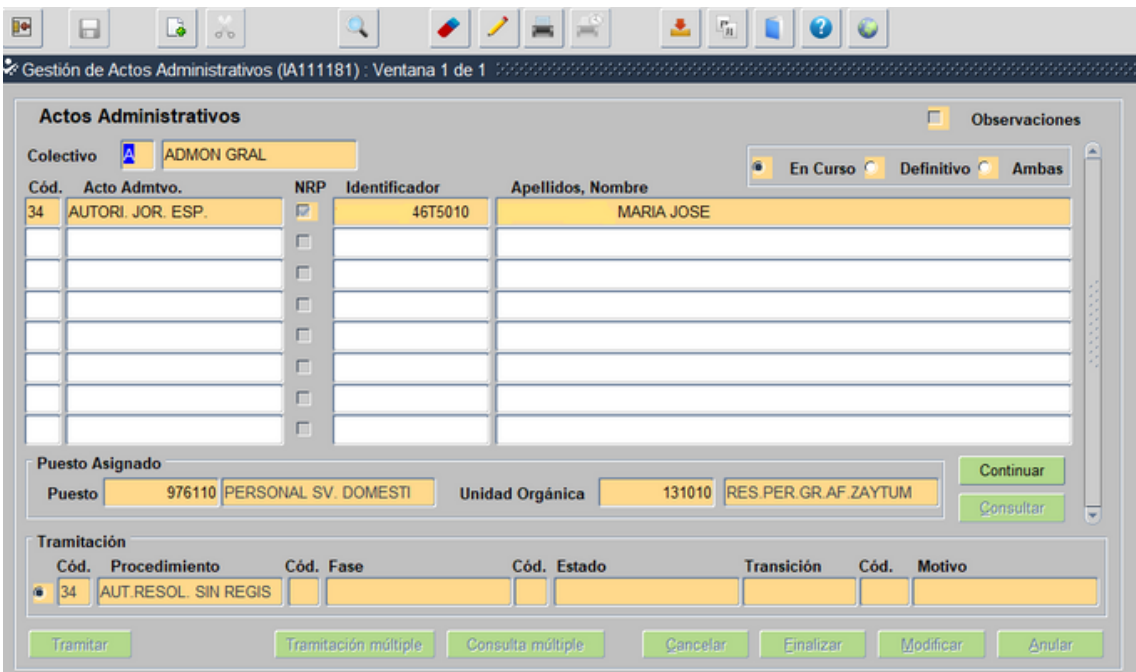

Pasamos a la siguiente pantalla

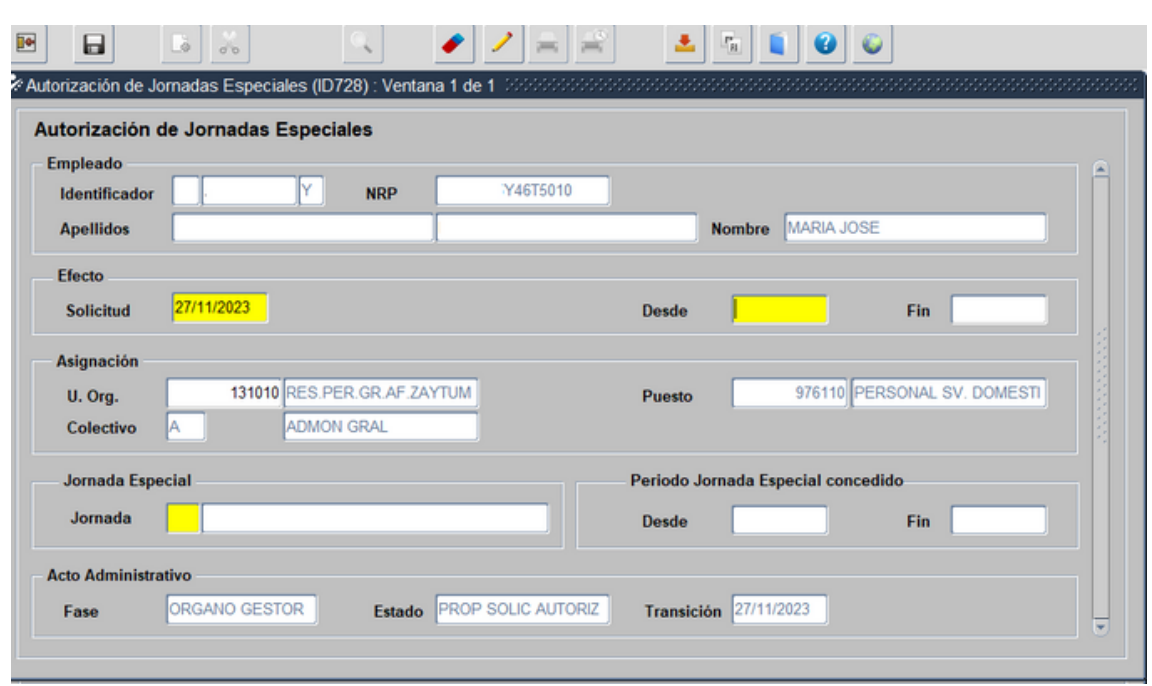

Son de obligada cumplimentación las casillas de color amarillo. La fecha de solicitud, Desde (coincide con la fecha de inicio) y el tipo de Jornada (se selecciona con el despegable)

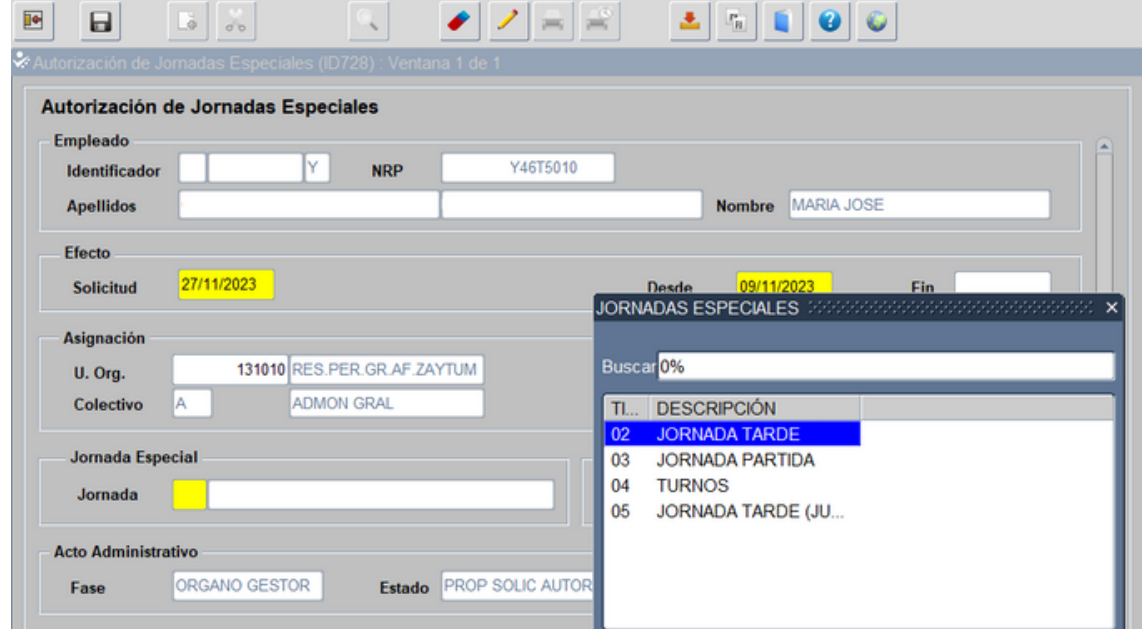

Guardamos y salimos.

Pasamos a incorporar la documentación de entrada

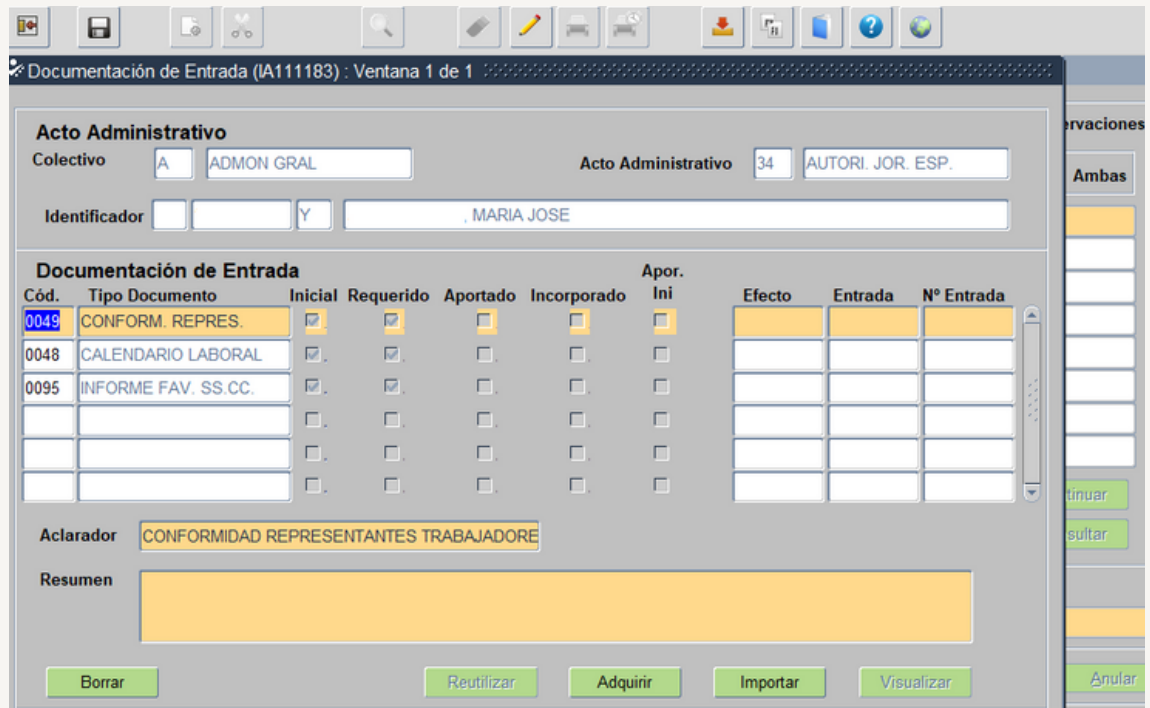

- 0049.- Informe favorable del Comité de Empresa
- 0048.-Calendario laboral (Mínimo de 3 meses con los trabajadores con los que se turna)
- 0095.-Informe Favorable de los SS.CC. (Lo incorpora los SS.CC.)

Una vez incorporada guardamos y salimos, el acto queda en el Estado Propuesta Solicitud Autorización

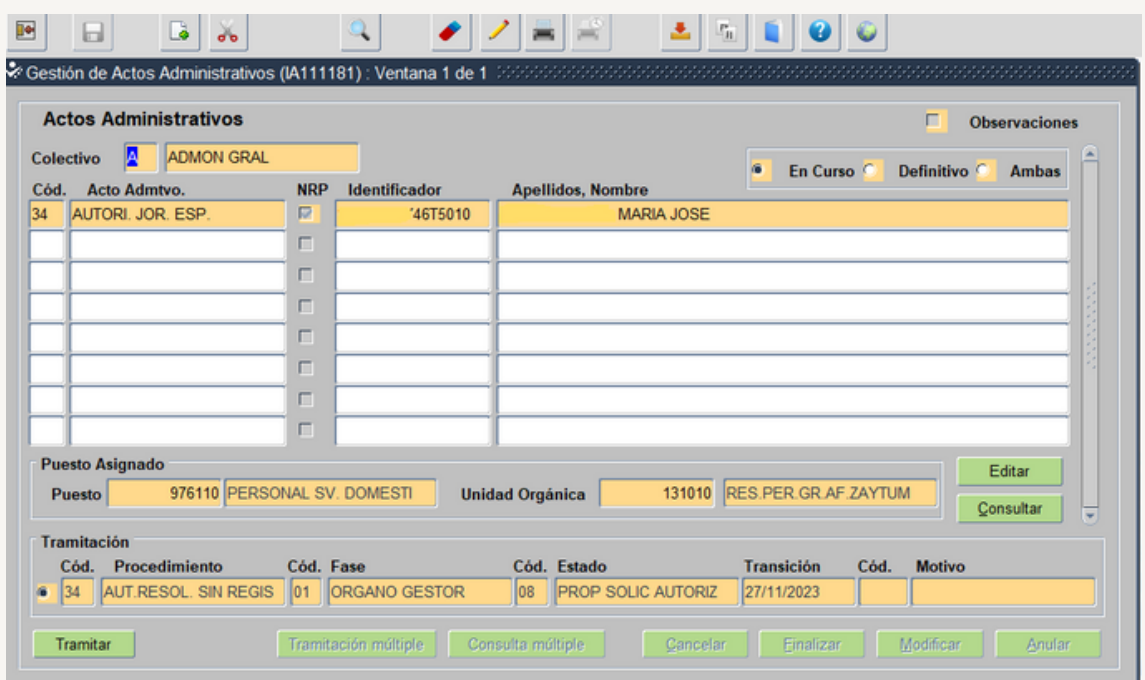

Tramita el Usuario órgano gestor Vº Bº hasta llevarlo al Estado VºBº PropSolic. Autorizacion.

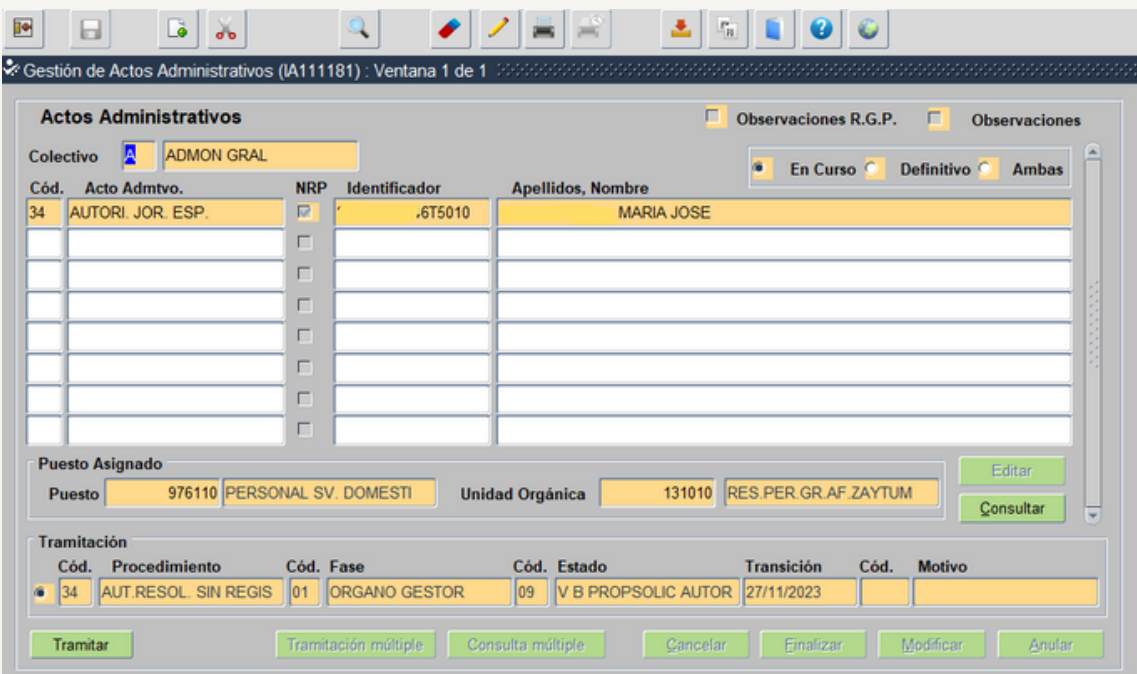

El Usuario competente (en nuestro caso los SSCC) tramitan hasta llevarlo al Estado: Solicitud tramitada (incorporando el informe favorable de los SSCC).

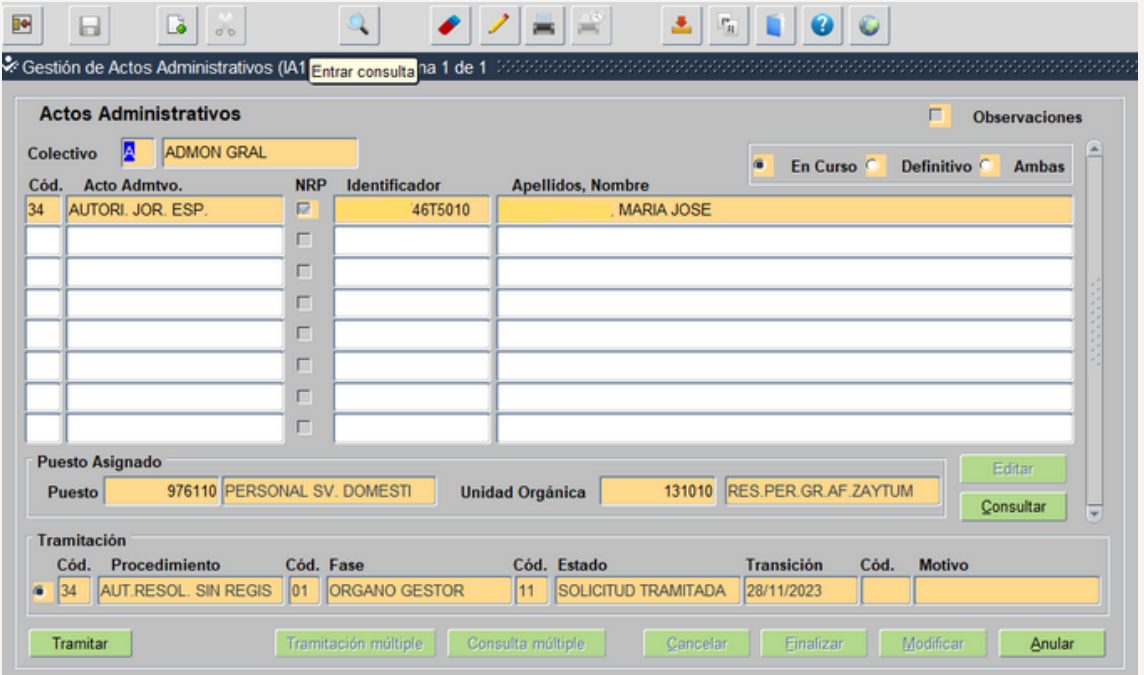

El Usuario órgano Gestor grabador lo tramita hasta llevarlo a la Fase Función Publica-Estado: Petición en Estudio

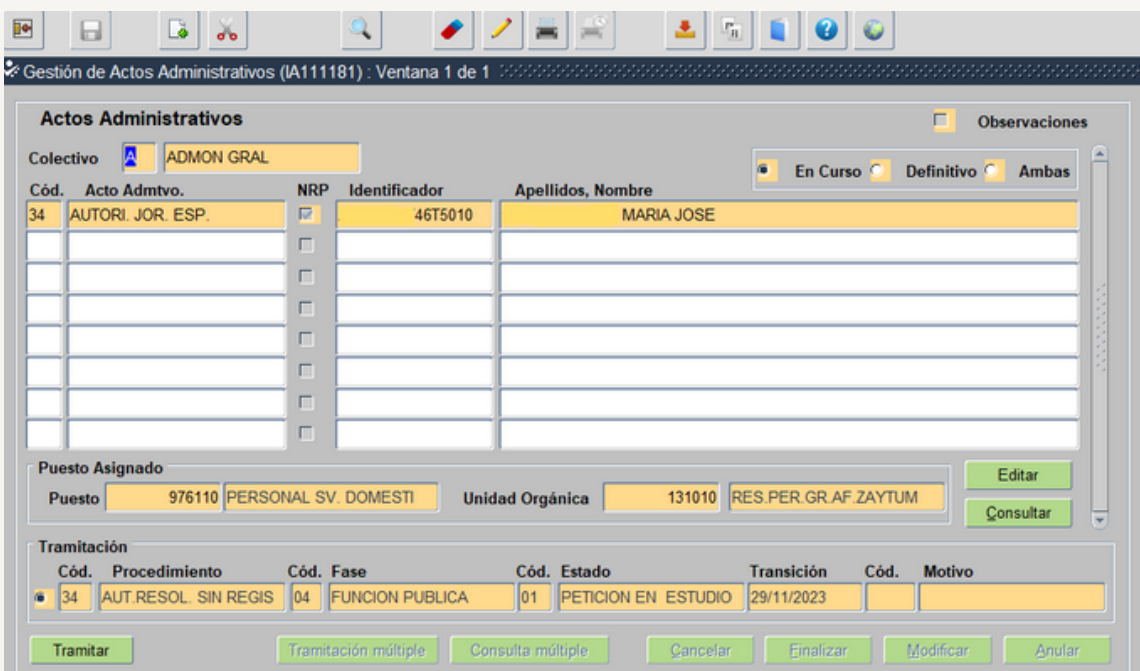

Una vez que Función Publica revisa que cumple todos los requisitos lo tramita hasta llevarlo al Estado Concede Autorización Actos 34-85. El acto es definitivo por lo que tiene marcado el check de Definitivo.

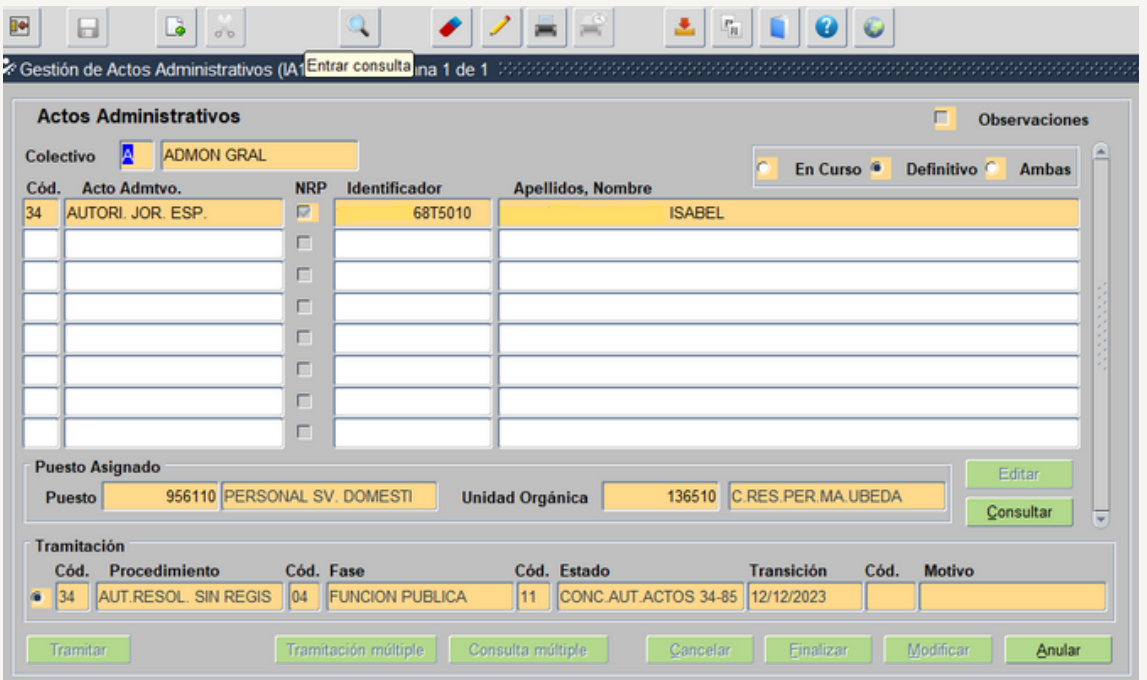

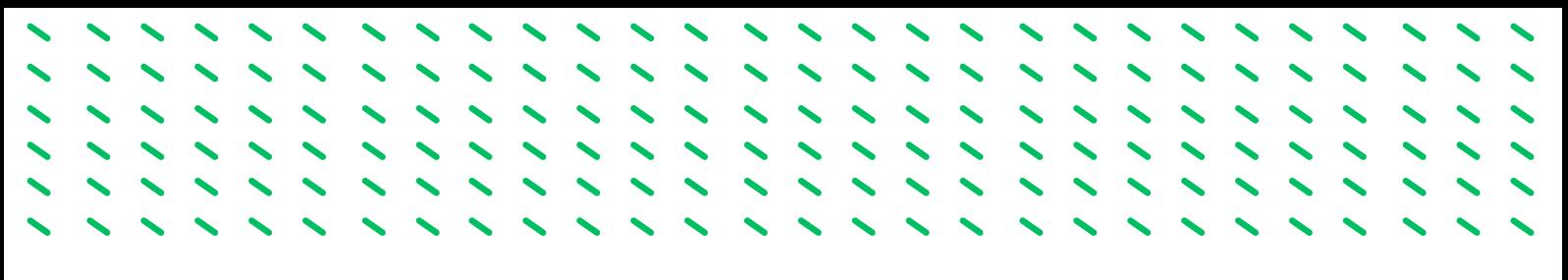

# **5.4.- ACTO 03: TITULACIÓN**

Se inscribe en SIRHUS (siempre que no este ya inscrito) la titulación necesaria para acceder al puesto de trabajo.

**1.º Seguimos los pasos 1º, 2º y 3º del acto 76 (seleccionamos código 03):**

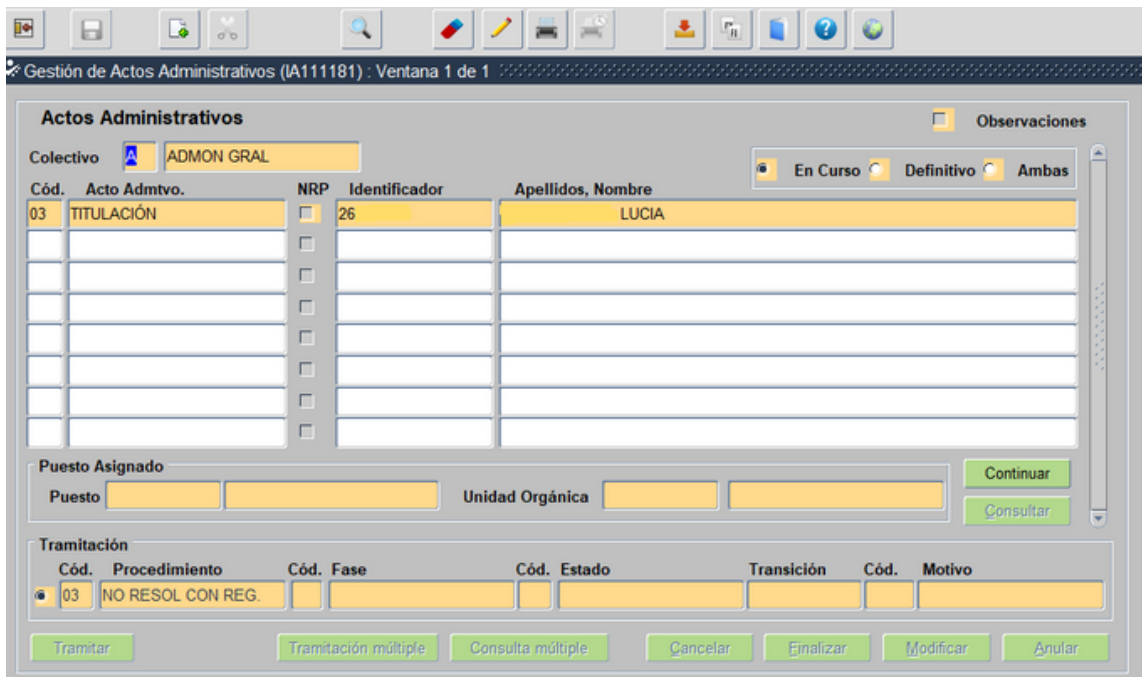

Seleccionamos Continuar, y pasamos a la siguiente pantalla

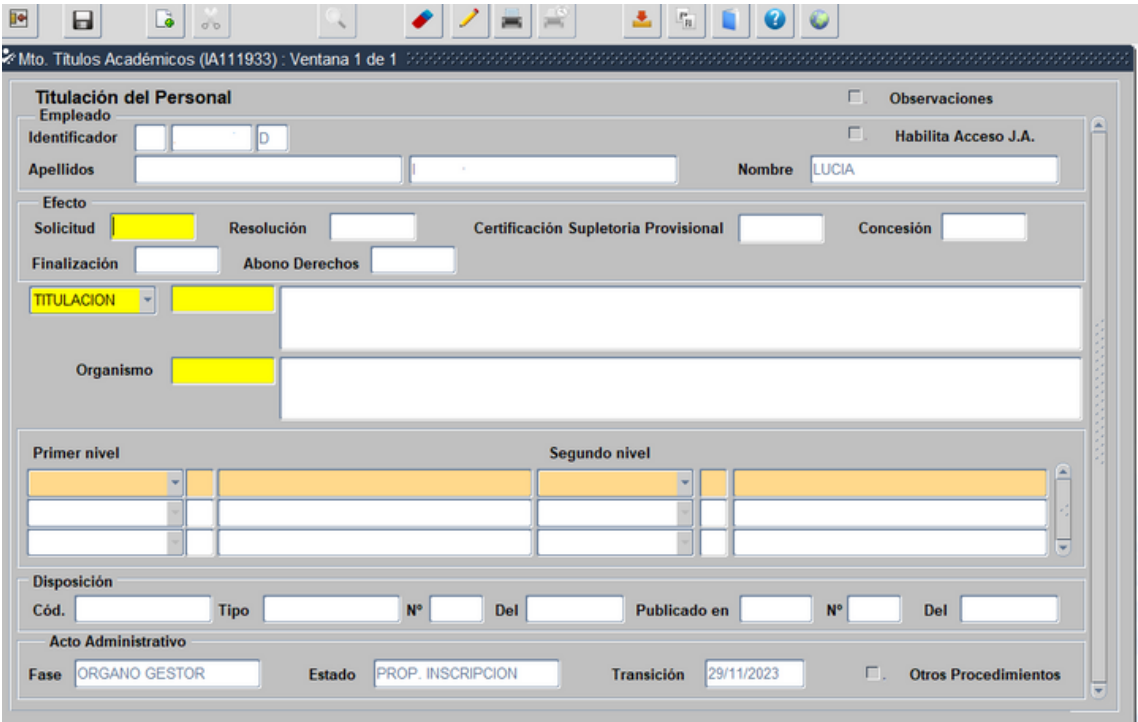

Son de obligada cumplimentación las casillas de color amarillo. La fecha de solicitud, Titulación, Organismos y en algunos casos Primer Nivel y el Segundo Nivel. (Se selecciona con el despegable)

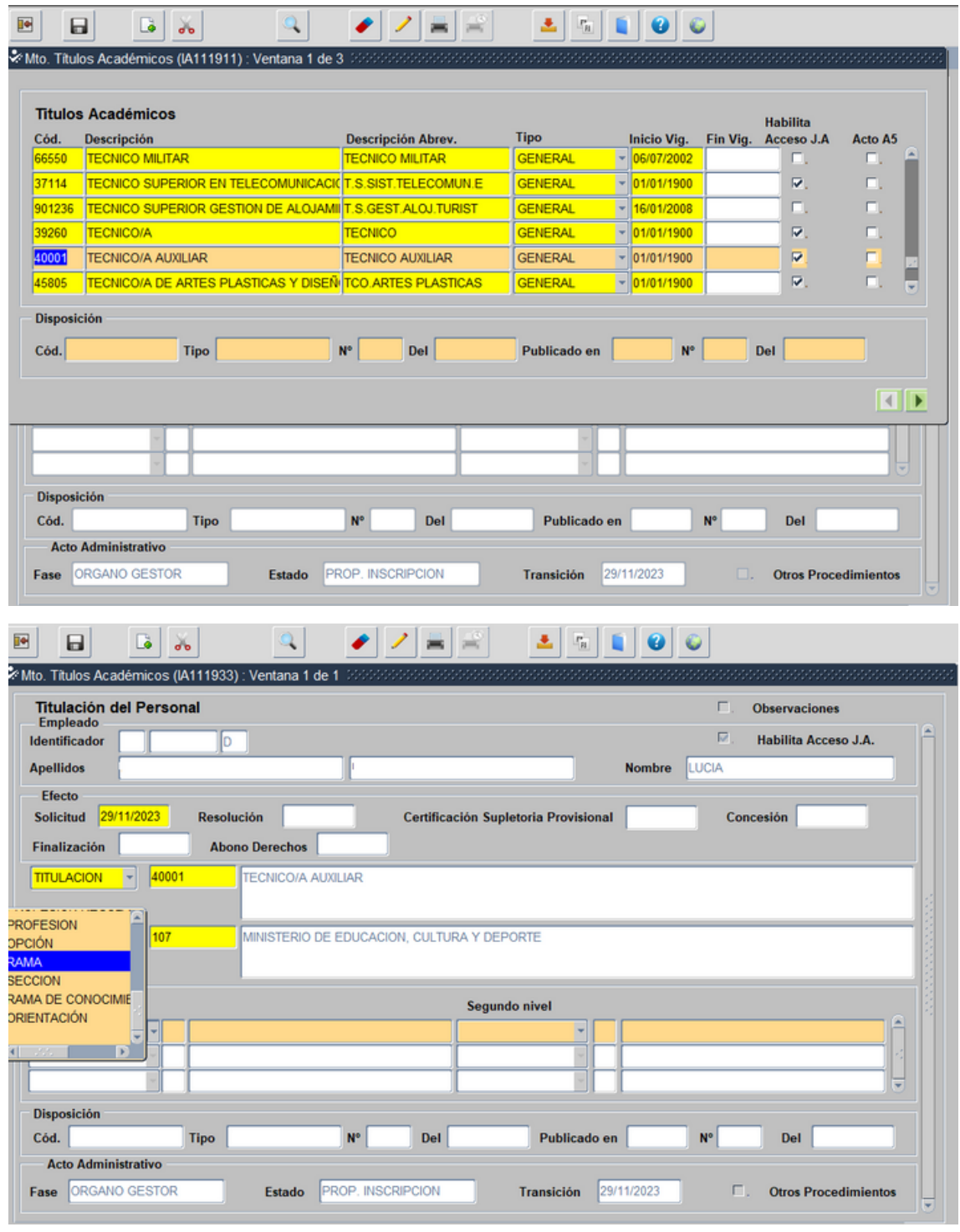

Guardamos y salimos

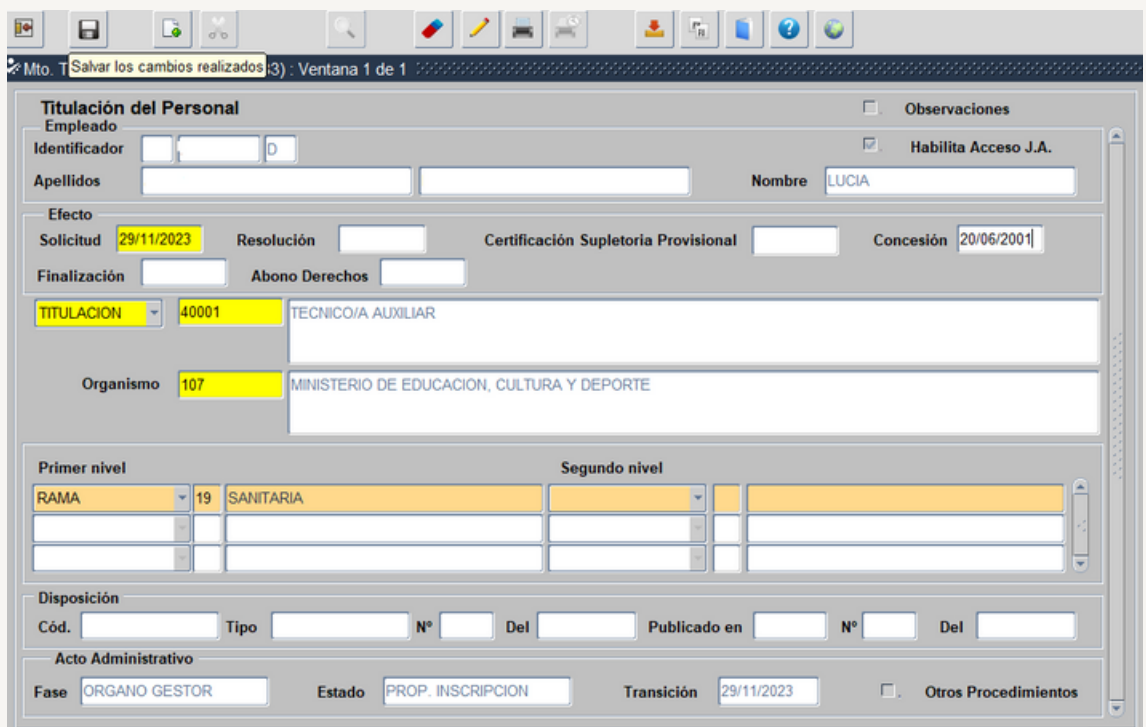

Pasamos a incorporar la documentación de entrada

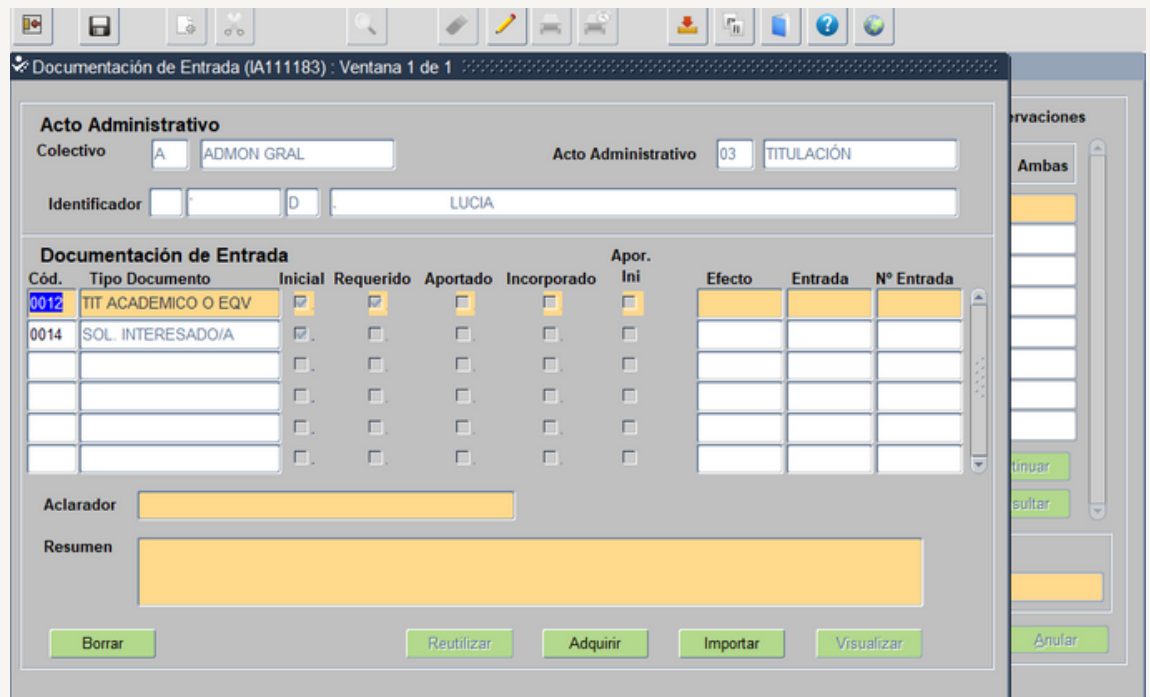

0012.- Titulo Académico o Equivalente (Copia compulsada o certificado del Organismo)

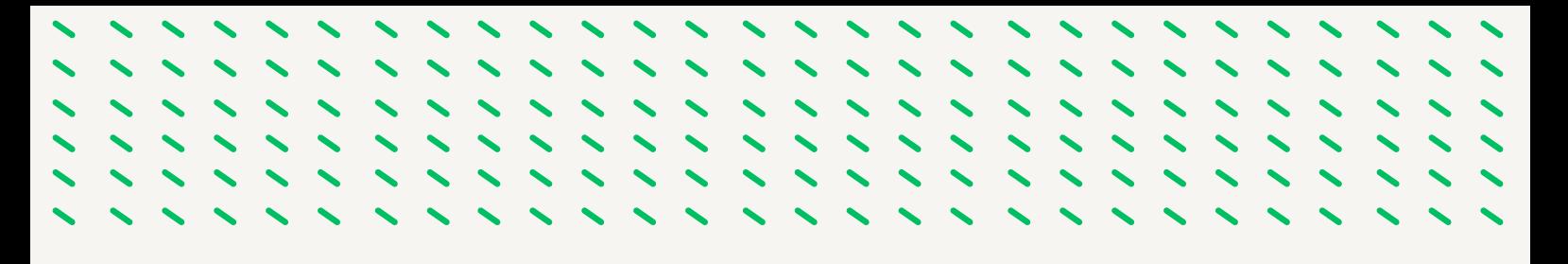

Una vez incorporada guardamos y salimos, el acto queda en el Estado Propuesta Inscripción

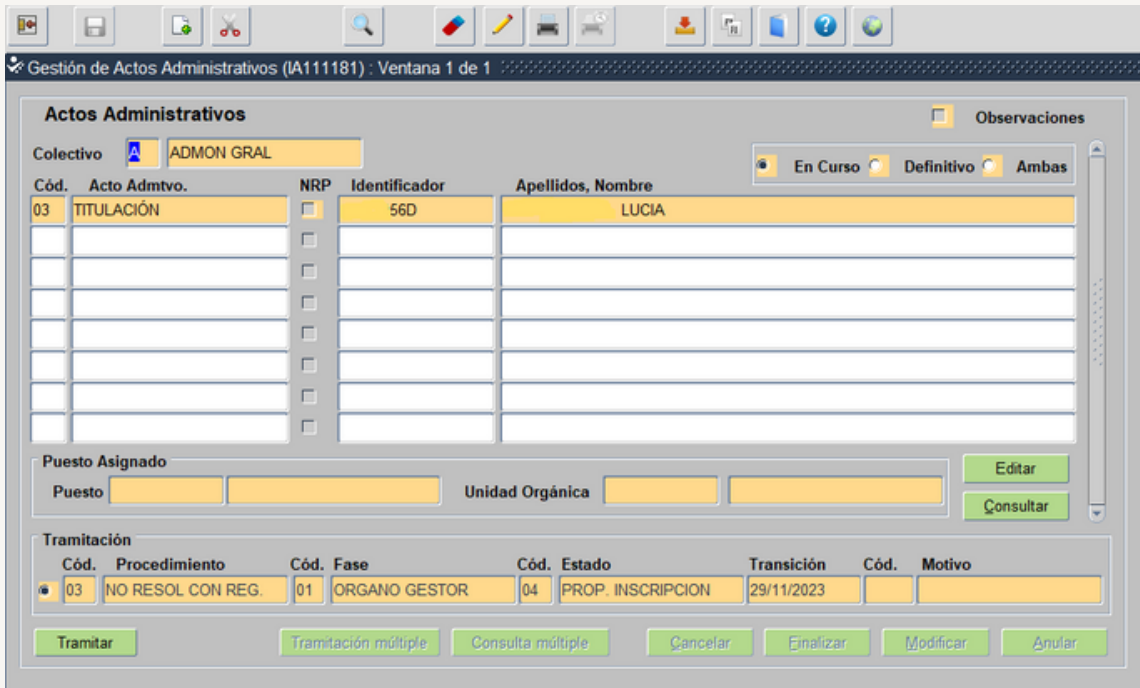

*Tramita el Usuario órgano gestor Vº Bº hasta llevarlo al Estado Vº Bº Propuesta Solicitud y para finalizar el Usuario órgano gestor grabador lo tramita. El acto queda en Fase Registro General y Estado Diligencia Provisional*

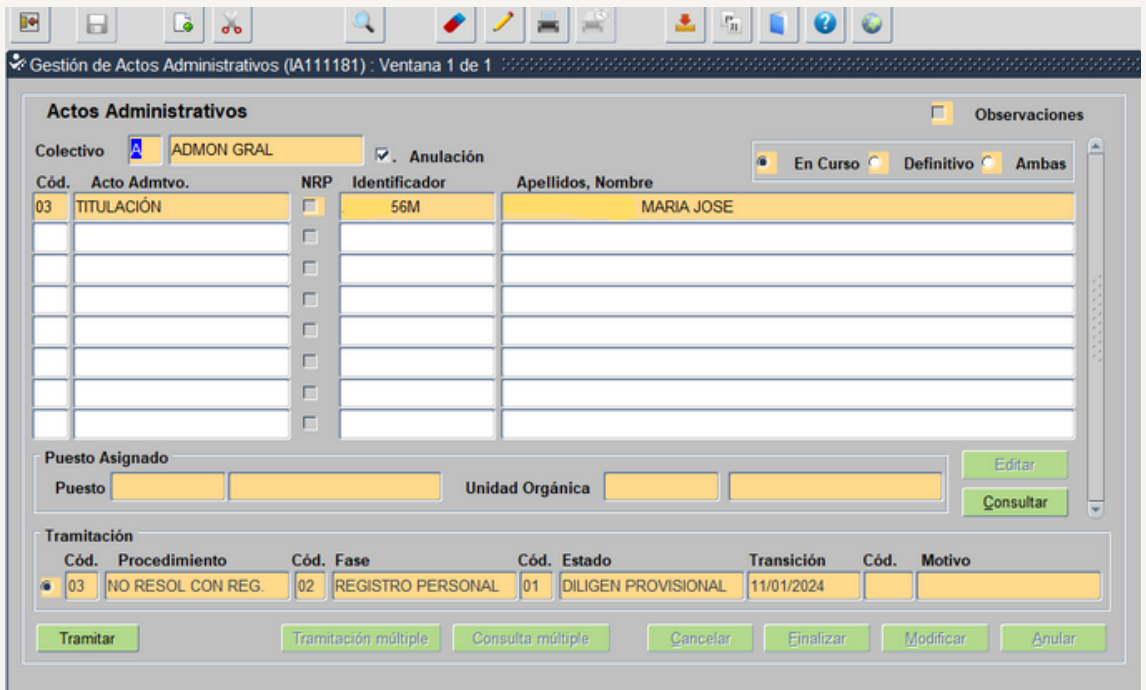

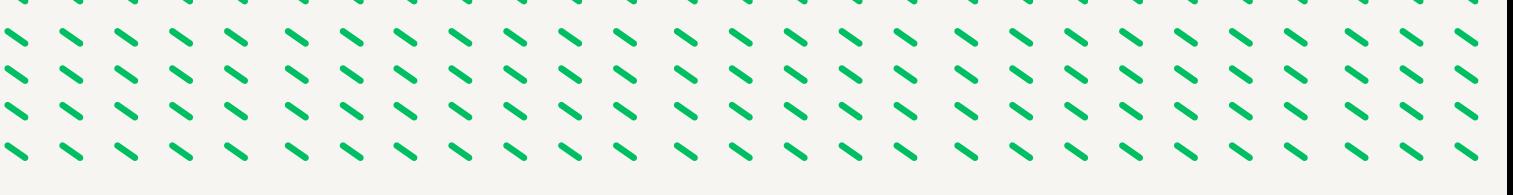

Una vez que Función Publica revisa que cumple todos los requisitos lo tramita hasta llevarlo al Estado Inscripción Definitiva. El acto es definitivo por lo que tienen marcado el check de Definitivo.

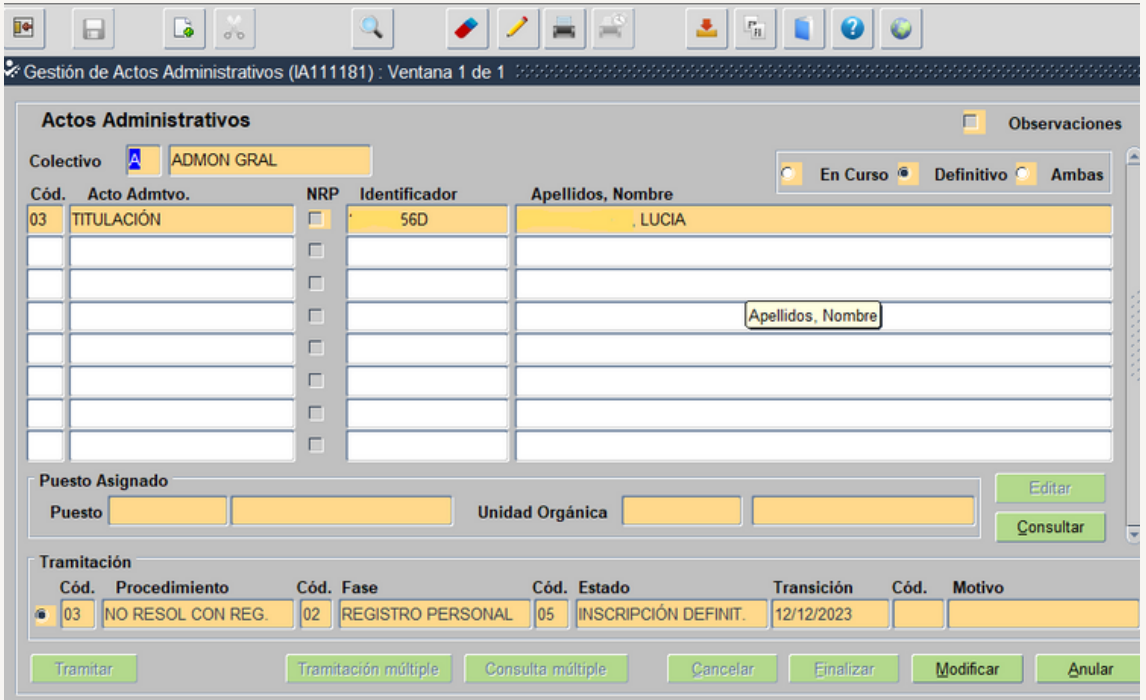

FASE 6.-CONTRATO DE INTERINIDAD<br>DURACION DETERMINADA POR DETERMINADA POR<br>DE LA PERSONA SUSTITUCION TRABAJADORA

,,,,,,,,,

, , , , , , , , , ,

,,,,,,,,,

# **6.1.- AMBITO DE APLICACIÓN**

Conforme al art. 15.3. del TRL Estatuto de los Trabajadores podrán utilizarse esta modalidad contractual en los siguientes supuestos:

### **1.**- **SUSTITUCIÓN DE UNA PERSONA TRABAJADORA CON DERECHO A RESERVA DE PUESTO DE TRABAJO:**

Esta modalidad se utilizará cuando la persona sustituida tenga una reserva de puesto de trabajo por todas aquellas circunstancias que al acontecer den lugar a la suspensión de la relación laboral de la persona sustituida (incapacidad temporal, maternidad, paternidad, excedencia, etc.) o al cambio de puesto de trabajo con reserva del de origen (movilidad basada en la violencia de género sobre la empleada pública, movilidad por razones objetivas de la salud o protección de la maternidad), no debemos confundir esta reserva de puesto de trabajo con otro tipo de circunstancias que las hacen ausentarse de su puesto de trabajo (Ej. vacaciones o asuntos particulares).

## **2.- COMPLETAR LA JORNADA REDUCIDA POR OTRA PERSONA TRABAJADORA:**

Se podrán realizar contratos de sustitución para completar la jornada reducida por otra persona trabajadora, siempre y cuando dicha reducción esté amparada en causas legales establecidas o previstas en el Convenio Colectivo.

## **3- COBERTURA TEMPORAL DE UN PUESTO DE TRABAJO DURANTE EL PROCESO DE SELECCIÓN PARA SU COBERTURA DEFINITIVA:**

Para la cobertura de un puesto de trabajo hasta que finalice el proceso de selección para su cobertura de definitiva, viene a sustituir al hasta ahora contrato de interinidad para la cobertura de vacantes, con las siguientes características:

\* Su duración será como máximo de tres años a contar desde el inicio de la contratación, alcanzado dicho plazo se producirá la extinción de la relación laboral.

\* Transcurrido dicho plazo la vacante sólo podrá ser ocupada por persona trabajadora laboral fija, salvo que quede desierta en el correspondiente proceso selectivo, en cuyo caso podrá celebrar otro contrato de duración determinada basado en esta modalidad, previa autorización de la Dirección General de RRHH y FP.

\* El incumplimiento del plazo máximo de permanencia dará lugar a una compensación económica, que nacerá a partir de la fecha del cese efectivo, para la persona trabajadora afectada, que será equivalente a veinte días de su retribución fijas por año de servicio, prorrateándose por meses los períodos de tiempo inferiores a un año, hasta un máximo de doce mensualidades; sin perjuicio además de la indemnización que pudiera corresponder por vulneración de la normativa laboral.

# **6.2.- SUSTITUCIÓN DE UNA PERSONA TRABAJADORA CON DERECHO A RESERVA.**

#### *6.2.1.- Motivo de la Sustitución:*

- Suspensión de la relacion laboral de la persona sustituida.
- Cambio de puesto de trabajo con reserva del de origen

*6.2.2.- Duración:* El tiempo que dure la ausencia de la persona trabajadora sustituida con derecho a la reserva del puesto de trabajo. No obstante el retorno de la persona sustituida con anterioridad a la finalización prevista, así como la no reincorporación una vez finalizado el plazo máximo para ella, supondrá necesariamente la finalización de la relacion laboral temporal de la persona sustituta.

*6.2.3.- Indemnización*: La persona sustituta no tiene derecho a indemnización alguna (art. 49.1 TRLET)

*6.2.4.- Motivos de Ingreso:* Si la persona trabajadora con derecho a reserva del puesto de trabajo tiene una jornada a tiempo parcial o a tiempo completo.

- TIEMPO PARCIAL: supuesto de sustitución de una persona empleada, fijo, indefinido no fijo o temporal cuyo contrato de trabajo tenga una jornada inferior a la ordinaria:
	- P4.- SUST.EMPL.TIEMP. PARCIAL.DER RESERV.IMPU.PTO
	- P6.- SUST.EMPL.TIEMP. PARCIAL.DER RESERV.IMPU.135
- TIEMPO COMPLETO, estos motivos de ingreso se usarán para la sustitución de personas empleadas fijas, indefinidas no fija, temporal con derecho a reserva con jornada a tiempo completo.
	- A8.- SUSTITUCIÓN EMPLEADO/A CON DERECHO A RESERVA IMPUTA A 135
	- B8.- SUSTITUCIÓN EMPLEADO/A CON DERECHO A RESERVA IMPUTA RPT

*6.2.5.- Causas de contratación:* 9054 Sustitución.

*6.2.6.- Causas de sustitución:* Según si la persona trabajadora con derecho a reserva del puesto de trabajo tiene una jornada a tiempo parcial o a tiempo completo.

- Contratos de sustitución por los motivos de ingreso A8 y P6 (financiados todos con el crédito sustituciones 135):
	- 9021 Incapacidad temporal
	- 9026 Liberación sindical (en puestos sin doble dotación)
	- 9044 Acumulación horas sindicales
	- 9081 Permiso gestación (desde semana 37/35 hasta parto)
	- 9051 Permiso adicional por nacimiento, adopción, guarda con fines de adopción o acogimiento
	- 9063 Permiso adicional otro progenitor por nacimiento, adopción, guarda con fines de adopción o acogimiento
	- 9101 Lactancia en jornada completa
- Contratos de sustitución por los motivos de ingreso B8 y P4 (financiados con la dotación del puesto del titular)
	- 9043 Incapacidad temporal sin pago delegado.
	- 9042 Incapacidad Permanente con reserva.
	- 9026 Liberación sindical (en puestos con doble dotación).
	- 9052 Protección a la maternidad.
	- 9072 Riesgo durante el embarazo.
	- 9076 Privación provisional de libertad.
	- 9038 Suspensión de empleo y sueldo.
	- 9083 Permiso por nacimiento, adopción, guarda con fines de adopción o acogimiento.
	- 9084 Permiso otro progenitor por nacimiento, adopción, guarda con fines de adopción o acogimiento.
	- 1000 Traslado razones objetivas.
	- 9079 Cambio provisional de destino durante seis semanas (la causa habilitante de esta situación es la movilidad de la trabajadora víctima de violencia de género. Para preservar su intimidad en el contrato de trabajo del sustituto deberá indicarse como causa habilitante "el cambio provisional de destino durante seis meses", y no contendrá término o mención que directamente o indirectamente identifique a la titular como victima de violencia de género).
	- 9085 Suspensión provisional de la relación laboral máximo 18 meses (la causa habilitante de esta sustitución es la suspensión del contrato de trabajo de la trabajadora víctima de violencia de género que opte por ello. Para preservar su intimidad en el contrato de trabajo de la persona sustituta deberá actuarse con la misma cautela indicada en el punto anterior.).
	- 3305 Cuidado hijo/a .
	- 3306 Cuidado persona.
	- 9034 Excedencia forzosa.

#### **6.2.7.- Procedencia:**

- 006 BOLSA TEMPORALES SAE
- 0064 LISTA SUSTITUCIONES
- 0054 BUC

*6.2.8.- Cumplimentacion Acto 33:* Ejemplo: Sustitución causa baja por incapacidad temporal

- Casilla Solicitud: fecha de la grabación del acto
- Casilla Régimen Jurídico: código 02 (Personal laboral)
- Casilla Categoría Personal: T (Temporal)
- Casilla motivo de ingreso: desplegamos opciones, en este caso seleccionamos A8 Sustitución con reserva de puesto.

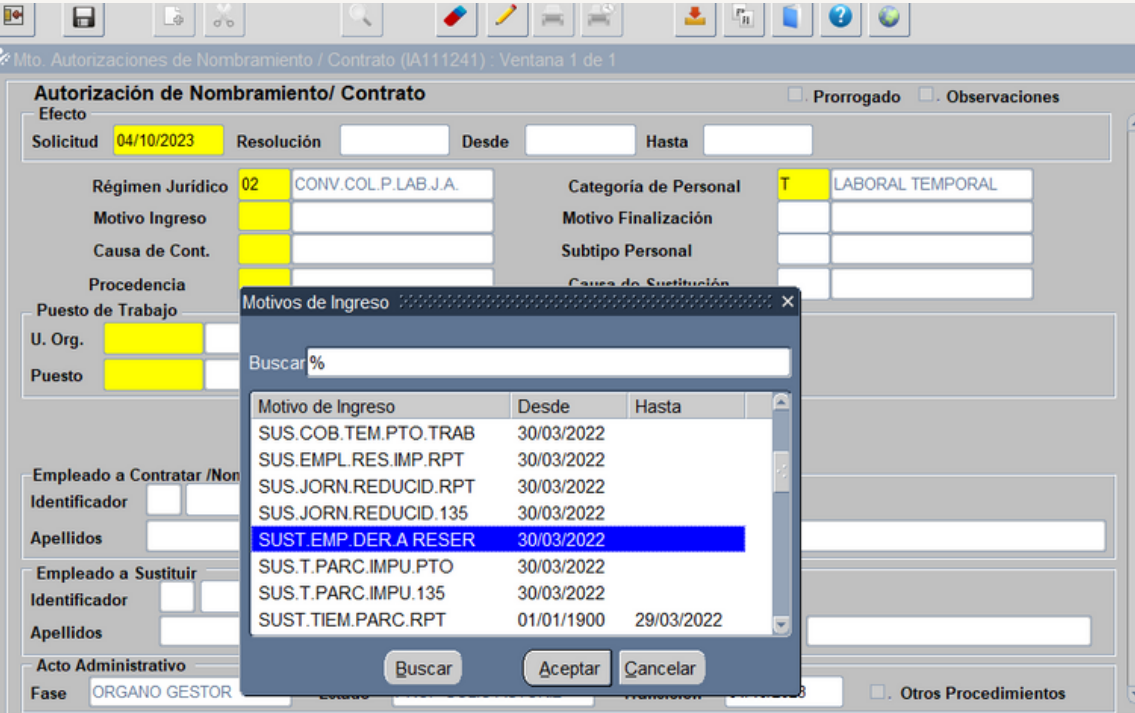

- Casilla Causa Contratación: 9054 (Sustitución)
- Casilla Procedencia: desplegamos lista de valores a la cual accedemos pulsando el icono  $\begin{array}{|c|c|c|c|c|}\n\hline\n\end{array}$  de la barra de herramientas y seleccionamos la opción adecuada, entre las que nos muestra, para la categoría profesional de la persona a sustituir, en este caso al existir Bolsa Única Común (BUC) para esta categoría seleccionamos BUC.

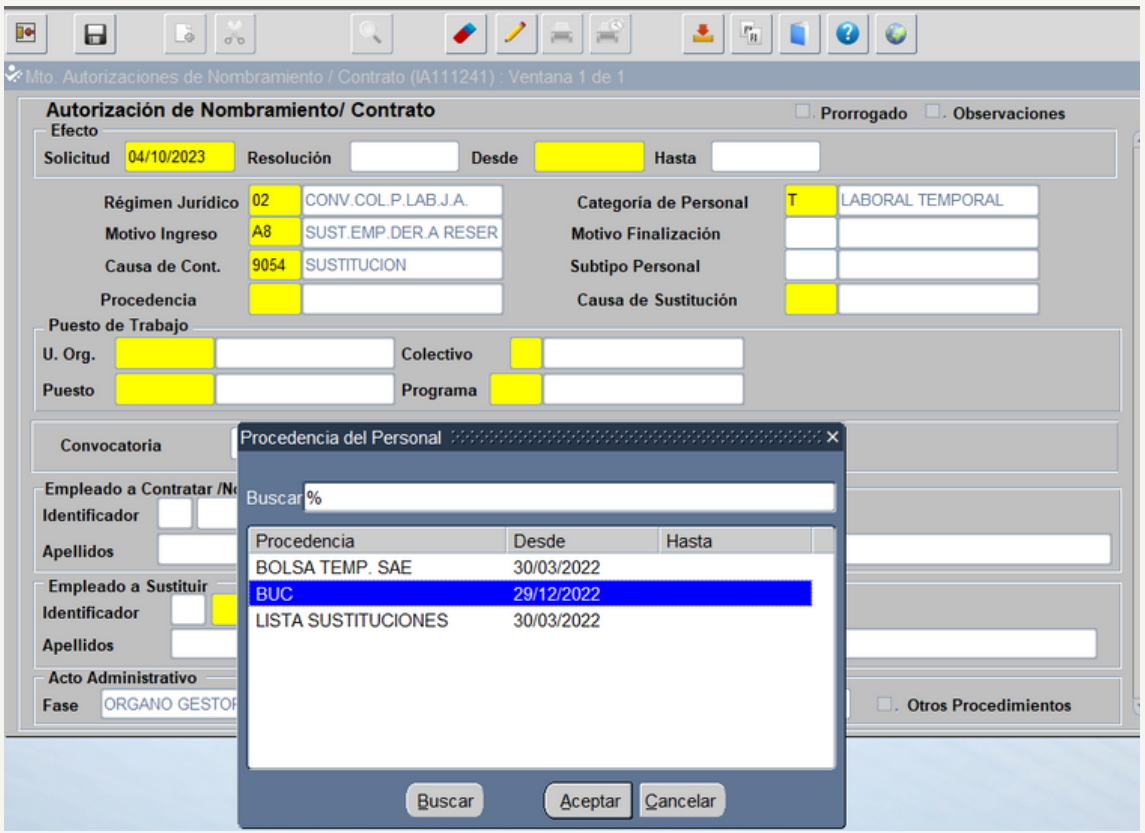

Casilla Causa Sustitución: Desplegamos opciones disponibles y en este caso seleccionamos I.T. del sustituido

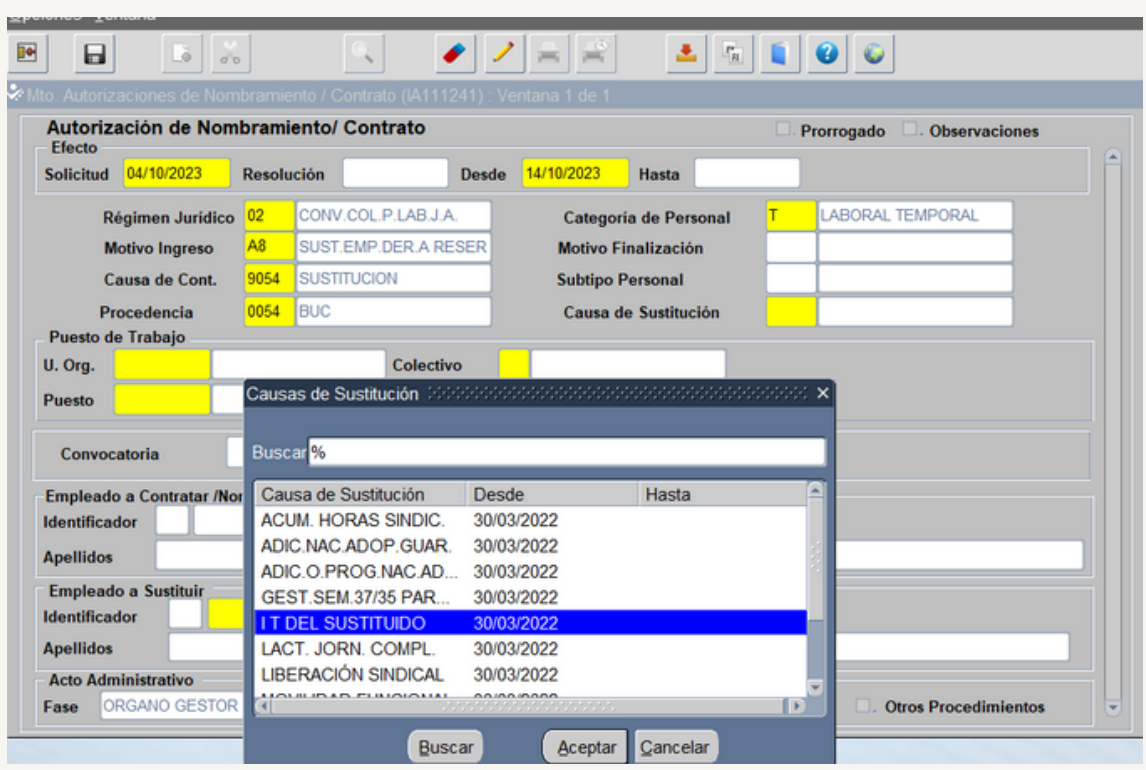

Casilla Unidad Orgánica: Desplegamos opciones disponibles y seleccionamos el centro de trabajo donde esté adscrito el puesto de trabajo de la persona a sustituir.

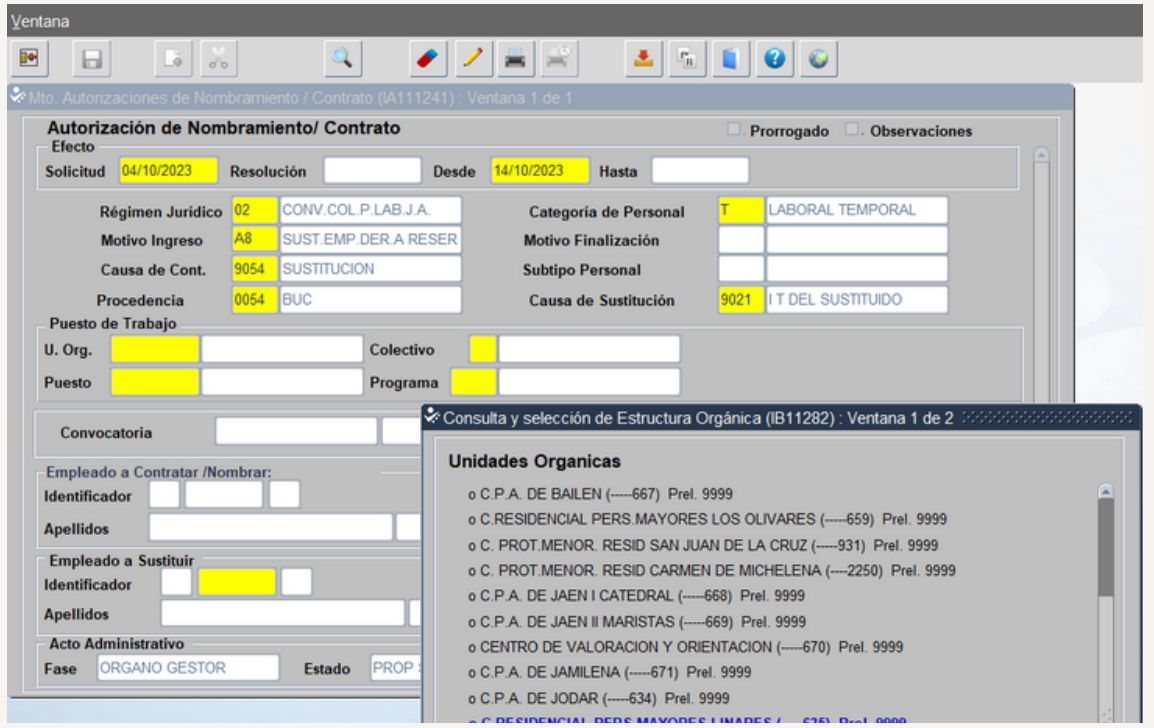

Casilla Puesto: introducimos el código del puesto o podemos buscar el puesto desplegando la lista de valores a la cual accedemos pulsando el icono de la barra de herramientas  $\vert \cdot \vert$  y posteriormente buscamos el código del puesto.

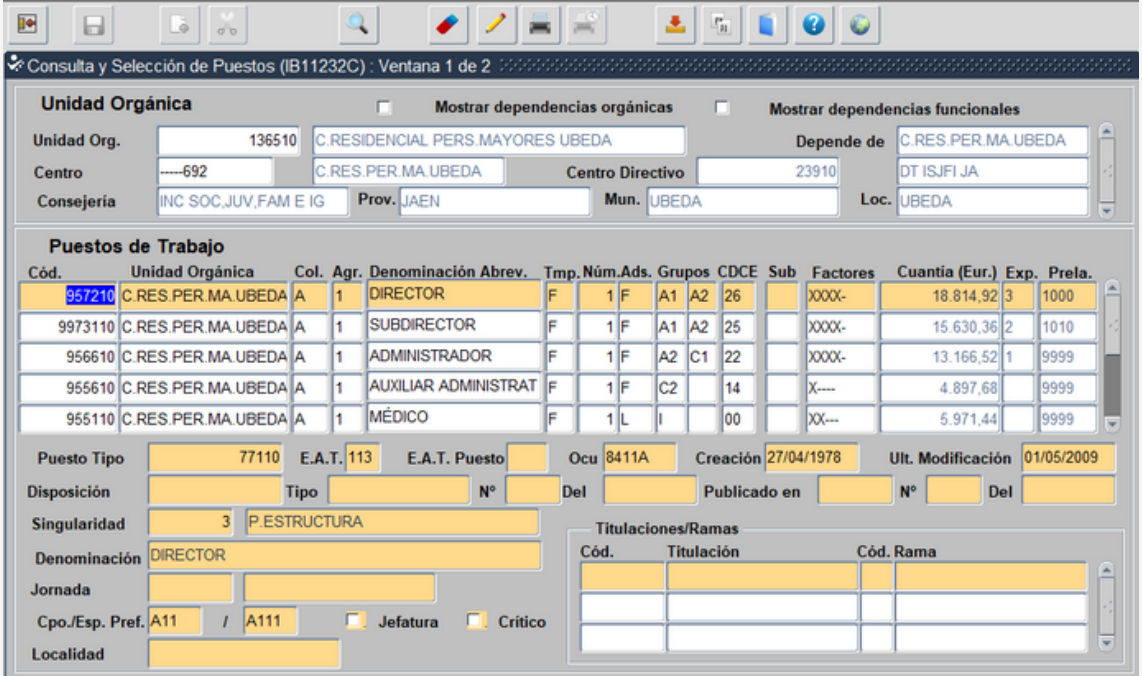

Casilla Programa: desplegando la lista de valores a la cual accedemos pulsando el icono  $\blacktriangleright$  de la barra de herramientas y seleccionamos, en este caso solo aparece una opción

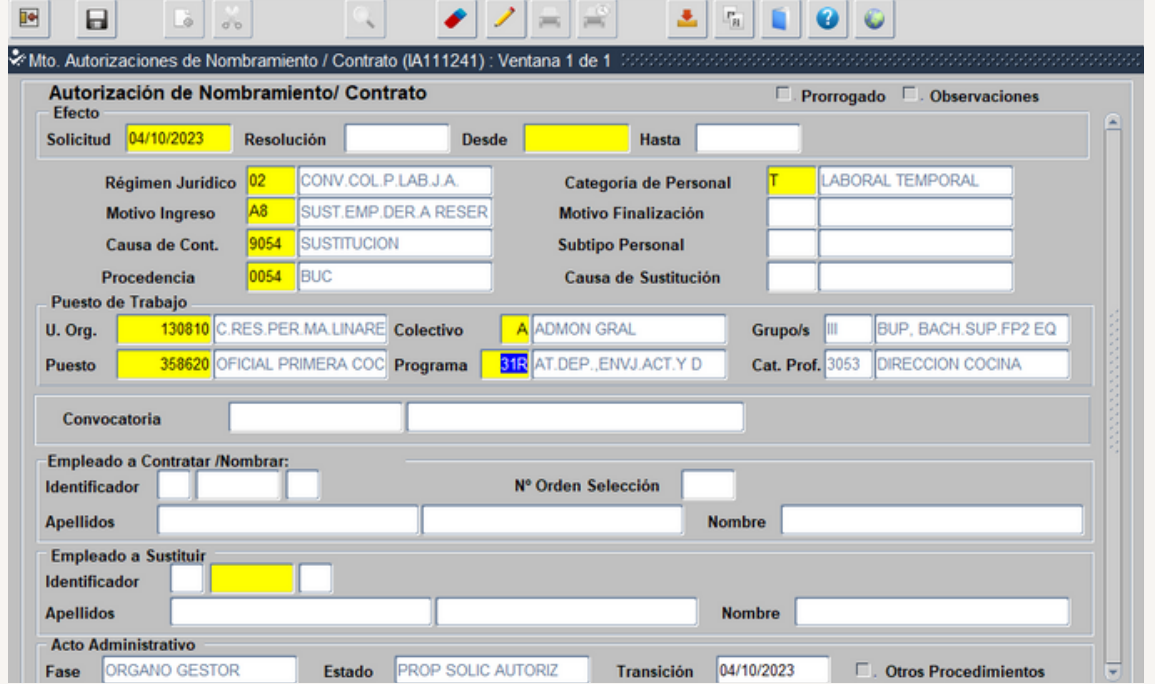

Casilla Identificador: Introducimos DNI de la persona a sustituir damos a intro, y aparece apellidos y nombre.

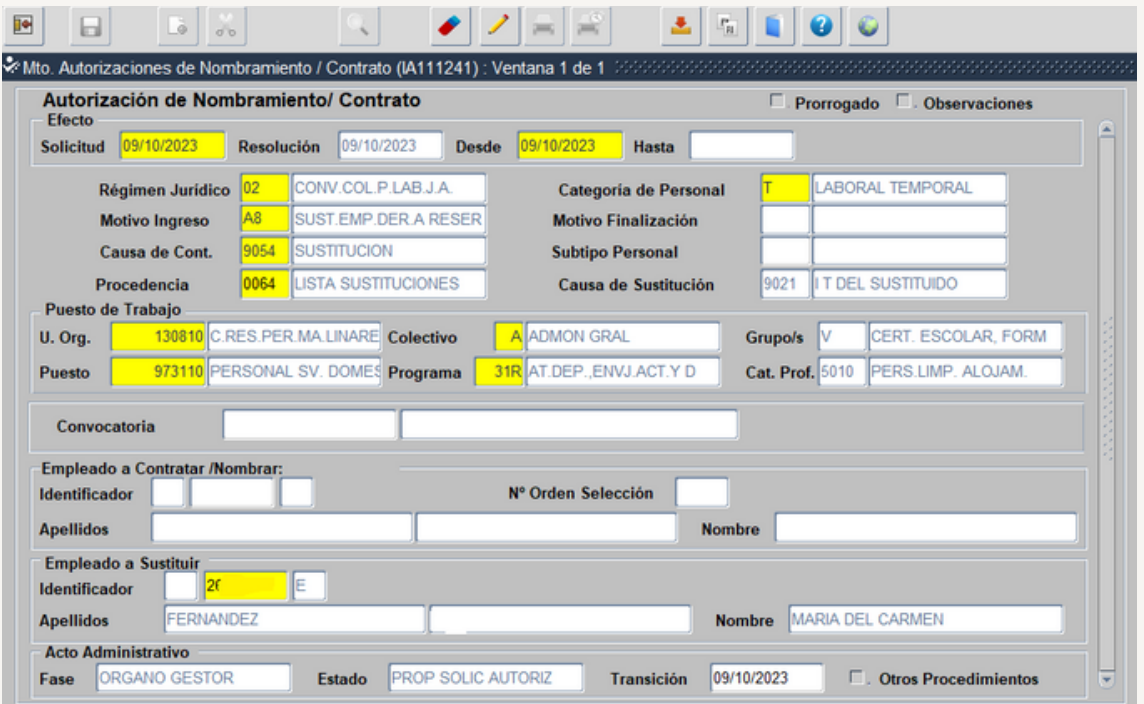

Una vez cumplimentadas todas las casillas seleccionamos en la barra de herramientas el icono  $\Box$  y salvamos cambios (abajo a la izquierda de la pantalla aparece el mensaje "Operación realizada con éxito". Después seleccionamos en la barra de herramienta el icono e y pasamos a la pantalla donde se incorpora la documentación (punto 1.4 de la Fase 1 del manual).

#### **6.2.9.- Cumplimentación Acto 01 y 02**

#### **Para su cumplimentación seguimos los pasos detallados en la Fase 3**

**Acto 01**

 $\ddot{\phantom{0}}$ 

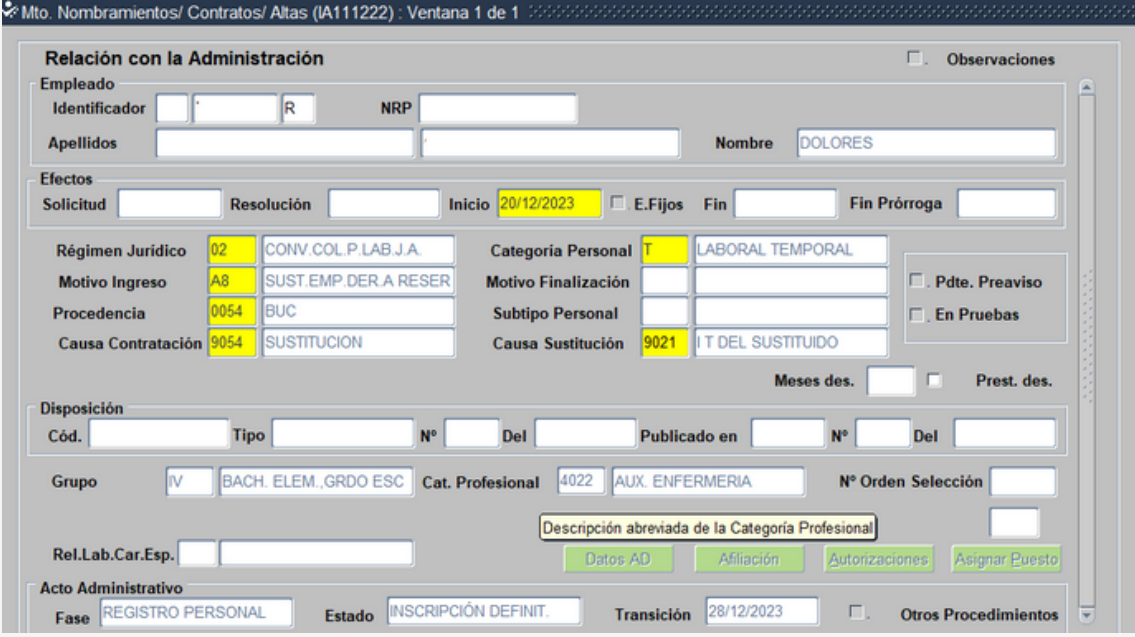

## **Acto 02**

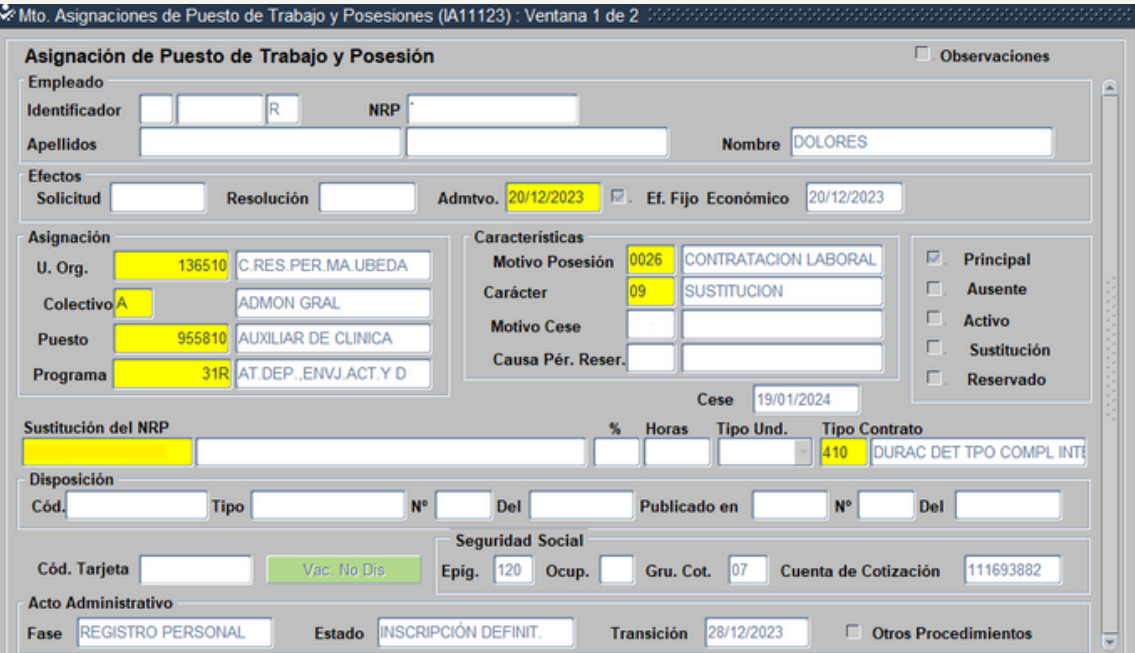

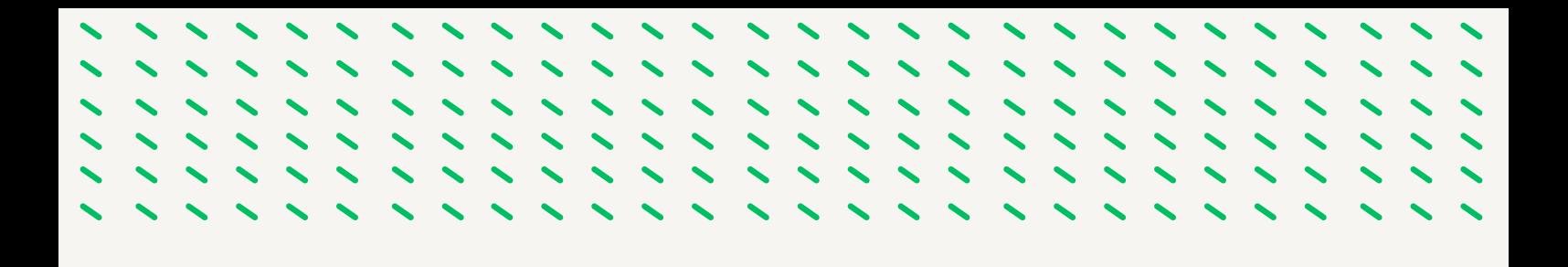

#### **6.2.10.- Cumplimentación ACTO 14**

**Para su cumplimentación seguimos los pasos detallados en la Fase 4**

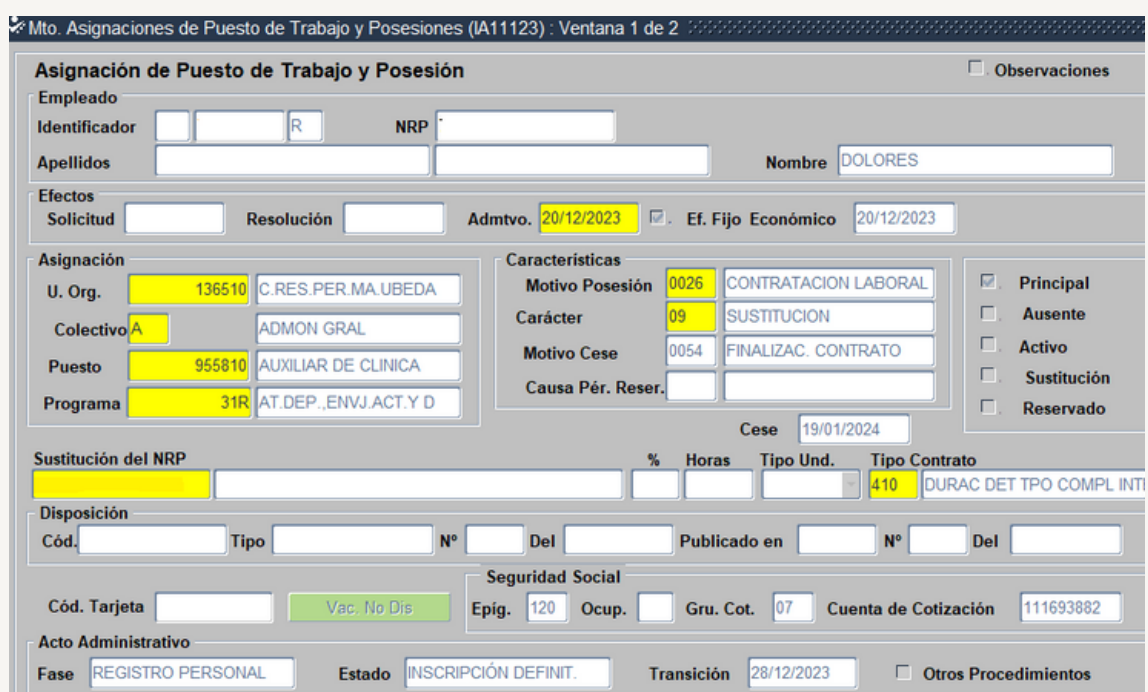

# **6.2.11.- Modelo de [Contrato](https://drive.google.com/file/d/1hYF3UWCaofVxiunZV5Yic3h5HUfWIooU/view?usp=drive_link) de Trabajo**

# **6.3.- SUSTITUCÓN PARA COMPLETAR LA JORNADA REDUCIDA POR OTRA PERSONA TRABAJADORA.**

#### *6.3.1.- Motivo de la Sustitución:*

Contratos para completar la jornada reducida por los supuestos recogidos en la normativa laboral o en el VI Convenio Colectivo para el personal laboral de la Administración de la Junta de Andalucía (se reconoce con la tramitación del acto 75 en Sirhus).

- Suspensión de la relacion laboral de la persona sustituida.
- Cambio de puesto de trabajo con reserva del de origen

*6.3.2.- Duración:* El tiempo que subsista la reducción de jornada de la persona sustituida.

*6.3.3.- Indemnización*: La persona sustituta no tiene derecho a indemnización alguna (art. 49.1 TRLET)

*6.3.4.- Motivos de Ingreso:* Si la persona trabajadora con derecho a reserva del puesto de trabajo tiene una jornada a tiempo parcial o a tiempo completo.

- *62.- SUSTITUCIÓN JORNADA REDUCIDA RPT*
- 6*3.- SUSTITUCIÓN JORNADA REDUCIDA 135*

*6.3.5.- Causas de contratación:* 9060 Completar jornada reducida.

#### *6.3.6.- Causas de sustitución:*

- Contratos de sustitución por los motivos de ingreso 62:
	- 9066.- Reducción jornada nacimiento hijo prematuro u hospitalizado
	- 9067.- Reducción por razones de guara legal o cuidado familiar
	- 9068.- Reducción cuidado hijo menor enfermedad grave
- Contratos de sustitución por los motivos de ingreso 63:
	- 9069.- Reducción cuidado hijo mayor enfermedad grave

#### *6.3.7.- Procedencia:*

- 006 BOLSA TEMPORALES SAE
- 0064 LISTA SUSTITUCIONES
- 0054 BUC

#### *6.3.8.- Cumplimentacion Acto 33:*

**Seguir los pasos de la Fase 6 punto 6.2.8., con las peculiaridades del caso.**

. . . . . .

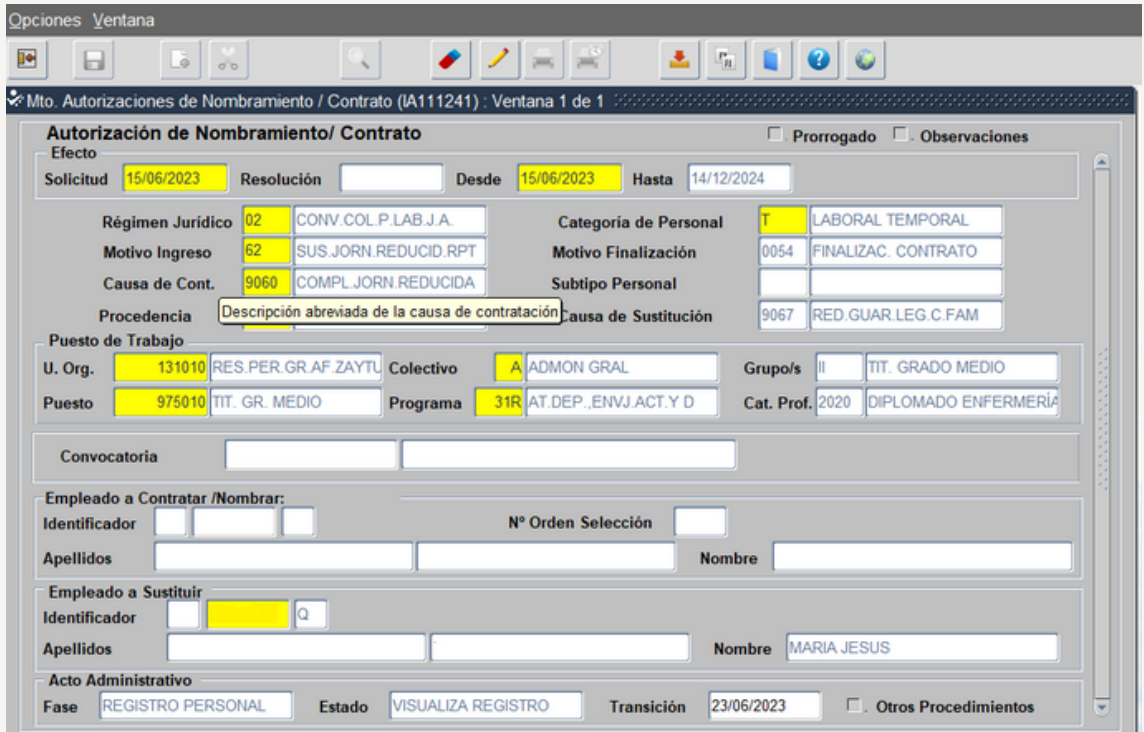

**6.3.9.- Cumplimentación Acto 01 y 02**

**Para su cumplimentación seguimos los pasos detallados en la Fase 3**

**Acto 01**

 $\overline{\phantom{0}}$ 

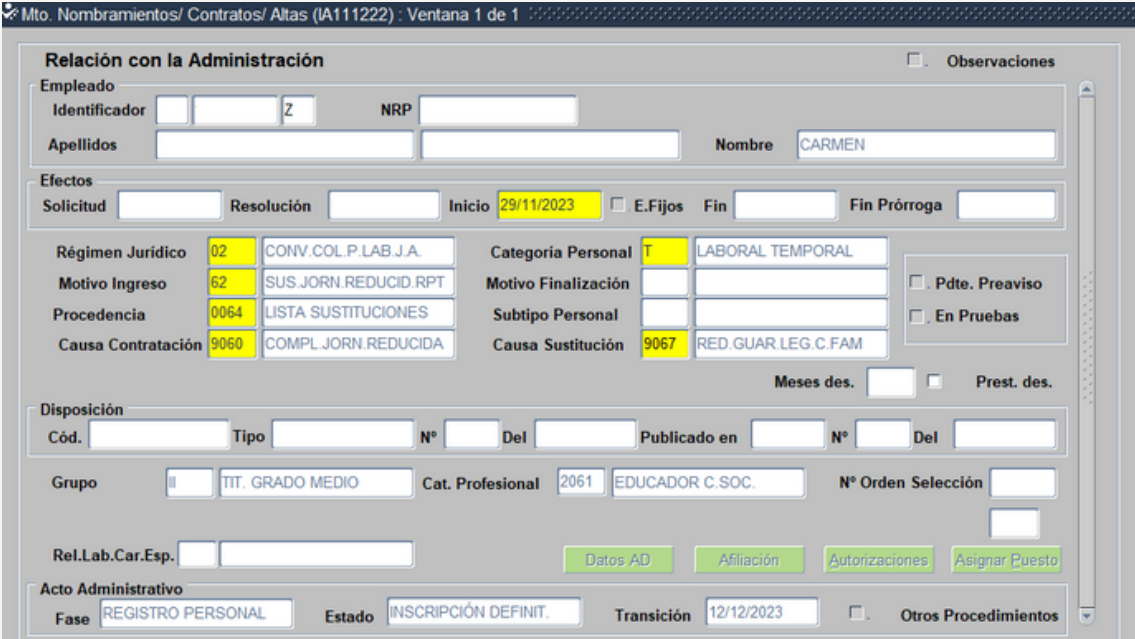

**Acto 02**

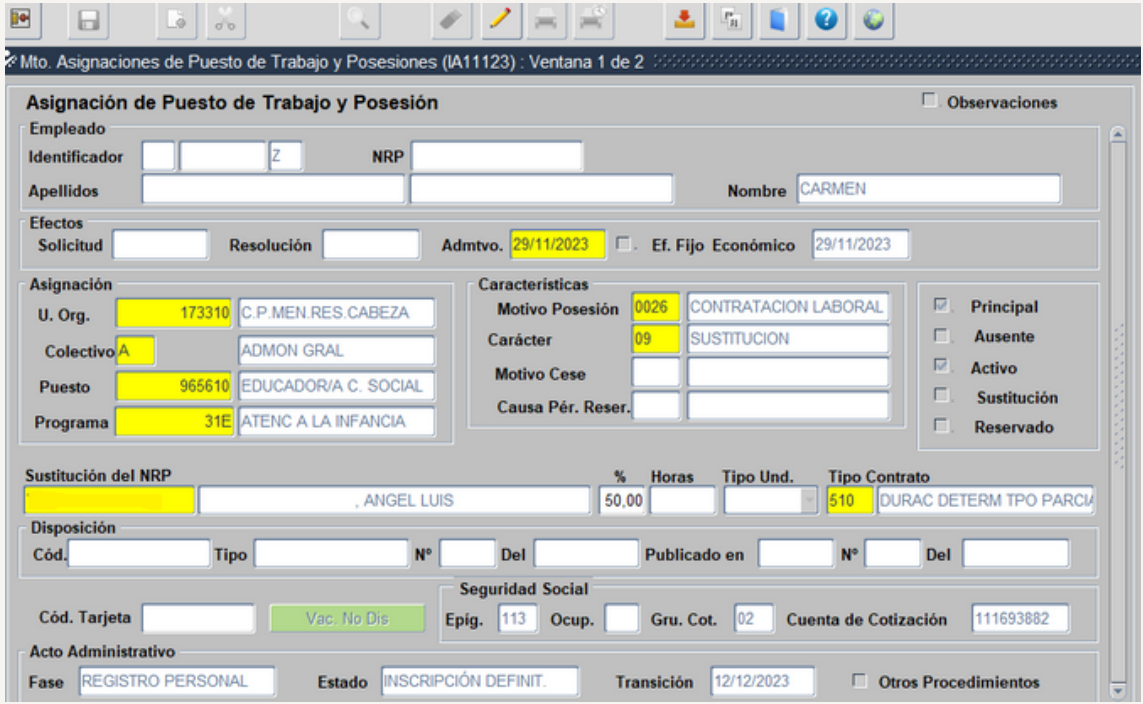

#### **6.3.10.- Cumplimentación ACTO 14**

#### **Para su cumplimentación seguimos los pasos detallados en la Fase 4**

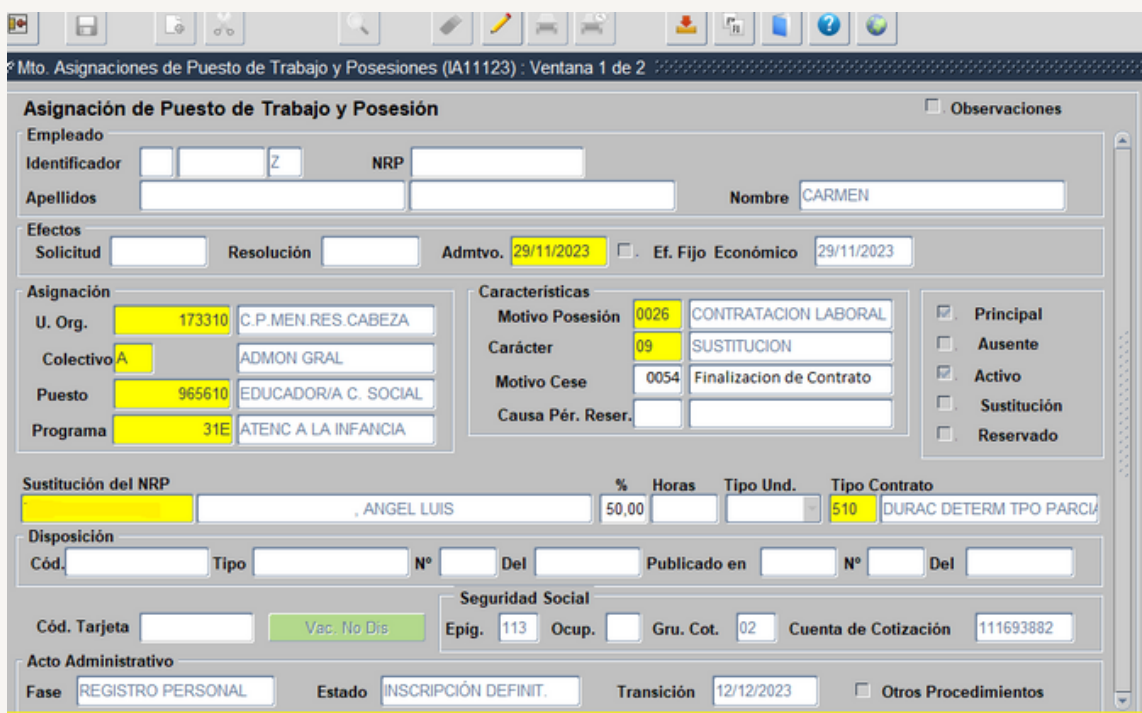

## **6.3.11.- Modelo de [Contrato](https://drive.google.com/file/d/1hYF3UWCaofVxiunZV5Yic3h5HUfWIooU/view?usp=drive_link) de Trabajo**
#### **6.4.- SUSTITUCIÓN PARA CUBRIR UN PUESTO DE TRABAJO DURANTE EL PROCESO DE SELECCIÓN (VACANTE).**

#### *6.4.1.- Motivo de la Sustitución:*

Cobertura temporal de un puesto de trabajo vacante hasta su cobertura definitiva a través de los procesos de selección o provisión.

*6.4.2.- Duración:* Como máximo 3 años a contar desde el inicio de la contratación, transcurrido ese plazo solo podrá ser ocupada por persona trabajadora laboral fija, salvo que quede desierta en el correspondiente proceso selectivo, en cuyo caso se podrá celebrar otro contrato de duración determinada basada en esta modalidad, previa autorización.

*6.4.3.- Indemnización*: El incumplimiento del plazo máximo de permanencia dará lugar a una compensación económica, a partir de la fecha del cese efectivo equivalente a 20 días de sus retribuciones fijas por año de servicio, hasta un máximo de 12 mensualidades, así como la indemnización por vulneración de la normativa laboral.

*6.4.4.- Motivos de Ingreso:* Si la persona trabajadora con derecho a reserva del puesto de trabajo tiene una jornada a tiempo parcial o a tiempo completo.

*A7.- SUSTITUCIÓN COBERTURA TEMP.PTO.TRABAJO*

*6.4.5.- Causas de contratación:* 9010 COBERTURA PUESTO DURANTE PROCESO SELECTIVO

*6.4.6.- Causas de sustitución:* No se cumplimenta

#### *6.4.7.- Procedencia:*

- 006 BOLSA TEMPORALES SAE
- 0064 LISTA SUSTITUCIONES
- 0054 BUC

#### *6.4.8.- Cumplimentación Acto 33:*

**Seguir los pasos de la Fase 6 punto 6.2.8, con las peculiaridades del caso.**

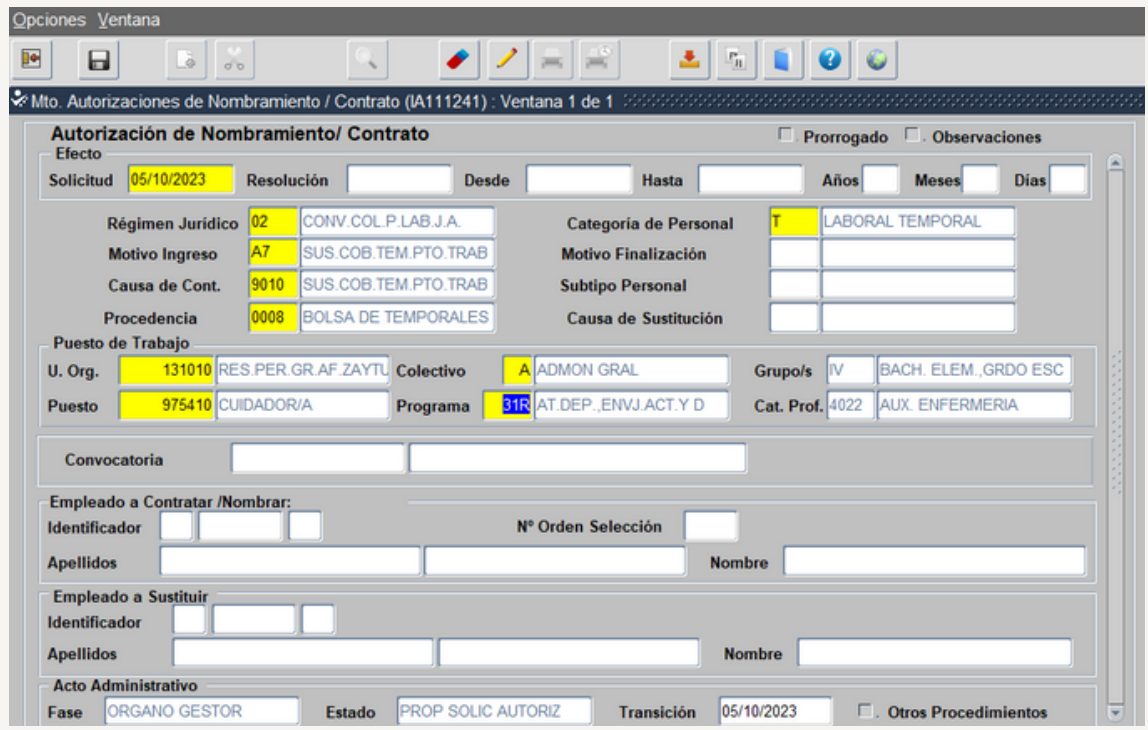

#### **6.4.9.- Cumplimentación Acto 01 y 02**

**Para su cumplimentación seguimos los pasos detallados en la Fase 3**

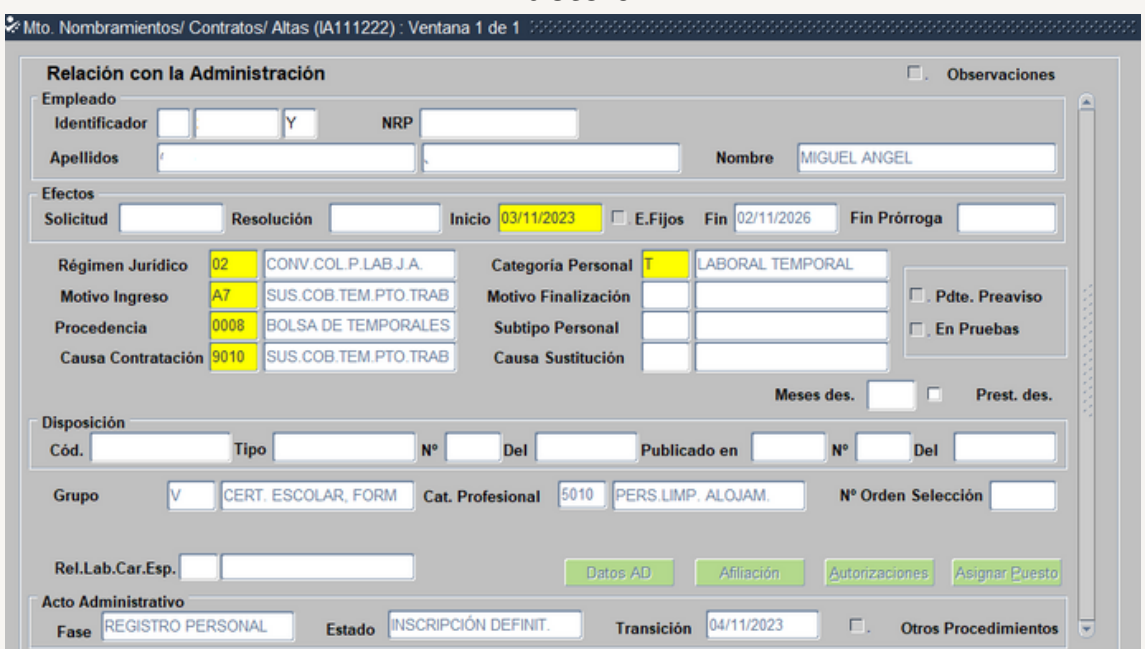

**acto 01**

**acto 02**

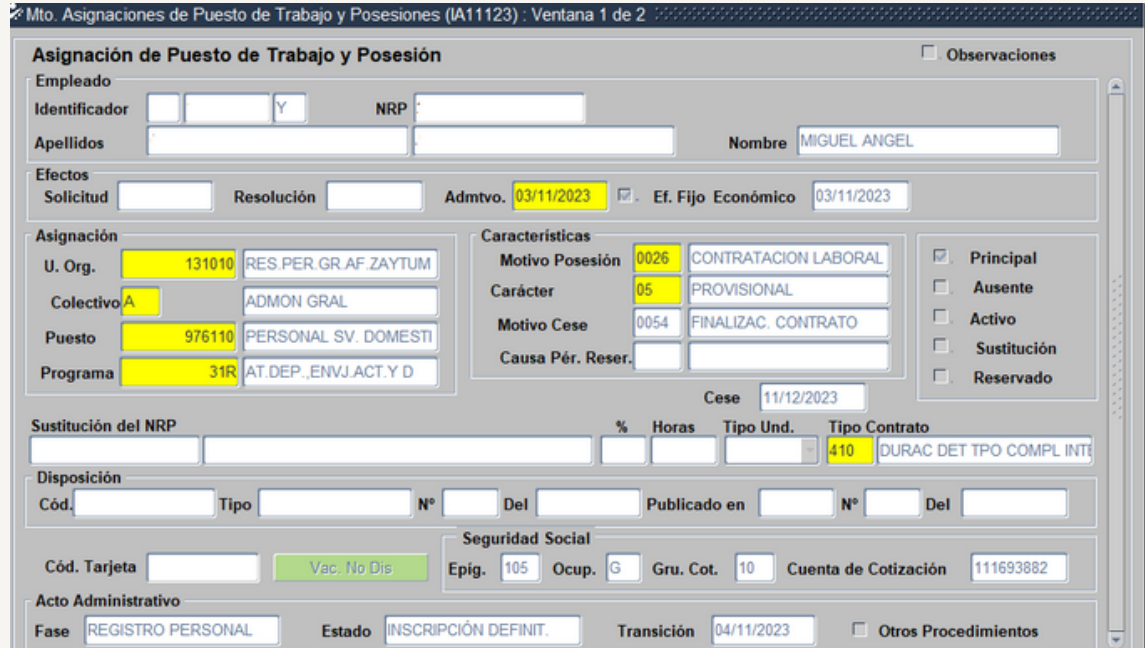

#### **6.4.10.- Cumplimentación ACTO 14**

**Para su cumplimentación seguimos los pasos detallados en la Fase 4**

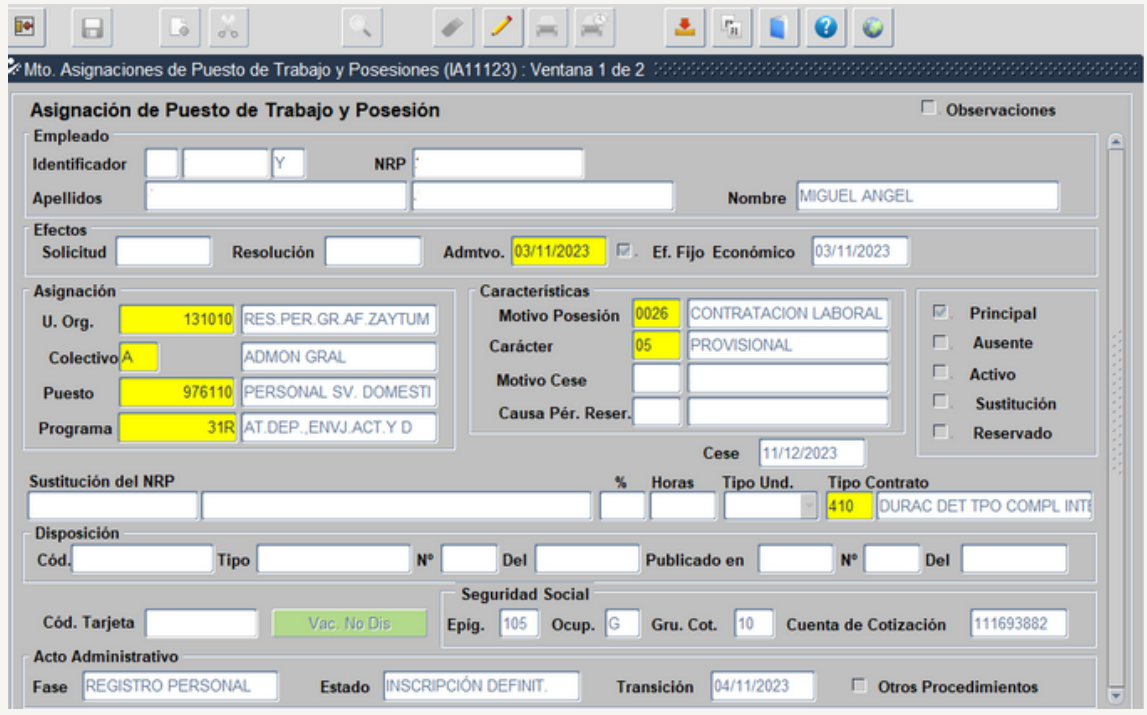

#### **6.4.11.- Modelo de [Contrato](https://drive.google.com/file/d/1tWRFB76_SupcrpBWLaweR0GTsy70uOAA/view?usp=drive_link) de Trabajo**

## FASE 7.- CONTRATO POR CIRCUNSTANCIAS DE LA PRODUCCIÓN

, , , , , , ,<br>, , , , , , ,,,,,,,, 1111111 ,,,,,,, ,,,,,,,

#### **7.1.- AMBITO DE APLICACIÓN**

Conforme al art. 15.2. del TRL Estatuto de los Trabajadores el contrato por circunstancias de la producción podrá atender a dos causas que justifique la temporalidad del contrato:

1 - Incremento ocasional e imprevisible y las oscilaciones que, aun tratándose de la actividad normal de la empresa, generan un desajuste temporal entre el empleo estable disponible y el que se requiere. Se aprecian dos supuestos:

- **Circunstancias ocasionales e imprevisibles**. Por ejemplo, ausencias múltiples de trabajadores, como consecuencia del Covid-19.
- **Oscilaciones en las necesidades de personal** (no tienen por qué ser imprevisibles). Por ejemplo las oscilaciones que pueda provocar el disfrute de las vacaciones por las personas trabajadoras.

2 - Situaciones ocasionales, previsibles y que tengan una duración reducida y delimitada. En este caso, la Dirección General de Recursos humanos **no admite la utilización de esta modalidad** ante las dudas que plantea la delimitación de la misma, por tanto, no se va a profundizar en estos supuestos.

#### **7.2.- MOTIVO DE SUSTITUCIÓN**

Disfrute de las vacaciones anuales, así como los casos en los que pudieran tener derecho a jornadas de descanso en un numero superior de días al de las vacaciones anuales por acumulación de otros que convencionalmente pueden quedar unidos al periodo vacacional.

#### **7.3.- DURACIÓN**

Esta modalidad contractual **no podrá tener una duración superior a seis meses** y podrá ser prorrogada, por una sola vez en contratos formalizados por períodos inferiores, hasta alcanzar la duración máxima antes mencionada.

Por otro lado, **no existe una duración mínima** de los contratos, cada Centro directivo, puede establecer el periodo mínimo de las vacaciones que se autoriza su cobertura, 1 semana, 10 días….

#### **7.4.- INDEMNIZACIÓN**

A la finalización del contrato, el personal tiene derecho a una indemnización de doce días de salario por año de servicio o su parte proporcional (art. 49.1 TRLET). Es independiente del abono de los días de vacaciones que el trabajador hubiera generado durante el contrato y no hubiese disfrutado.

El área encargada de las retribuciones del personal liquida de oficio una vez se ha inscrito el cese definitivo en SIRhUS.

#### *7.5.-MOTIVOS DE INGRESO:*

Si la persona trabajadora disfruta periodo de vacaciones.

64 Vacaciones Osc. Necesidad. Personal

#### *7.6.-CAUSAS DE CONTRATACIÓN:*

9061 CIRCUNSTANCIAS DE LA PRODUCCION

**La Orden de 24 de agosto de 2023 ha modificado los codigos identificativos de los puestos de trabajo que compartian un mismo codigo, por lo que se ha visto afectada la gestion de este tipo de contrato.**

#### *7.7.- CAUSAS DE SUSTITUCIÓN:*

- **Vacaciones (Código 9025)***: Cuando se va a sustituir a una persona.*
- **Vacaciones varios sustitutos (Código 0100)***: Cuando se va a sustituir a varios trabajadores con el mismo código de puesto y jornada de trabajo.*

*Los puestos de trabajo deben compartir:*

- *1. El mismo centro de trabajo*
- *2. Categoría profesional*
- *3. Jornada*
- *4. Características*

#### *7.8.- PROCEDENCIA:*

- 006 BOLSA TEMPORALES SAE
- 0064 LISTA SUSTITUCIONES
- 0054 BUC

#### **7.9.- CUMPLIMENTACIÓN ACTO 33**

#### **Seguir los pasos de la Fase 6 punto 6.2.8, con las peculiaridades del caso.**

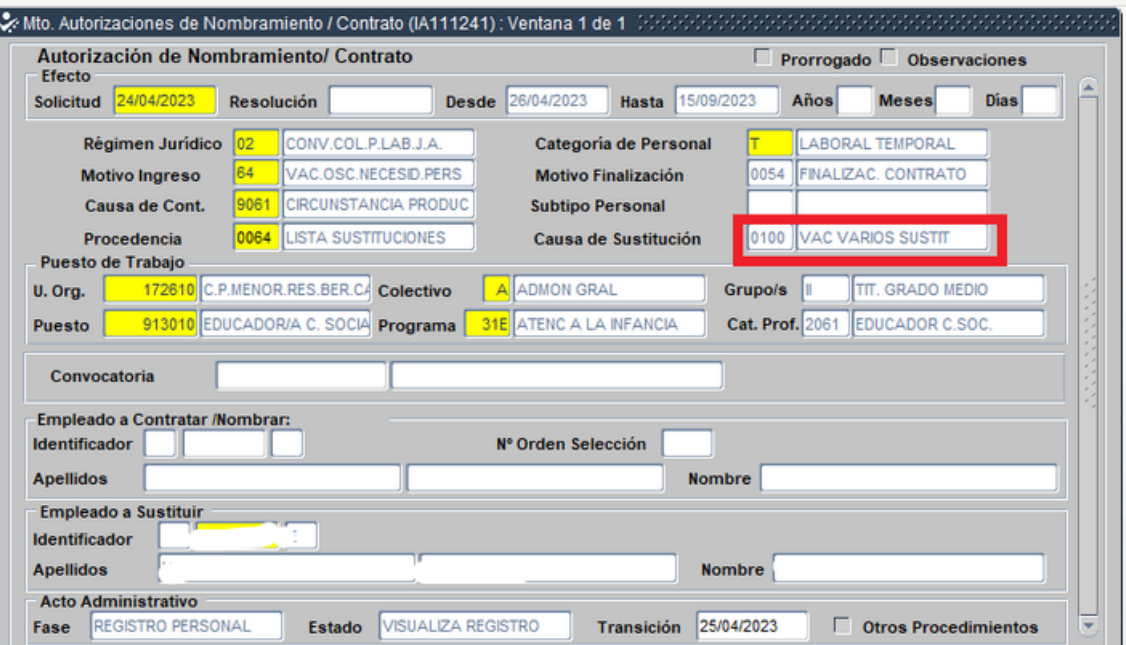

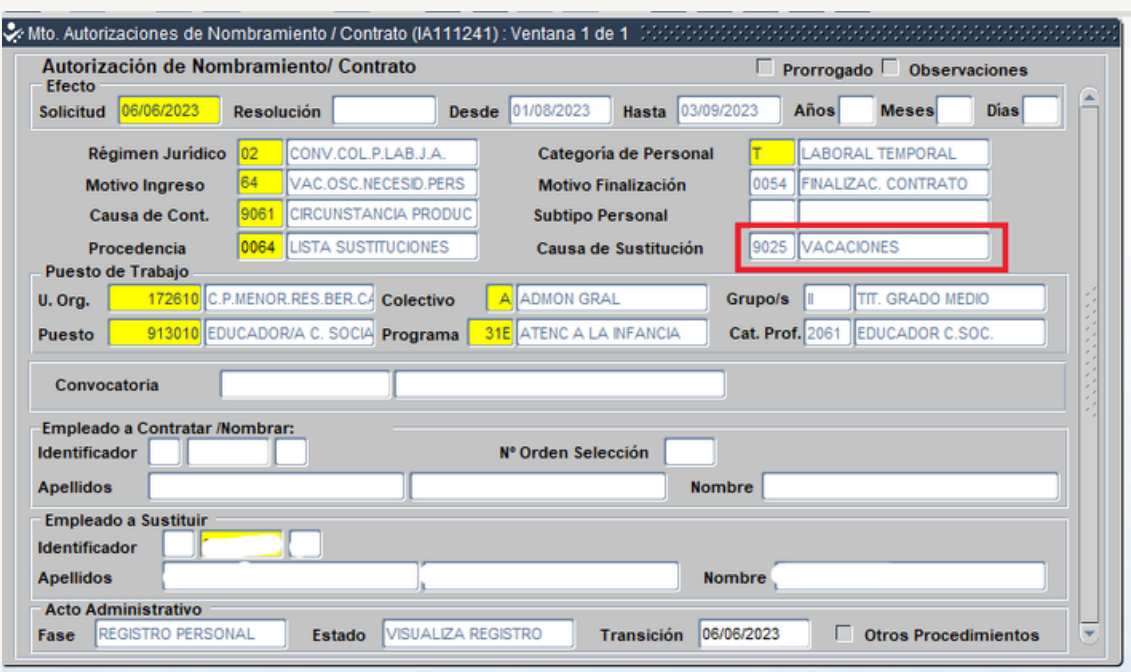

**Importante:** En la documentación de entrada además de la Memoria Justificativa del centro (**en caso de ser varios titulares a sustituir debemos de relacionarlos a todos**), debemos añadir, en el apartado 0006 CONS. INTERESADO, la [solicitud](https://drive.google.com/file/d/1vShj3yzmh3mSv8M2fiKb-i568Ni5gFHQ/view?usp=drive_link) del permiso del trabajador o trabajadores a sustituir firmada por este o estos y por la dirección del centro o Jefatura de Servicio.

**Particularidad de la causa de sustitución de varios sustitutos (código 0100):** Se indicará el puesto de trabajo y el NRP de la primera persona cuyas vacaciones van a cubrirse. Deberá indicarse en todo caso como fecha "hasta" la de la finalización del último periodo vacacional.

#### **7.10.- CUMPLIMENTACIÓN DEL ACTO 01 Y 02.**

#### **Para su cumplimentación seguimos los pasos detallados en la Fase 3**

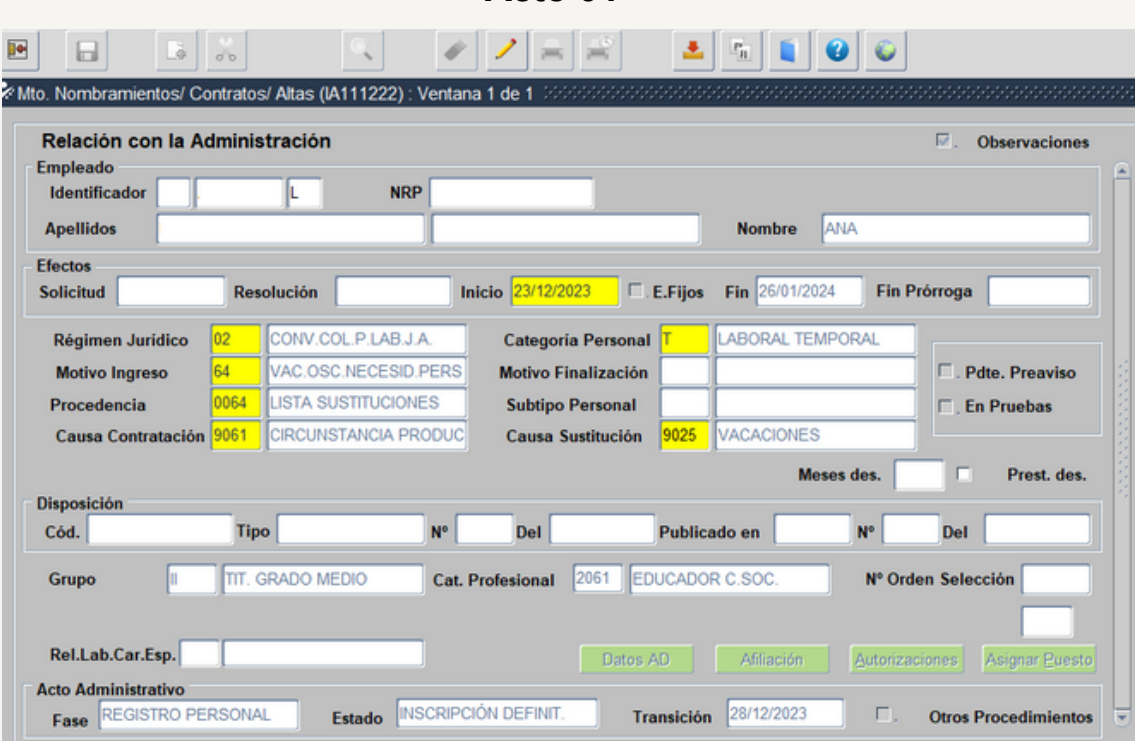

**Acto 02**

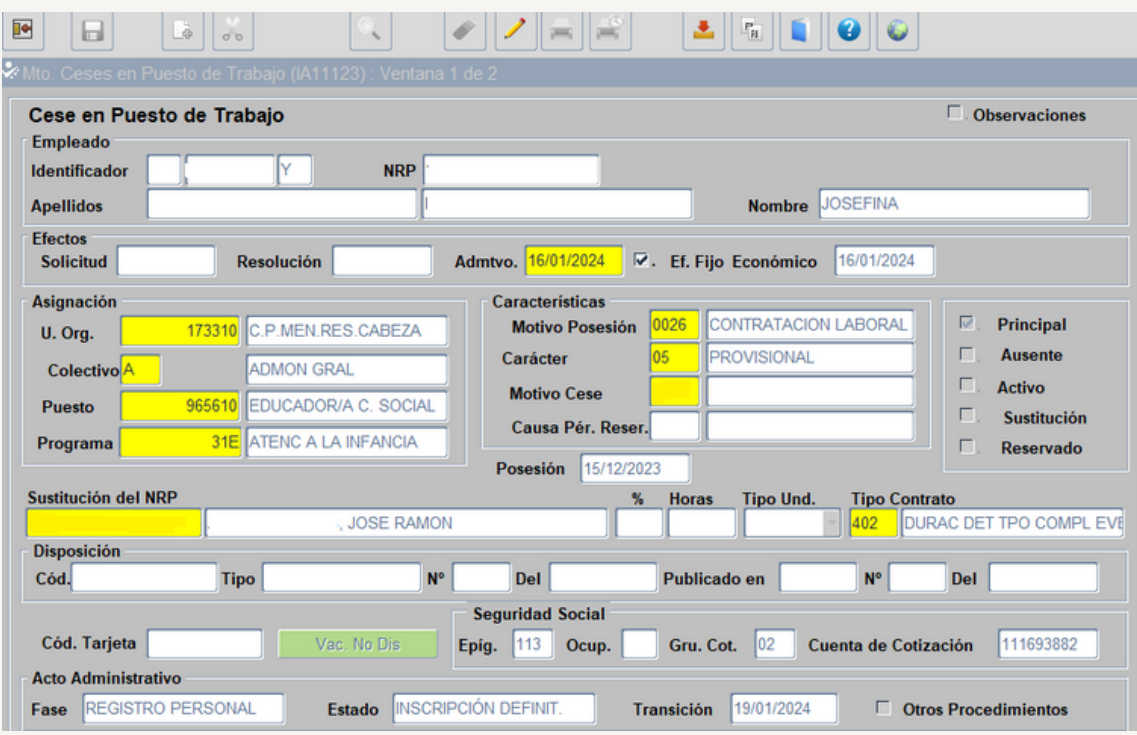

#### **7.11.- CUMPLIMENTACIÓN ACTO 14**

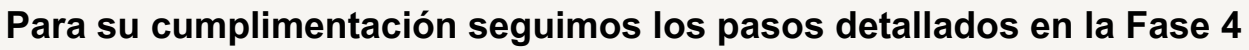

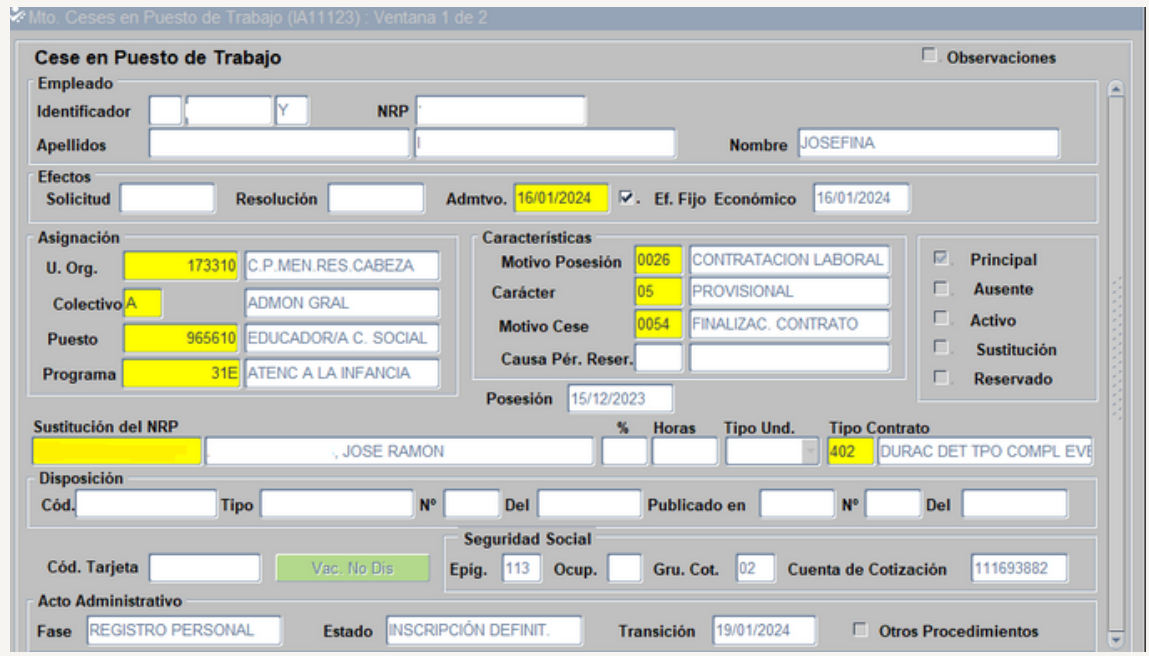

**Particularidad de la causa de sustitución de varios sustitutos (código 0100):** Se consignará el puesto de trabajo y el NRP de la primera persona ( es la que consta en el Acto 33).

- Alcanzada la fecha de finalización del primer periodo vacacional, se tramitará un Acto 14 por el motivo de CESE (0021).
- A continuación se tramitará un acto 02 con fecha de efectos del día siguiente al cese (cuando se inicia el segundo periodo vacacional) correspondiente a la segunda persona, y así sucesivamente hasta la finalización del último periodo vacacional que se tramitaría un Acto 14 por el motivo de CESE (0054) "finalización contrato".

#### **[7.12.-Modelo](https://drive.google.com/file/d/1wjNS4IRWCvYfVuG1Lc0J7d9zlZx4569z/view?usp=drive_link) DEL [CONTRATO](https://drive.google.com/file/d/1wjNS4IRWCvYfVuG1Lc0J7d9zlZx4569z/view?usp=drive_link) DE TRABAJO**

# FASE 8.- MODIFICACION CAUSA SUSTITUCIÓN

,,,,,,,,,  $\frac{1}{2}$ , , , , , , , 11111 ,,,,,,

#### **8.1.- AMBITO DE APLICACIÓN**

Cuando el titular cambia su situación administrativa con solución de continuidad, provoca que se modifique la causa de sustitución del trabajador que está cubriendo su sustitución.

Conforme a la nueva regulación, existen los siguientes motivos de ingreso para modificar la causa de sustitución:

- Persona empleada a tiempo parcial:
	- E8 MODIFICACIÓN DE LA CAUSA DE SUSTITUCIÓN TIEMPO PARCIAL 135
	- F8 MODIFICACIÓN DE LA CAUSA DE SUSTITUCIÓN TIEMPO PARCIAL RPT
- Persona empleada a tiempo completo.
	- C8 MODIFICACIÓN DE LA CAUSA DE SUSTITUCIÓN EMPLEADO IMPUTA 135
	- D8 MODIFICACIÓN DE LA CAUSA DE SUSTITUCIÓN EMPLEADO IMPUTA RPT

Los motivos de Ingreso E8 y C8 se utiliza cuando la causa que justifica la sustitución del titular conlleva que este siga percibiendo sus retribuciones a cargo de la Junta de Andalucía, y el sustituto a cargo de la partida presupuestaria 135.00 a cargo también de la Junta de Andalucía.

Los motivos de Ingreso F8 y D8 se utiliza cuando la causa que justifica la sustitución del titular conlleva que este perciba sus retribuciones a cargo de otro organismo (normalmente Seguridad Social por ser una causa que conlleva derecho a una prestación a cargo de este organismo), y el sustituto a cargo de la Junta de Andalucía.

#### **8.2.- CAUSAS DE SUSTITUCIÓN**

*Para los contratos de sustitución con motivo de ingreso C8 y E8 (financiados con el credito de sustituciones 135*

- Incapacidad temporal
- Liberación sindical (en puestos sin doble dotación)
- Acumulación horas sindicales
- Permiso gestación (desde semana 37/35 hasta parto)
- Permiso adicional por nacimiento, adopción, guarda con fines de adopción o acogimiento
- Permiso adicional otro progenitor por nacimiento, adopción, guarda con fines de adopción o acogimiento
- Lactancia en jornada completa

*Para los contratos de sustitución con motivo de ingreso D8 y F8 (financiados con la dotación del puesto del titular)*

- Incapacidad temporal sin pago delegado
- Incapacidad Permanente con reserva
- Liberación sindical (en puestos con doble dotación)
- Protección a la maternidad
- Riesgo durante el embarazo
- Privación provisional de libertad
- Suspensión de empleo y sueldo
- Permiso por nacimiento, adopción, guarda con fines de adopción o acogimiento
- Permiso otro progenitor por nacimiento, adopción, guarda con fines de adopción o acogimiento
- 1000 Traslado razones objetivas
- 9079 Cambio provisional de destino durante seis semanas (la causa habilitante de esta situación es la movilidad de la trabajadora víctima de violencia de género. Para preservar su intimidad en el contrato de trabajo del sustituto deberá indicarse como causa habilitante "el cambio provisional de destino durante seis meses", y no contendrá término o mención que directamente o indirectamente identifique a la titular como victima de violencia de género)
- 9085 Suspensión provisional de la relación laboral máximo 18 meses (la causa habilitante de esta sustitución es la suspensión del contrato de trabajo de la trabajadora víctima de violencia de género que opte por ello. Para preservar su intimidad en el contrato de trabajo de la persona sustituta deberá actuarse con la misma cautela indicada en el punto anterior.)
- 3305 Cuidado hijo/a
- 3306 Cuidado persona
- 9034 Excedencia forzosa

#### **8.3.- ACTOS 14, 01 y 02 EN SIRHUS**

*SUSTITUIDO: No se realizan actos en SIRHUS, solo en el caso de no percibir las retribuciones a cargo de la Junta de Andalucía se realizan actos en el ámbito de nomina como por ejemplo en el caso de cuidado del menor, riesgo durante el embarazo, etc.*

#### *SUSTITUTO: Se realizan los actos 14, 01 y 02.*

*Vamos a ver un ejemplo de modificación de la causa de sustitución de una maternidad a permiso adicional por parto (la 1º causa no imputaba a la 135 y la 2º si imputa a la 135)*

*1º.- Acto 14:* El motivo del cese es MCSI (Modificación de la Causa de Sustitución Interino).

Documentación de Entrada: Documento justificativo de la modificación de la causa de sustitución. En el Ejemplo se incorpora el Permiso firmado por la autorización responsable.

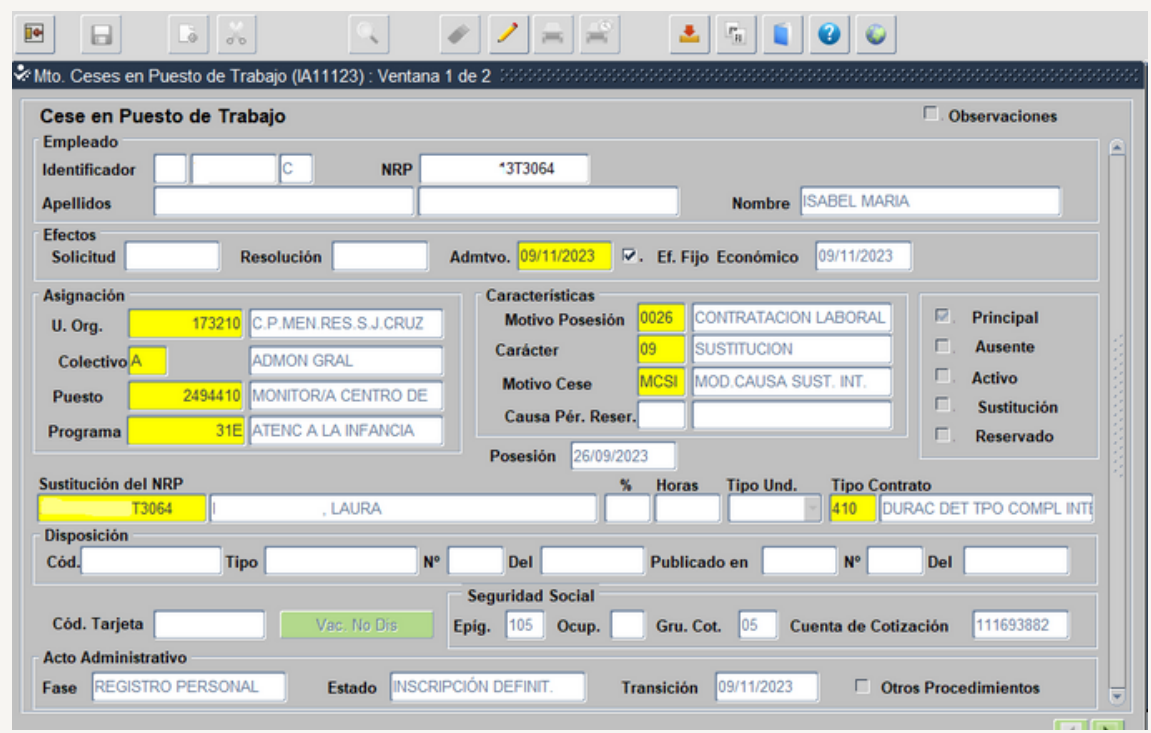

*2º.- Acto 01:* El motivo del ingreso en este ejemplo es el C8 debido a que la nueva causa de sustitución imputa a la 135.

Documentación de Entrada: La Clausula Adicional que modifica la causa de la sustitución.

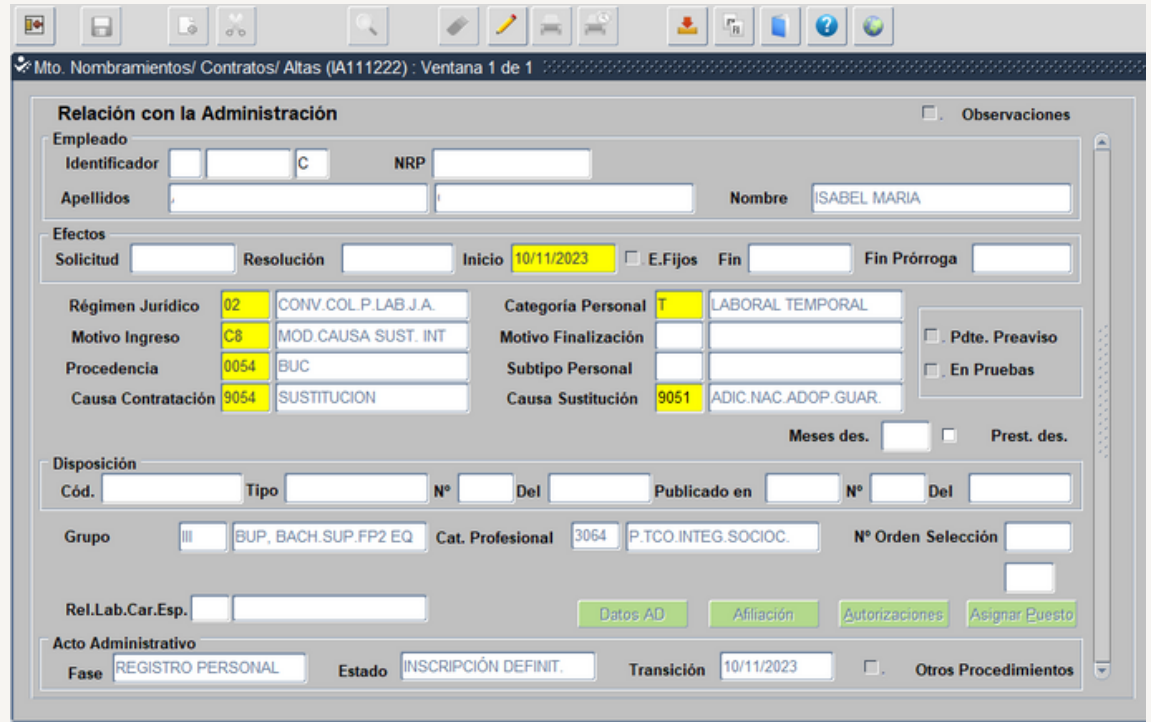

*3º.- Acto 02:* El motivo de posesión 0026.-Contratación Laboral.

 $\sim$   $\sim$ 

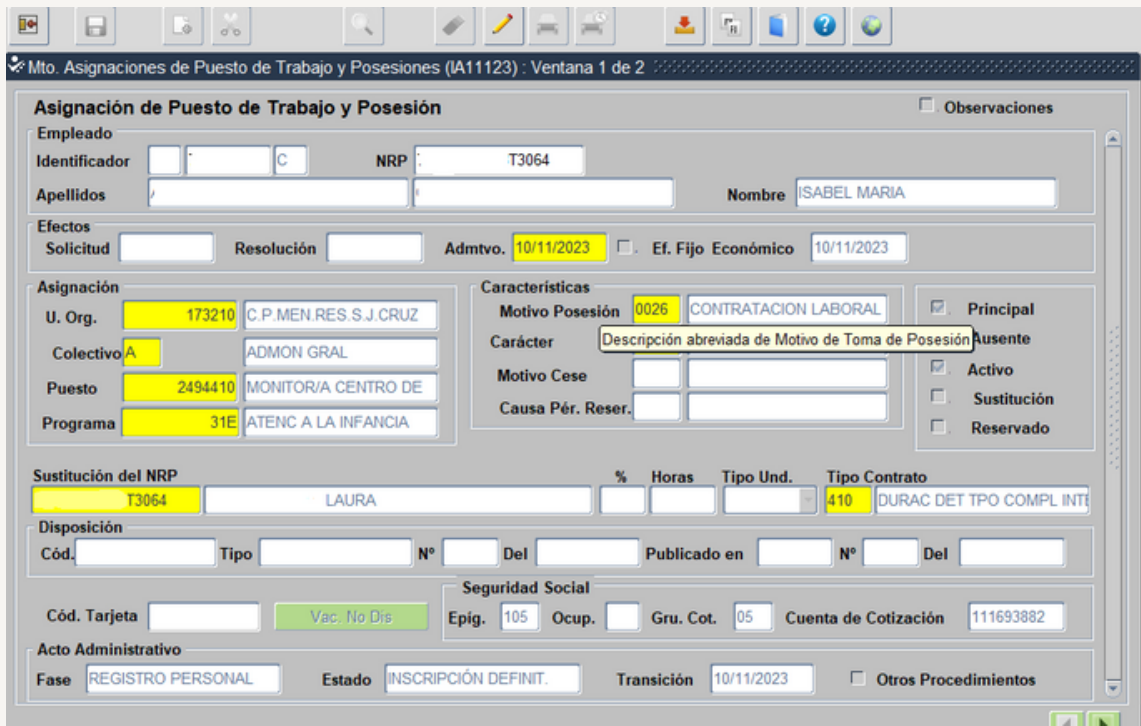

Documentación de Entrada: No se incorpora ninguna.

# FASE 9.- TRAMITACIÓN DE LA JUBILACIÓN PARCIAL

, , , , , , , ,

 $\sim$   $\sim$   $\sim$   $\sim$   $\sim$ 

, , , , , , , , ,

,,,,,,,,,,

, , , , , , ,

#### **9.1.- AMBITO DE APLICACIÓN**

El procedimiento debe adecuarse al Informe de [31/03/2022](https://drive.google.com/file/d/1IrVzfLlnZlf_g74na_Cbv4ZdZiDW4c-3/view?usp=share_link) de la Dirección General de Recursos [Humanos](https://drive.google.com/file/d/1IrVzfLlnZlf_g74na_Cbv4ZdZiDW4c-3/view?usp=share_link) y Función Pública, sobre el acceso a la jubilación parcial del personal laboral incluido en el ámbito de aplicación del convenio colectivo de la Administración de la Junta de Andalucía.

#### **9.2.- REQUISITOS**

- Personal laboral fijo referido en el apartado 2 del art. 215 del Texto Refundido de la Ley General de la Seguridad Social, aprobado por RDL 8/2015, de 30 de octubre (TRLGSS), siempre que cumpla los requisitos establecidos:
	- En el art. 12.7 de la Ley del Estatuto de los Trabajadores
	- **En la Disposición Transitoria 10<sup>ª</sup> de la ley TRLGSS**
	- En el Capitulo III del Real Decreto 1131/2002, del 31 de octubre , por el que se regula la Seguridad Social de los trabajadores contratados a tiempo parcial.
	- La jubilación parcial no debe de suponer un incremento del gasto que exceda del limite establecido en la Memoria Económica realizada por el Órgano Gestor.
- Edad mínima:

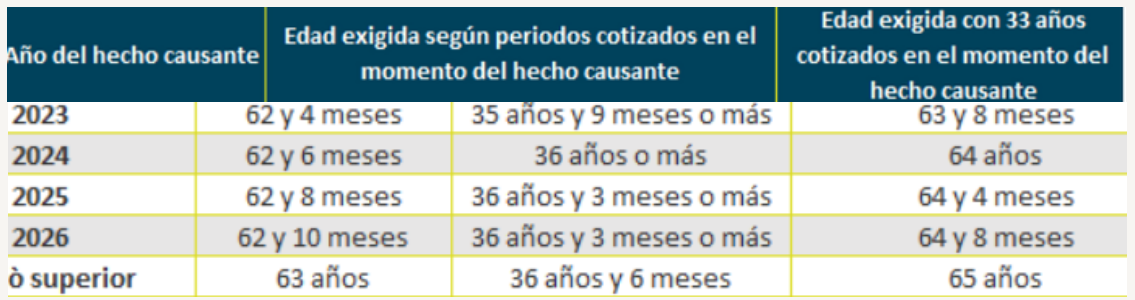

- Reducción Minina y Máxima de Jornada: Un mínimo del 25% y un máximo del 50%.
- Periodo mínimo de Cotización: 33 años
- Periodo mínimo de antigüedad en la Administración de la Junta de Andalucía: 6 años inmediatamente anteriores a la jubilación parcial.

#### **9.3.-MOTIVO DE SUSTITUCIÓN**

La novación con un contrato a tiempo parcial del trabajador laboral fijo, simultaneada y vinculada a un contrato de relevo celebrado con un trabajador en situación de desempleo.

#### **9.4.- DURACIÓN**

La duración del contrato de relevo será igual al tiempo que falte al trabajador sustituido para alcanzar la edad de la jubilación ordinaria que corresponda conforme a lo dispuesto en la D.T. 7ª del R. D. [Legislativo](https://drive.google.com/file/d/1KFOukrQPMNWp8n6lAW3Z_IeeoPFA6WES/view?usp=share_link) 8/2015.

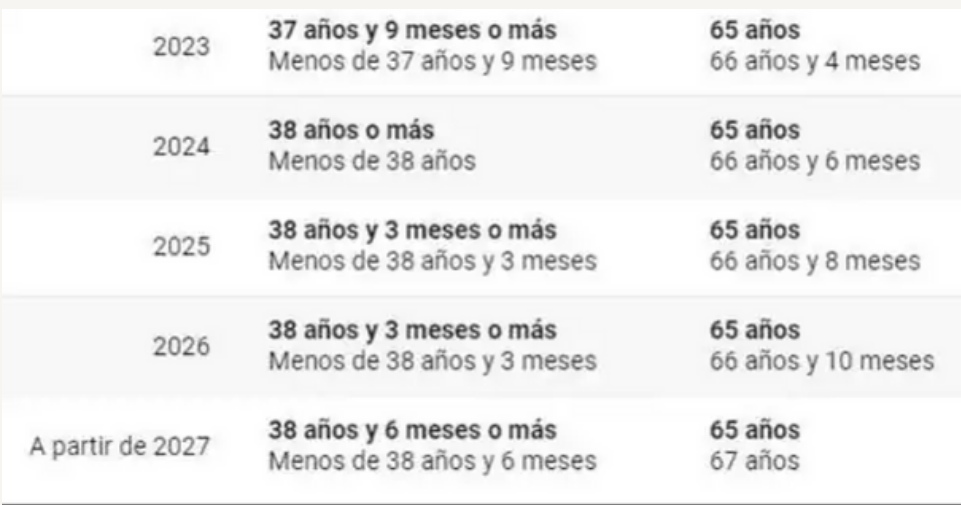

#### **9.5.- INDEMNIZACIÓN**

El premio de [jubilación](https://drive.google.com/file/d/1KFOukrQPMNWp8n6lAW3Z_IeeoPFA6WES/view?usp=share_link) se verá minorado en un 50% cuando se alcance la jubilación total por [cumplimiento](https://drive.google.com/file/d/1KFOukrQPMNWp8n6lAW3Z_IeeoPFA6WES/view?usp=share_link) de la edad.

#### **9.6.- MOTIVOS DE INGRESO**

 $58 - RELEVO$ 

#### **9.7.- CAUSAS DE CONTRATACIÓN**

9041.-JUBILACION PARCIAL

#### **9.8.- CAUSAS DE SUSTITUCIÓN**

9053.-JUBILACION PARCIAL

#### **9.9.- PROCEDENCIA**

- 006 BOLSA TEMPORALES SAE
- 0054 BUC

#### **9.10.- CUMPLIMENTACION ACTO 33:**

**Seguimos los pasos del punto 6.2.8**

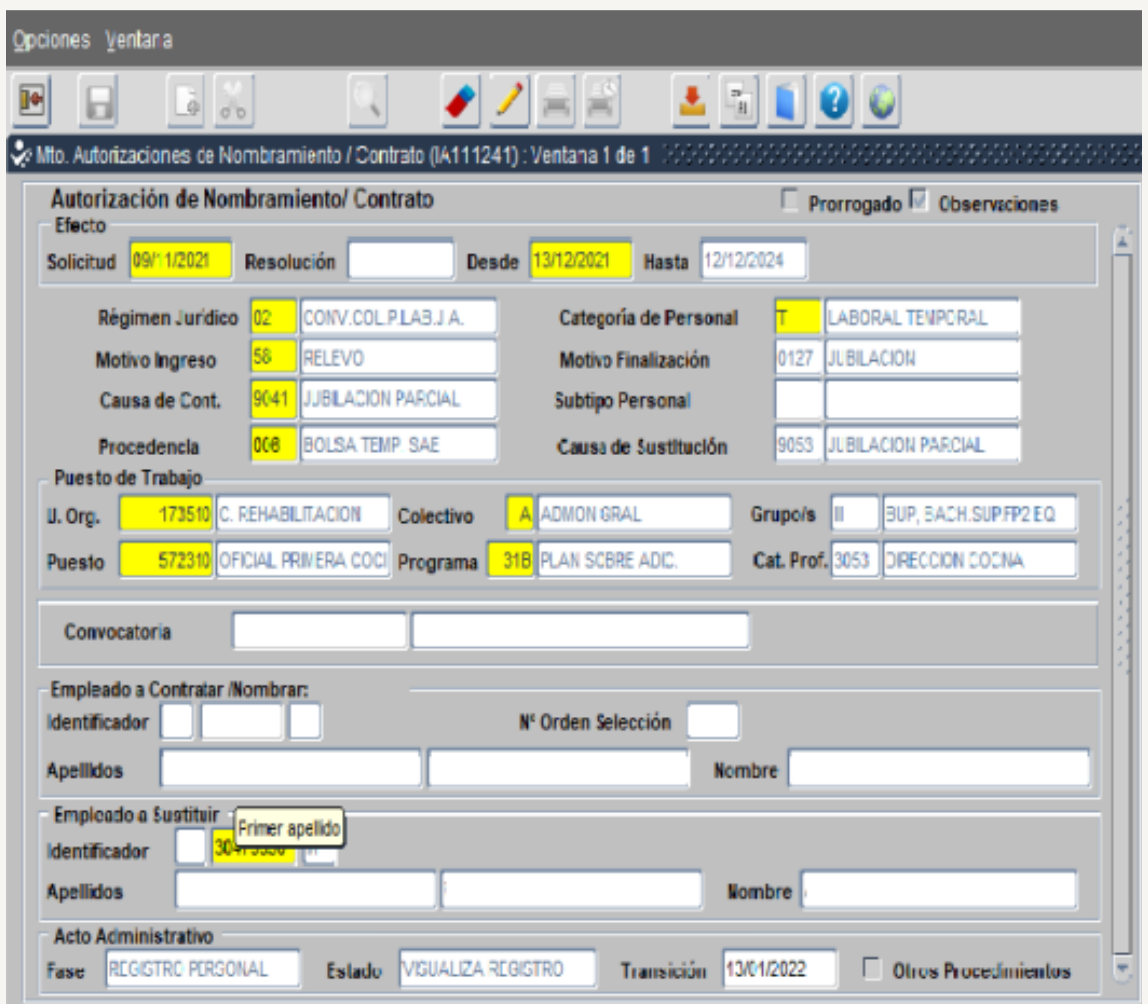

Documentación de Entrada:

- 006.- Solicitud del interesado, con al menos 2 meses de antelación a la fecha de la jubilación parcial.
- · IFAO.- Informativo de la Seguridad Social donde consten que reúne los requisitos a fecha de inicio de la jubilación parcial.

#### **9.11.- CUMPLIMENTACIÓN ACTOS 01 Y 02 DEL RELEVISTA. . DOCUMENTACIÓN DE ENTRADA A INCORPORAR**

**Seguimos los pasos de la Fase 3**

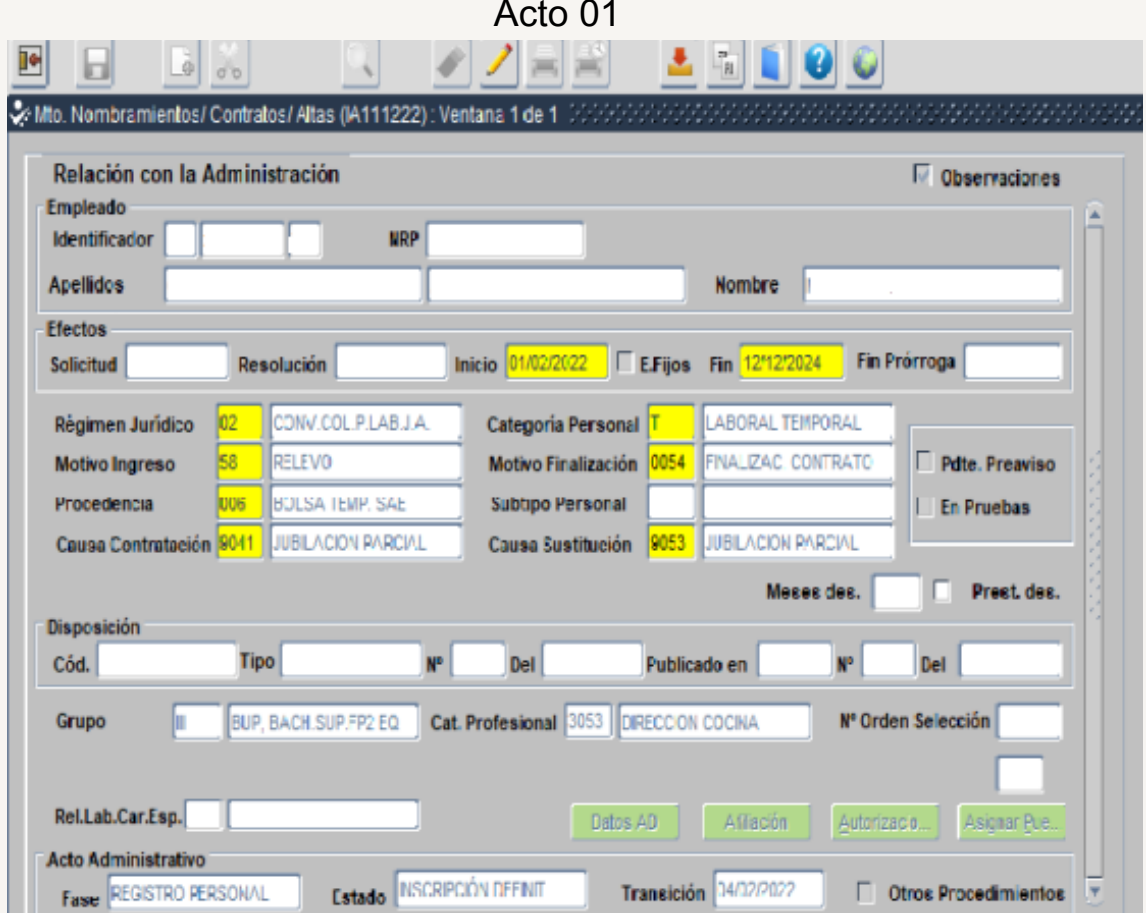

Documentación de Entrada:

- 0003- DNI
- 0001- Certificado médico
- 0013- Documento de afiliación a la Seguridad Social
- 0040- Declaración de no estar separado ni inhabilitado
- 0109- Solicitud JUPA + Informativo de la Seguridad Social
- Memoria económica de la Secretaría General Técnica
- 0072- Documento de autorización que genera el Acto 33
- 0056- Oferta genérica SAE o credencial Bolsa
- Resolución de órgano competente por la que se acuerda la reducción de jornada y proporcional de retribuciones [MODELO](https://drive.google.com/file/d/1PEPRg8vqDputswRcIgF5ziGRPvZwvbvc/view?usp=share_link) 6
- 0074- Proyecto de contrato

Acto 02

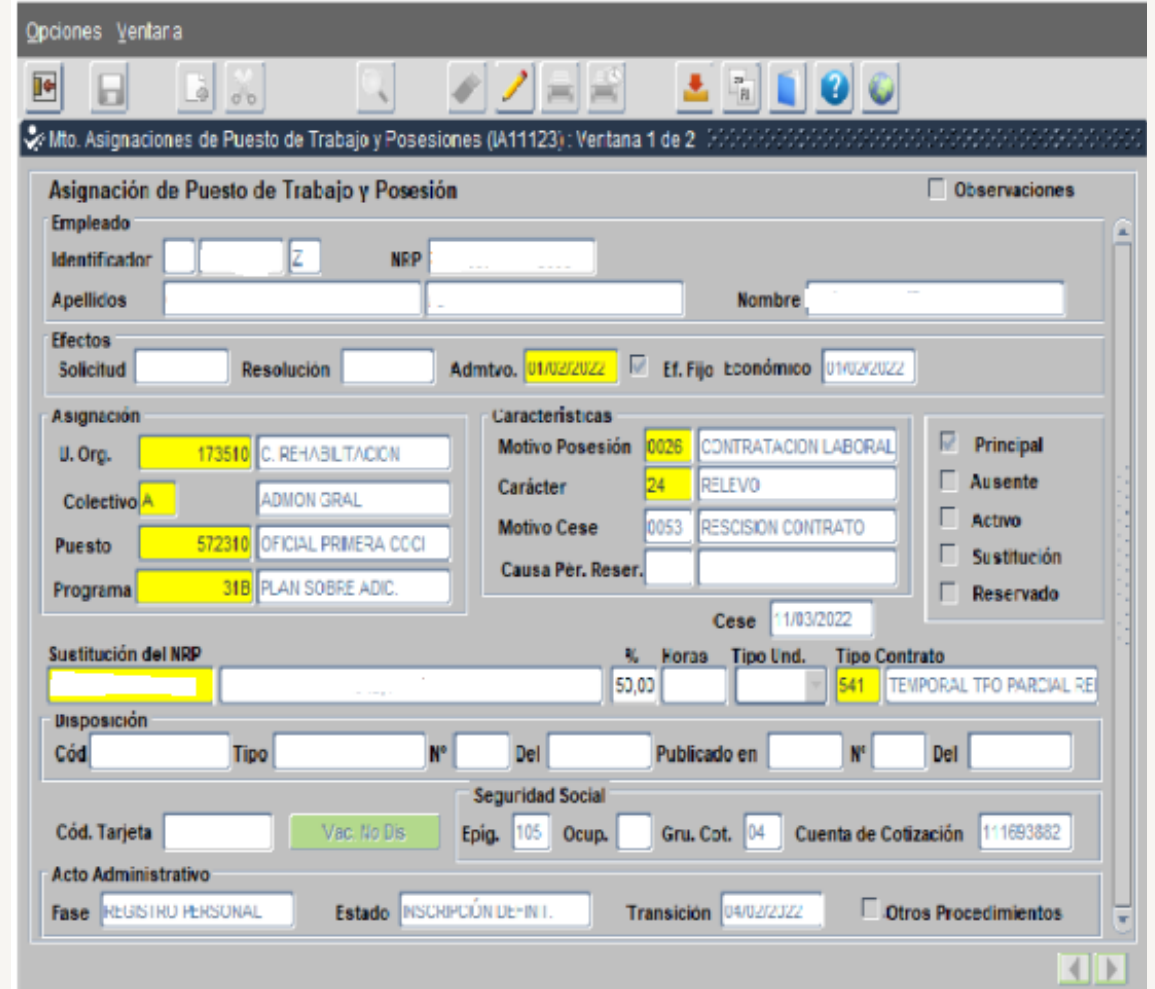

Documentación de Entrada:

0005.- Declaración de no estar afectado de incompatibilidad

#### **9.12.- CUMPLIMENTACIÓN ACTOS 14, 01 Y 02 DEL JUBILADO PARCIAL. DOCUMENTACIÓN A INCORPORAR**

**Seguimos los pasos de la Fase 4**

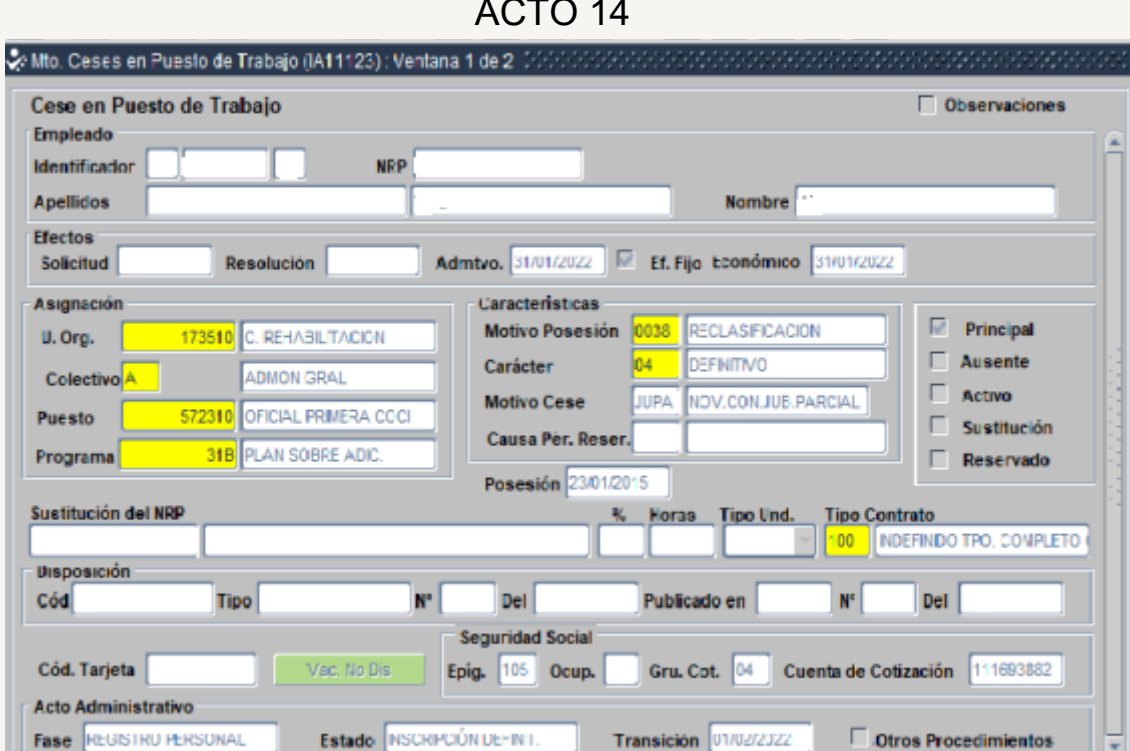

Documentación de Entrada:

- 0014.- Solicitud jubilación parcial
- 0019.- Resolución concediendo Jubilación Parcial

#### ACTO 01: No tiene fiscalización previa

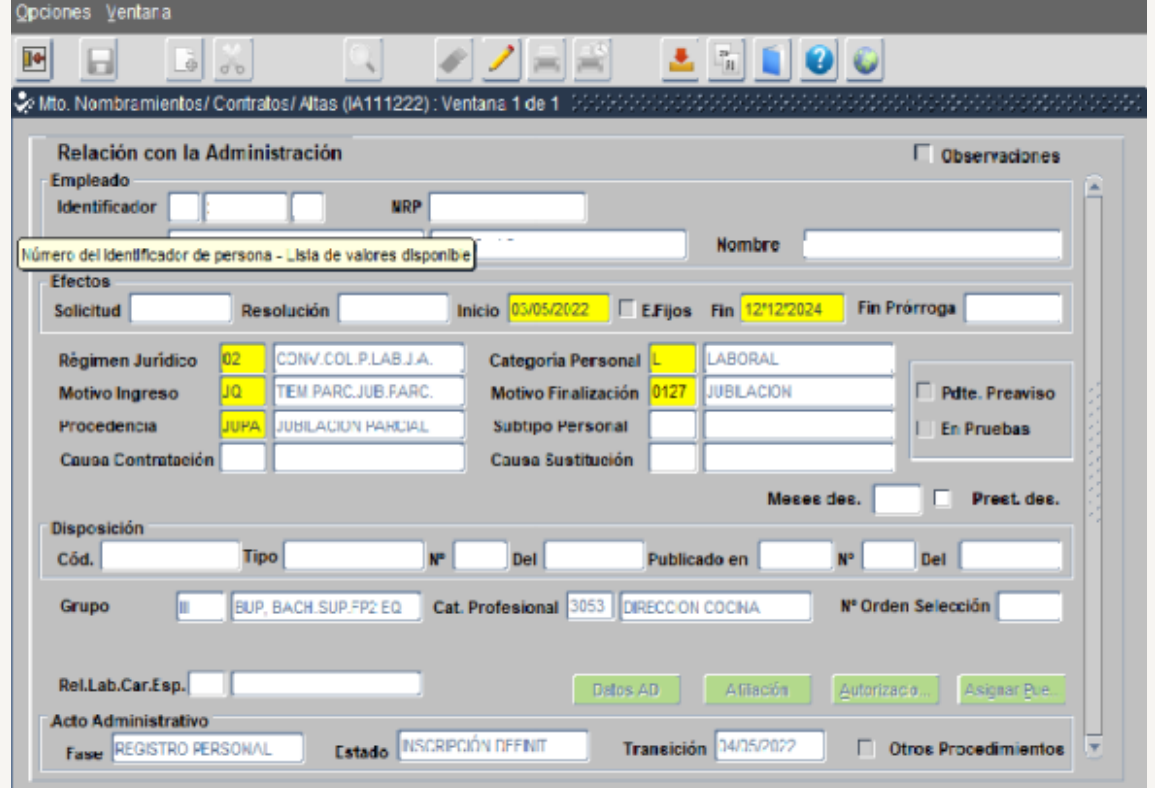

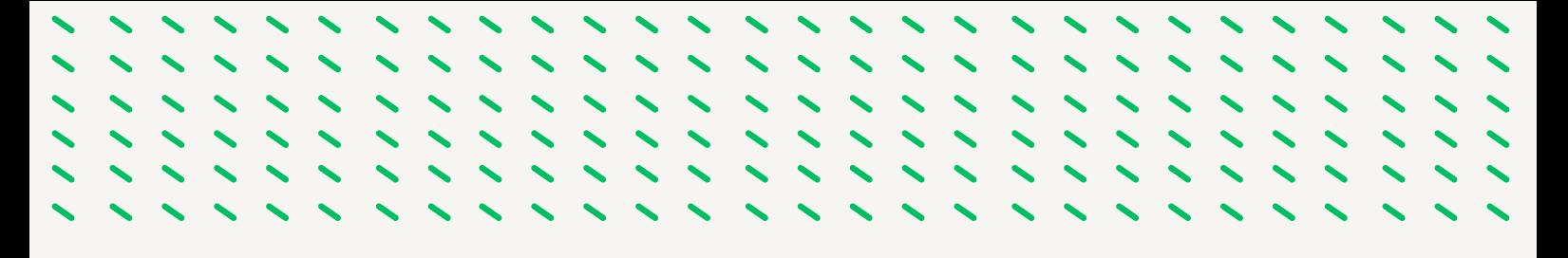

Documentación de Entrada:

- 0109.- Informativo de la Seguridad Social
- 0043.- Contrato de trabajo de la persona jubilada parcial
- 0040.- Declaración no separado ni inhabilitado
- 0071.- Autorización D.G.F.P.
- 0054.- Autorización Función Pública
- 0019.- Resolución concede jubilación parcial
- 0066.- Certificado disponibilidad presupuestaria
- 0003.- DNI
- 0013.- Documento Afiliación Seguridad Social

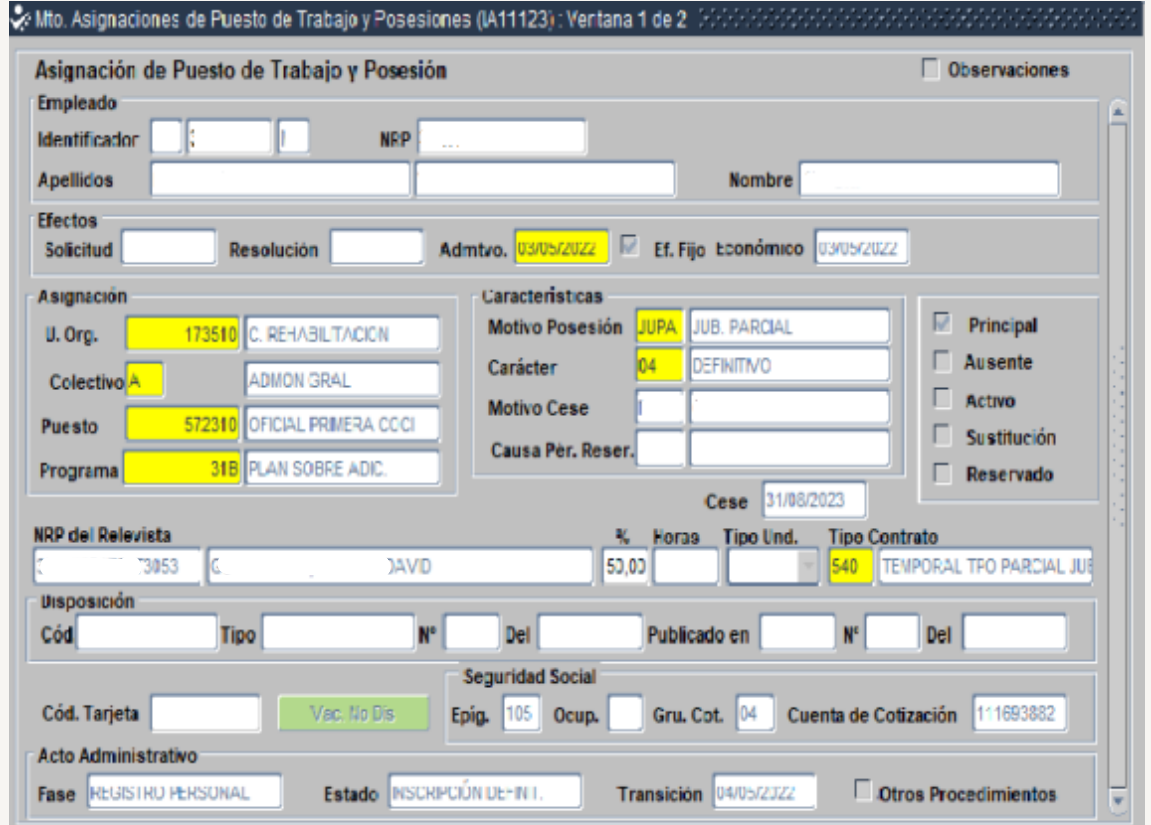

#### ACTO 02

Documentación de Entrada: 0005.- Declaración no estar afectado de incompatibilidad

### **9.13.- CUMPLIMENTACIÓN ACTOS 14, 01 Y 02 DEL RELEVISTA CUANDO LA JUBILACIÓN PARCIAL SE EXTINGUE ANTICIPAMENTE. DOCUMENTACIÓN A INCORPORAR**

Se extingue anticipadamente la jubilación parcial por jubilación total o fallecimiento del relevado, en este caso el contrato de relevo se mantiene vigente hasta la fecha de finalización prevista inicialmente, pudiendo aumentar en este caso la jornada de trabajo del relevista hasta el 100%, (Informe de la DG de [Recursos](https://drive.google.com/file/d/16LLw_uzOgK9ZsDjyYDiwVFrt-jg_QPpT/view?usp=share_link) Humano y [Función](https://drive.google.com/file/d/16LLw_uzOgK9ZsDjyYDiwVFrt-jg_QPpT/view?usp=share_link) Pública)

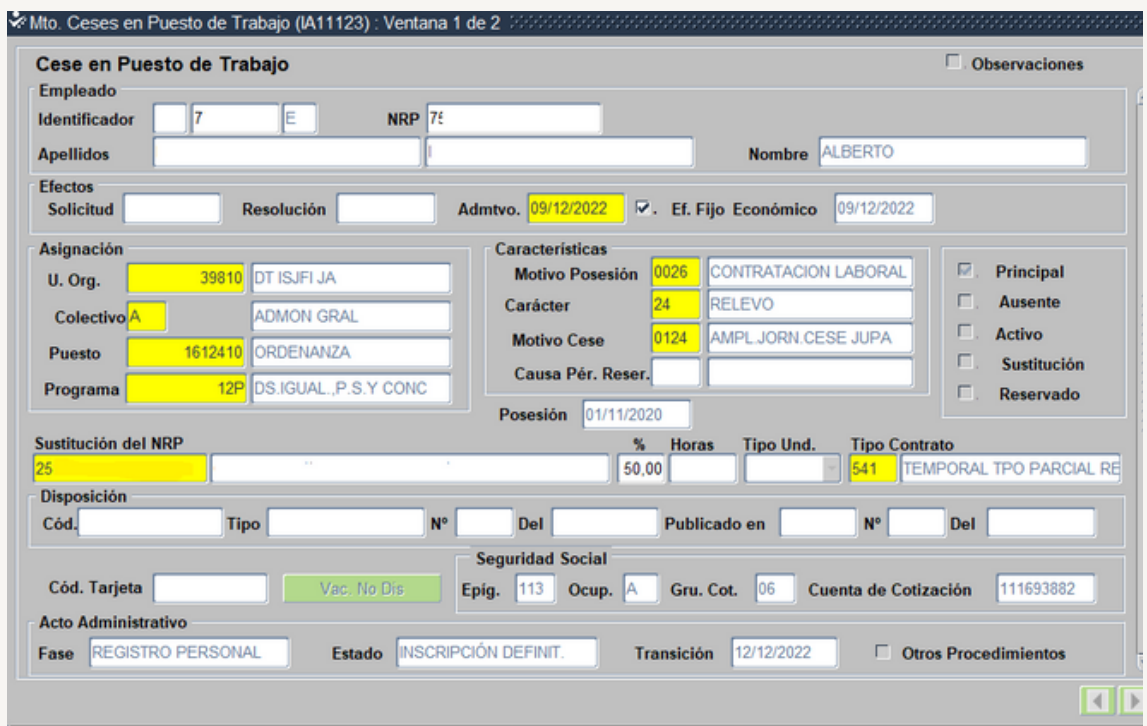

ACTO 14

Documentación de Entrada:

0054.- Ofrecimiento y aceptación a la persona trabajadora la ampliación del contrato

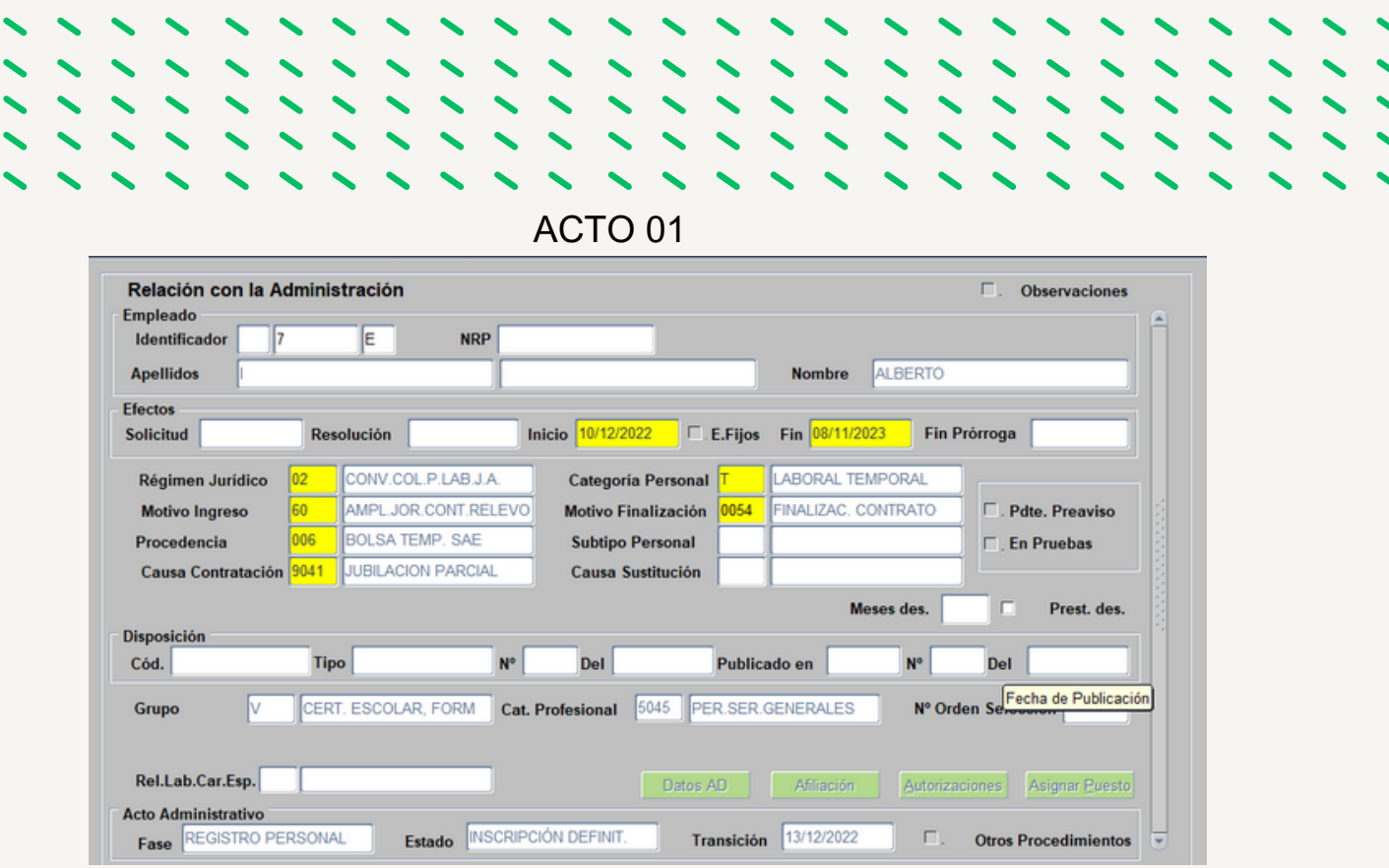

Documentación de Entrada: 0058.- Cláusula Adicional al contrato de relevo por la que se acuerda la ampliación de la jornada de trabajo. [MODELO](https://drive.google.com/file/d/15bcyQhyHXyF81vsOyQEVDgR9NIqDSV64/view?usp=share_link) 7

#### **IMPORTANTE**:

- La fecha de inicio debe ser posterior a la fecha de cese de la personal jubilada parcial
- La fecha fin debe ser la misma que consta en el 01 inicial del relevista.

ACTO 02

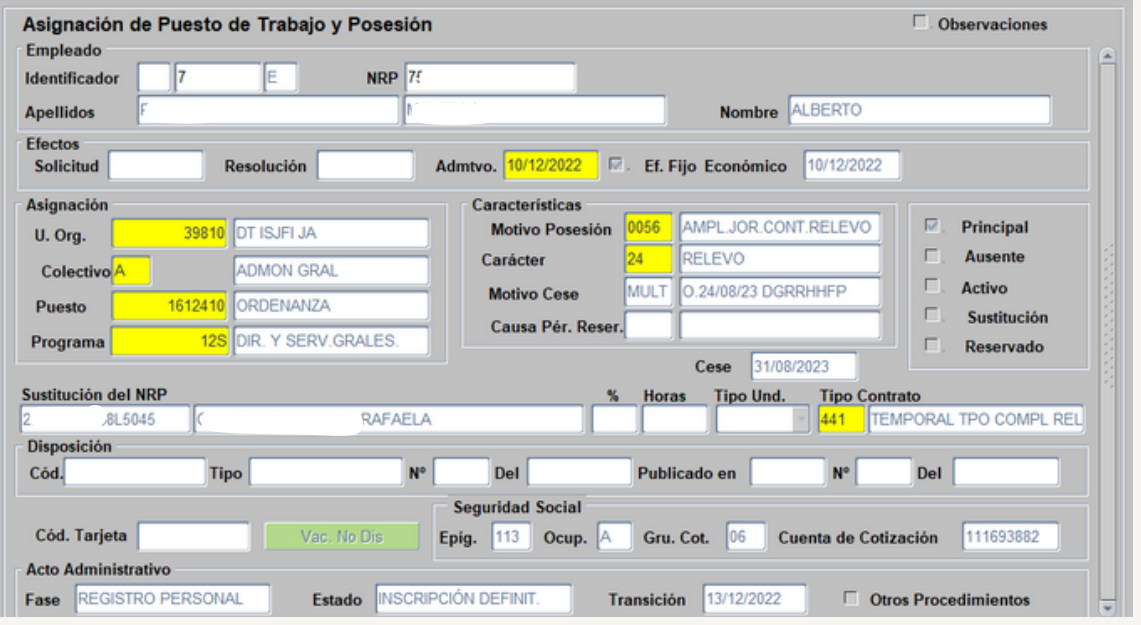

Documentación de Entrada: 0005.- Declaración de no estar afectado de incompatibilidad con la nueva fecha.

#### **AGRADECIMIENTOS**

Nuestros agradecimientos a Ana Belén Martos Higueras Secretaria General Provincial de la Delegación Territorial de Inclusión Social, Juventud, Familias e Igualdad de Jaén por la confianza depositada en nosotras y en nuestro buen hacer en este proyecto que con tanta ilusión comenzamos.

Así mismo agradecer a Elisa e Ignacio compañeros del IAAP por su paciencia y buen hacer en su asesoramiento y acompañamiento a lo largo de este proyecto.

A los compañeros coautores gracias por vuestra dedicación, aportación y compromiso.